# Altivar 212 Asenkron motorlar için hız kontrol cihazları

## Programlama Kılavuzu

01/2011

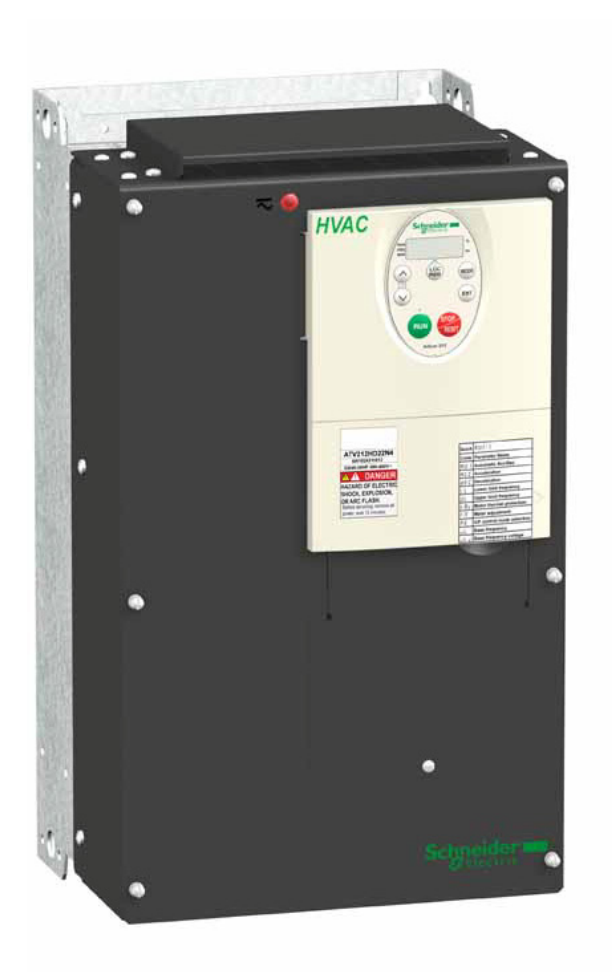

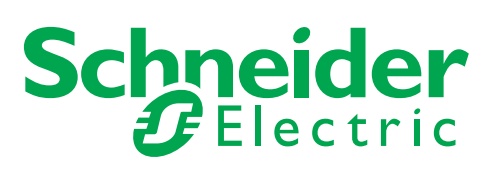

Bu belgede verilen bilgiler, ürünler ile ilgili genel açıklamaları ve/veya burada bahsedilen ürünlerin performansı ile ilgili teknik özellikleri içermektedir. Bu belgeler, bu ürünlerin belirli kullanıcı uygulamalarına uygunluğunu ve güvenilirliğini belirlemek amacıyla kullanılamaz ve bunların yerine geçmez. İlgili özel uygulamaya veya kullanıma dair uygun ve eksiksiz risk analizinin gerçekleştirilmesi, değerlendirme yapılması ve ürünlerin test edilmesi, kullanıcının veya entegratörün sorumluluğundadır. Schneider Electric ve yan kuruluşları veya bağlı şirketleri, burada bulunan bilgilerin hatalı kullanımıyla ilgili olarak sorumlu veya yükümlü değildir. Geliştirme ya da değişiklik önerilerinizi veya bu belgede rastladığınız hataları lütfen bize bildirin.

Bu belgenin herhangi bir kısmı Schneider Electric'in yazılı izni alınmaksızın elektronik, mekanik veya fotokopi yoluyla hiçbir şekilde kopyalanamaz.

Bu ürün kurulurken ve kullanılırken, ilgili tüm devlet, bölge ve yerel güvenlik yönetmeliklerine uyulmalıdır. Güvenlik nedeniyle ve belgelendirilmiş sistem verileriyle uyumluluk sağlamak için sistem bileşenleriyle ilgili onarımları yalnızca üretici yapmalıdır.

Cihazlar, teknik güvenlik gereksinimlerine sahip uygulamalar için kullanıldığında ilgili talimatlara uygun hareket edilmelidir.

Schneider Electric yazılımının ya da onaylı yazılımın donanım ürünlerimizle kullanımına uyulmaması, yaralanma, hasar ya da hatalı çalışmaya neden olabilir.

Bu bilgilere uymamanız yaralanma veya ekipmanın hasar görmesine neden olabilir.

© 2011 Schneider Electric. Her hakkı saklıdır.

### <span id="page-2-0"></span>**Güvenlik Bilgileri**

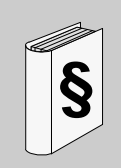

#### **Önemli Bilgiler**

#### **UYARI**

Cihazı kurmadan, çalıştırmadan veya üzerinde herhangi bir bakım işlemi gerçekleştirmeden önce cihazı biraz tanımak için bu talimatları dikkatli bir şekilde okuyun ve ekipmanları inceleyin.

Bu belgede veya cihazda karşınıza çıkacak olan aşağıdaki özel mesajlar, sizi potansiyel riskler hakkında uyarmayı veya bir prosedürü açıklayacak veya kolaylaştıracak bilgilere dikkatinizi çekmeyi amaçlamaktadır.

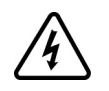

Tehlike veya Uyarı güvenlik etiketine bu simgenin eklenmesi, talimatlara uyulmaması halinde yaralanmaya yol açabilecek elektrik tehlikesinin bulunduğunu belirtir.

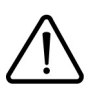

Bu, güvenlik uyarı simgesidir. Olası yaralanma tehlikelerine karşı sizi uyarmak için kullanılır. Olası bir yaralanmayı veya ölümü engellemek için bu simgeden sonra verilen tüm güvenlik mesajlarına uyun.

### **TEHLİKE**

**TEHLİKE**, açık bir şekilde tehlike teşkil eden ve kaçınılmaması halinde ölümle veya ciddi yaralanmayla **sonuçlanacak** durumları belirtir.

### **UYARI**

**UYARI**, potansiyel olarak tehlike teşkil eden ve kaçınılmaması halinde ölümle, ciddi yaralanmayla veya ekipmanın hasar görmesiyle **sonuçlanabilecek** durumları belirtir.

### **DİKKAT**

**DİKKAT**, potansiyel olarak tehlike teşkil eden ve kaçınılmaması halinde yaralanmayla veya ekipmanın hasar görmesiyle **sonuçlanabilecek** durumları belirtir.

### **DİKKAT**

**DİKKAT**, güvenlik uyarı simgesiyle olmadan kullanıldığında, potansiyel olarak tehlike teşkil eden ve kaçınılmaması halinde ürünlerde hasara **yol açabilecek** durumları gösterir.

#### **LÜTFEN DİKKAT**

Bu kılavuzda "kontrol cihazı" ifadesi, NEC tarafından tanımlanan haliyle ayarlanabilir hız kontrol cihazının

kontrol cihazı kısmını ifade eder.

Elektrikli ekipmanların kurulumu, çalıştırılması, servisi ve bakımı yalnızca yetkili personel tarafından yapılmalıdır. Schneider Electric, bu ürünün kullanımından kaynaklanan herhangi bir durum için sorumluluk kabul etmemektedir. © 2010 Schneider Electric. Her Hakkı Saklıdır.

### <span id="page-3-0"></span>**Kitap Hakkında**

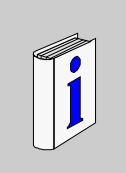

#### **Kısaca**

#### **Belgenin kapsamı**

Bu belgenin amacı:

- hız kontrol cihazınızı ayarlamanıza yardımcı olmak,
- hız kontrol cihazını nasıl programlayacağınızı göstermek,
- farklı menüler, modlar ve parametreleri göstermek,
- bakım ve diagnostikte yardımcı olmaktır.

#### **Geçerlilik notu**

Bu belge, Altivar 212 hız kontrol cihazı için geçerlidir.

#### **İlgili belgeler**

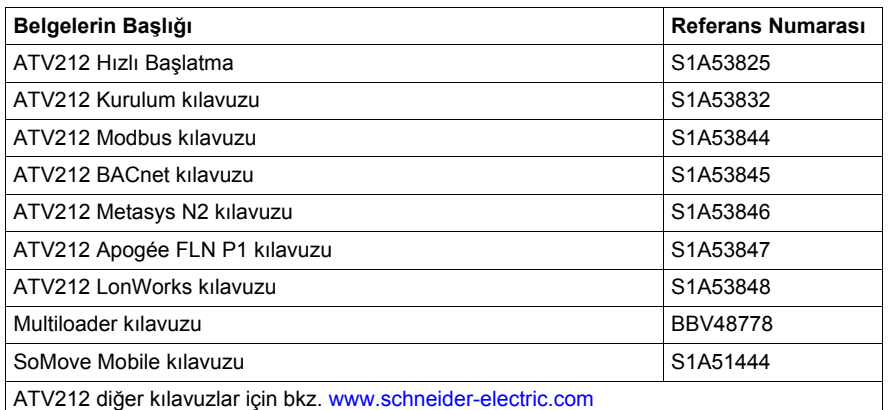

Bu teknik belgelerin en son sürümlerini ve diğer teknik bilgileri [www.schneider-electric.com](http://www.schneider-electric.com) adresindeki web sitemizden yükleyebilirsiniz.

#### **Ürün ile ilgili bilgiler**

### **A** ATEHLİKE

#### **ELEKTRİK ÇARPMASI, PATLAMA VEYA ARK SIÇRAMASI TEHLİKESİ**

- Kontrol cihazını monte etmeden veya çalıştırmadan önce bu kılavuzu okuyup anlayın. Kurulum, ayarlama, onarım ve bakım, yetkili personel tarafından gerçekleştirilmelidir.
- Kullanıcı, tüm ekipmanların topraklamasına ilişkin tüm uluslararası ve ulusal elektrik yasaları gereksinimlerine uyumluluktan sorumludur.
- Baskılı devre kartları da dahil olmak üzere bu kontrol cihazındaki birçok parça hat geriliminde çalışmaktadır. DOKUNMAYIN. Sadece elektriksel olarak yalıtımlı araçlar kullanın.
- Gerilim altındayken ekransız bileşenlere veya terminal şeridi vida bağlantılarına DOKUNMAYIN.
- PA/+ ve PC/- terminalleri veya DC bara kapasitörleri arasında kısa devre YAPMAYIN.
- Kontrol cihazı servis işlemlerinden önce:
	- Harici kumanda gücü de dahil olmak üzere tüm güç bağlantılarını kesin.
	- Kesilen tüm güç bağlantılarının üzerine "AÇMAYIN" etiketi yerleştirin.
	- Kesilen tüm güç bağlantılarını açık konumda kilitleyin.
	- DC bara kapasitörlerinin yükünün boşalması için 15 DAKİKA BEKLEYİN.
	- DC bara geriliminin 42 Vdc değerinden daha düşük olduğundan emin olmak için PA/+ ve PC/- terminalleri arasındaki gerilimi ölçün.
	- DC bara kapasitörlerinin yükü tamamen boşalmamışsa, yerel Schneider Electric temsilcinizle iletişim kurun. Kontrol cihazında onarım yapmayın veya kontrol cihazını çalıştırmayın.
- Güç vermeden veya kontrol cihazını çalıştırıp durdurmadan önce tüm kapakları takıp kapatın.

**Bu talimatlara uyulmaması, ölüm veya ağır yaralanmaya neden olur.**

### **TEHLİKE**

#### **İSTENMEYEN EKİPMAN ÇALIŞMASI**

- Sink lojik için konfigüre edilmiş lojik girişlerin kazayla topraklanmasını önleyin. Kazayla topraklama, kontrol cihazı fonksiyonlarının istenmeyen şekilde çalışmasına neden olabilir.
- Sinyal iletkenlerini, istenmeyen iletken topraklamasına neden olabilecek hasarlara karşı koruyun.
- **Bu talimatlara uyulmaması, ölüm veya ağır yaralanmaya neden olur.**

### **UYARI**

#### **KONTROL KAYBI**

- Herhangi bir kontrol şemasını tasarlayan kişi kontrol yollarının potansiyel arıza durumlarını hesaba katmalı ve belirli önemli kontrol işlevleri için arıza sırasında ve sonrasında güvenli bir durum sağlanmalıdır. Önemli kontrol fonksiyonlarına örnek olarak acil durum durdurma ve aşırı hareket durdurma verilebilir.
- Önemli kontrol fonksiyonları için ayrı veya yedek kontrol yolları sağlanmalıdır.
- Sistem kontrol yolları, haberleşme bağlantılarını içerebilir. Beklenmeyen iletim gecikmeleri veya bağlantı arızalarının sonuçları hesaba katılmalıdır (1).

**Bu talimatlara uyulmaması ölüme, ağır yaralanmaya veya cihazın hasar görmesine neden olabilir.**

(1) Daha fazla bilgi için NEMA ICS 1.1 (en son sürüm), "Dijital Kontrolün Uygulaması, Kurulumu ve Bakımı için Güvenlik Talimatları" ve NEMA<br>"ICS 7.1 (en son sürüm), "Yapı için Güvenlik Standartları ve Ayarlanabilir Hız Ko belgelerine bakın.

### **İçindekiler**

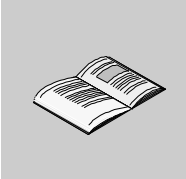

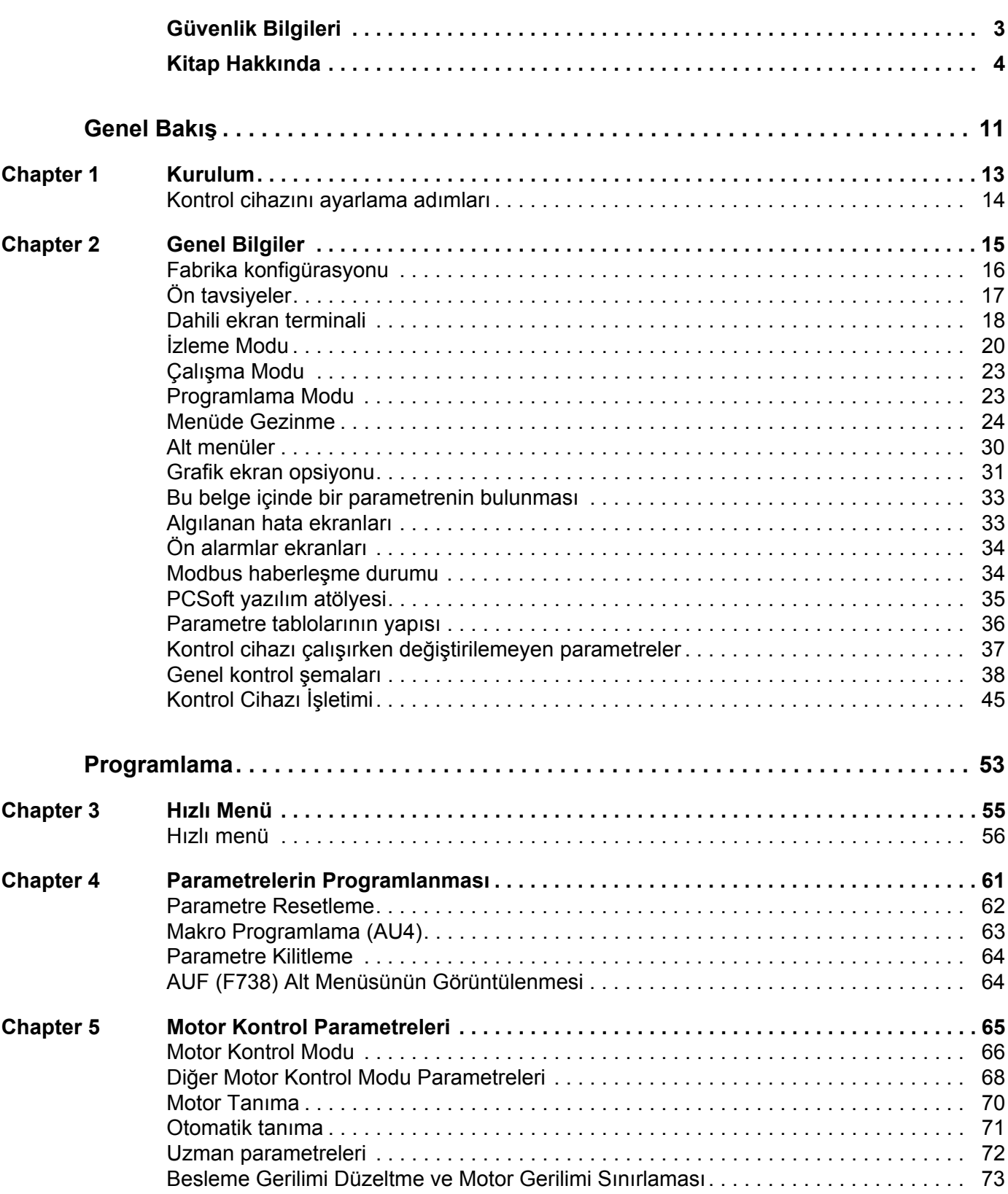

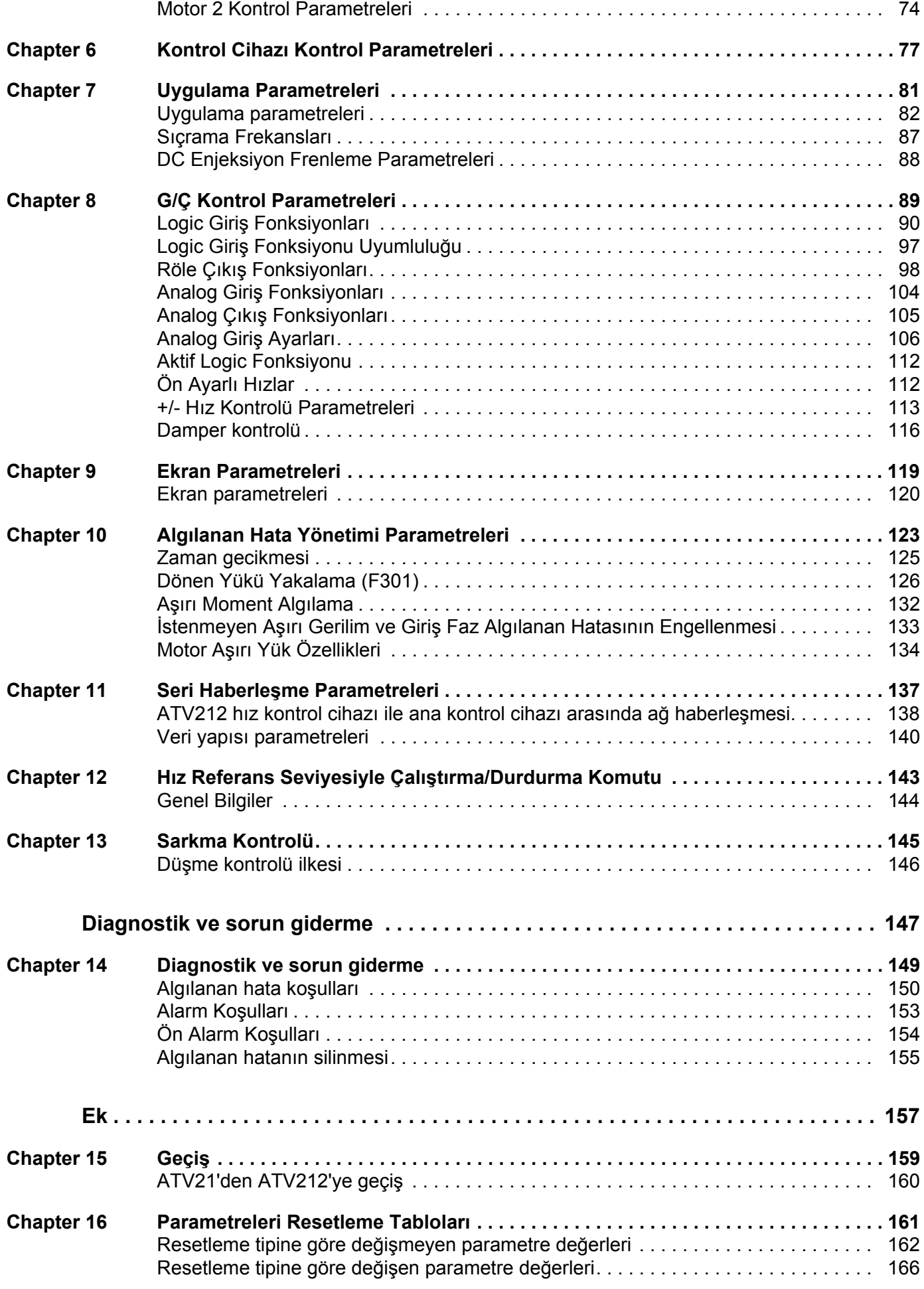

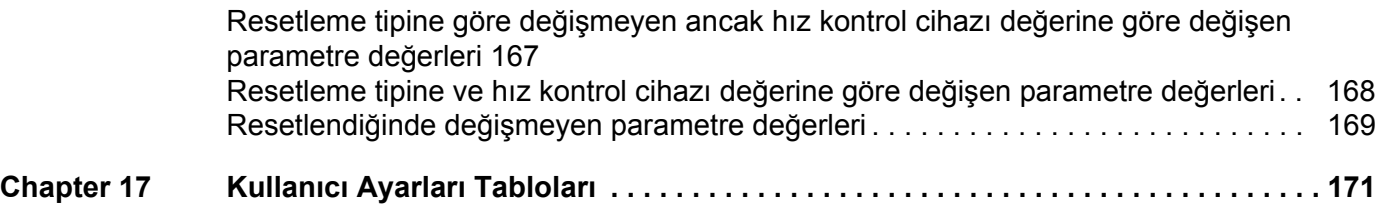

### <span id="page-10-0"></span>**Genel Bakış**

# **I**

#### **Bu Kısımda neler bulunuyor?**

Bu bölümde aşağıdaki başlıklar yer almaktadır:

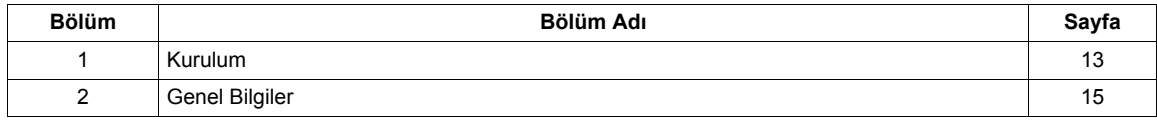

### <span id="page-12-1"></span><span id="page-12-0"></span>**Kurulum**

#### **Bu Bölümde neler bulunuyor?**

Bu bölümde aşağıdaki başlıklar yer almaktadır:

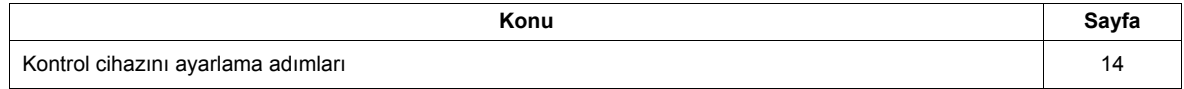

#### <span id="page-13-0"></span>**Kontrol cihazını ayarlama adımları**

### **KURULUM**

**1. Kurulum kılavuzuna başvurun.**

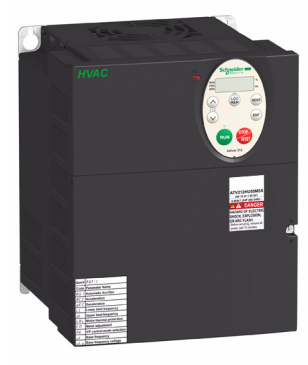

#### **İpuçları:**

- Programlamaya başlamadan önce müşteri ayar tablolarını doldurun, sayfa 171.
- Performansı opt[imum](#page-170-0) hale getirmek için otomatik tanıma işlemi gerçekleştirin, sayfa 71.
- Kaybolduğunuzda fabrika [aya](#page-70-1)rlarına geri dönün, sayfa [62.](#page-61-1)

### **PROGRAMLAMA**

**2. Kontrol cihazına giriş gücü uygulayın, ancak run (çalıştırma) komutunu vermeyin.**

#### **3. Konfigüre edin**

- $\Box$  50 Hz değilse, motorun nominal frekansı [Parametre sil]  $(EYP) = [50Hz \text{ Par.sil}]$  (1),
- v yalnızca hız kontrol cihazı fabrika konfigürasyonunun uygun olmaması durumunda, motor parametreleri, sayfa [66](#page-65-1),
- $\Box$  yalnızca hız kontrol cihazının fabrika konfigürasyonunun uygun olmaması durumunda, Hız Kontrol Cihazı Kontrol Parametrelerinde uygulama fonksiyonları bölümü, sayfa [77](#page-76-1) ve G/Ç Kontrol Parametreleri bölümü, sayfa [89.](#page-88-1)

#### **4. Uygulama parametrelerini ayarlama**

- v [Hizlanma süresi 1] (ACC), sayfa [83](#page-82-0) ve [Yavaslama süresi 1] (dEC), sayfa [83](#page-82-1).
- □ [Düsük limit frekansi] (LL), sayfa [82](#page-81-1) ve [Frek. üst limiti] (UL), sayfa [82](#page-81-2).
- $\Box$  [Mot. termal koruma] (tHr), sayfa [70](#page-69-1).
- **5. Hız kontrol cihazını başlatın**

### <span id="page-14-0"></span>**Genel Bilgiler**

# **2**

#### **Bu Bölümde neler bulunuyor?**

Bu bölümde aşağıdaki başlıklar yer almaktadır:

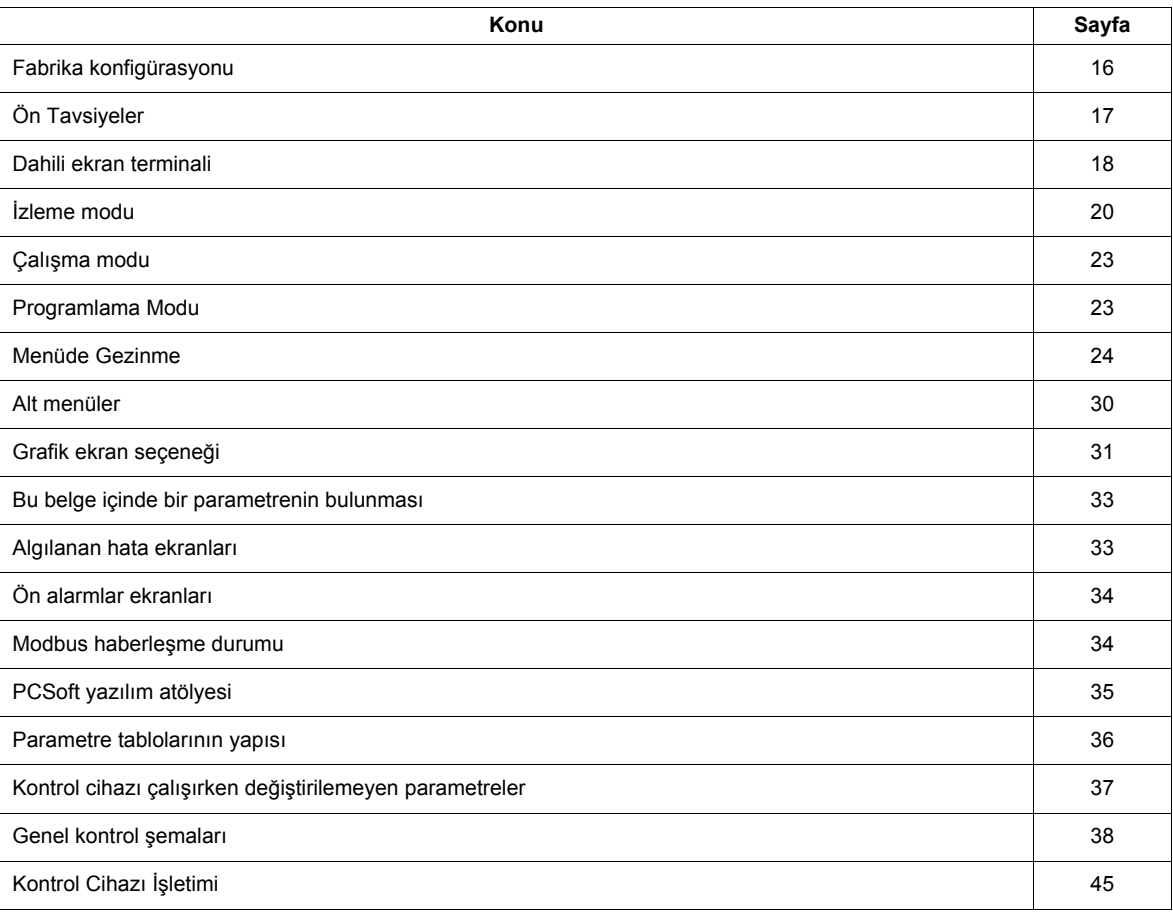

#### <span id="page-15-0"></span>**Fabrika konfigürasyonu**

#### **Kontrol cihazı fabrika ayarları**

Altivar 212, en sık kullanılan çalışma koşulları için fabrika ayarlıdır:

- [Mot. kont.modu seç.] ( $P E$ ): [[Degis. Tork] ( $P E = 1$ ). Bkz. sayfa [67.](#page-66-0)
- [Frek. üst limiti]  $(U L) = 50.0$  Hz. Bkz. sayfa [82](#page-81-2).
- [Düsük limit frekansi] (LL) = 0,0 Hz. Bkz. sayfa  $82$ .
- [Anaht. frek seviyesi] ( $F \exists \Box \Box$ ): kontrol cihazı değerine bağlıdır (Bkz. sayfa [85\)](#page-84-0)
- [Oto rampa]  $(HU_1) = [Aktif] (HU_1 = 1)$ . Bkz. sayfa [85](#page-84-1).

Makro Programlamaya dayalı parametre [Oto ayar fonsiyonu]  $(H U 4) = D$  (Bkz. sayfa [63](#page-62-1)):

- Komut referansı: lojik girişleri ([Kumanda mod seç] ( $\sqrt{L} \Pi \Pi d$ ) = 0). Bkz. sayfa [77](#page-76-2).
- Hiz referansı: analog girişi VIA = 0–10 V ya da 0–20 mA ([Frekans mod seçimi] ( $F \cap B$ d) = 1, ( $F \neq B$  1)= 0). Bkz. [Frekans mod seçimi] (F n D d) sayfa [77](#page-76-3) ve Analog Girişi Hız Referansı sayfa [106](#page-105-1).
- F: ileri yön çalışma  $(F + 1 + 1) = 2$ ). Bkz. [LI F seçimi] sayfa [90.](#page-89-1)
- R: ön ayarlı hız 1 1 ( $F \mid T^2 = 6$ ). Bkz. [LI R seçimi] sayfa [90.](#page-89-2)
- RES: net algılanan hata  $(F \mid I \mid J= 10)$ . Bkz. [LI RES seçimi] sayfa  $90$ .
- Kontrol cihazı, çalışma için hazır ( $F \mid I \cap I = 1$ ). Bkz. [Lojik fonk 2 aktif] sayfa [112](#page-111-2).

Yukarıdaki değerler uygulama ile uyumluysa, kontrol cihazı ayarlar değiştirilmeden kullanılabilir.

#### <span id="page-16-0"></span>**Ön Tavsiyeler**

### **DİKKAT**

#### **UYUMSUZ HAT GERİLİMİ**

Kontrol cihazını açmadan ve konfigüre etmeden önce hat geriliminin, kontrol cihazı etiket plakası üzerinde yazan besleme gerilimi aralığıyla uyumlu olduğundan emin olun. Hat geriliminin uyumlu olmaması durumunda kontrol cihazı hasar görebilir.

**Bu talimatlara uyulmaması, ekipmanın hasar görmesine neden olabilir.**

Hat kontaktörü üzerinden güç anahtarlama

### **DİKKAT**

#### **KONTROL CİHAZININ HASAR GÖRME RİSKİ**

Kontaktörü sık sık çalıştırmaktan kaçının.

Güç çevrim işlemi, 60 saniyeden FAZLA olmalıdır.

**Bu talimatlara uyulmaması, ekipmanın hasar görmesine neden olabilir.**

#### **Kullanıcı ayarları ve fonksiyonların genişletilmesi**

- Aşağıdaki sayfalarda anlatılan ayarların değiştirilmesi ve fonksiyonların genişletilmesi için ekran ünitesi ve butonlar kullanılabilir.
- **Fabrika ayarlarına dönüş**, [Parametre sil] ( $E \nI P$ ) ile kolaylaştırılmıştır (bkz. sayfa [62\)](#page-61-1).

### **TEHLİKE**

#### **İSTENMEYEN EKİPMAN ÇALIŞMASI**

Çalışma sırasında ayarlarda yapılan değişikliklerin herhangi bir risk taşımadığından emin olun. Herhangi bir değişiklik yapmadan önce hız kontrol cihazını durdurmanızı tavsiye ederiz. **Bu talimatlara uyulmaması, ölüm veya ağır yaralanmaya neden olur.**

#### **Düşük güçlü bir motorla veya motorsuz deneyin**

- Fabrika ayarları modunda, [Cikis faz kaybi] (F  $505$ ) (sayfa [129](#page-128-0)) aktif F  $505 = 3$ . THiz kontrol cihazını, kendisiyle aynı değerlere sahip bir motora geçiş yapmak zorunda kalmadan bir test veya bakım ortamında kontrol etmek istiyorsanız (özellikle yüksek güçlü hız kontrol cihazlarında yararlıdır), F 6 0 5'i 0 olarak ayarlayın.
- [Mot. kont.modu seç.] ( $P E$ ) = [Sabit V/Hz] ( $\Box$ ) olarak ayarlayın (bkz. sayfa [67\)](#page-66-0).

### **DİKKAT**

#### **İSTENMEYEN EKİPMAN ÇALIŞMASI**

Motorun nominal akımı hız kontrol cihazından %20 daha düşükse, motor termik koruması hız kontrol cihazı tarafından sağlanmaz. Termik koruma için alternatif bir kaynak bulun.

**Bu talimatlara uyulmaması, ekipmanın hasar görmesine neden olabilir.**

#### **Motorların paralel kullanılması**

• [Mot. kont.modu seç.] ( $PE$ ) = [Sabit V/Hz] ( $\overline{B}$ ) olarak ayarlayın (bkz. sayfa [67\)](#page-66-0).

### **DİKKAT**

**MOTORUN HASAR GÖRME RİSKİ**

Motor termik koruması, artık hız kontrol cihazı tarafından sağlanmaz. Alternatif bir termik koruma sağlayın. **Bu talimatlara uyulmaması, ekipmanın hasar görmesine neden olabilir.**

#### **Monofaze beslemede kullanım**

• [Giriş faz kaybı] (F  $60B$ ) Devre Dışı  $\overline{a}$  olarak ayarlayın (bkz. sayfa [127\)](#page-126-0).

### **DİKKAT**

#### **KONTROL CİHAZININ HASAR GÖRME RİSKİ**

ATV212'nin monofaze bir beslemede kullanılmasına sadece motorlu ve yüksüz eğitim modunda izin verilir. **Bu talimatlara uyulmaması, ekipmanın hasar görmesine neden olabilir.**

#### <span id="page-17-0"></span>**Dahili ekran terminali**

Bu ekran, entegre ekran terminali özelliklerini anlatmaktadır.

#### **Dahili ekran terminali özellikleri**

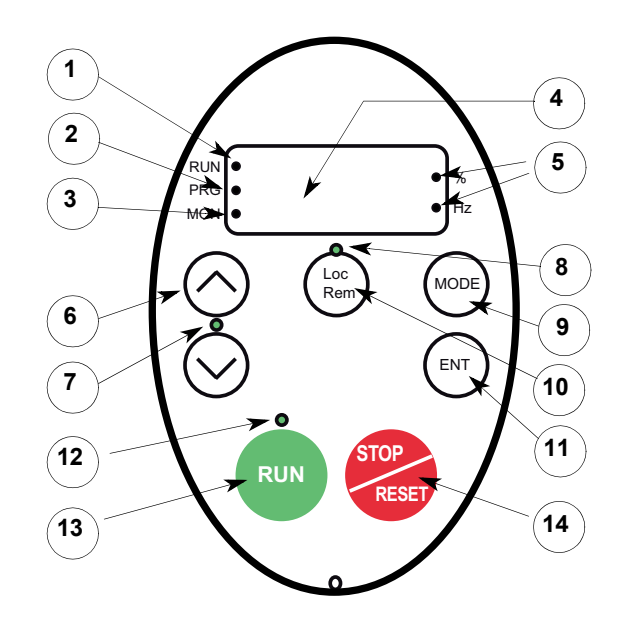

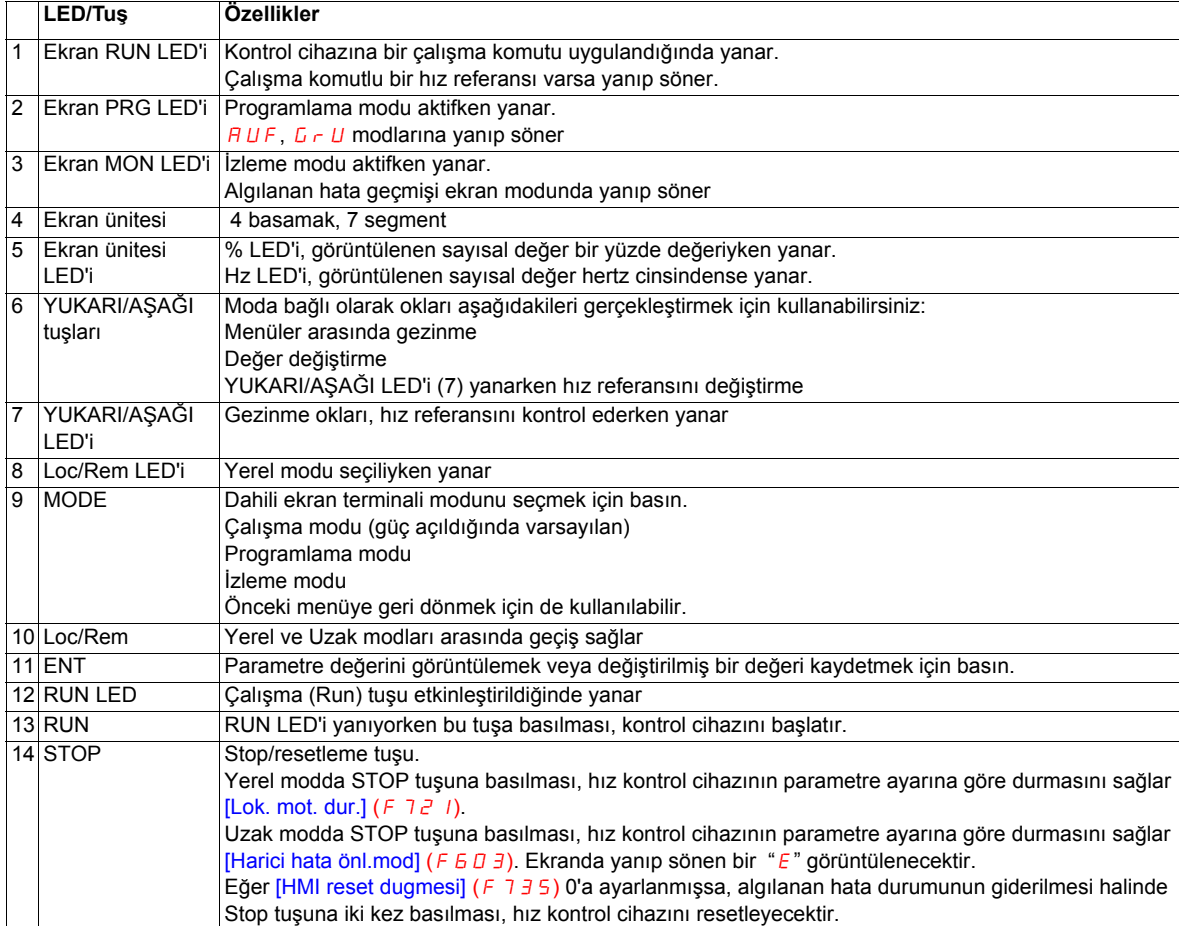

Opsiyonel bir grafik ekran opsiyonu da (VW3A1101) bulunmaktadır.

#### **Dahili ekran terminali modları**

Altivar 212 dahili ekran terminalinde, üç çalışma modu bulunmaktadır: İzleme, Çalışma ve Programlama.

Kontrol cihazı, Çalışma modunda açılır.Farklı bir mod seçmek için MODE tuşunu aşağıda gösterildiği gibi kullanın..

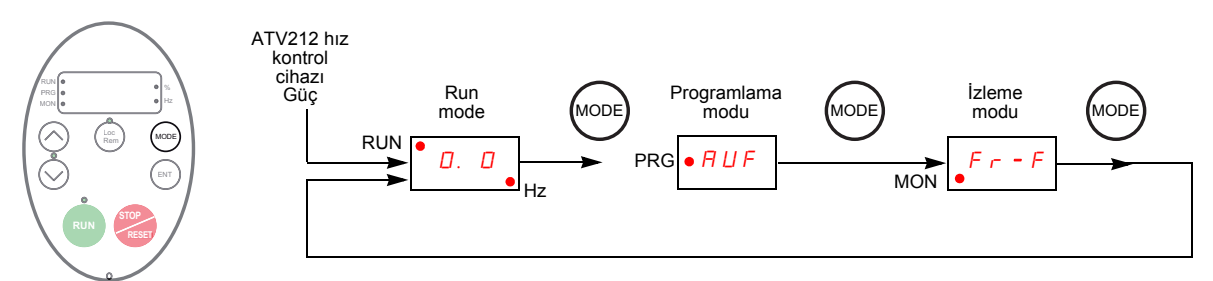

Ekranın sol tarafındaki kırmızı LED; Çalışma Modu için RUN, Programlama modu için PRG ve İzleme modu için MON olmak üzere seçilen mevcut modu gösterir.

#### <span id="page-19-0"></span>**İzleme Modu**

İzleme modu, kontrol cihazı çalışma verilerini gerçek zamanlı olarak gösterir.İzleme moduna erişmek için MON LED'i yanana kadar MODE tuşuna basın.daha sonra 30'a kadar farklı veri tipini görüntülemek için YUKARI ve AŞAĞI tuşlarını kullanın.

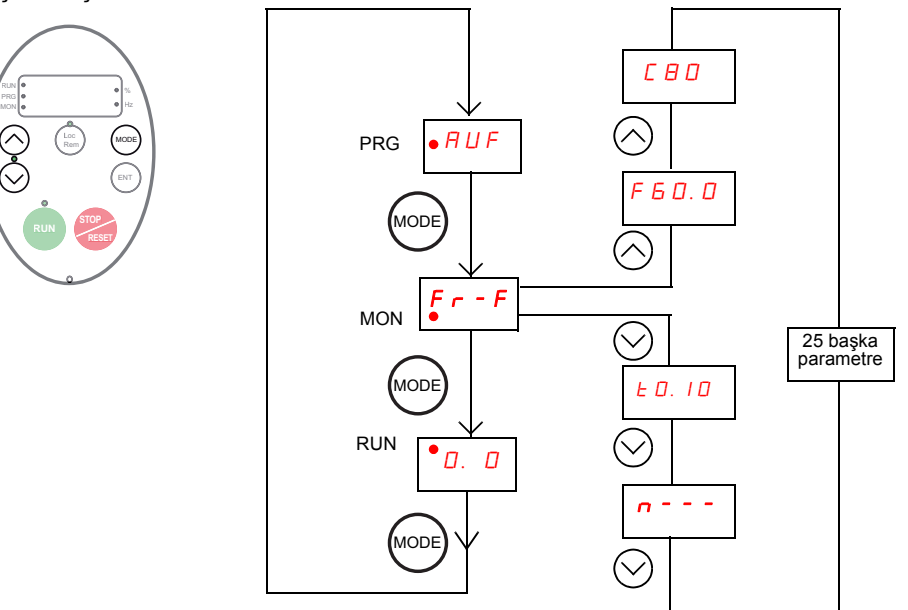

#### <span id="page-19-1"></span>**İzleme Modu Ekranları**

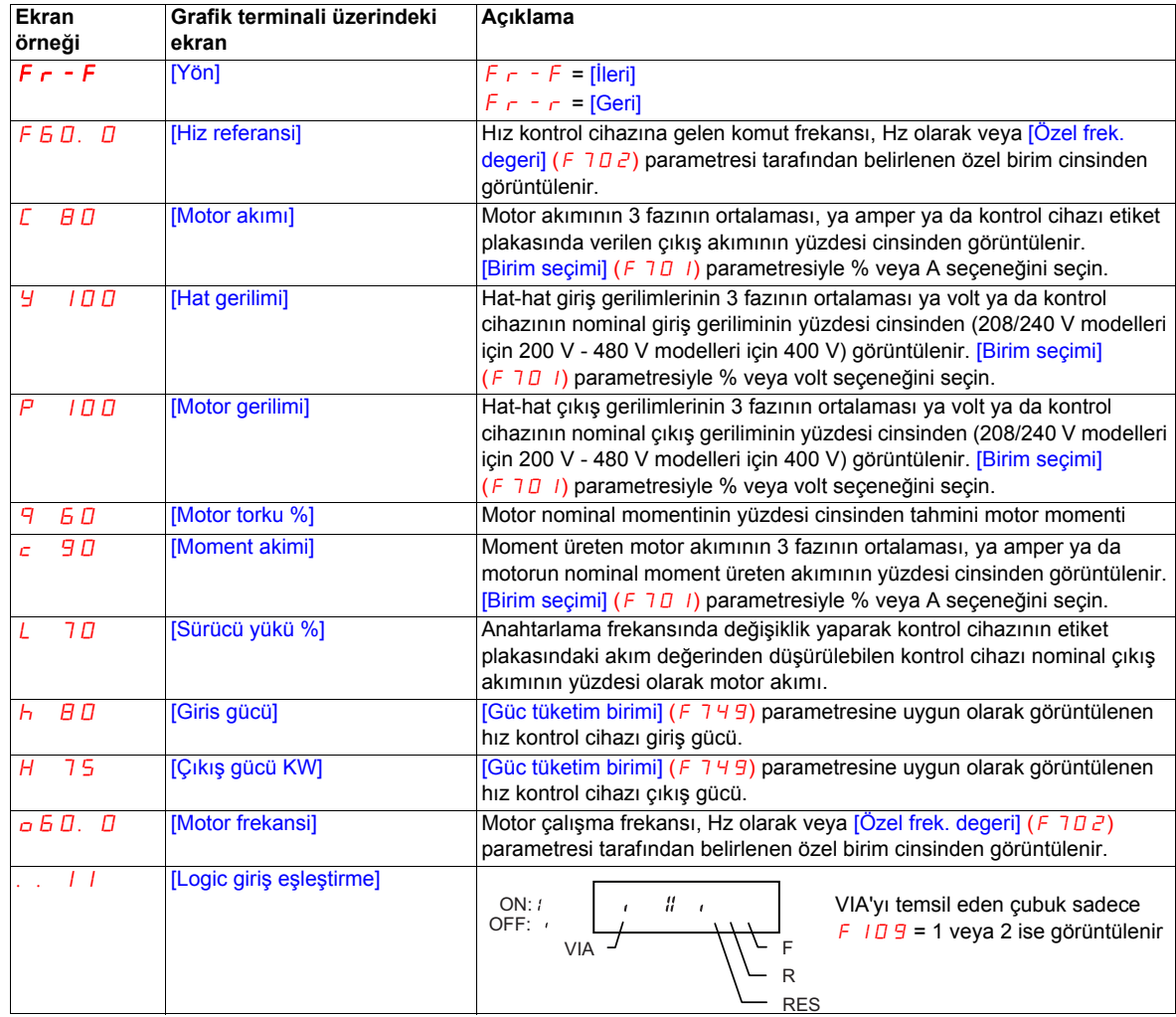

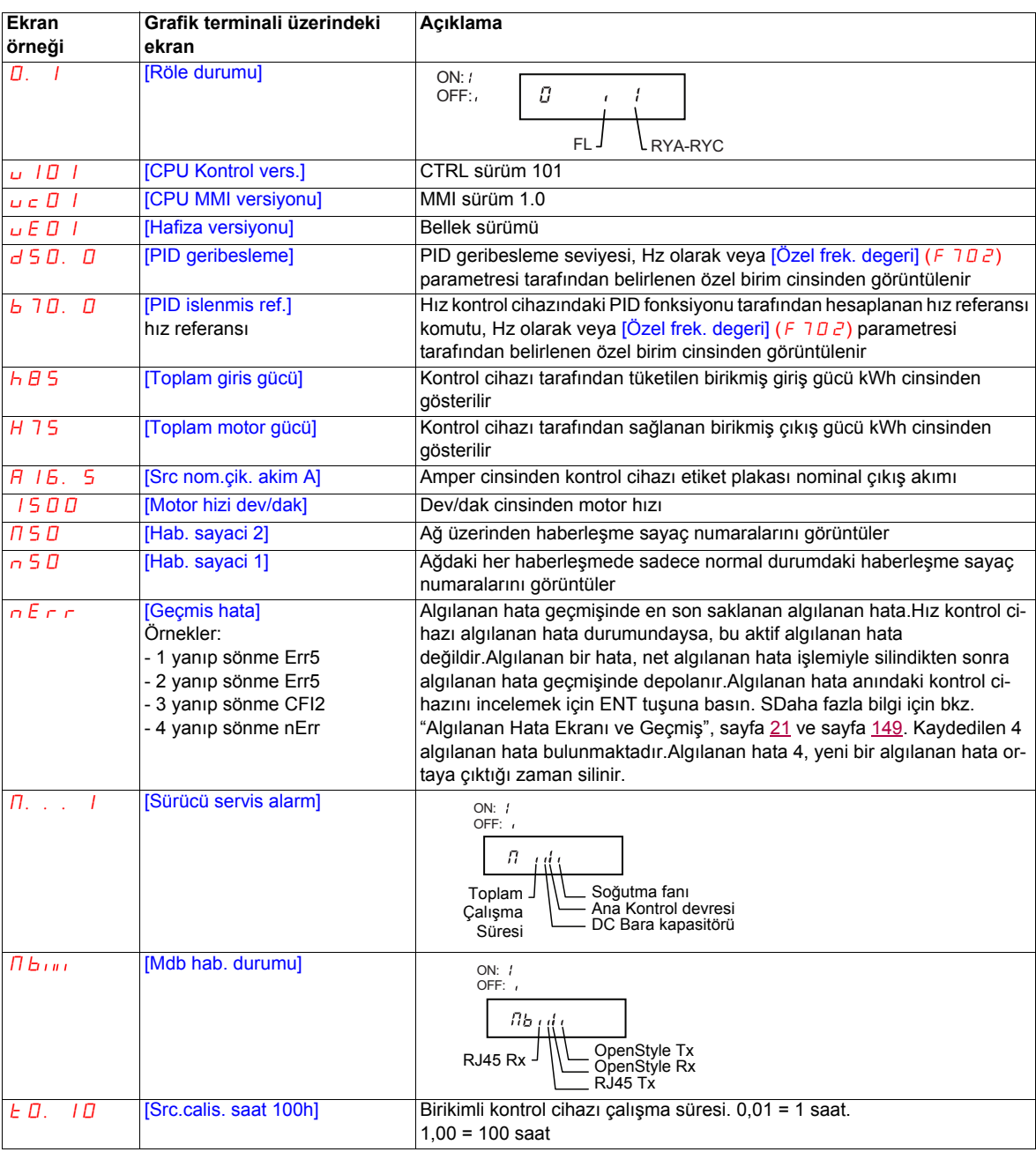

#### <span id="page-20-0"></span>**Algılanan hata ekranı ve geçmiş**

Kontrol cihazı algılanan hata verdiğinde grafik terminali ekranları bir kod görüntüler.Algılanan hata anındaki kontrol cihazı işlemi hakkında verileri incelemek amacıyla İzleme moduna girmek için MODE tuşuna basın.Daha sonra [20](#page-19-1). sayfada yer alan tabloda verilen verilerde gezinmek için Yukarı/Aşağı tuşlarını kullanın.

İzleme modunda grafik terminalinde beş adede kadar algılanan hata görüntülenebilir: mevcut algılanan hata (hız kontrol cihazı algılanan hata durumundaysa) ve önceki dört algılanan hata kodu.Önceki bir algılanan hata için algılanan hata sırasında kaydedilmiş kontrol cihazı çalışma verilerini incelemek için algılanan hata kodu görüntülendiğinde ENT tuşuna basın.Bulunan bilgileri görüntülemek için bkz. aşağıdaki tablo.

Algılanan bir hata silindiğinde ya da hız kontrol cihazı güç çevrimine tabi tutulduğunda, mevcut algılanan hata, Geçmiş algılanan hata 1 haline gelir.

#### **Algılanan Hata Geçmişi**

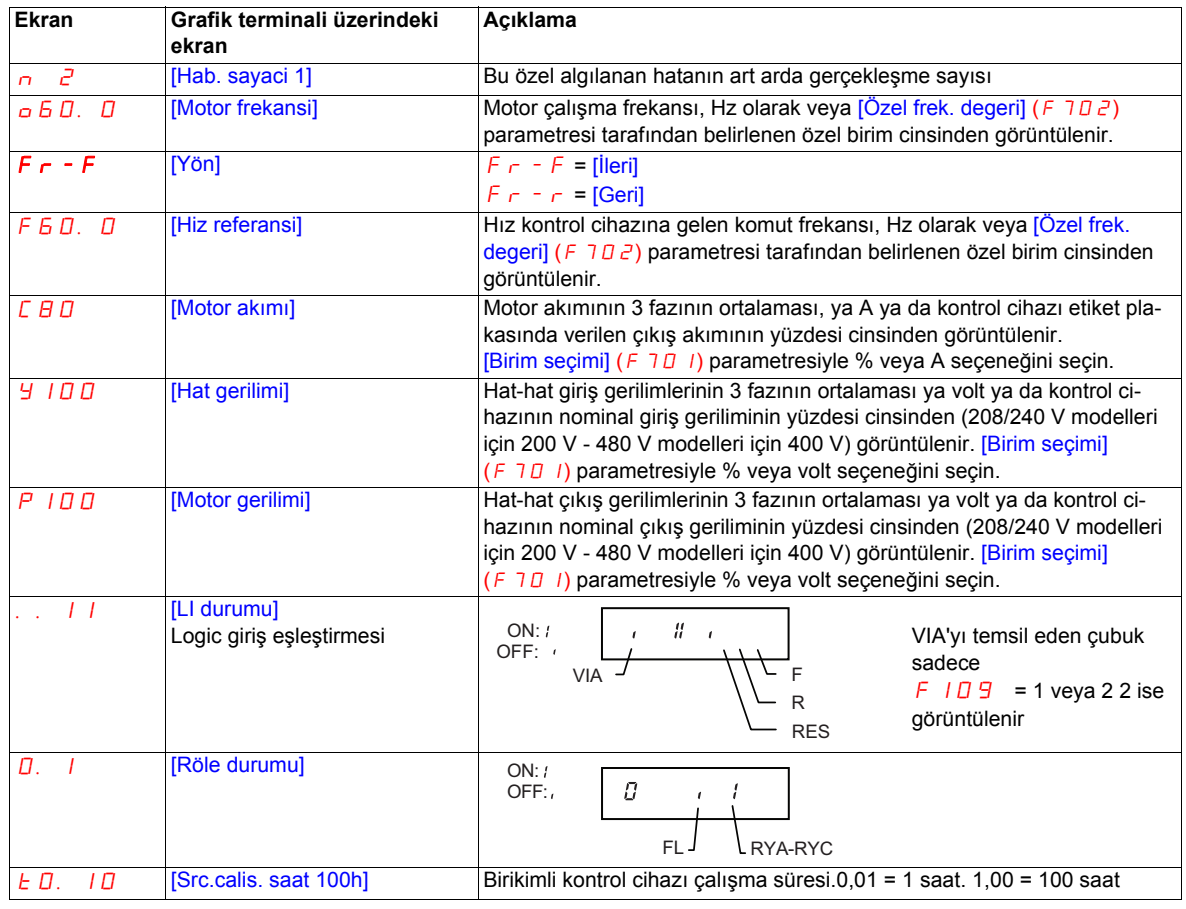

#### **G/Ç Eşleştirme**

Hem izleme modunda hem de algılanan hata geçmişinde logic girişleri ve röle çıkışlarının durumunu görüntülemek mümkündür. [20](#page-19-1). ve [21](#page-20-0). sayfada yer alan önceki tablolara başvurun.

#### **Logic Giriş Eşleştirmesi**

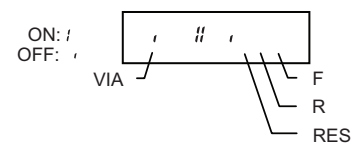

Her bir logic girişin AÇIK ve KAPALI durumu, bit olarak görüntülenir. F 109 parametresi 1 ya da 2 olarak ayarlanmışsa bu ekranda VIA da görüntülenir.

#### **Röle Çıkış Eşleştirmesi**

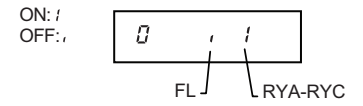

Her bir röle çıkışının AÇIK ve KAPALI durumu, bit olarak görüntülenir.

#### <span id="page-22-0"></span>**Çalışma Modu**

Çalışma moduna erişmek için kontrol cihazı çalışma frekansı, algılanan hata kodu veya ön alarm kodu görüntülenene kadar MODE tuşuna basın.

Algılanan hata ve ön alarm kodları için, [149.](#page-148-1) sayfadaki bölümünün başlangıcına bakın.

#### **Çalışma modunda Ekran değiştirme.**

Motor çalışma frekansı, Çalışma modunda grafik terminalinde görüntülenen varsayılan değerdir.Görüntülenen bu değer, [Görüntü. parametre] (F 7 / D) parametresinin ayarlanmasıyla değiştirilebilir. Ekran seçenekleri listesi için, bkz. sayfa [120.](#page-119-1) f

Görüntülenen değer, uygun şekilde kontrol cihazı değerinin yüzdesi olarak veya amper ya da volt cinsinden ifade edilebilir.Birimler, [Birim seçim] (F 701) parametresinin ayarlanmasıyla değiştirilebilir (bkz. sayfa [120\)](#page-119-2).

Ayrıca hız referansı ve çıkış frekansı ekranlarının çözünürlüğü, [Lok. hiz ref. adimi] (F 707) ve [Frek. görüntü. çöz.]  $(F \cap \Box B)$  parametreleri kullanılarak ayarlanabilir (bkz. sayfa [77](#page-76-4) ve [120\)](#page-119-3).

#### <span id="page-22-1"></span>**Programlama Modu**

Kontrol cihazını programlamak için bu modu kullanın.

Programlama moduna erişmek için ekrandaki PRG gösterge LED'i yanana kadar MODE tuşuna basın.

Bkz. Menüde Gezinme sayfa [24.](#page-23-0)

#### <span id="page-23-0"></span>**Menüde Gezinme**

Aşağıdaki menü gezinme şemaları, programlama menüleri ve alt menülerinde nasıl gezinileceğini göstermektedir.

#### [Hızlı menü] **alt menüsü**

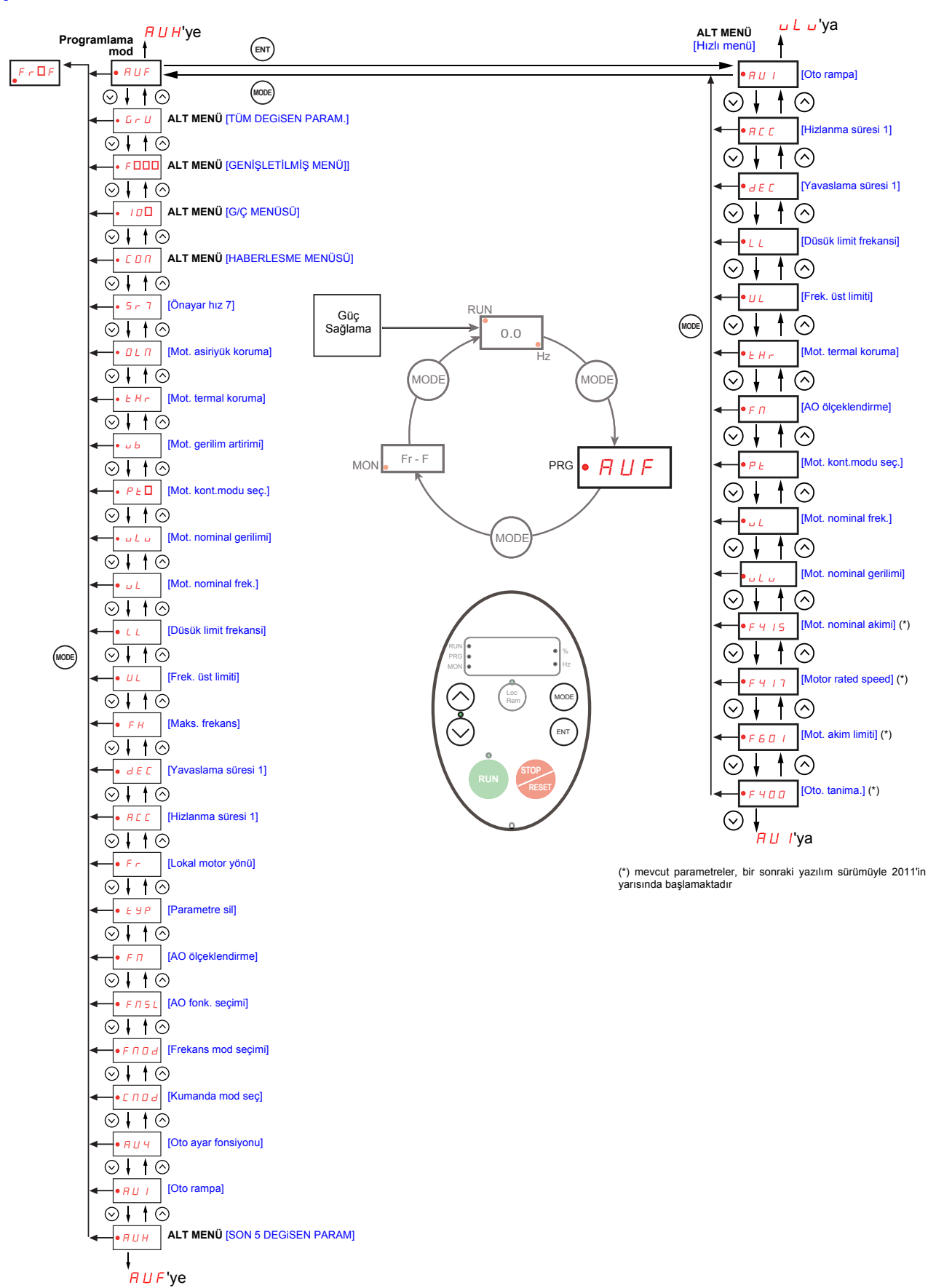

#### [SON 5 DEGiSEN PARAM] **alt menüsü**

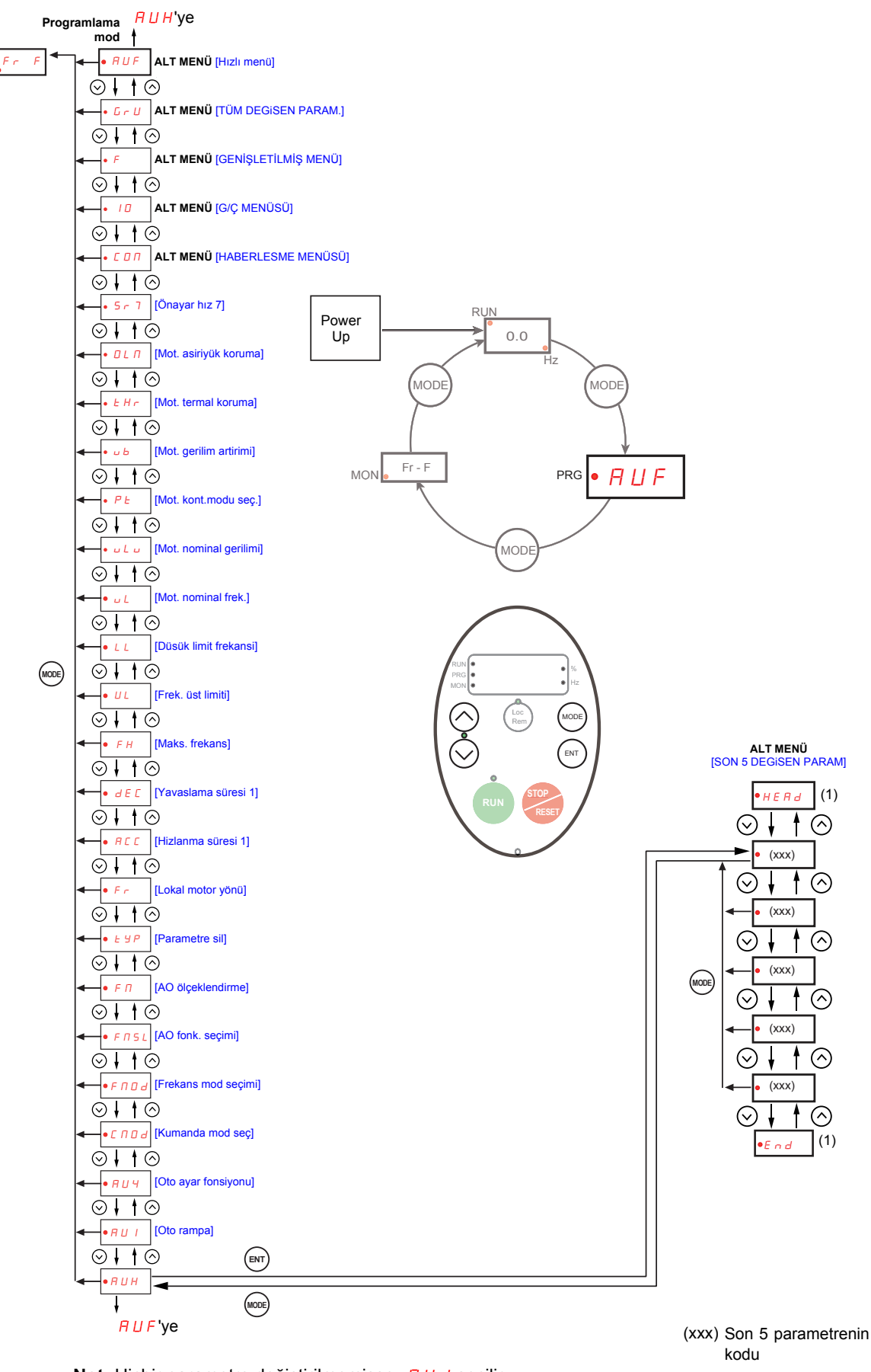

Not: Hiçbir parametre değiştirilmemişse,  $H U I$  seçilir. (1) Üç kez yanıp söner, ardından önceki parametreyi görüntüler.

#### [TÜM DEGiSEN PARAM.] **alt menüsü**

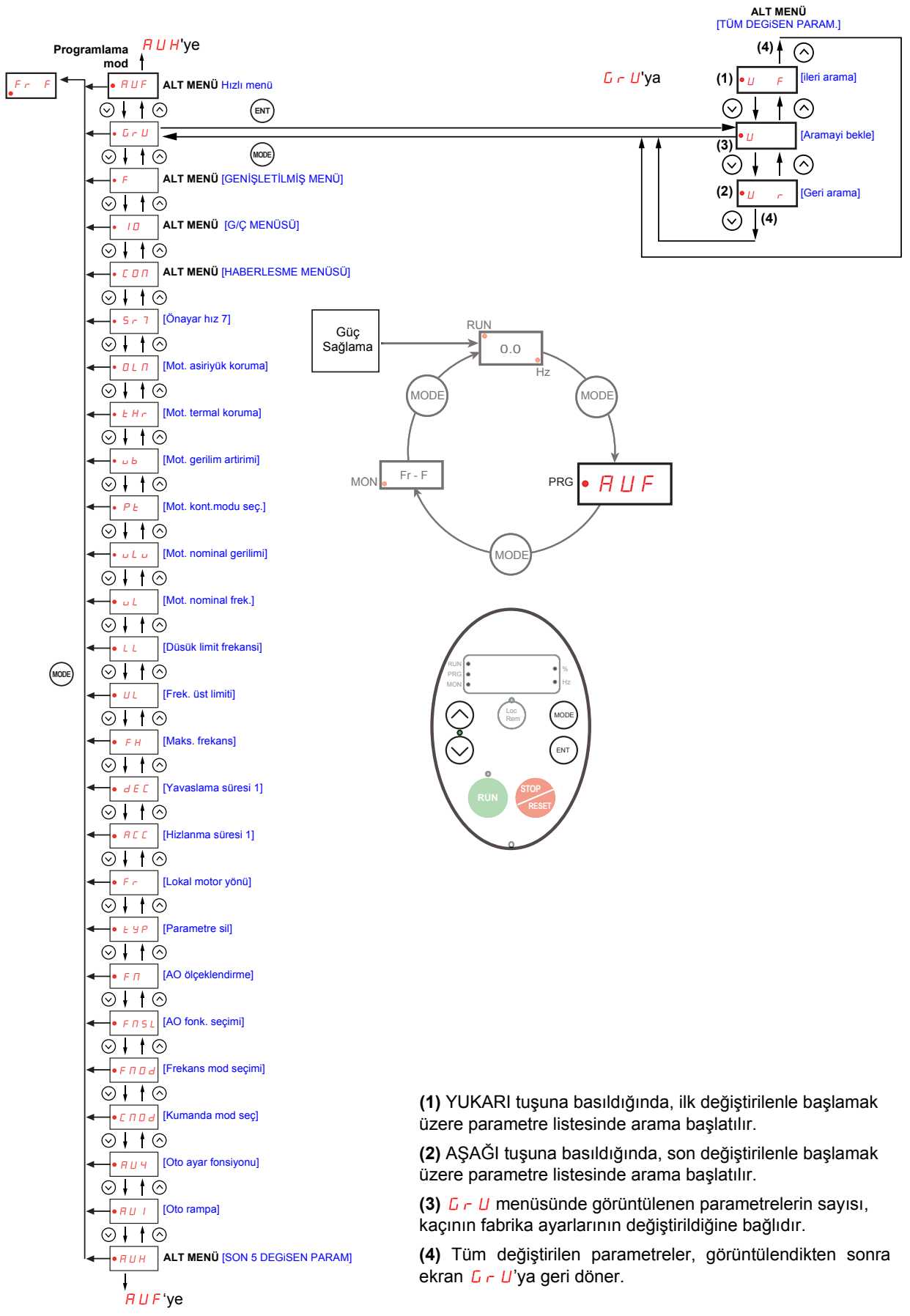

#### [GENİŞLETİLMİŞ MENÜ] **alt menüsü**

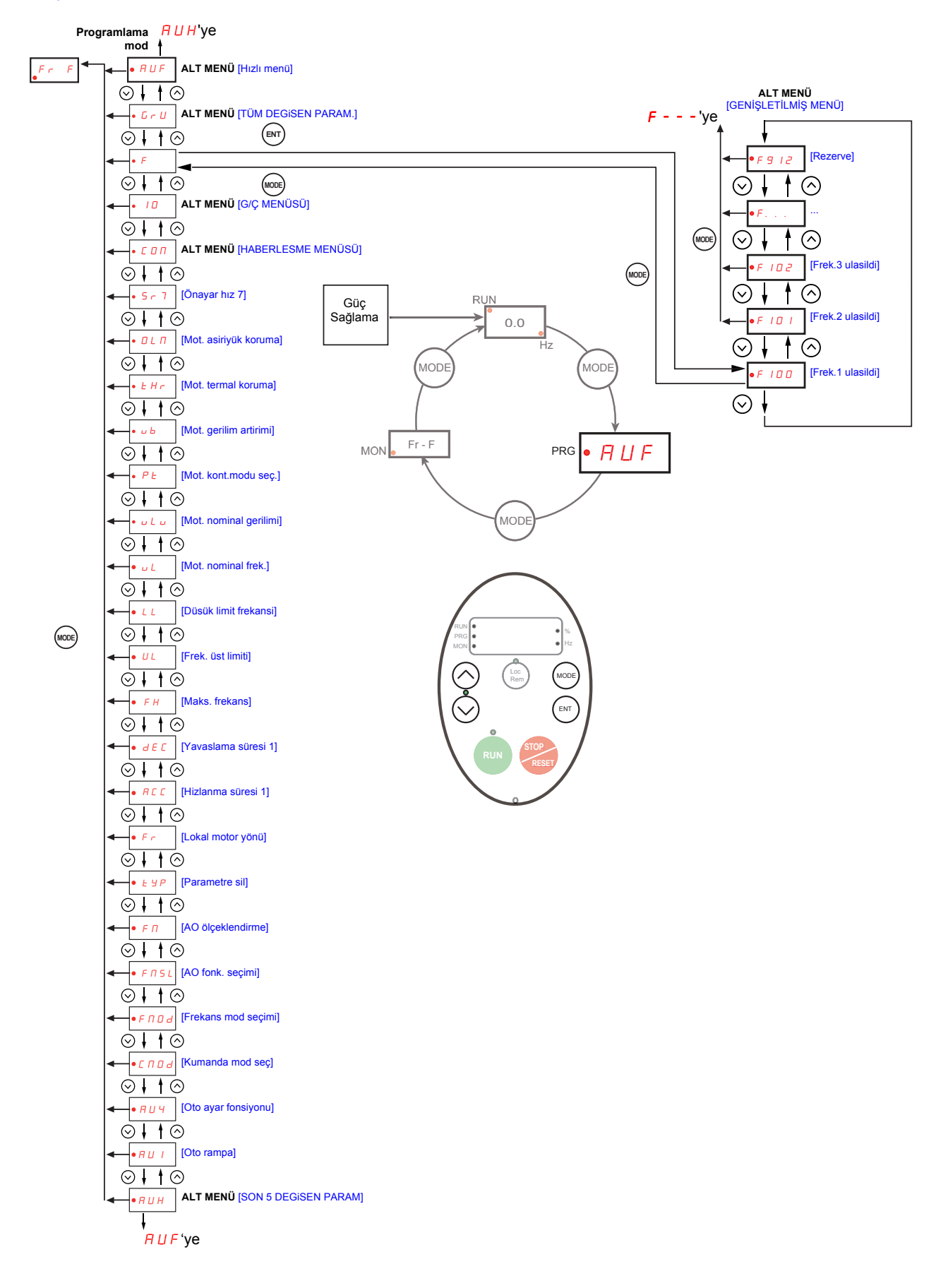

#### [G/Ç MENÜSÜ] **alt menüsü**

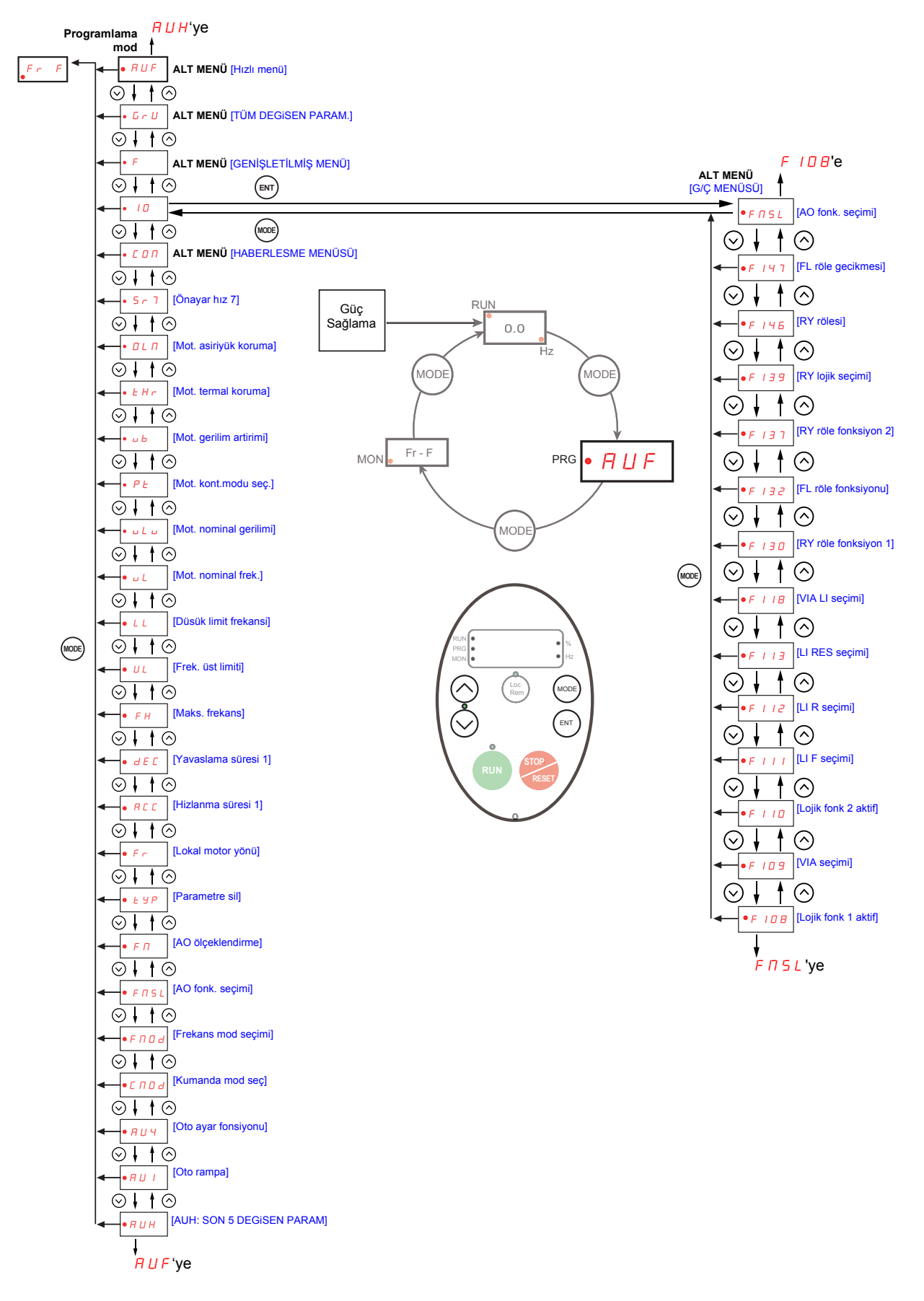

#### [HABERLESME MENÜSÜ] **alt menüsü**

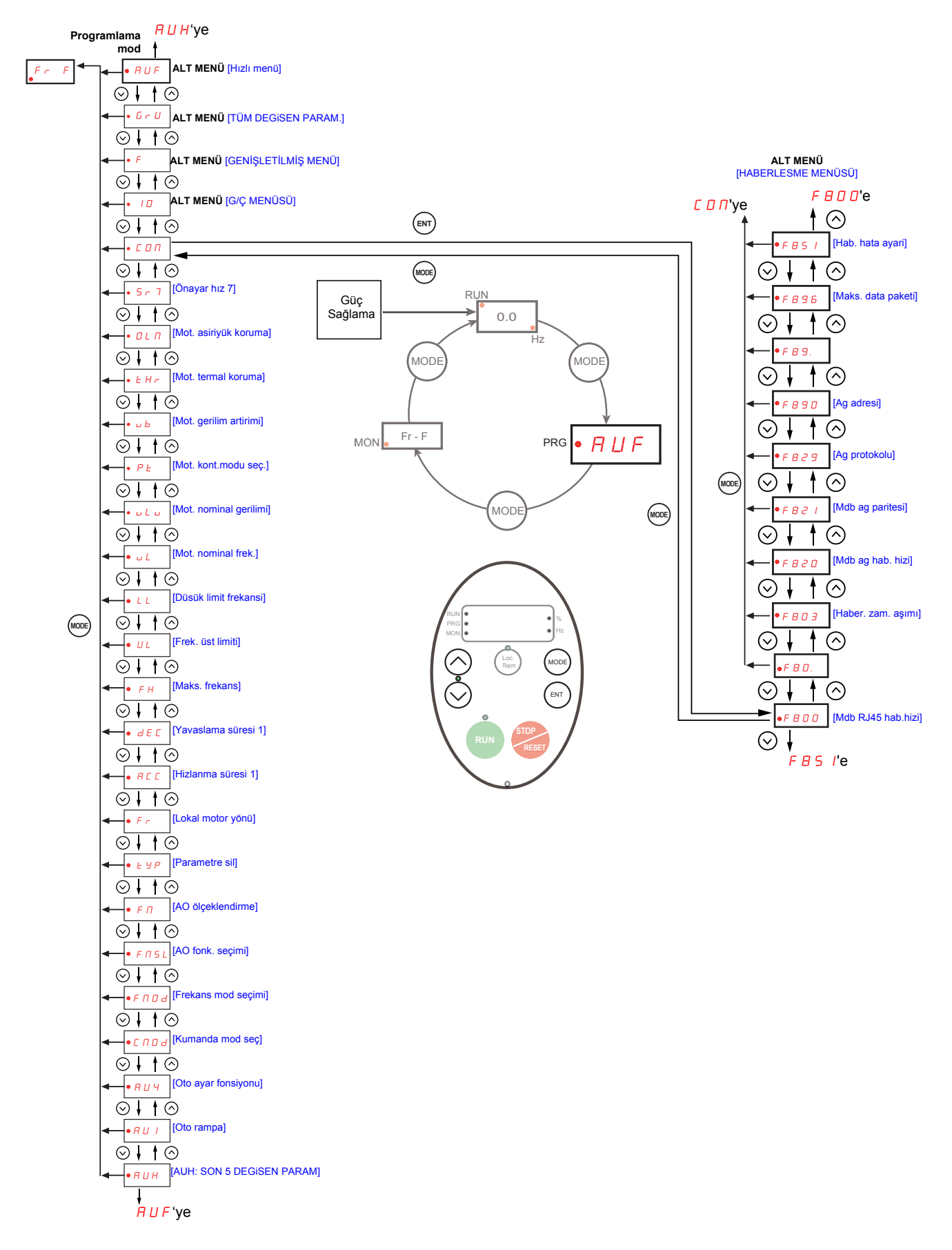

#### <span id="page-29-0"></span>**Alt menüler**

ATV212 hız kontrol cihazında, uygulama parametrelerini programlamak için gereken zaman ve çabayı azaltmak için tasarlanmış 6 alt menü (bkz. [24](#page-23-0)'da başlayan şemalar) bulunmaktadır.Parametreler, bu alt menüler içinde değiştirilebilir.

#### AUH [SON 5 DEGiSEN PARAM]

RUH altmenüsü, fabrika ayarı değiştirilmiş son 5 parametreyi ters kronolojik sırada görüntüler. RUH altmenüsüne erişildiğinde, fabrika ayarlarından değiştirilmiş son parametreleri arar.Her parametre fabrika ayarlarındaysa, ekranda görüntü oluşmaz.

Parametre Kilidi F 700 değer değiştirilmiş olsa bile AUH menüsünde görüntülenmez (bkz. sayfa [64](#page-63-2)).

#### AUF [HIZLI MENÜ]

AUF altmenüsü, kontrol cihazını programlamada kullanılan on temel parametreye erişim sağlar.Çoğu durumda ATV212 kontrol cihazının programlanması, bu 10 parametre düzgün şekilde ayarlandığında tamamlanır (bkz. Hızlı Menü bölümü, sayfa [55\)](#page-54-1).

#### GrU [TÜM DEGiSEN PARAM.]

 $L - U$  alt menüsü, fabrika ayarları değiştirilmiş her parametreyi görüntüler.  $L - U$  alt menüsüne erişildiğinde fabrika ayarlarından değiştirilmiş son parametrelerin listesiyle içeriği yenilenir.Her parametre fabrika ayarındaysa, ekranda görüntü oluşmaz.

Değerleri değiştirilmiş olsa bile F<sub>n</sub> ve F 470 – F 473 parametreleri  $L \cdot U$  menüsünde görüntülenmez.

#### F**– – –** [GENİŞLETİLMİŞ MENÜ]

Genişletilmiş parametreler alt menüsü, özel ayarlar ve uygulamalar için özel olarak kullanılan parametrelere erişim sağlar.

#### 10 [G/Ç MENÜSÜ]

ID alt menüsü, giriş/çıkış ayarı için kullanılan parametrelere erişim sağlar.

#### L O N [HABERLESME MENÜSÜ]

 $C$   $D$   $n$  It menüsü, haberleşme ayarı için kullanılan parametrelere erişim sağlar.

#### <span id="page-30-0"></span>**Grafik ekran seçeneği**

### **UYARI**

#### **KONTROL KAYBI**

- ATV21 ve ATV12 terminal ekranını (VW3 A21 101 ve VW3 A10 06) kullanmayın.
- Yalnızca WV3A1101; ATV212 ile uyumludur.
- **Bu talimatlara uyulmaması ölüme, ağır yaralanmaya veya cihazın hasar görmesine neden olabilir.**

#### **Grafik ekran opsiyonunun açıklaması**

FLASH V1.1IE29 veya üst sürümlerle çalışan grafik ekran seçeneğiyle, dahili ekran terminalinde gösterilebilenden daha fazla metin bilgisi görüntülemek mümkündür.

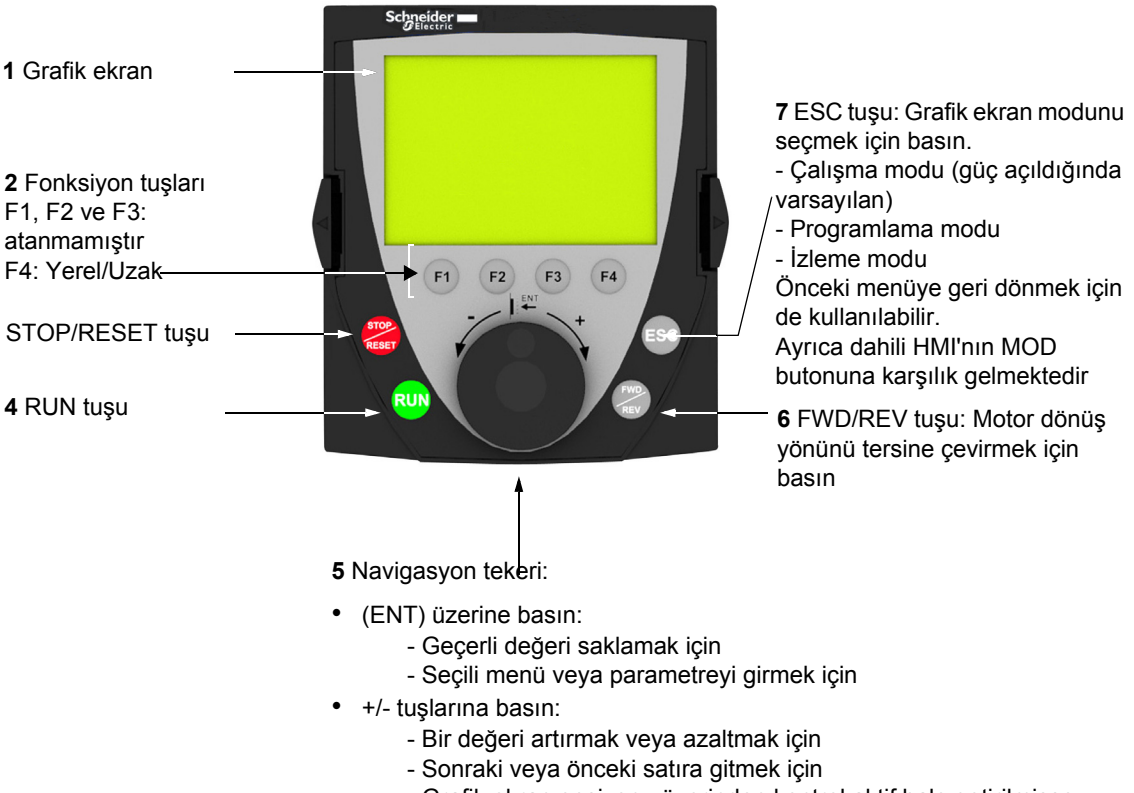

- Grafik ekran opsiyonu üzerinden kontrol aktif hale getirilmişse referansı artırmak veya azaltmak için

**Not**: **3**, **4**, **5** ve **6** tuşları, grafik ekran opsiyonu üzerinden kumanda aktif hale getirildiyse kontrol cihazını doğrudan kumanda etmek için kullanılabilir.

#### **Grafik ekran opsiyonlu hız kontrol cihazını ilk kez açma**

Grafik ekran opsiyonunu ilk kez açarken kullanıcının istenen dili seçmesi gerekir.

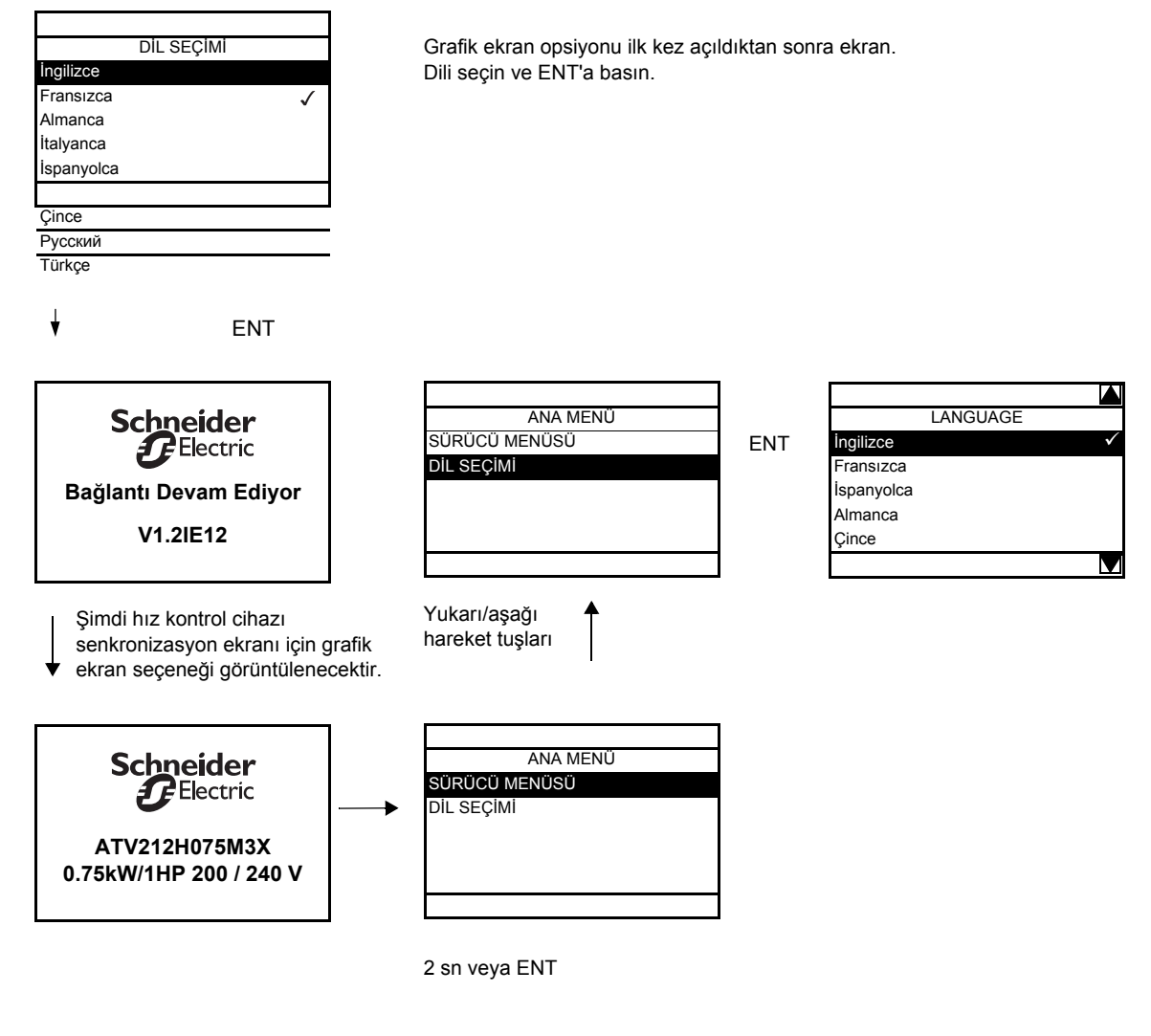

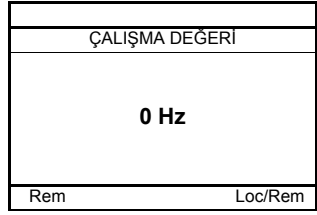

#### <span id="page-32-0"></span>**Bu belge içinde bir parametrenin bulunması**

Bir parametreyle ilgili açıklamalar bulmak için aşağıdaki şekilde yol gösterilmektedir:

- Dahili ekran terminali ve opsiyonel grafik ekran terminali ile birlikte: Gösterilen parametrenin ayrıntılarını veren sayfayı bulmak için doğrudan parametre kodu dizininin kullanılması, sayfa [171](#page-170-0).
- Grafik ekran seçeneğiyle: Parametre kodu ve ad görüntülenir.

Örnek: ACC

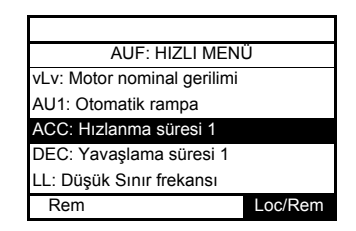

Sonra gösterilen parametrenin ayrıntılarını veren sayfayı bulmak için parametre kodu dizinini kullanın, sayfa [171](#page-170-0).

#### **Algılanan hata ekranları**

Örnek: Çıkış faz kaybı hatası

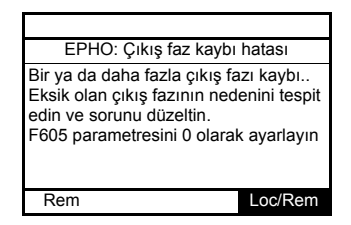

Bu ekran; algılanan hata tipini ve algılanan hatayla ilgili diagnostik bilgilerini görüntüler.Daha fazla bilgi için[150'](#page-149-1)de yer alan alarm kodu tablosunu kullanın.

#### **Hat düşük gerilimi**

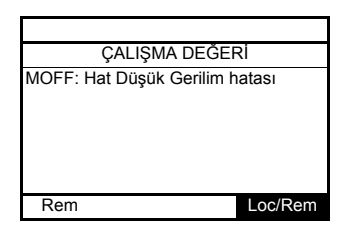

#### <span id="page-33-1"></span>**Ön alarmlar ekranları**

Burada bazı ekran tipleri bulunmaktadır:

#### **Akım Sınırı ön alarmı DC barası aşırı gerilim ön alarmı**

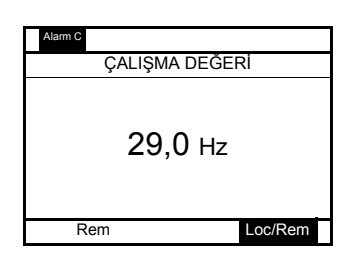

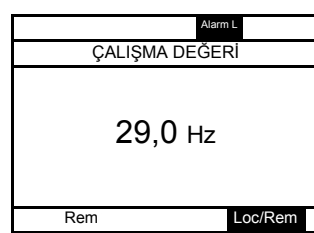

**ön alarmı**

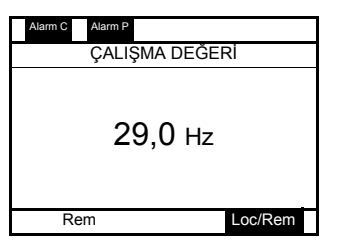

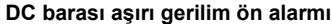

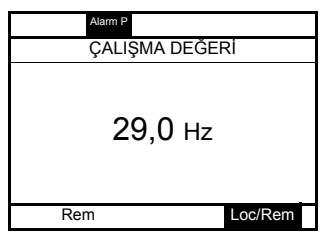

**Motor aşırı yük ön alarmı Hız kontrol cihazı aşırı ısınma ön alarmı**

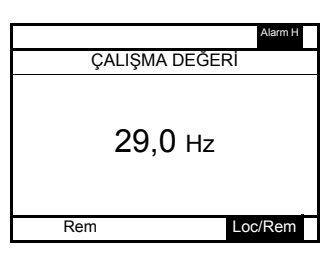

**Akım Sınırı ve DC barası aşırı gerilim Motor aşırı yükü ve hız kontrol cihazı aşırı ısınma ön alarmı**

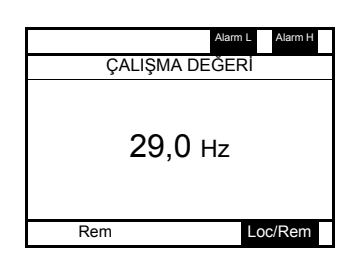

#### <span id="page-33-0"></span>**Modbus haberleşme durumu**

#### **[Modbus Hab. Durum]** ( $\pi$ *b*  $\pi$ <sup>1</sup>) parametre ekranı

Bu parametre; RJ45 ve OpenStyle portu üzerindeki modbus haberleşmesini kontrol edebilir.

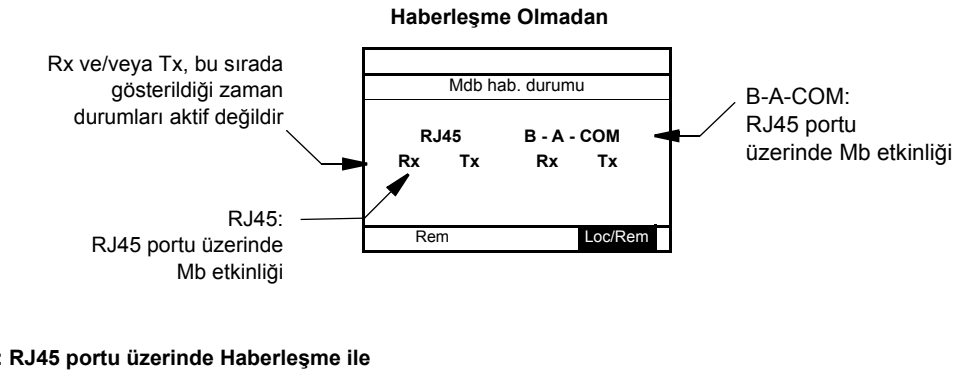

#### **Örnek: RJ45 portu üzerinde Haberleşme ile**

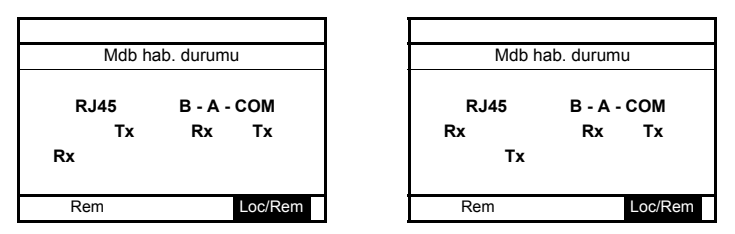

#### <span id="page-34-0"></span>**PCSoft yazılım atölyesi**

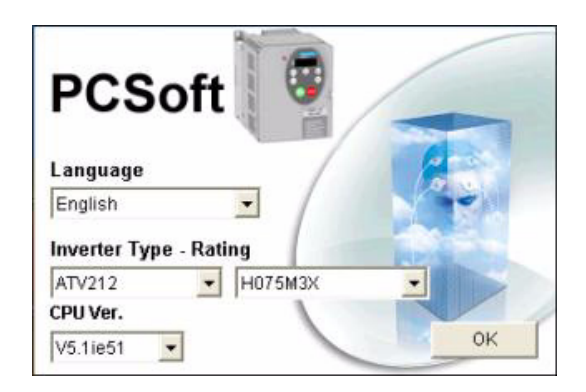

#### **Açıklama**

Bu bilgisayar yazılımı atölyesi, Altivar 212 hız kontrol cihazlarının ayarlanmasını amaçlayan, kullanıcı dostu bir araçtır

Aşağıdakiler gibi farklı fonksiyonlara sahiptir:

- Konfigürasyon hazırlama
- Kurulum
- Bakım

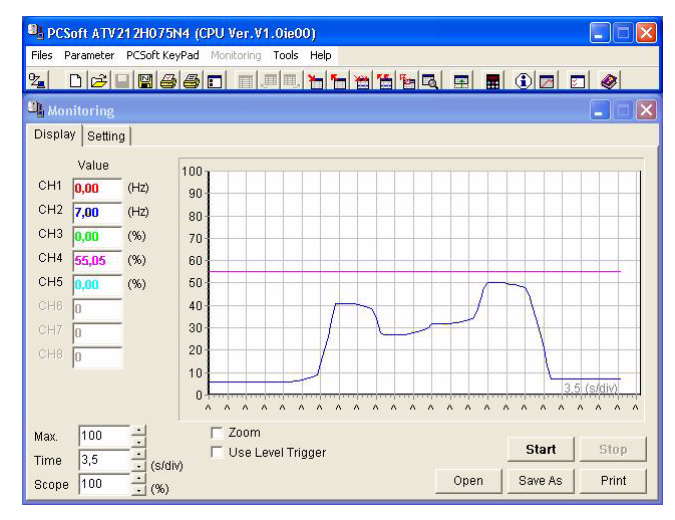

Ücretsiz olarak [www.schneider-electric.com I](www.schneider-electric.com)nternet adresinden indirilebilir.

#### **Bağlantı**

PCSoft yazılım atölyesi, VW3 A8 106 referanslı bilgisayar seri port bağlantı seti kullanılarak doğrudan hız kontrol cihazı üzerindeki Modbus portuna bağlanmalıdır.

#### <span id="page-35-0"></span>**Parametre tablolarının yapısı**

Çeşitli menülerin açıklamalarındaki parametre tabloları şu şekilde düzenlenmiştir. Örnek:

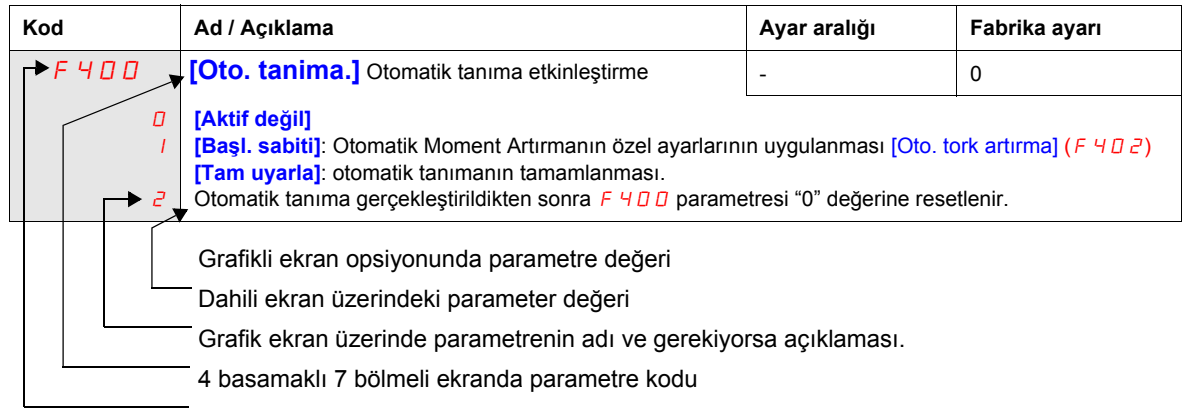

**Not:** Kare parantez **[ ]** içinde gördüğünüz metin, grafik ekran opsiyonunda göreceğiniz metni gösterir.
#### <span id="page-36-0"></span>**Kontrol cihazı çalışırken değiştirilemeyen parametreler**

Aşağıdaki tablo, hız kontrol cihazı durdurulmadığı sürece değiştirilemeyen parametreleri listelemektedir.

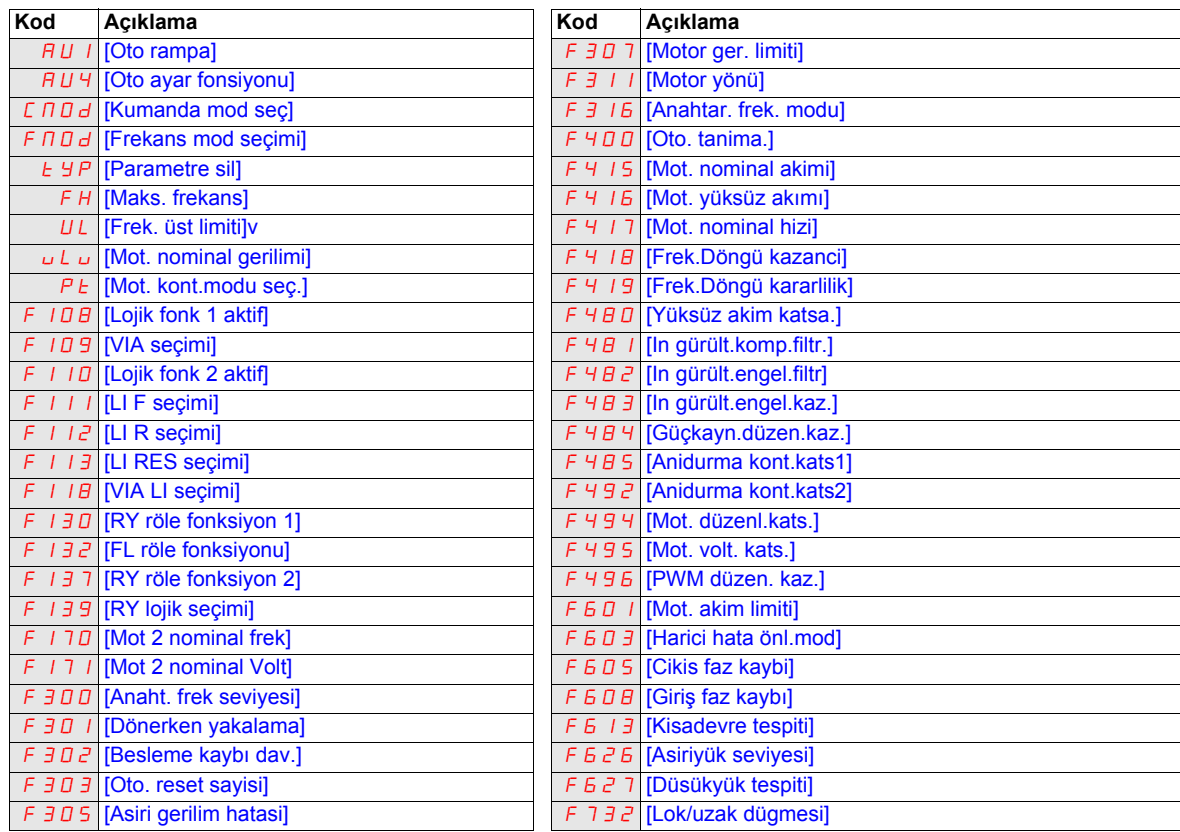

#### **Genel kontrol şemaları**

## **TEHLİKE**

**ELEKTRİK ÇARPMASI, PATLAMA VEYA ARK SIÇRAMASI TEHLİKESİ**

Bu bölümdeki prosedürü gerçekleştirmeden önce, "başlamadan önce" bölümündeki talimatları okuyun ve anlayın.

**Bu talimatlara uyulmaması, ölüm veya ağır yaralanmaya neden olur.**

## **TEHLİKE**

#### **İSTENMEYEN EKİPMAN ÇALIŞMASI**

- Anahtarların ayarını değiştirmek için ürün kapatılmalıdır.
- Sisteminizin kablo bağlantısı düzgün biçimde yapılmadığı sürece SW102 anahtarının ayarını değiştirmeyin.

**Bu talimatlara uyulmaması, ölüm veya ağır yaralanmaya neden olur.**

#### **2 telli kontrol**

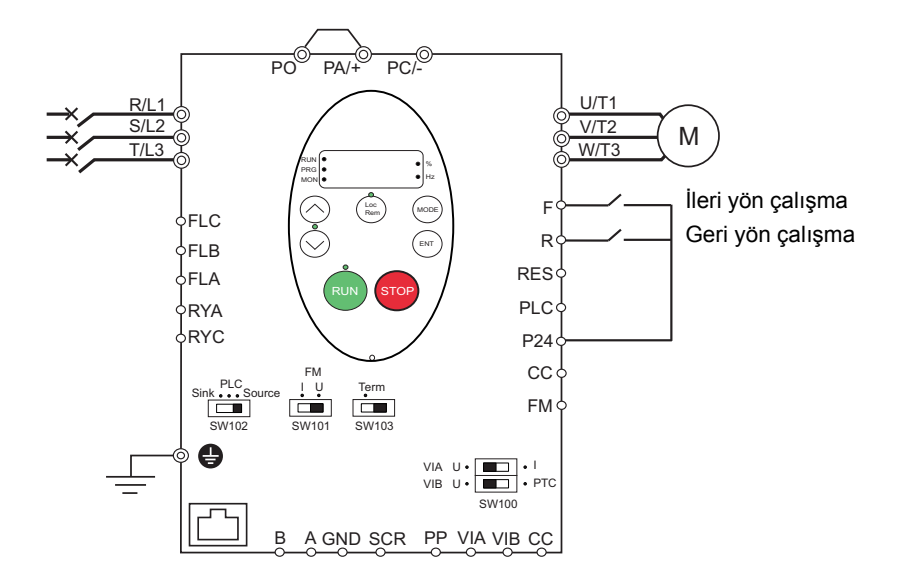

- 1. Logic girişlerini yukarıdaki şekilde gösterildiği gibi bağlayın.
- 2. SW102 anahtarını kaynağa ayarlayın.
- 3. ATV212'nin genel parametrelerinin programlanması (bkz. Hızlı Menü, sayfa [55](#page-54-0)).
- 4. 2 telli kontrol için özel parametreleri, aşağıdaki tabloda gösterildiği gibi programlayın:

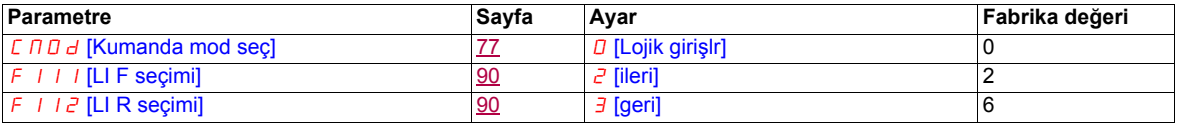

Not: F<sub>111 ve F<sub>112</sub> aynı anda açılırsa, hız kontrol cihazı 0 hızına gidecektir.</sub>

#### **3 telli kontrol**

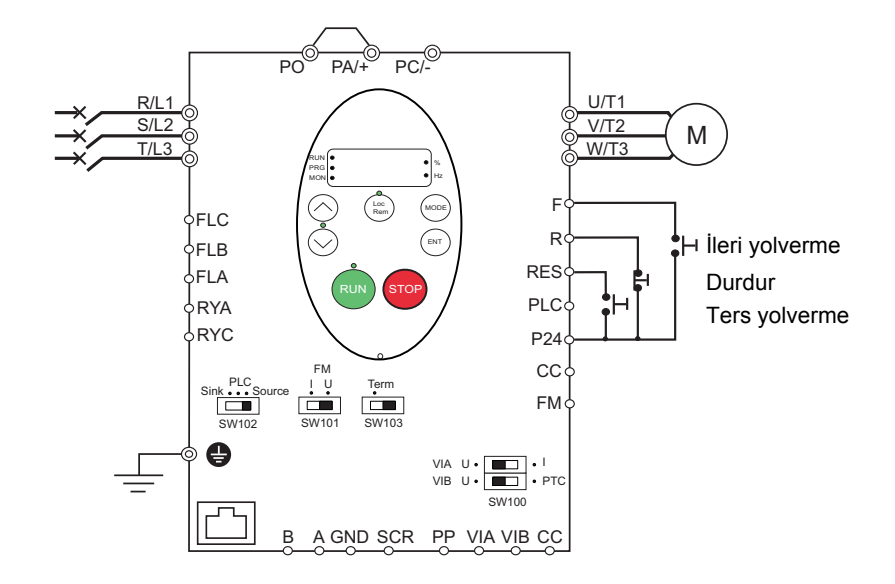

- 1. Logic girişlerini yukarıdaki şekilde gösterildiği gibi bağlayın.
- 2. SW102 anahtarını kaynağa ayarlayın.
- 3. ATV212'nin genel parametrelerinin programlanması (bkz. Hızlı Menü, sayfa [55](#page-54-0)).
- 4. 2 telli kontrol için özel parametreleri, aşağıdaki tabloda gösterildiği gibi programlayın:

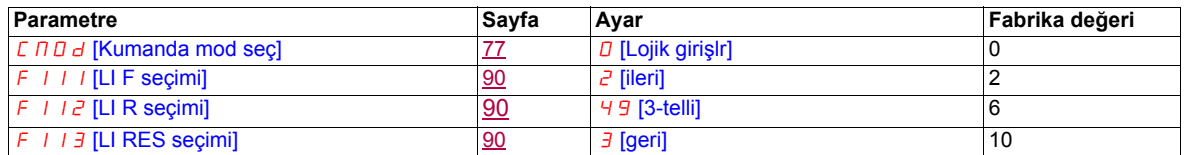

3 telli kontrol zamanlama şeması

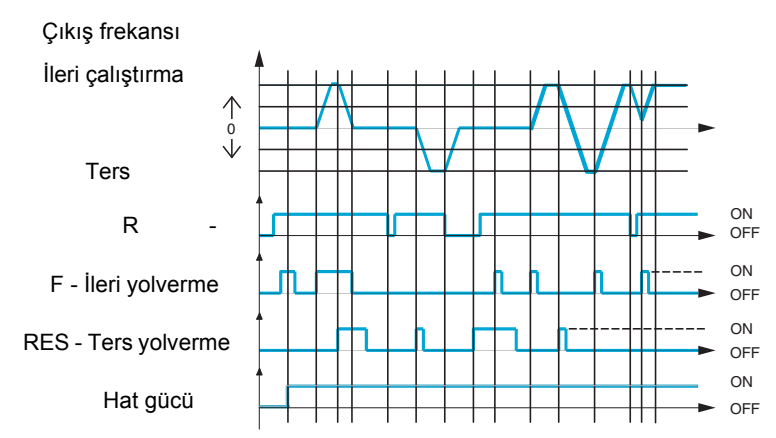

#### **Harici hız kontrol potansiyometresi**

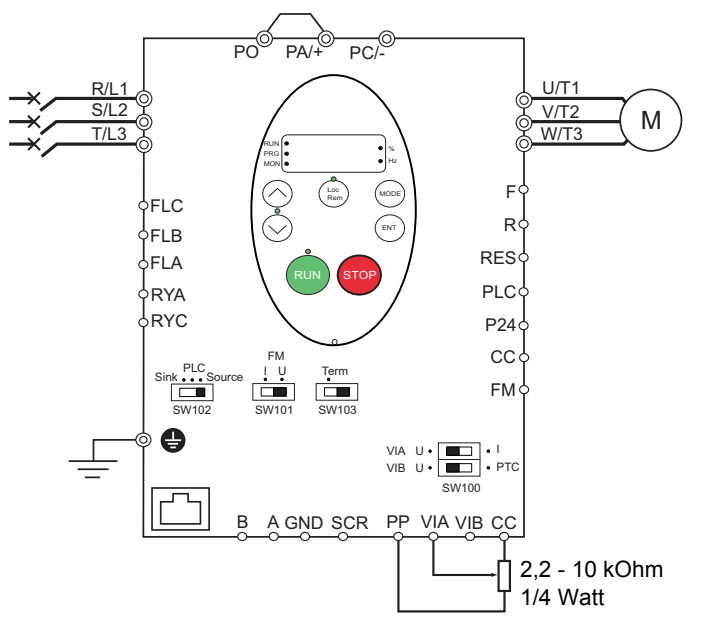

- 1. Analog girişi yukarıdaki şekilde gösterildiği gibi bağlayın.
- 2. SW100 anahtarını V (gerilim) olarak ayarlayın.
- 3. ATV212'nin genel parametrelerinin programlanması (bkz. Hızlı Menü, sayfa [55](#page-54-0)).

4. Harici hız kontrolü potansiyometresi için özel parametreleri, aşağıdaki tabloda gösterildiği gibi programlayın:

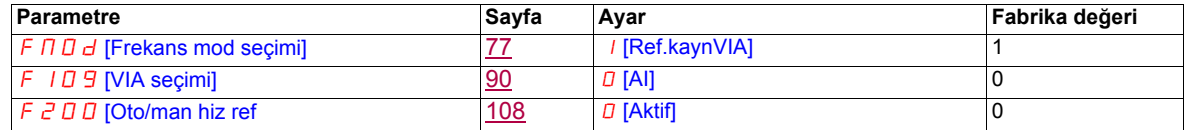

#### **4-20 mA hız kontrolü**

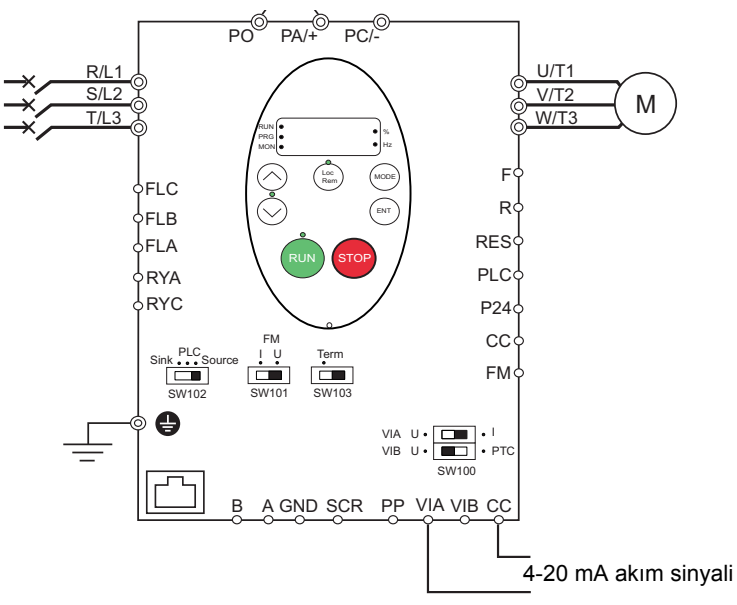

- 1. Analog girişi yukarıdaki şekilde gösterildiği gibi bağlayın.
- 2. SW100 anahtarını I (akım) olarak ayarlayın.
- 3. ATV212'nin genel parametrelerinin programlanması (bkz. Hızlı Menü, sayfa [55](#page-54-0)).

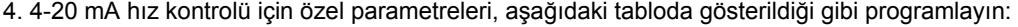

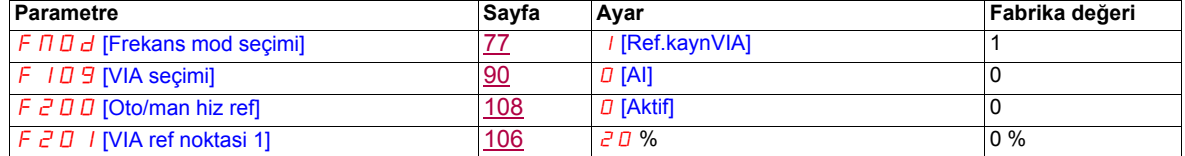

#### **Ön ayarlı hızlar (yedi adete kadar)**

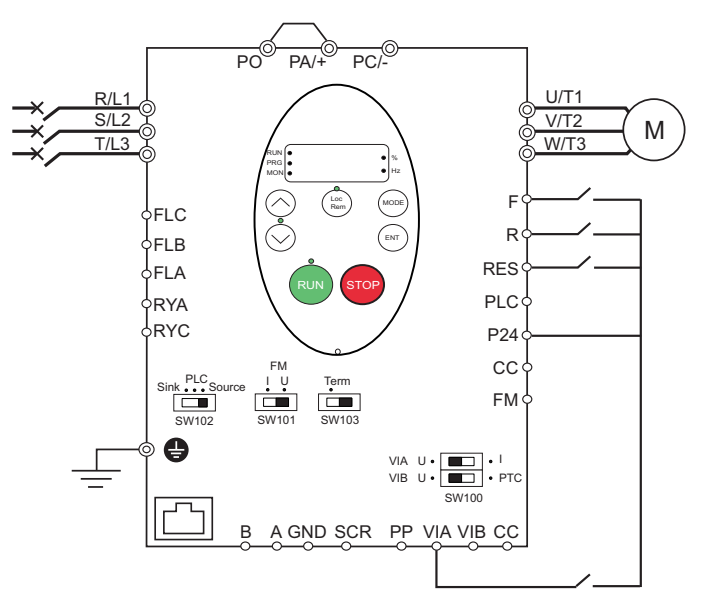

- 1. Logic ve girişleri yukarıdaki şekilde gösterildiği gibi bağlayın.
- 2. SW102 anahtarını kaynağa ayarlayın.
- 3. TV212'nin genel parametrelerinin programlanması (bkz. Hızlı Menü, sayfa [55](#page-54-0)).
- 4. Ön ayarlı hız için özel parametreleri, aşağıdaki tabloda gösterildiği gibi programlayın:

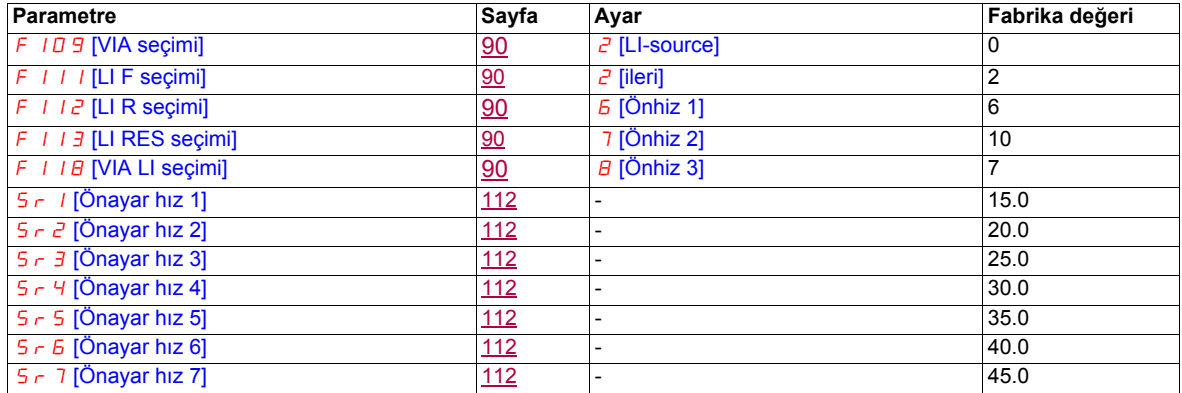

7 adımlı ön ayarlı hız işlemine örnek:

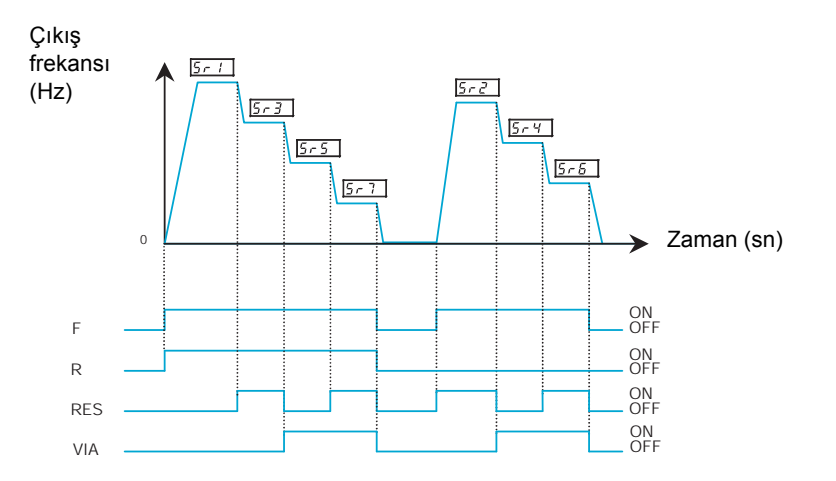

Daha fazla bilgi için, bkz. sayfa [112](#page-111-7).

#### **Seri haberleşme**

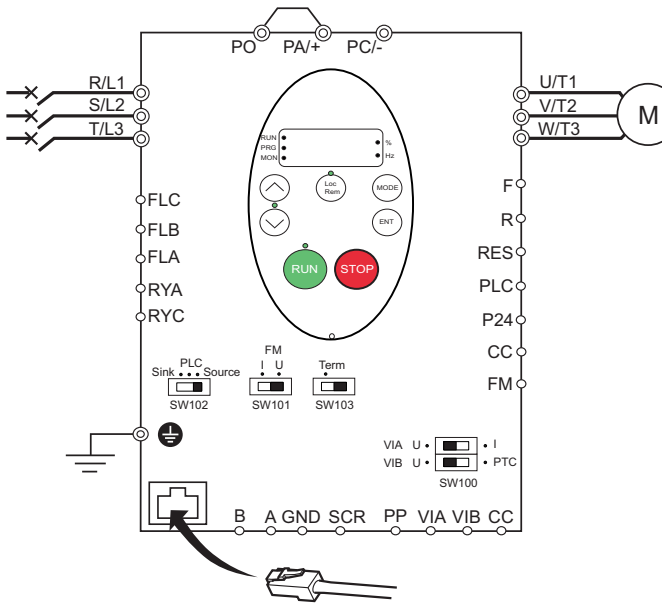

#### **RJ45 bağlantısı Port açık tarzda bağlantı**

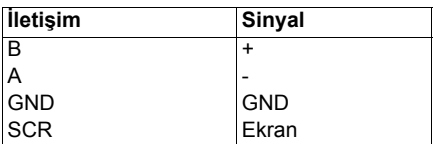

• Kablo kılıfı, yaklaşık 10 mm soyulmalıdır.

• Kablo bağlantısı çalışması için, 0,6 mm kalınlığında ve 3,5 mm genişliğinde ucu olan bir kalın uçlu tornavida kullanın.

• Terminal bloğu için torkun sıkılması 0,5 ile 0,6 Nm arasındadır.

- 1. Modbus seri haberleşmesi için, ağ kablosunu ana kontrol devresindeki RJ45 konektörüne bağlayın. Bağlantı, «açık tarz» port kullanılarak da gerçekleştirilebilir.
- 2. ATV212'nin genel parametrelerinin programlanması (bkz. Hızlı Menü, sayfa [55](#page-54-0)).

3. Seri haberleşme için özel parametreleri, aşağıdaki tabloda gösterildiği gibi programlayın:

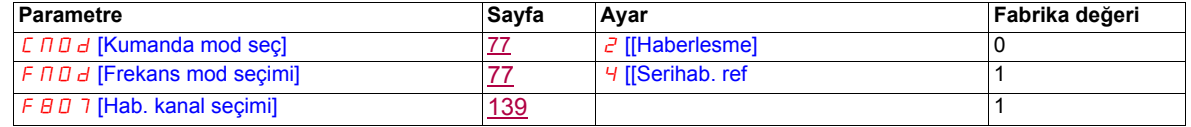

#### **Zorlamalı lokal**

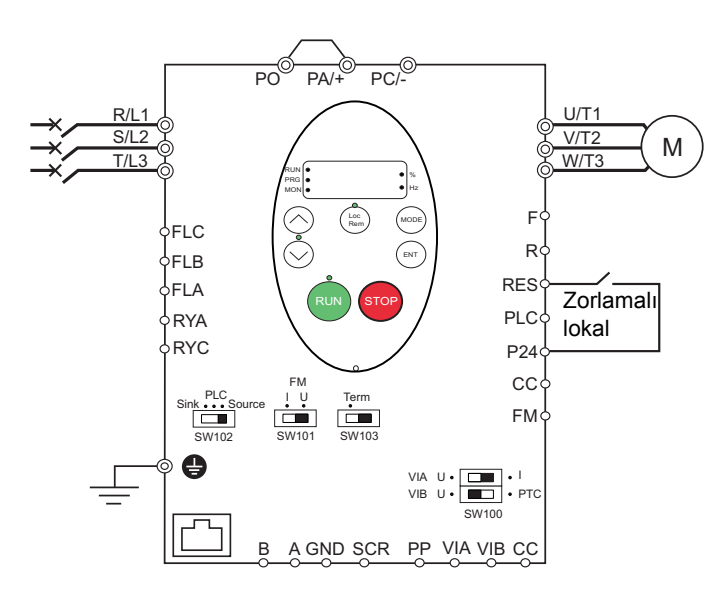

- 1. Logic girişi yukarıdaki şekilde gösterildiği gibi bağlayın.
- 2. SW102 anahtarını kaynağa ayarlayın.
- 3. ATV212'nin genel parametrelerinin programlanması (bkz. Hızlı Menü, sayfa [55](#page-54-0)).
- 4. Zorlamalı lokal için özel parametreleri, aşağıdaki tabloda gösterildiği gibi programlayın:

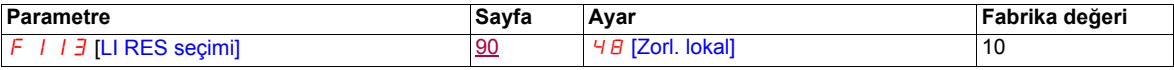

#### **PID kontrolü**

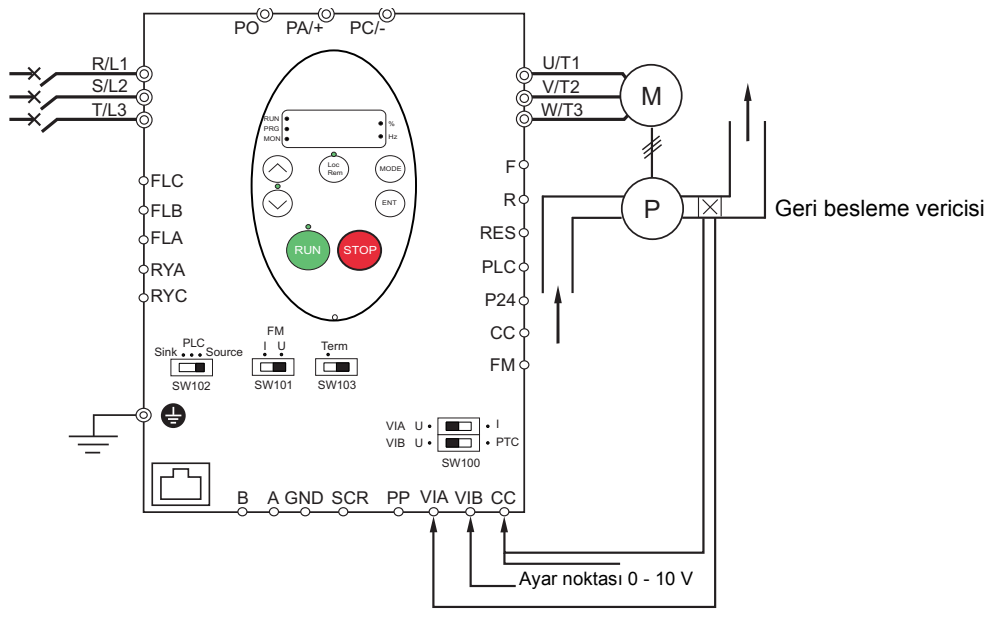

Geri besleme mA veya gerilim sinyali

- 1. Analog girişleri yukarıdaki şekilde gösterildiği gibi bağlayın.
- 2. SW102 anahtarını kaynağa ayarlayın.

3. Geri besleme bir miliamper sinyaliyse SW100 anahtarını I (akım) konumuna ayarlayın.Geri besleme bir gerilim sinyaliyse SW100 anahtarını V (gerilim) konumuna ayarlayın.

- 4. ATV212'nin genel parametrelerinin programlanması (bkz. Hızlı Menü, sayfa [55](#page-54-0)).
- 5. PID kontrolü için özel parametreleri, aşağıdaki tabloda gösterildiği gibi programlayın:

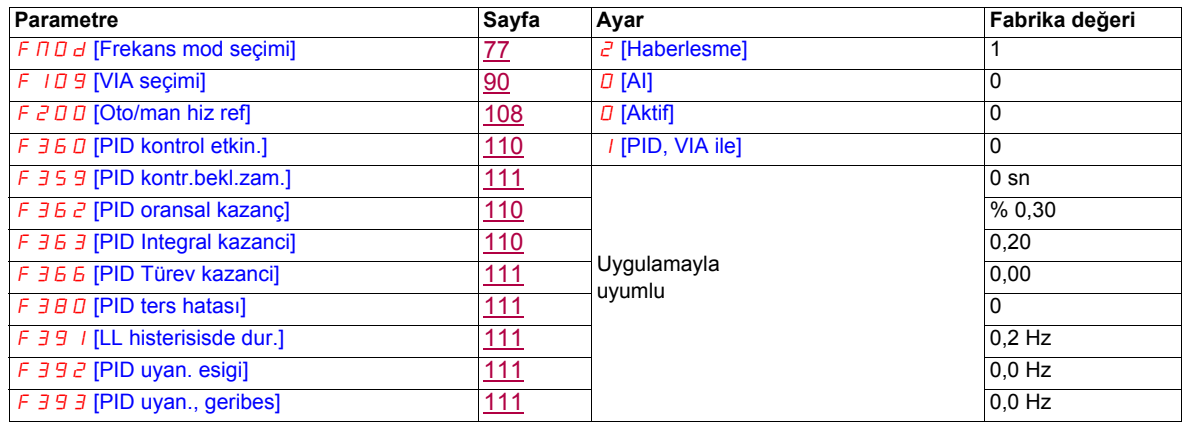

#### **Kontrol Cihazı İşletimi**

#### **Yerel ve Uzak İşletim Modları**

#### **Genel Bilgiler**

ATV212 kontrol cihazında yerel ve uzak olmak üzere iki işletim modu bulunmaktadır.

Yerel modda, ATV212 hız kontrol cihazı, sadece dahili ekran terminalinden ya da grafik ekran seçeneğinden çalıştırılabilir:

- Komut kontrolü için RUN ve STOP tuşlarını kullanın
- Hız kontrolü için YUKARI ve AŞAĞI tuşlarını kullanın

Uzak modda, ATV212 hız kontrol cihazı; [Frekans mod seçimi] ( $F \Pi \Box d$ ) ve [Kumanda mod seç] ( $C \Pi \Box d$ ) (programlama parametreleri tarafından tanımlanan komut ve hız referans kaynaklarının bir kombinasyonuyla çalıştırılır (bkz. sayfa [77](#page-76-0)).

Komut Kaynakları

Komut kaynağı [Kumanda mod seç]  $(EM\Box\Box\Box)$  seçenekleri şunlardır:

- F, R, RES ve VIA kontrol terminali logic girişlerine gelen harici sinyaller
- Seri haberleşme kontrolü (Modbus®, Metasys® N2, Apogee® FLN P1, BACnet veya LonWorks®)
- Dahili ekran terminali RUN ve STOP tuşları ya da grafik ekran seçeneği

Hız Referansı Kaynakları

Hız referansı kaynak [Frekans mod seçimi] ( $F \cap B$ d) seçenekleri şunlardır:

- VIA ve VIB kontrol terminali analog girişlerine gelen harici sinyaller
- $(4-20 \text{ mA}, 0-10 \text{ Vdc})$ ,
- +/- Hızına atanmış kontrol terminal lojik girişlerine gelen harici sinyaller
- Seri haberleşme kontrolü (Modbus<sup>®</sup>, Metasys<sup>®</sup> N2, Apogee FLN P1<sup>®</sup>, BACnet, veya LonWorks<sup>®</sup>)
- Dahili ekran terminali UP ve DOWN tuşları ya da grafik ekran seçeneği

#### <span id="page-45-0"></span>**Komut Modu Seçimi ve Öncelikler**

Aşağıdaki şemada, kontrol cihazının başlatma/durdurma ve hız referansı komutlarını belirleyen kontrol girişleri ve seçim logic'i gösterilmektedir.

#### **Komut ve Referans Anahtarlama**

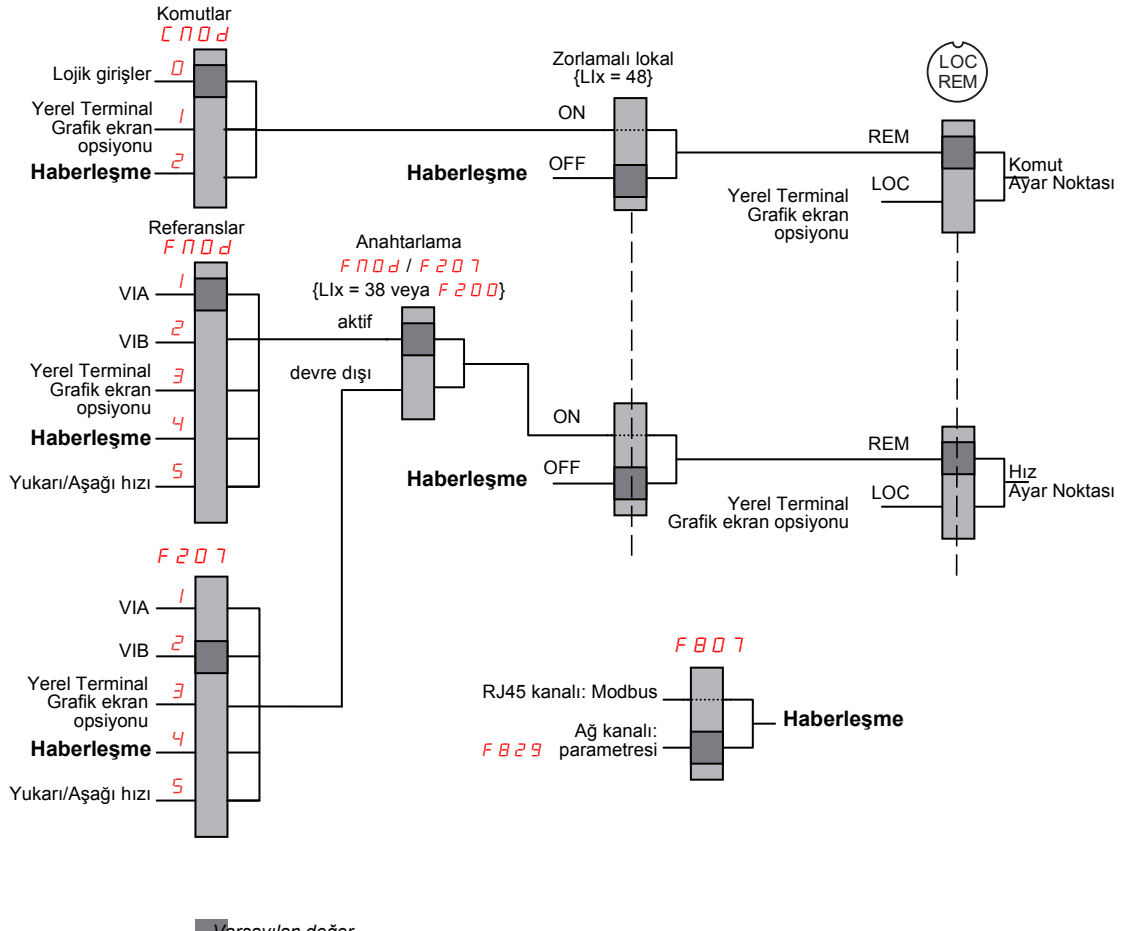

*Varsayılan değer*

[Kumanda mod sec] (C  $\Pi$  D d) ve [Frekans mod secimi] ( $F \Pi D d$ ) parametreleri, hız kontrol cihazı tarafından komut  $\overline{L} \overline{B}$ d ve hız referansı F $\overline{B} \overline{B}$ d kaynağını belirlemek için kullanılan ilk lojik katmanlarıdır.

 $[Uz$ ak hiz ref 2] (F  $\bar{z}$ O 7), F  $\bar{n}$ O d tarafından seçilen kaynağı geçersiz kılabilen ikincil bir hız referansı kaynağıdır  $(bkz. sayfa 77)$  $(bkz. sayfa 77)$  $(bkz. sayfa 77)$ .

 $F \nI Z \nI$  tarafından tanımlanan hız referansı kaynağı, aşağıdaki durumlarda kontrolü devralır:

- 38 fonksiyonuna (frekans referansı kaynak anahtarlama) atanmış bir logic girişi etkinleştirildiğinde veya
- [Oto/man hiz ref] (F  $\bar{c}$  D D) 1 olarak ayarlanmış ve hız kontrol cihazının çıkış frekansı 1 Hz ya da daha düşükse (bkz. sayfa [108](#page-107-0)).

Seri haberleşme bağlantısı kurulursa ATV212 kontrol cihazının kontrolü devralarak  $L \cap D d$ , F $\cap D d$ , veya  $FZD$  7 tarafından tanımlanmış girişlerin geçersiz kılabilir. Kontrol sadece aşağıdaki durumlarda C $DQ$ d,  $F \cap D \, d$ , veya  $F \, d D \, T'$ e geri verilir:

- Seri haberleşme hattı kontrolü bırakırsa veya
- 48 fonksiyonuna (zorlamalı lokal) atanmış bir logic girişi etkinleştirildiğinde.

Kontrol cihazının komut kaynağını belirlemek için kullandığı son logic katmanı, grafik ekran opsiyonundaki LOC/REM tuşudur.

Hız kontrol cihazı ve dahili HMI, yerel moda ayarlandığında (LOC/REM tuşuna basarak ve yerel mod LED'ini yakarak), hız kontrol cihazı sadece dahili ve grafik ekran seçeneğinden gelen komutlara yanıt verir.

#### **Yerel veya Uzak modun seçilmesi**

## **TEHLİKE**

#### **İSTENMEYEN EKİPMAN ÇALIŞMASI**

- Yerel moddan çıkmadan önce frekans durumunu bilin ve komutları uzak kaynaktan çalıştırın.
- Uzak moduna girildiğinde kontrol cihazı, yerel moduna girilmeden önce veya o sırada alınmış olsa bile uzak kaynaktan gelen en yeni komuta yanıt verecektir.

**Bu talimatlara uyulmaması, ölüm veya ağır yaralanmaya neden olur.**

Yerel ve uzak mod arasında geçiş yapmak, hız kontrol cihazının dahili ekran terminalinin üzerindeki LOC/REM tuşuyla ya da grafik ekran seçeneğinin üzerindeki F4 tuşuyla gerçekleştirilir.

LOC/REM tuşu, [Lok/uzak dügmesi] (F 7 3 2) parametresinin 1'e ayarlanmasıyla devre dışı bırakılabilir (bkz. sayfa  $80$ ).

[Uzak/lok. anahtarla] (F295) parametresi, 1'e (fabrika ayarı) ayarlandığı zaman, uzak moddan yerel moda geçerken motor çalışmasının sorunsuz şekilde aktarımı sağlanır (bkz. sayfa [78](#page-77-0)).

Örneğin, sorunsuz aktarım özelliği aktif ve kontrol cihazı uzak modundayken motor tam hızda çalışıyorsa kontrol cihazı yerel moduna aktarıldıktan sonra da tam hızda çalışmaya devam edecektir.

Ancak, yerel moddan uzak moduna geçerken çalıştırma ve hız komutları uzak moduna aktarılmaz.Uzak moduna girildiğinde kontrol cihazı, yerel moduna girilmeden önce veya o sırada alınmış olsa bile uzak kaynak tarafından ayarlanmış çalıştırma ve hız komutuna göre çalışacaktır.

TAşağıdaki şemada örnek bir zamanlama şeması gösterilmektedir.

#### **Yerel ve Uzak Modları Arasında Geçiş**

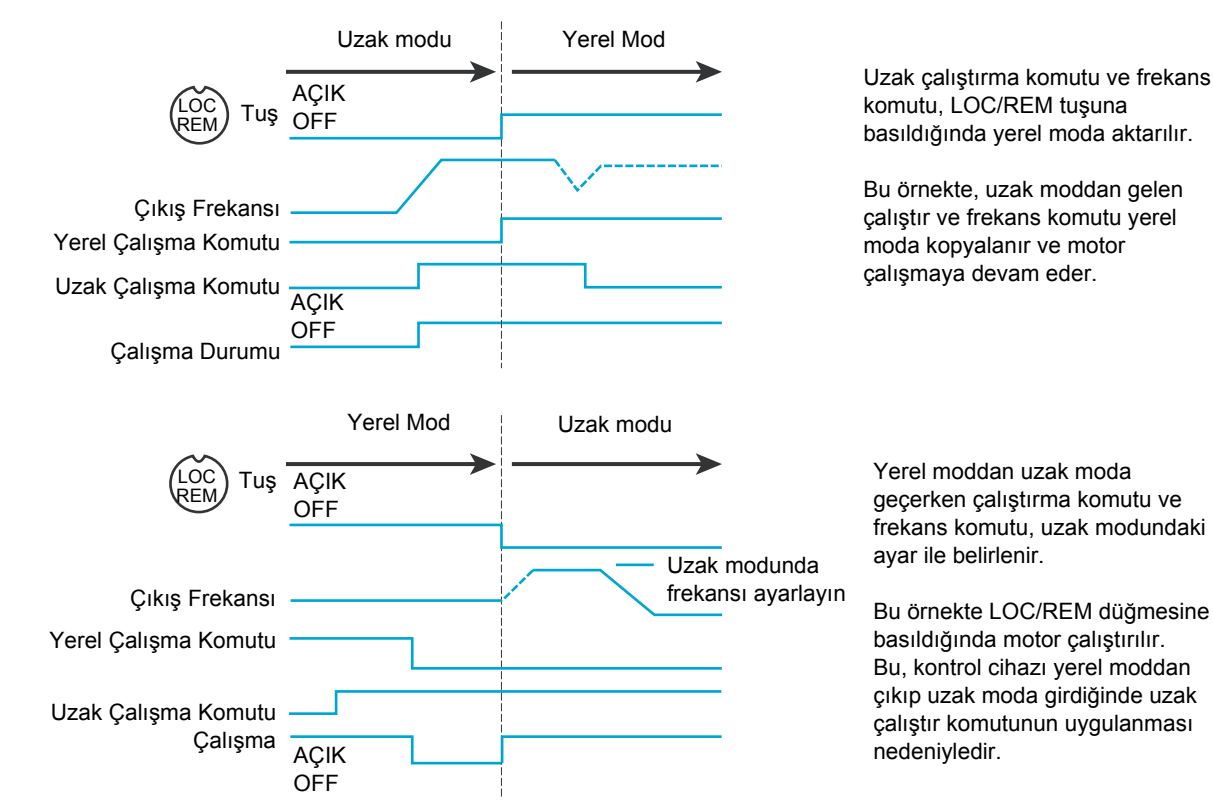

S1A53838 01/2011 47

#### **Yerel Mod**

ATV212 kontrol cihazı yerel moddayken LOC/REM tuşu üzerindeki LED yanar.

Grafik ekran seçeneği üzerinde:

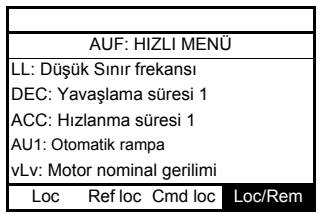

#### **Motorun Yerel Modda Çalıştırılması ve Durdurulması**

Motoru, grafik/dahili ekranı terminalleri üzerindeki RUN ve STOP tuşlarıyla çalıştırın ve durdurun.

[Lok. mot. dur. modu] ( $F_7Z_1$ ) parametresinin ayarı, hız kontrol cihazı yerel moddayken motorun nasıl durdurulacağını belirler (bkz. sayfa [78\)](#page-77-1):

- Eğer F 7  $\bar{c}$  10 olarak ayarlanmışsa (fabrika ayarı), [Yavaslama süresi 1] ( $dE\bar{c}$ ) parametresi ya da [Yavaslama süresi 2] (F501) parametresinde ayarlanan zaman değerine bağlı olarak motor bir rampada duracaktır.
- $F 721 1$  olarak ayarlanırsa STOP tuşuna basıldığında motordaki güç kesilecek ve böylelikle, atalet ve sürtünme tarafından belirlenen bir aşağı rampa süresinde motor duracaktır.

Yerel modda RUN ve STOP tuşlarının kullanılması, [Calis/dur dugmesi] (F 7 3 3) parametresinin kullanılmasıyla devre dışı bırakılabilir (bkz. sayfa [80](#page-79-1)).

#### **Yerel Modda Motor Hızının Ayarlanması**

Grafik/dahili ekran terminalleri üzerindeki YUKARI ve AŞAĞI tuşlarını kullanarak motor hızını ayarlayın.Motor hızı, kontrol cihazı çalışırken ayarlanabilir.

Normal durumda, YUKARI veya AŞAĞI tuşlarına her basılışında motor frekansı 0,1 Hz değişir.Bu hız değişiklik oranı, yeni bir frekans adım değişikliğinin [Lok. hiz ref. adimi] (F 707) (parametresine girilmesiyle değiştirilebilir (bkz. sayfa [77](#page-76-2)).

Motor hızı ayarlandıktan sonra ENT tuşuna basılırsa, söz konusu hız ayar noktası değeri  $F\bar{C}$  parametresine girilecektir.Hız kontrol cihazı tekrar yerel modda çalıştırıldığında, motoru doğrudan [Lokal hiz referansi] (F [) tarafından hafızaya alınan hız ayar noktasına hızlandıracaktır (bkz. sayfa [77\)](#page-76-3).

#### **Yerel Modda Motor Dönme Yönünün Seçilmesi**

Motor dönme yönü, [Lokal motor yönü]  $(F_r)$  parametresi tarafından ayarlanır (bkz. sayfa [77](#page-76-4)). Dört seçenek bulunmaktadır:

- 0: Sadece ileri (fabrika ayarı)
- 1: Sadece ters
- 2: İleri; grafik/dahili ekran terminallerinden geri seçilebilir (1)
- Geri; grafik/dahili ekran terminallerinden ileri seçilebilir (1)
- (1) F 2 veya 3 olarak ayarlanmışsa motor dönmesi, ENT tuşunu basılı tutarken YUKARI tuşuna basarak ileri olarak ayarlanabilir.Ters yön, ENT tuşuna basılı tutarken AŞAĞI tuşuna basarak ayarlanabilir.

Motor dönme yönü, grafik/dahili ekran terminalinde ileri için  $F - F$  ve geri için  $F - F$  olarak gösterilir. İleri veya Geri yönde çalışma özelliği, [Motor yönü] ( $F \neq 1$  I) parametresiyle ayarlanabilir (bkz. sayfa [86](#page-85-0)).

#### **Yerel Modda hız kontrol cihazında algılanan hatanın resetlenmesi**

Algılanan hata nedeni kaldığı sürece kontrol cihazı aygılanan hatasını silmek mümkün değildir.Hız kontrol cihazında resetleme yapmadan önce algılanan hatanın nedenini teşhis ettiğinizden ve hatayı düzelttiğinizden emin olun.

#### **STOP Tuşuyla**

Yerel modda kontrol cihazı algılanan hatasını silmek için:

1. STOP tuşuna basın.STOP tuşuyla silinebilen algılanan hataların listesi için, hata nedeni [124.](#page-123-0) sayfadan kaybolduktan sonra otomatik yeniden başlatma fonksiyonuyla silinebilen Hata algılama kodlarına bakın. IKontrol cihazını resetlemek mümkünse dahili ekran terminalinde  $\overline{L}L_{\overline{r}}$  görüntülenecektir.

2. Algılanan hatayı resetlemek için STOP tuşuna ikinci bir kez basın.

3. Algılanan hata nedeni hala duruyorsa  $\sum_{i=1}^{n}$  ekranı görüntülenmeyecektir. Hız kontrol cihazını resetlemeden önce algılanan hatayı teşhis edin ve ortadan kaldırın.

Algılanan net bir hata olarak STOP tuşunun kullanılması, [HMI reset dugmesi] (F 7 3 5) parametresiyle ayarlanabilir (bkz. sayfa [80](#page-79-2)).

Bir  $\overline{a}$  L 1 veya  $\overline{a}$  L  $\overline{c}$  hatasının algılanması halinde, net bir algılama hatasının mümkün olmasından önce aşağıdaki süreler gereklidir:

- $\bullet$   $\Box$  / (hız kontrol cihazı aşırı yükü)—algılanan hatanın gerçekleşmesinden yaklaşık 30 saniye sonra
- $\bullet$   $\Box$   $\Box$  (motor aşırı yükü)—algılanan hatanın gerçekleşmesinden yaklaşık 120 saniye sonra

#### **Hat Gücünün Kapatılıp Açılmasıyla**

Hız kontrol cihazında algılanan hata, hat gücünün kesilmesi ve geri yüklenmesiyle de silinebilir.Algılanan hatanın nedeninin artık mevcut olmadığından emin olun ve hız kontrol cihazı üzerindeki tüm LED'lerin sönmesi için yeterince uzun süre gücü bağlamayın.

Algılanan hatayı silmek için gücün kapatılıp açılması, algılanan hata geçmişinin kaybedilmesine neden olabilir. [127](#page-126-0). sayfada yer alan [Sürücü hata hafıza.] ( $F E I Z$ ) parametresine bakın.

#### **Logic Giriş Fonksiyonları Yerel Modda Aktif**

Aşağıdaki tabloda listelenen lojik giriş fonksiyonları, [Kumanda mod seç] (C n D d) 1'e ayarlanmış olsa bile (dahili ekran terminal kontrolü) aktiftir Lojik giriş fonksiyonu ayarları için bkz. tablo, sayfa [90.](#page-89-5)

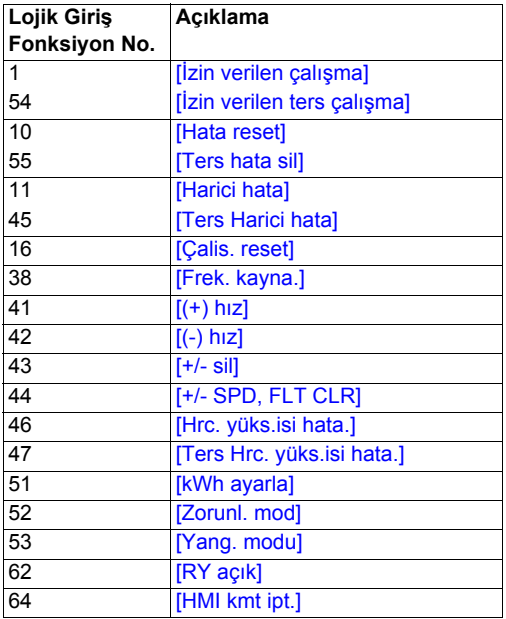

#### **Uzak modu**

ATV212 kontrol cihazı uzak modundayken LOC/REM LED'i kapalıdır.

#### **Motorun Uzak Modda Çalıştırılması ve Durdurulması**

[46](#page-45-0). sayfada yer alan şema kontrol cihazı uzak moddayken çalıştır/durdur komut kaynağını gösterir.

#### **Logic Giriş Terminalleriyle**

Eğer [Kumanda mod seç] (C  $\Pi\Box d$ ) parametresi, [Lojik girişlr] ( $\Box$ ) olarak ayarlanmışsa (fabrika ayarı), hız kontrol cihazını başlatmak için F, R, RES ya da VIA lojik giriş terminallerini kullanın.

#### **Ekran terminalleriyle**

Hız kontrol cihazı, tıpkı yerel modda olduğu gibi, yalnızca [Komut modu seç.] ( $\sqrt{L} \Pi \vec{u} d$ ) parametresi [Kont. Paneli] (1) olarak ayarlanmışsa dahili ekran terminali ya da grafik ekran seçeneğinden gelen komutlara yanıt verir.

#### **Seri Haberleşme ile**

Hız kontrol cihazı, [Kumanda mod seç] (C  $\Pi$  D d) parametresi [Haberlesme] ( $\vec{c}$ ) olarak ayarlanmışsa seri haberleşme bağlantısı üzerinden gönderilen komutlara (Modbus®, Metasys® N2, Apogee® FLN, BACnet ya da LonWorks®) yanıt verir.

Hiz kontrol cihazı, [Hab. kanal secimi] ( $FBB$  7) parametresi 0 olarak ayarlanmışsa RJ45 haberleşme portu üzerinden gönderilen komutlara yanıt verir. Diğer protokoller, FBD 7 açık tarz port üzerinde 1'e ayarlandığı zaman mevcuttur.

#### **Grafik/dahili ekran terminalleri STOP Tuşuyla**

STOP tuşuna basılması, hız kontrol cihazının [Harici hata önl.mod] (F 6 0 3), [[DC fren süresi harici flt]  $(FE\overline{B}W)$ , ve [DC frenle. akimi]  $(FZ\overline{S}V)$  parametrelerinin ayarlanmasına göre durmasına neden olur (bkz. sayfa [115](#page-114-0) ve sayfa  $88$ ). Kontrol cihazı durduktan sonra grafik/dahili ekran terminallerinde E görüntülenir ve hata rölesi etkinleştirilir.

#### **Uzak Modunda Motor Hızının Ayarlanması**

[46](#page-45-0). sayfada yer alan şema kontrol cihazı uzak moddayken hız referansı komut kaynağını gösterir.

#### **Analog Giriş VIA ile**

VIA ve CC'ye bağlı olan 0–10 Vdc veya 4–20 mA sinyali, aşağıdaki durumlarda motoru ayarlamak için kullanılabilir:

- **•** [Frekans mod seçimi] ( $F \cap U d$ ), 1'e ayarlanmışsa (fabrika ayarı).
- Alternatif hız referansı kaynağı [Uzak hiz ref 2] (F  $\bar{c}$  0 7) parametresi etkinleştirilmemişse (bkz. sayfa [78](#page-77-2)).

Analog sinyal tipi, SW100 anahtarı ve F 109, F 20 I - F 204 ve F 470-F 471 parametrelerinin ayarına bağlıdır.

#### **Analog Giriş VIB ile**

VIB ve CC'ye bağlı olan 0–10 Vdc sinyali, aşağıdaki durumlarda motoru ayarlamak için kullanılabilir:

- [Frekans mod seçimi]  $(F \cap U d)$  parametresi, 2'ye ayarlanmışsa.
- Alternatif hız referansı kaynağı  $[Uzak hiz ref 2]$  ( $FZI$  7) parametresi etkinleştirilmemişse.

VIB'in motor hızı üzerinde sahip olduğu kontrol, SW100 anahtarının ve F 2 10–F 2 13, F 4 7 2–F 4 7 3 ile F645 parametrelerinin ayarına bağlıdır.

#### **Ekran terminali Kontrolüyle**

Aşağıdaki durumlarda motor hızının kontrolü etkinleştirilir:

- **•** [Frekans mod seçimi] ( $F \cap B \neq 0$ ) parametresi, 3'e ayarlanmışsa.
- Alternatif hız referansı kaynağı  $[[Uzak\,hiz\,ref\,2]$  (F  $\overline{c}$  D) parametresi etkinleştirilmemişse.

#### **Seri haberleşme kontrolüyle**

Motor hızının seri haberleşme kontrolü (Modbus, Metasys N2, Apogee FLN, BACnet veya LonWorks) aşağıdaki durumlarda etkinleştirilir:

- $\bullet$  [Hab. kanal seçimi] (FBD) parametresi, 0'a ayarlanmışsa (yalnızca RJ45 portu üzerindeki Modbus için),
- [Hab. kanal seçimi]  $(FBO 7)$  1'e ayarlanmışsa,
- [Frekans mod seçimi]  $(F \cap U d)$  parametresi, 4'e ayarlanmışsa.
- Alternatif hız referansı kaynağı [Uzak hiz ref 2] ( $FZT$ ) parametresi etkinleştirilmemişse.

#### **+/- Motor Hızı Kontrolüyle**

+/- Motor hızı kontrolü aşağıdaki durumlarda etkinleştirilir:

- [Frekans mod seçimi] ( $F \Pi \Pi d$ ) parametresi, 5'e ayarlanmışsa,
- Alternatif hız referansı kaynağı  $[[Uzak\,hiz\,ref\,2]$  (F  $\overline{c}$  D) parametresi etkinleştirilmemişse.

#### **Uzak Modunda Motor Dönme Yönünün Seçilmesi**

[46](#page-45-0). sayfada yer alan şema kontrol cihazı uzak moddayken motor dönme komut kaynağını gösterir.

#### **Logic Giriş Terminalleriyle**

Eğer [Kumanda mod seç] (C N D d) parametresi, 0'a ayarlanmışsa (fabrika ayarı), motor dönüş yönünü seçmek için F, R, RES ya da VIA lojik giriş terminallerini kullanın.

#### **Dahili ekran terminali ya da grafik ekran seçeneğiyle**

Motor dönme yönü, aşağıdaki durumlarda ekran terminali UP ve ENT tuşlarına basılarak ayarlanabilir:

- [Kumanda mod seç]  $($   $\Box$   $\Box$   $\Box$   $\Box$   $)$  parametresi, 1'e ayarlanmıştır,
- Seri haberleşme kontrolü kurulmamış.
- $\bullet$  [Lokal motor yönü] ( $F \rightharpoonup$ ) parametresi, 2 ya da 3'e ayarlanmıştır.

#### **Seri Haberleşme ile**

 $[Kumanda mod sec]$  (C  $\Pi$  D d) parametresi 2'ye ayarlanmışsa, hız kontrol cihazı, seri haberleşme bağlantısı (Modbus, Metasys N2, Apogee FLN, BACnet ya da LonWorks) üzerinden gönderilen komutlara yanıt verir.

#### **Uzak Modunda kontrol cihazı algılanan hatalarının resetlenmesi**

[46](#page-45-0). sayfada yer alan şema, hız kontrol cihazı uzak moddayken net algılanan hata komutu kaynağını gösterir.

Algılanan hata nedeni kaldığı sürece kontrol cihazı aygılanan hatasını silmek mümkün değildir. Hız kontrol cihazını resetlemeden önce algılanan hatanın nedenini teşhis ettiğinizden ve hatayı düzelttiğinizden emin olun.

Uzak modda silinebilen algılanan hataların listesi için, [124](#page-123-0). sayfada yer alan Otomatik Olarak Resetlenebilen algılanan hatalar bölümüne bakın.

#### **Logic Giriş Terminalleriyle**

Eğer [Komut modu seç.] (C  $\Box$  d) parametresi, 0'a ayarlanmışsa (fabrika ayarı), hız kontrol cihazında algılanan bir hatayı silmek için F, R, RES ya da VIA lojik giriş terminallerini kullanın.

#### **Grafik/dahili ekran terminalleriyle**

 $[Kumanda mod sec]$  (C  $\Pi$  D d) parametresi 1'e ayarlanmışsa, hız kontrol cihazında algılanan bir hatayı silmek için STOP tuşu kullanılabilir.

Hız kontrol cihazında algılanan bir hatayı silmek için, STOP tuşuna basın.Hız kontrol cihazının resetlenmesi mümkünse,  $\Gamma L r$ 'yi görüntüleyecektir. Algılanan hatayı resetlemek için STOP tuşuna ikinci bir kez basın.

Kesintinin nedeni hala mevcutsa,  $EL \tau$  görüntüsü oluşmayacaktır. Hız kontrol cihazını resetlemeden önce algılanan hatayı teşhis edin ve ortadan kaldırın.

Algılanan net bir hata olarak STOP tuşunun kullanılması, [HMI reset dugmesi] (F 7 3 5) parametresi tarafından yönetilebilir.

#### **Seri Haberleşme ile**

[Kumanda mod seç] (C N D d) parametresi 2'ye ayarlanmışsa, hız kontrol cihazında algılanan hata, seri haberleşme bağlantısı (Modbus, Metasys N2, Apogee FLN, BACnet ya da LonWorks) üzerinden silinebilir.

Bir  $\overline{DL}$  / ya da  $\overline{DL}$  hatasının algılanması halinde, net bir algılama hatasının mümkün olmasından önce aşağıdaki sürelerin geçmesi gerekir:

- $\bullet$   $\overline{DL}$  I (kontrol cihazı aşırı yükü) olayın gerçekleşmesinden yaklaşık 30 saniye sonra.
- $\bullet$   $\Box$   $\Box$  (motor aşırı yükü) olayın gerçekleşmesinden yaklaşık 120 saniye sonra.

#### **Hat Gücünün Kapatılıp Açılmasıyla**

Hız kontrol cihazında algılanan hata, hat gücünün kesilmesi ve geri yüklenmesiyle de silinebilir.Algılanan hatanın nedeninin artık mevcut olmadığından emin olun ve hız kontrol cihazı üzerindeki tüm LED'lerin sönmesi için yeterince uzun süre gücü bağlamayın.

Algılanan hatayı silmek için gücün kapatılıp açılması, algılanan hata geçmişinin kaybedilmesine neden olabilir. Kontrol cihazı hata belleği seçenekleri için, bkz. F 5 D 2 parametresi, sayfa [127.](#page-126-0)

## **Programlama**

# **II**

#### **Bu Kısımda neler bulunuyor?**

Bu bölümde aşağıdaki başlıklar yer almaktadır:

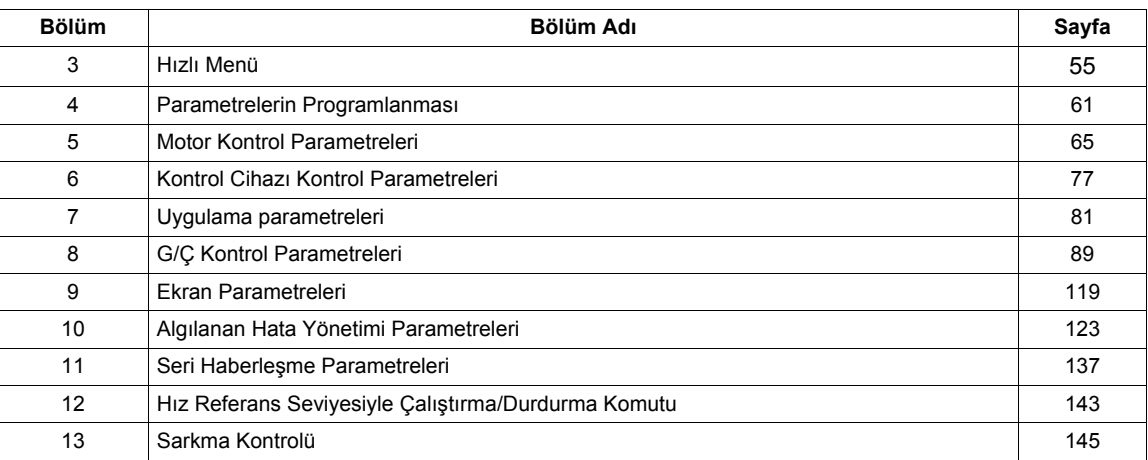

## <span id="page-54-0"></span>**Hızlı Menü**

#### **Bu Bölümde neler bulunuyor?**

Bu bölümde aşağıdaki başlıklar yer almaktadır:

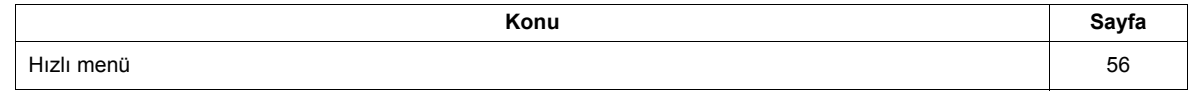

#### <span id="page-55-0"></span>**Hızlı menü**

R U F altmenüsü, kontrol cihazını programlamada kullanılan on temel parametreye erişim sağlar.

Çoğu durumda ATV212 kontrol cihazının programlanması, bu 10 parametre ve motor parametreleri düzgün şekilde ayarlandığında tamamlanır. .

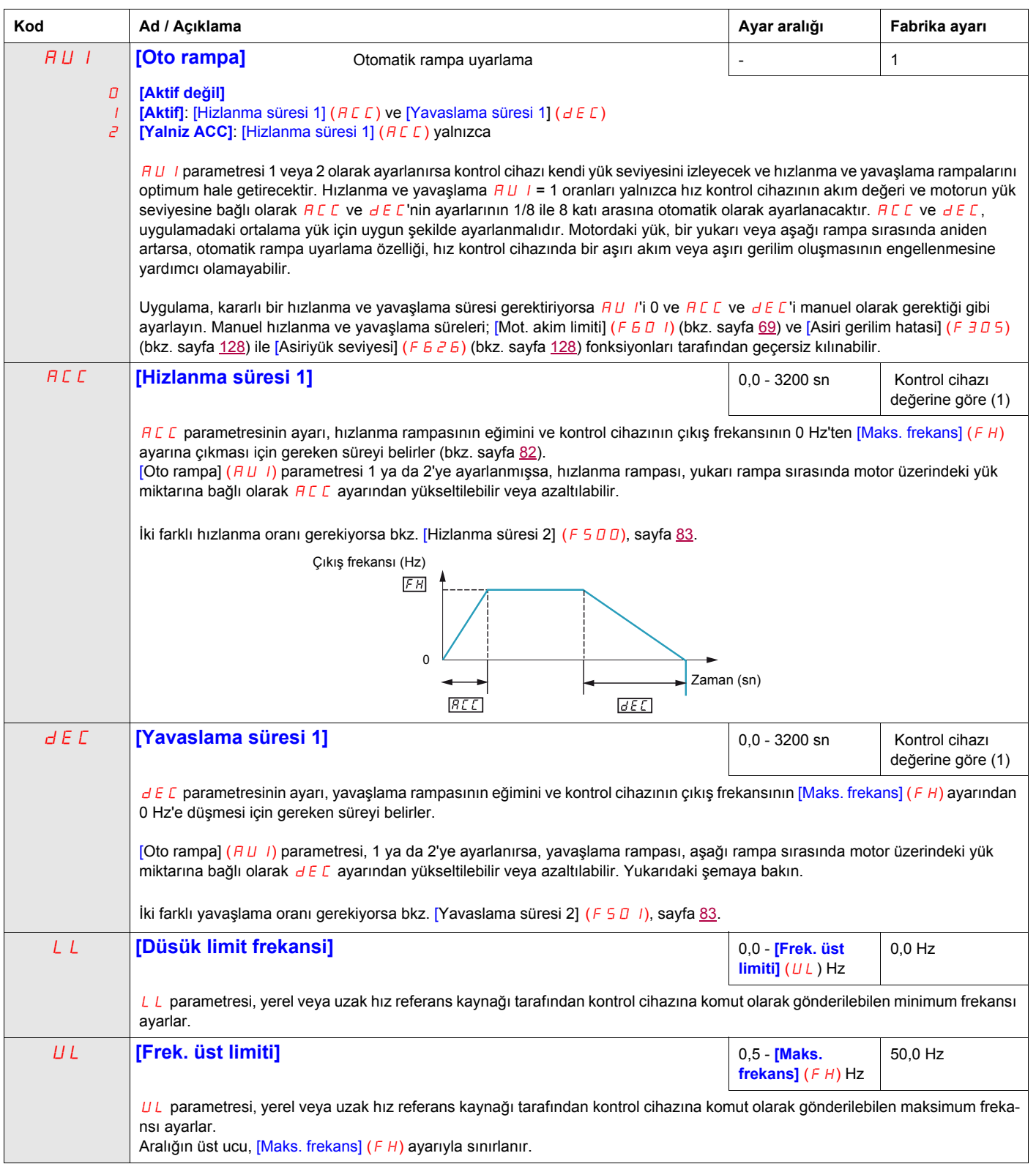

(1) Bkz tablo, sayfa [167](#page-166-0)

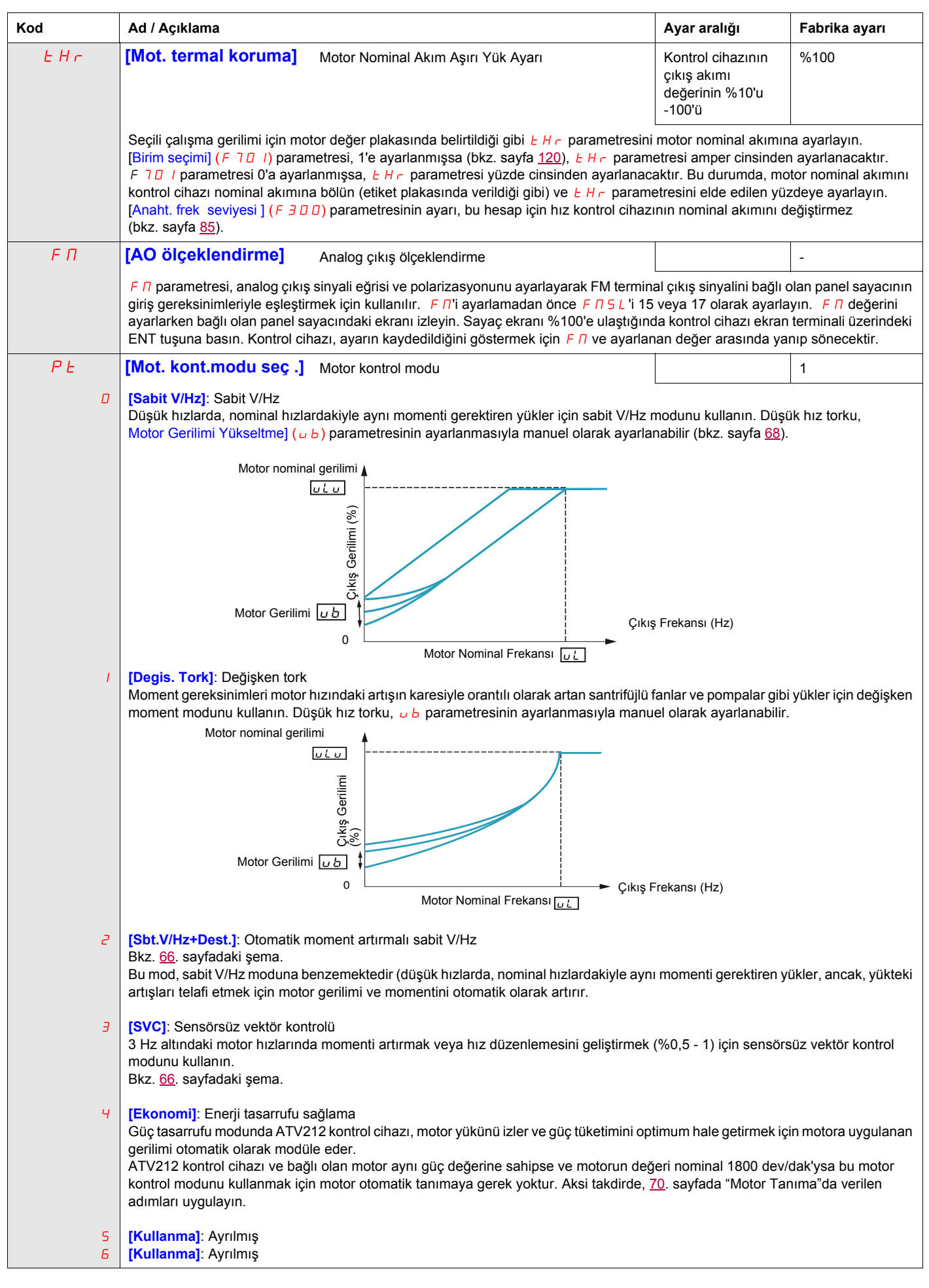

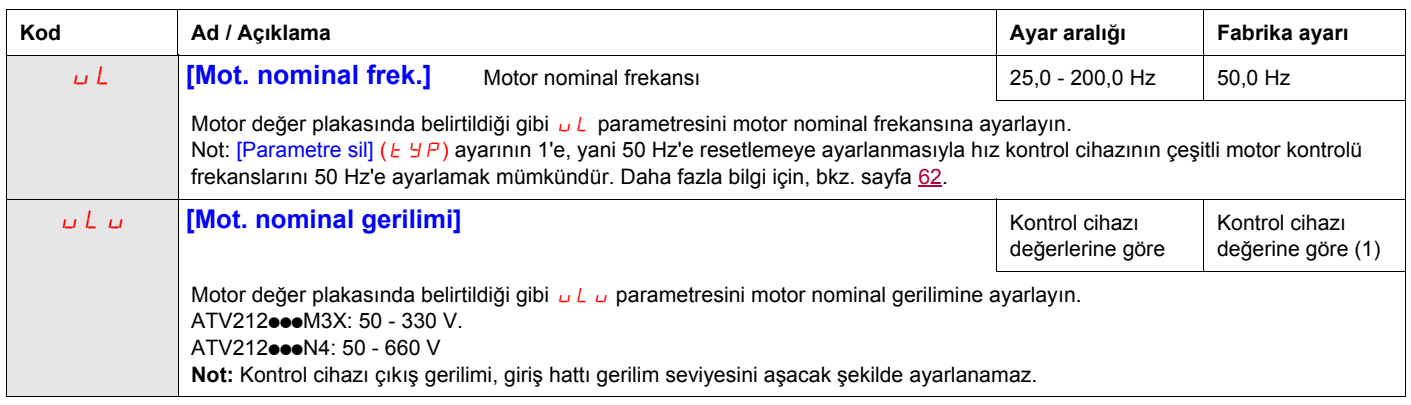

(1) Bkz tablo, sayfa [167](#page-166-0)

#### **Motor parametreleri**

**Not:** Bu parametreler, bir sonraki yazılım sürümüyle 2011'in yarısında mevcut olacaktır.

Motor parametrelerini konfigüre edin ve otomatik tanıma ([Oto. tanima.] ( $F H D D$ ) = 2, işlemini gerçekleştirin, otomatik tanıma için bkz. sayfa [71\)](#page-70-0).

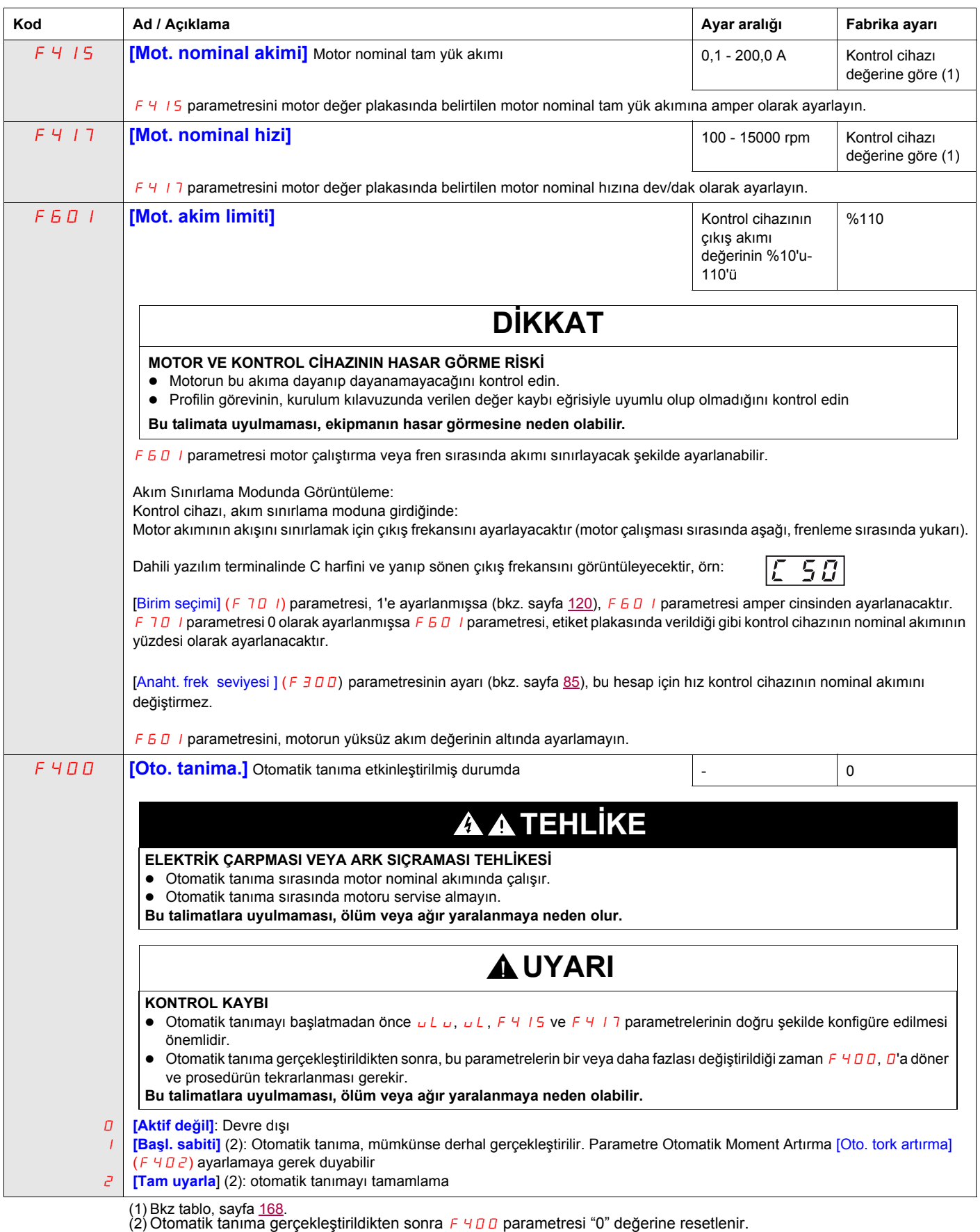

## <span id="page-60-0"></span>**Parametrelerin Programlanması**

**4**

#### **Bu Bölümde neler bulunuyor?**

Bu bölümde aşağıdaki başlıklar yer almaktadır:

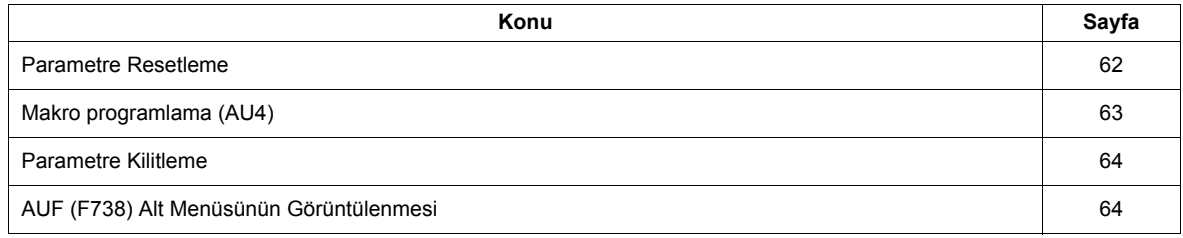

#### <span id="page-61-1"></span>**Parametre Resetleme**

#### **Parametre Resetleme Seçenekleri**

ATV212 kontrol cihazı, parametreleri fabrika ayar değerlerine geri döndürmek için üç seçenek sunar:

- Fabrika resetleme: [Parametre sil]  $(EYP)$  parametresini 3 olarak ayarlayın
- 50 Hz resetleme: [Parametre sil]  $(EYP)$  parametresini 1 olarak ayarlayın
- <span id="page-61-0"></span>• 60 Hz resetleme: [Parametre sil]  $(EYP)$  parametresini 2 olarak ayarlayın

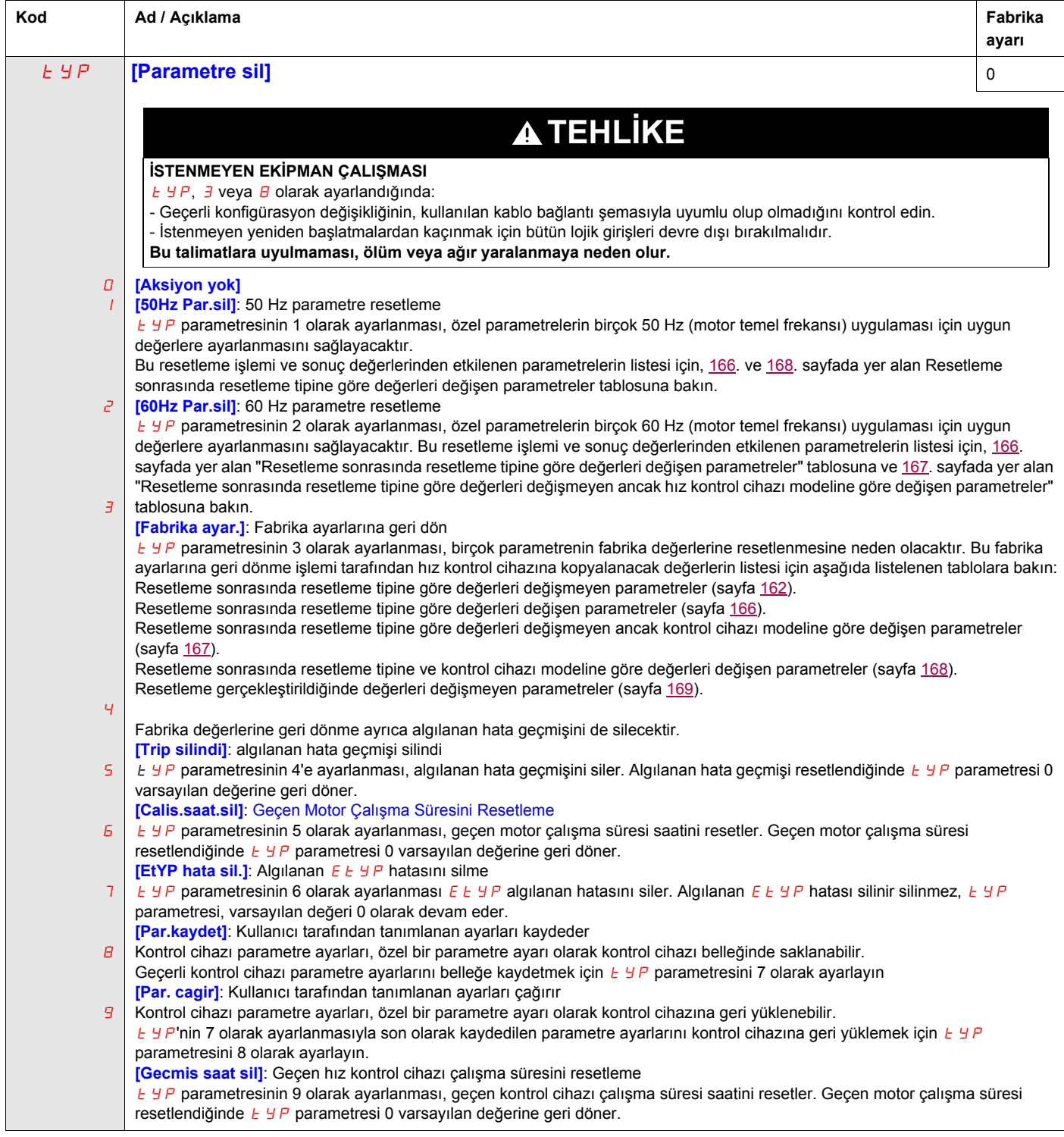

#### <span id="page-62-0"></span>**Makro programlama (AU4)**

ATV212 kontrol cihazı, AU4 parametresinin ayarlanmasıyla dört genel kontrol şeması için konfigüre edilebilir:

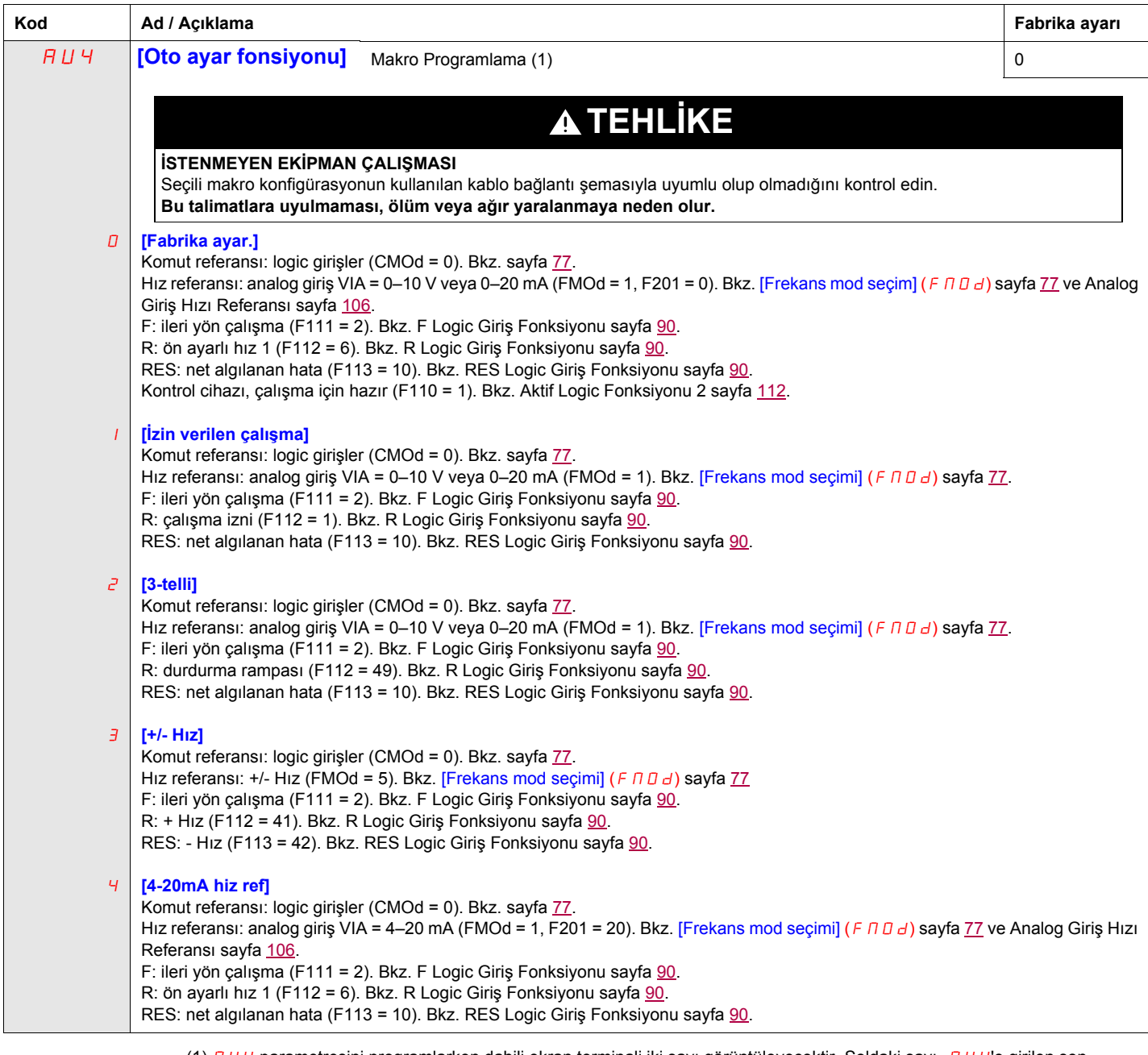

(1) *R U Ч* parametresini programlarken dahili ekran terminali iki sayı görüntüleyecektir. Soldaki sayı, *R U Ч*'e girilen son değerdir. Sağdaki sayı 0 olacaktır. Sağdaki sayıyı istenilen değere getirmek için YUKARI/AŞAGI parametrenin fabrika varsayılan değerlerine dönmesine neden olmaz.

#### <span id="page-63-0"></span>**Parametre Kilitleme**

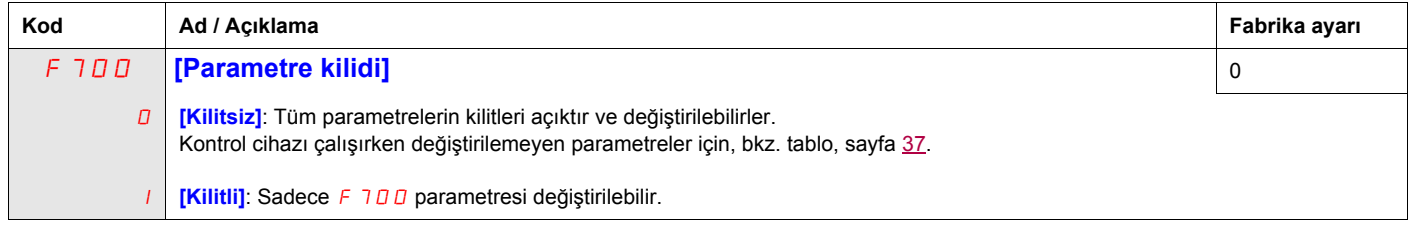

### <span id="page-63-1"></span>**AUF (F738) Alt Menüsünün Görüntülenmesi**

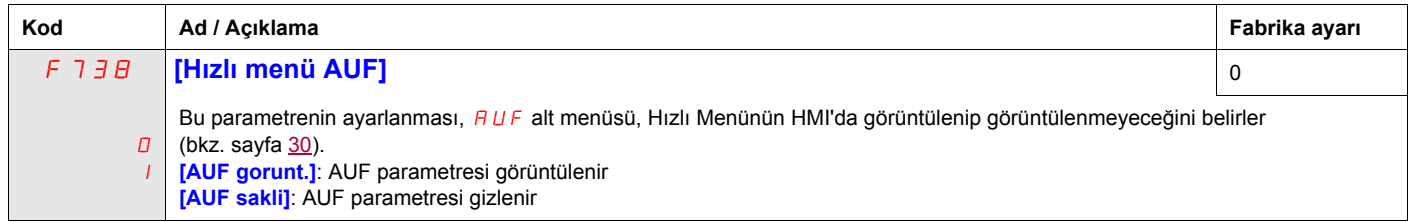

## <span id="page-64-0"></span>**Motor Kontrol Parametreleri**

#### **Bu Bölümde neler bulunuyor?**

Bu bölümde aşağıdaki başlıklar yer almaktadır:

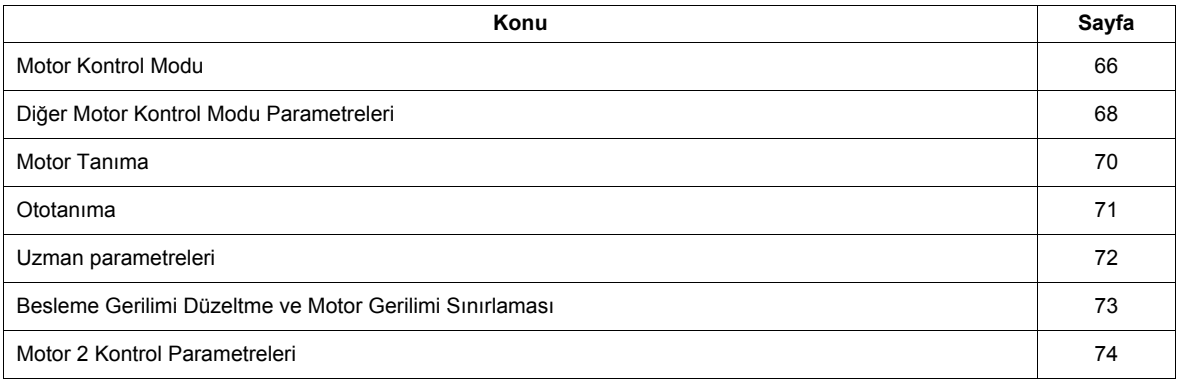

#### <span id="page-65-2"></span>**Motor Kontrol Modu**

#### <span id="page-65-3"></span><span id="page-65-0"></span>**Otomatik Moment Artırmalı Sabit V/Hz Modu ([Mot. kont.modu seç. ] (** $PL$ **) = 2)**

Otomatik moment artırma miktarını ayarlamak için [Oto. tork artırma] ( $F4DZ$ ) parametresini kullanın (bkz. sayfa  $74$ ).

ATV212 kontrol cihazı ve bağlı olan motor aynı güç değerine sahipse ve motorun değeri nominal 1800 dev/dak'ysa bu motor kontrol modunu kullanmak için motor otomatik tanımaya gerek yoktur. Aksi takdirde, [70.](#page-69-1) sayfada "Motor Tanıma"da verilen adımları uygulayın.

Bu modda kullanılan geri besleme devresi nedeniyle motor hızının salınması mümkündür. Böyle bir durumda, Sabit V/Hz modunu seçin ([Mot. kont.modu seç. ] ( $P E$ ) = 0) ve [Motor Gerilimi Yükseltme] (u b) parametresini kullanarak moment artırmayı otomatik olarak ayarlayın.

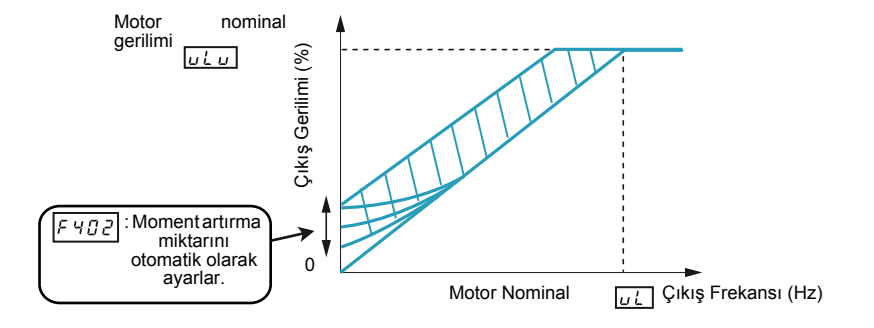

#### <span id="page-65-4"></span><span id="page-65-1"></span>**Sensörsüz Vektör Kontrolü Modu ([Mot. kont.modu seç. ] (** $PL$ **) = 3)**

Sensörsüz vektör kontrol modu sadece aşağıdaki koşullardaki uygulamalarda kullanım içindir:

- Her bir motor kendi ATV212 kontrol cihazından güç alıyor (çok motorlu uygulamalar için geçerli değil).
- Motorun güç değeri, ATV212 kontrol cihazının güç değerine eşit veya bir hp'den daha az düşük değil.
- Motorda iki- sekiz kutup var (900 3600 dev/dak).

Sensörsüz vektör kontrolü, motorun nominal hızı üzerinde motor kontrolünü geliştirmez.

Sensörsüz vektör kontrolü, motor kablo uzunluklarının 30 m'den (100 ft) daha az olduğu durumlarda daha etkilidir. Motor kablo uzunluklarının 30 m'den (100 ft) daha uzun olması gerekiyorsa devre içinde yer alan uzun motor kablolarını kullanarak otomatik tanıma işlemi gerçekleştirin. Motor momenti, motor kablolarındaki gerilim düşüşü nedeniyle motorun nominal frekansnda maksimum noktaya getirilemez.

ATV212 kontrol cihazının çıkışına bir yük reaktörü veya motor filtresi bağlanması, sensörsüz vektör kontrol modunda üretilen momenti düşürebilir. Otomatik tanıma, kontrol cihazına bir reaktör veya filtre bağlıyken mümkün olmayacaktır. Manuel tanıma yapmak gerekecektir

<span id="page-66-0"></span>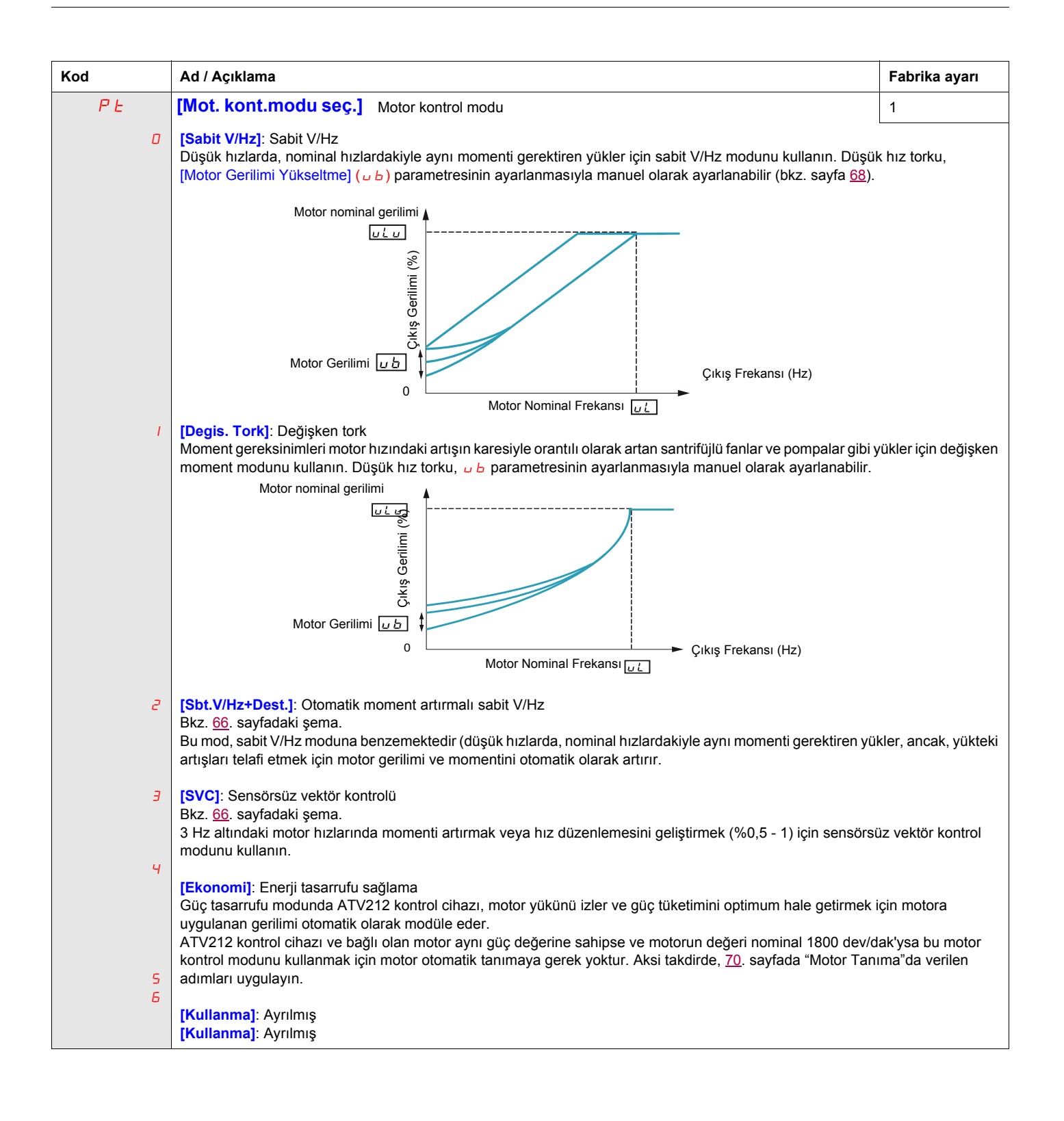

#### <span id="page-67-1"></span>**Diğer Motor Kontrol Modu Parametreleri**

Aşağıdaki tabloda, [Mot. kont.modu seç. ] (P Ł) parametresinin ayarına bağlı olarak ayarlanması gerekebilecek diğer parametreler verilmektedir.

#### **[Mot. kont.modu seç. ] (**Pt) **ayarı ve Diğer Motor Parametreleri arasındaki ilişki**

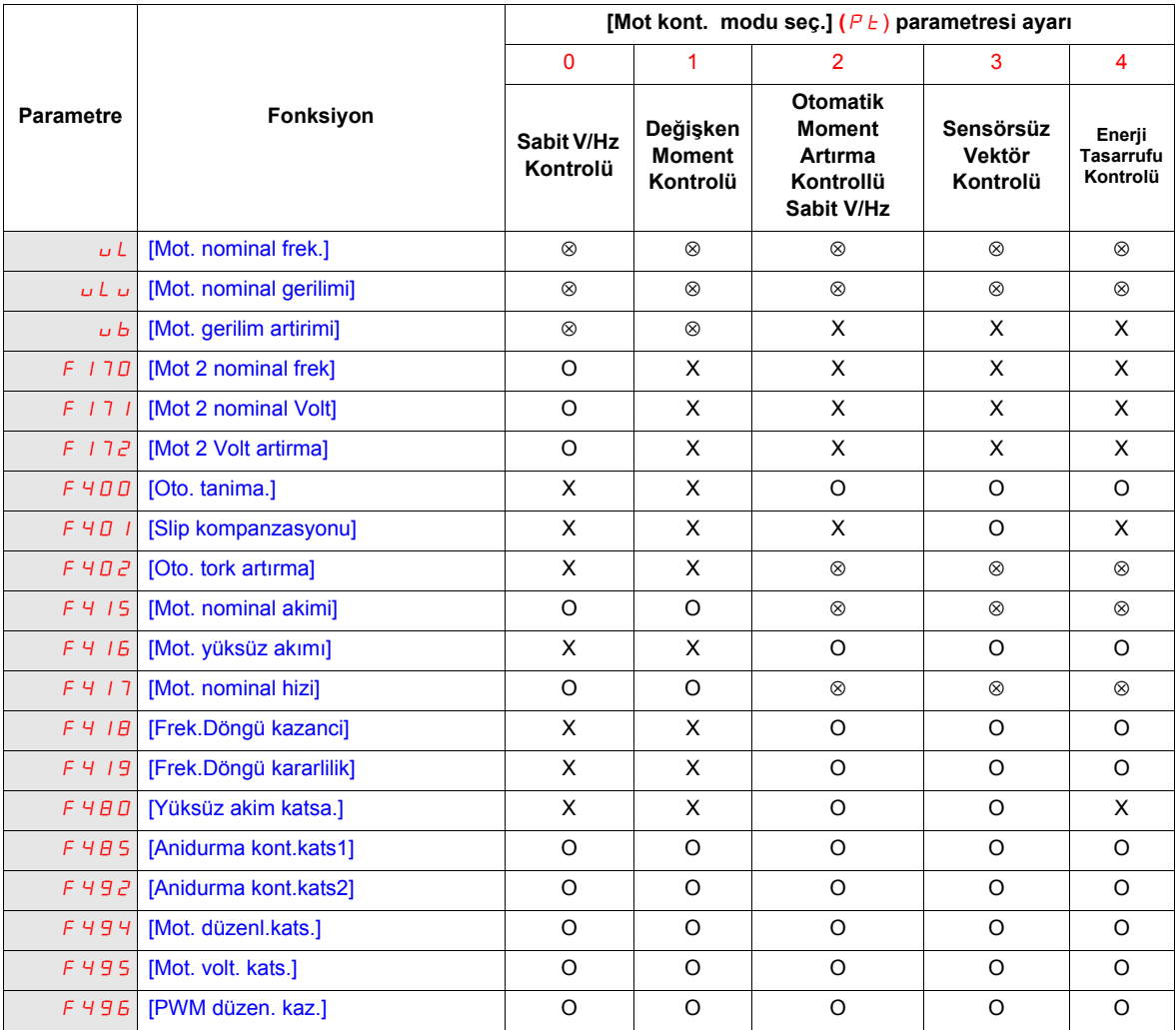

X: [Mot. kont.modu seç. ] ( $P$   $E$ ) ayarı için geçerli değildir

⊗: Bu parametrenin ayarlanması gerekmektedir.

O: Bu parametreyi gerekirse ayarlayın.

<span id="page-67-2"></span><span id="page-67-0"></span>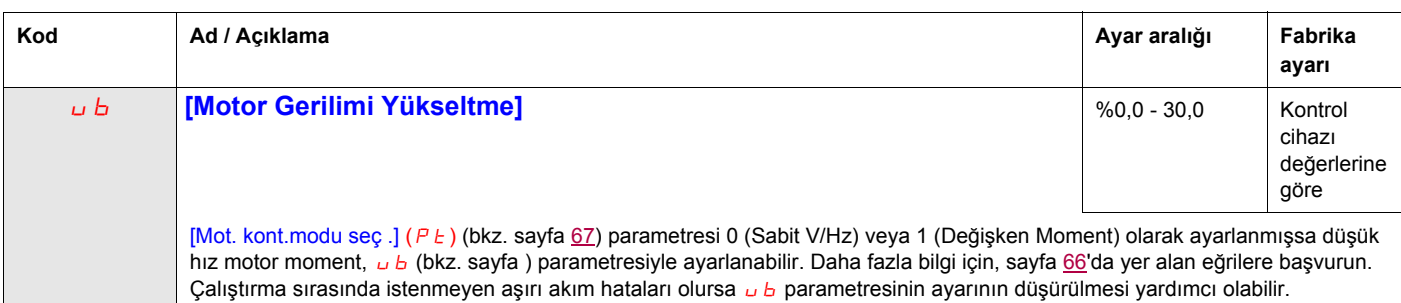

(1) Bkz tablo, sayfa [167.](#page-166-0)

<span id="page-68-0"></span>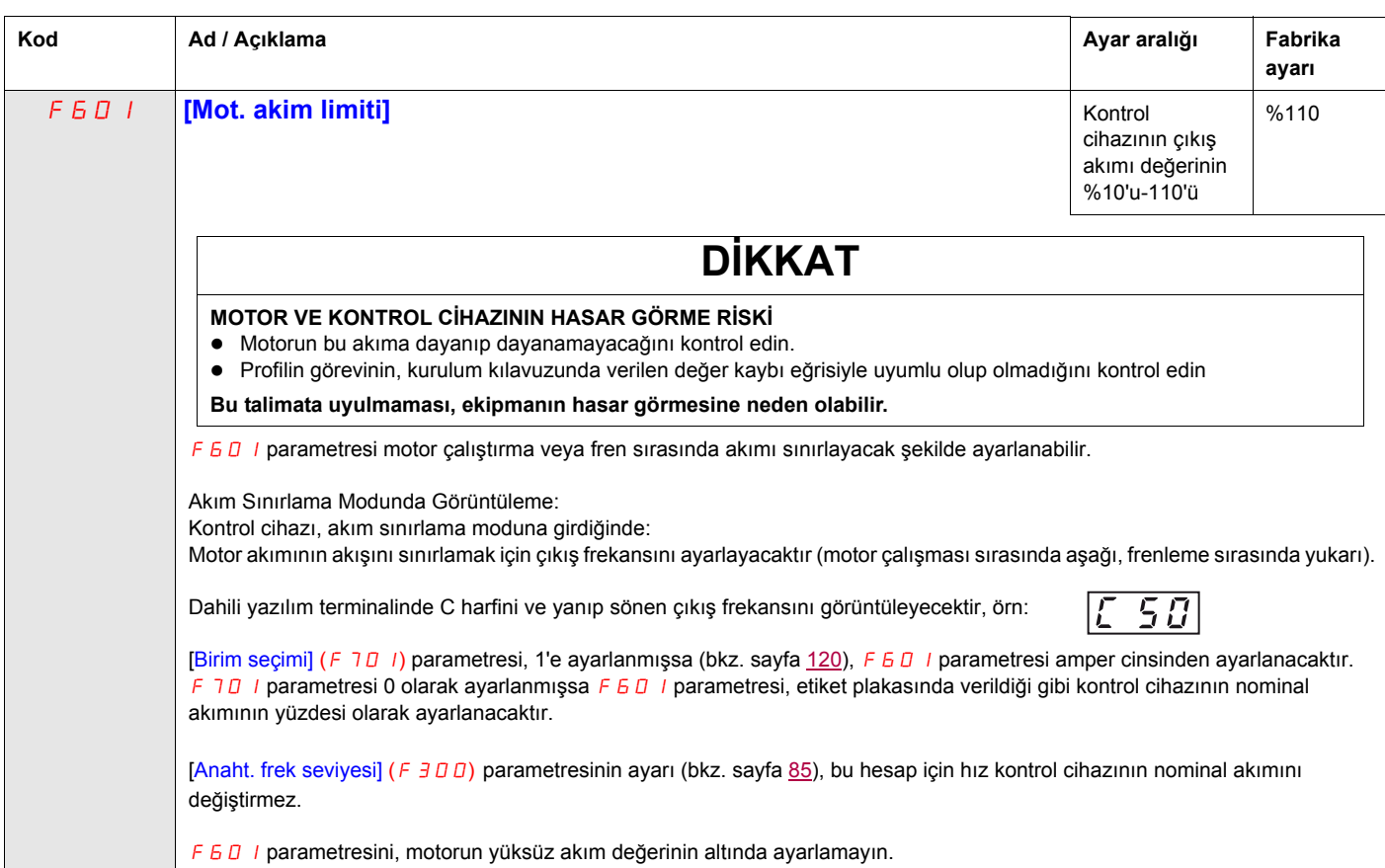

#### <span id="page-69-1"></span><span id="page-69-0"></span>**Motor Tanıma**

Kontrol cihazının özel motor değerlerine ayarlanması, [Mot. kont.modu seç .] (P E) parametresi (bkz. sayfa [67](#page-66-0)) aşağıdaki gibi ayarlanmışsa motor performansını optimum noktaya getirecektir:

- 2 (otomatik moment yükseltmeli sabit V/Hz),
- 3 (sensörsüz vektör kontrolü) veya
- 4 (güç tasarrufu)

Minimum olarak  $uL, uLu, F415, F415$  ve F417 parametrelerini manuel olarak ayarlayın.

[Slip kompanzasyonu] (F 4D 1), [Oto. tork artırma] (F 4D 2), [Frek.Döngü kazanci] (F 4 1B) ve [Frek.Döngü kararlilik  $((F+19)$  parametreleri, manuel veya otomatik tanıma fonksiyonu [Oto. tanima.] ( $F+00$ ) parametresi kullanılarak otomatik olarak ayarlanabilir.

Daha hassas motor kontrol ayarları F 307, F 4B0, F 4B5, F 492 ve F 494 – F 496 parametreleri kullanılarak gerçekleştirilebilir.

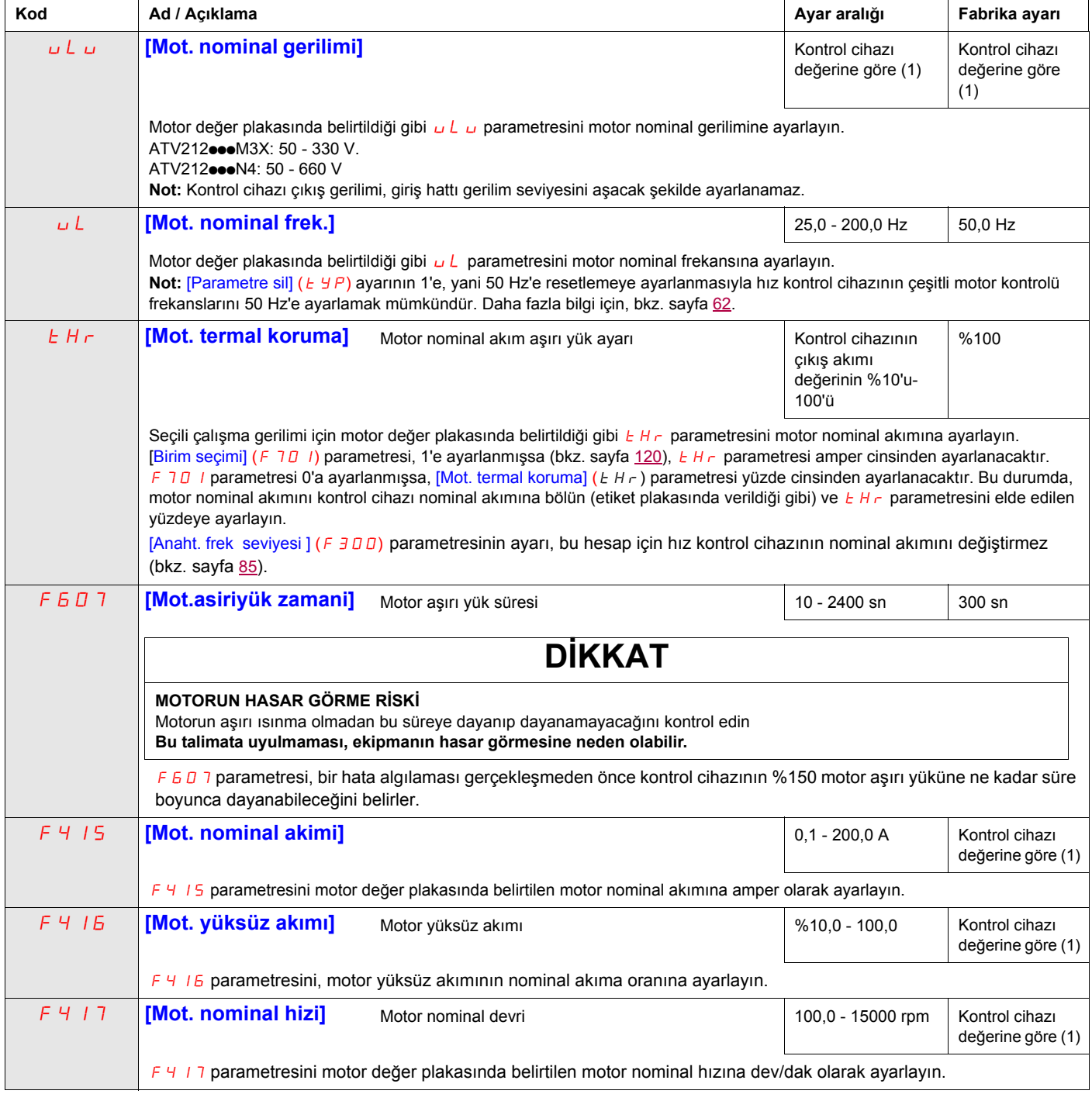

(1) Bkz tablo, sayfa [167.](#page-166-0)

#### <span id="page-70-1"></span><span id="page-70-0"></span>**Ototanıma**

Otomatik tanıma gerçekleştirmeden önce aşağıdakileri kontrol edin:

- Motor bağlı ve yük tarafı bağlantı kesme kapalı.
- Motor tamamen durdurulmuş ve gücü kesilmiş.
- Motor soğuk olmalıdır (oda sıcaklığı).
- Kontrol cihazına sadece bir motor bağlı.
- Son tesisatta kullanılacak tüm motor kabloları, otomatik tanıma işlemi sırasında çıkış devresinde yer almaktadır.
- Motor kabloları 30 m'den (100 ft) daha uzun değildir. 30 m'den (100 ft) uzun motor kabloları, daha düşük motor momenti ve optimum motor kontrolüne neden olur.
- Motor devresinde yük reaktörü veya filtre bulunmamaktadır. Çıkış reaktörleri veya filtreler,  $E E n l$  otomatik tanıma algılanan hatasına neden olabilir ve sensörsüz vektör kontrolünün verimliliğini düşürebilir.
- Motor, kontrol cihazından 1 hp'den fazla küçük değildir.
- Motorda en az 2 ve en fazla 8 kutup var (900 3600 dev/dak).
- Motorun kayma oranı yüksek değil.

Otomatik tanıma, aşağıda [Oto. tanima.] (F 400) parametresi 1 veya 2 olarak ayarlandıktan ve 3 saniye içinde normal şekilde tamamlandıktan sonraki ilk çalıştırma komutunda gerçekleştirilir. Otomatik tanıma işlemi sırasında grafik ekran opsiyonunda  $R_1$  n 1 görüntülenir.

Otomatik tanıma işlemi sırasında, çok az dönmesine ve çok fazla moment üretmemesine rağmen motora gerilim uygulanır.

Otomatik tanıma işlemi sırasında hız kontrol cihazı, F 605 parametresinin ayarından bağımsız olarak çıkış fazı kaybı algılamasını kontrol eder. EPHD çıkış fazı kaybı algılaması, otomatik tanıma işlemini iptal edecektir.

Otomatik tanıma işlemi başarısız olursa, hız kontrol cihazı  $E E_0$  l'i görüntüleyecektir. Bu durumda iptal edilen otomatik ayarın sonuçları kontrol cihazına kaydedilmeyecek ve [Slip kompanzasyonu] (F 401), [Oto. tork artırma] (F 4D 2), [Frek.Döngü kazanci] (F 4 1B) ve [Frek.Döngü kararlilik] (F 4 19) parametrelerinde manuel otomatik tanıma 1 yapmak gerekecektir.

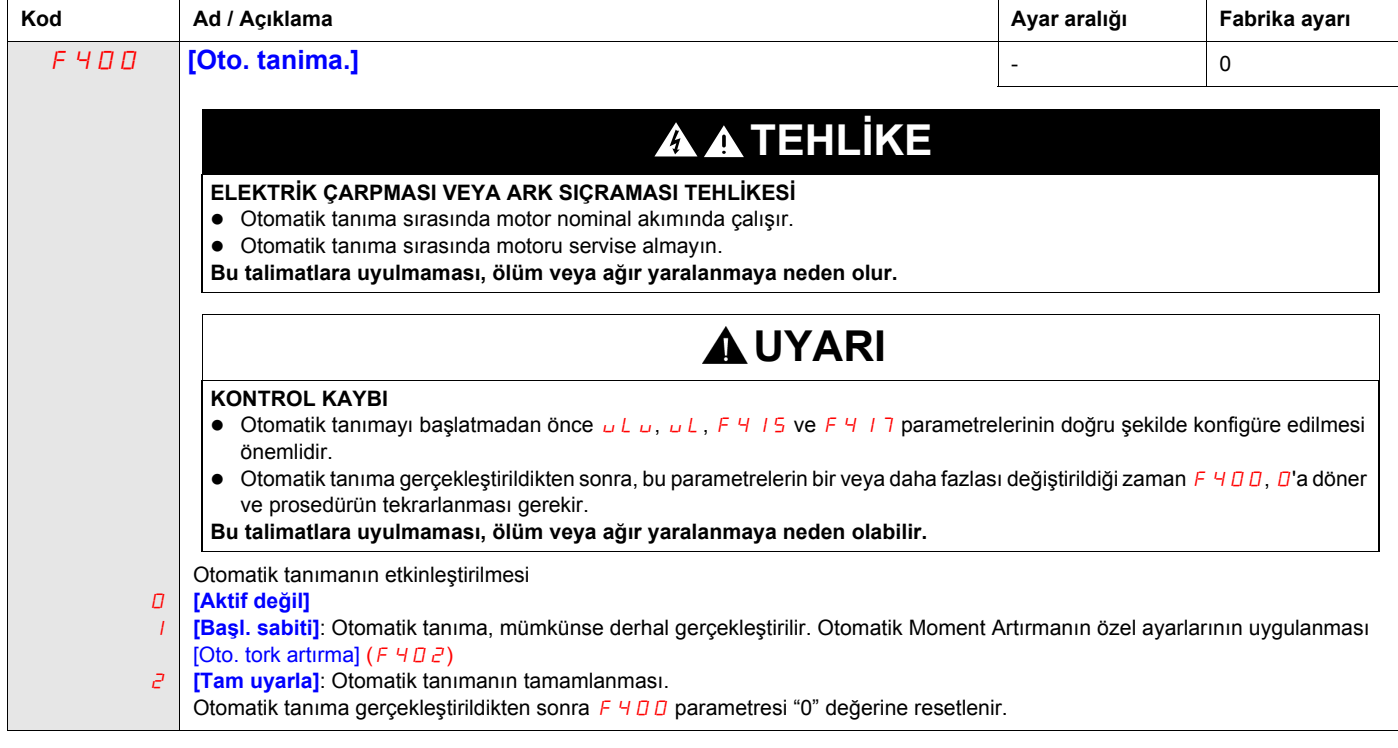

#### <span id="page-71-0"></span>**Uzman parametreleri**

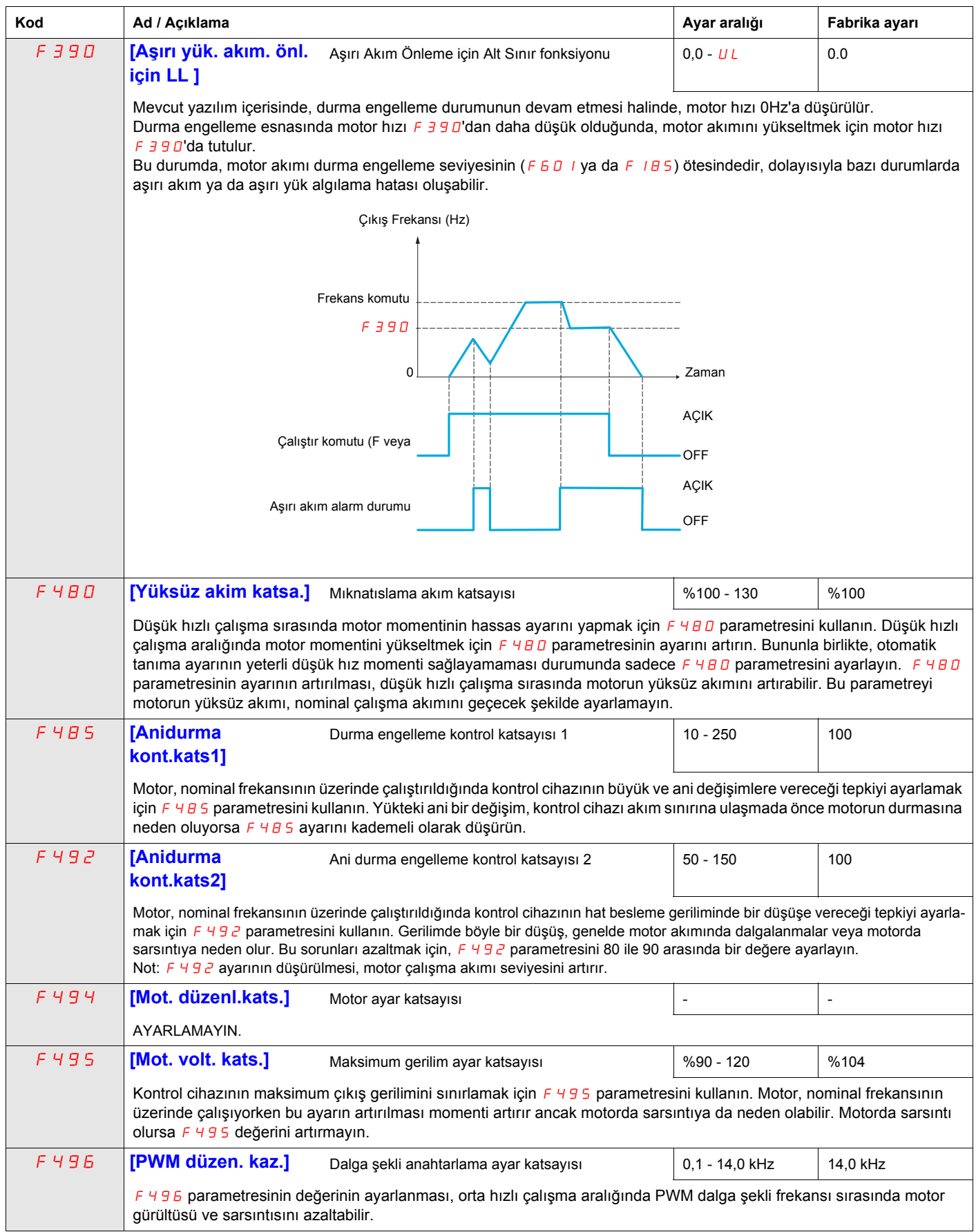
#### **Besleme Gerilimi Düzeltme ve Motor Gerilimi Sınırlaması**

F307 parametresinin ayarlanması aşağıdakileri belirler:

- Kontrol cihazının gerilim çıkışı, hat besleme gerilimindeki dalgalanmalara karşı düzeltilip düzeltilmeyeceği veya
- Hat besleme gerilimindeki artışlara rağmen kontrol cihazının gerilim çıkışının sınırlandırılıp sınırlandırılmayacağı.

Kontrol cihazının çıkış gerilimi, giriş besleme gerilimini aşmayacaktır.

 $F \overline{3}$ 07 parametresi 0 veya 2 olarak ayarlanırsa, besleme gerilimindeki dalgalanmalara tepki olarak motor gerilimi geçiş işleminde düzeltme yapılmaz. Sonuç olarak motora gelen çıkış dalga şeklinin V/Hz değer, giriş gerilimiyle orantılı olarak değişecektir. Tersine, F 307 1 veya 3 olarak ayarlanırsa çıkış dalga şeklinin V/Hz değeri, besleme gerilimi seviyesindeki değişikliklere rağmen sabit tutulacaktır.

 $F \exists D \exists p$  parametresi 0 veya 1 olarak ayarlanırsa giriş besleme gerilimindeki artışlara rağmen çıkış motor gerilimi,  $[$ Mot nominal gerilimi] (uLu) (bkz sayfa [70\)](#page-69-0) tarafından belirlenen değerle sınırlanacaktır. F 307, 2 veya 3 olarak ayarlanırsa giriş besleme gerilimi motor nominal geriliminin üzerine çıktığında çıkış motor gerilimi, uLu tarafından ayarlanmış seviye üzerine çıkabilir.

[Mot. kont.modu seç .] ( $P t$ ) parametresi, 2, 3, 4, 5 veya 6 olarak ayarlanırsa F 307 parametresinin ayarından bağımsız olarak besleme gerilimi düzeltilir.

Aşağıdaki şemalarda  $F \exists D \exists$  parametresinin her bir ayarının etkisi gösterilmektedir.

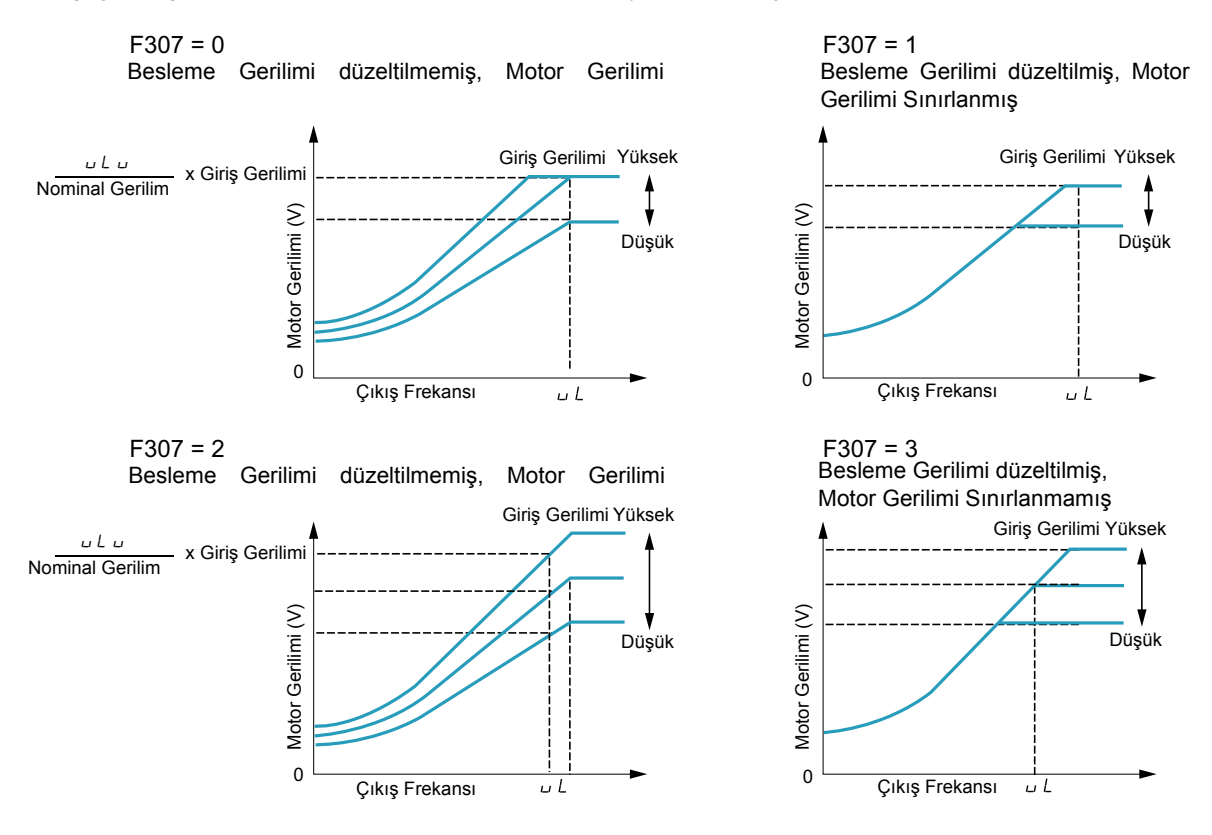

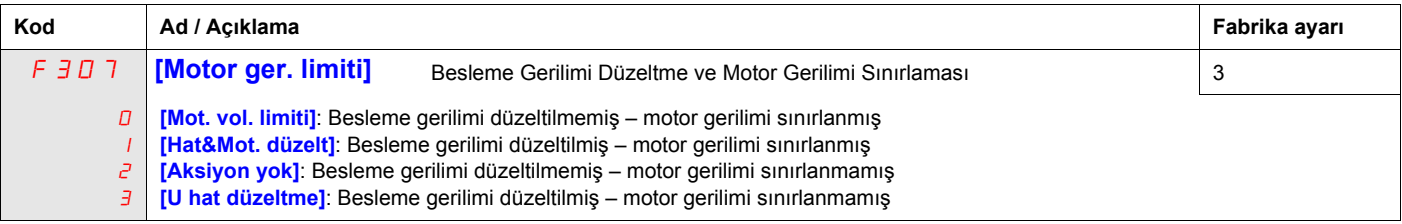

#### **Motor 2 Kontrol Parametreleri**

39 veya 40 fonksiyonlarına atanmış logic girişleri aktifken F 170 - F 173 ve F 1B 5 parametreleri, aktif motor kontrol parametreleri setidir.

Motor 2 kontrol parametreleri aktifken sadece sabit V/Hz ([Mot. kont.modu seç. ] ( $PL$ ) = 0) kullanılabilir (bkz. sayfa [67](#page-66-0)).

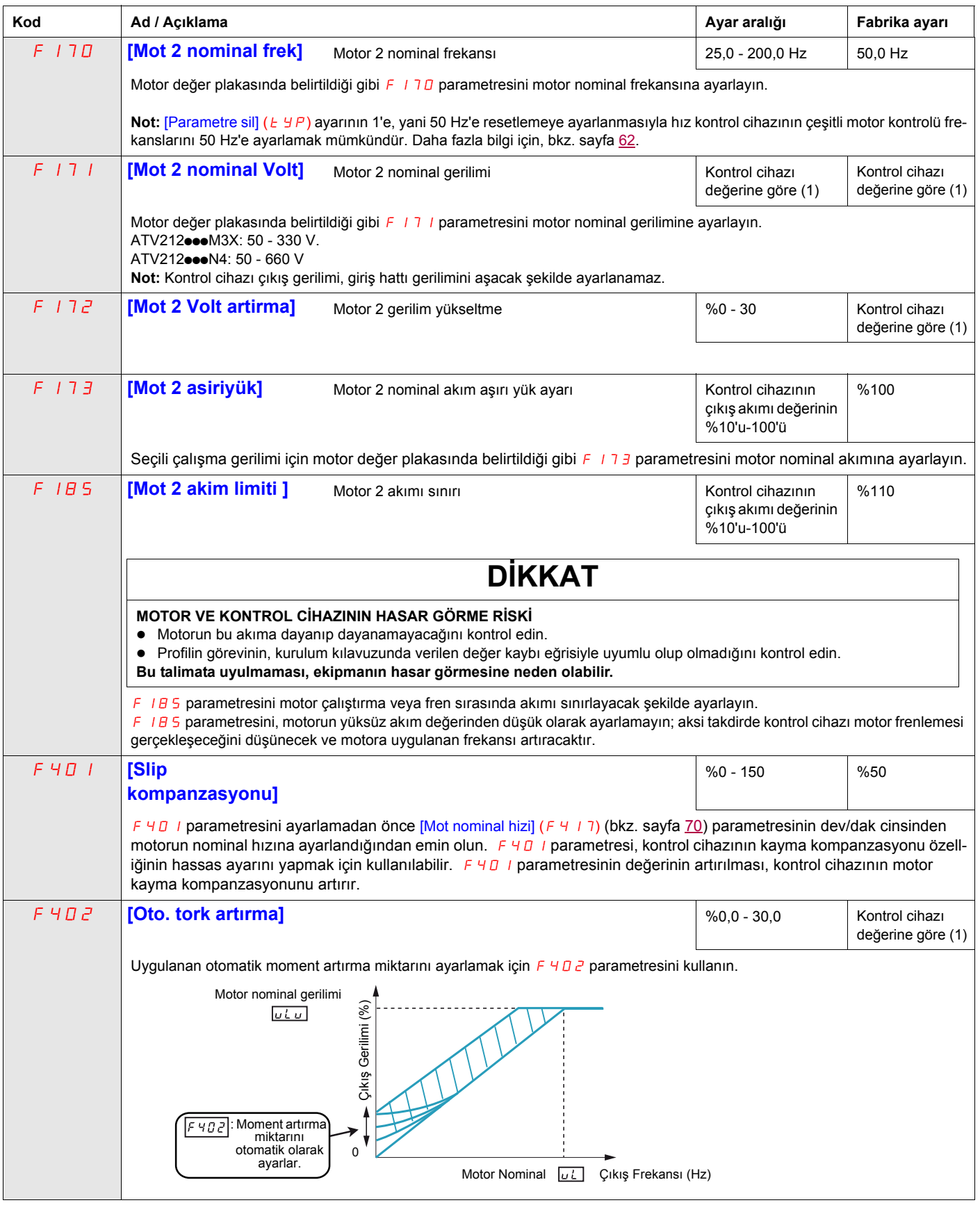

 $(1)$  Bkz tablo, sayfa  $167$ .

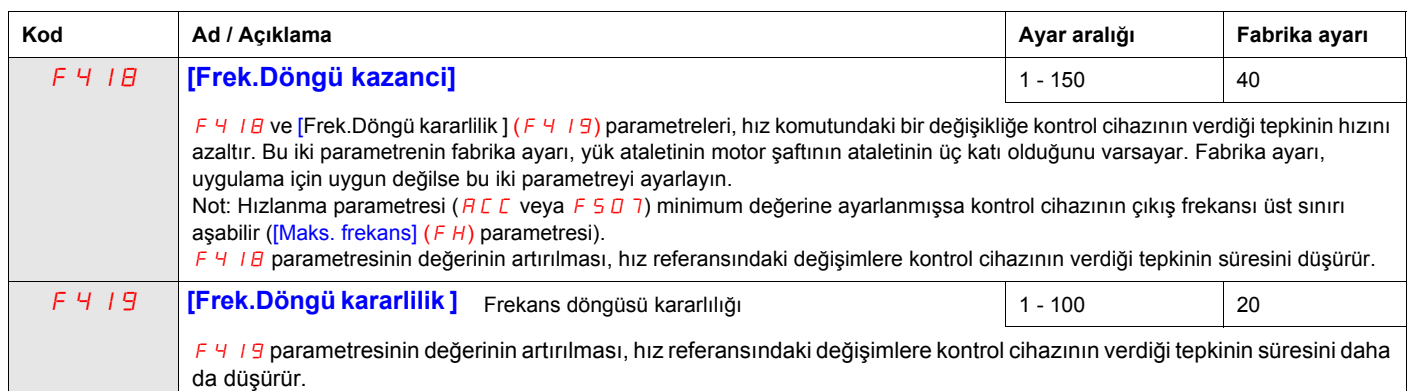

# **Kontrol Cihazı Kontrol Parametreleri**

<span id="page-76-1"></span><span id="page-76-0"></span>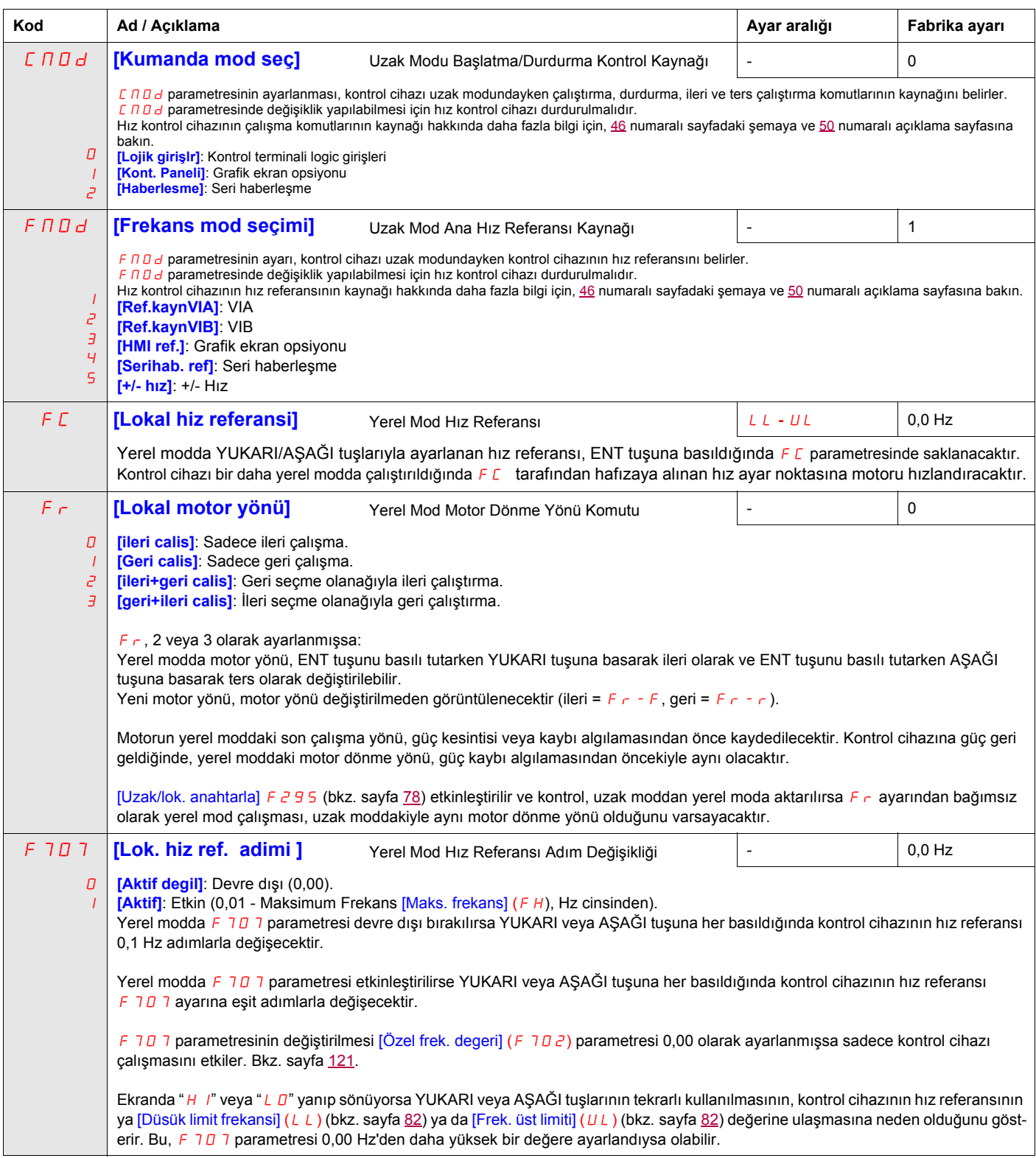

<span id="page-77-1"></span><span id="page-77-0"></span>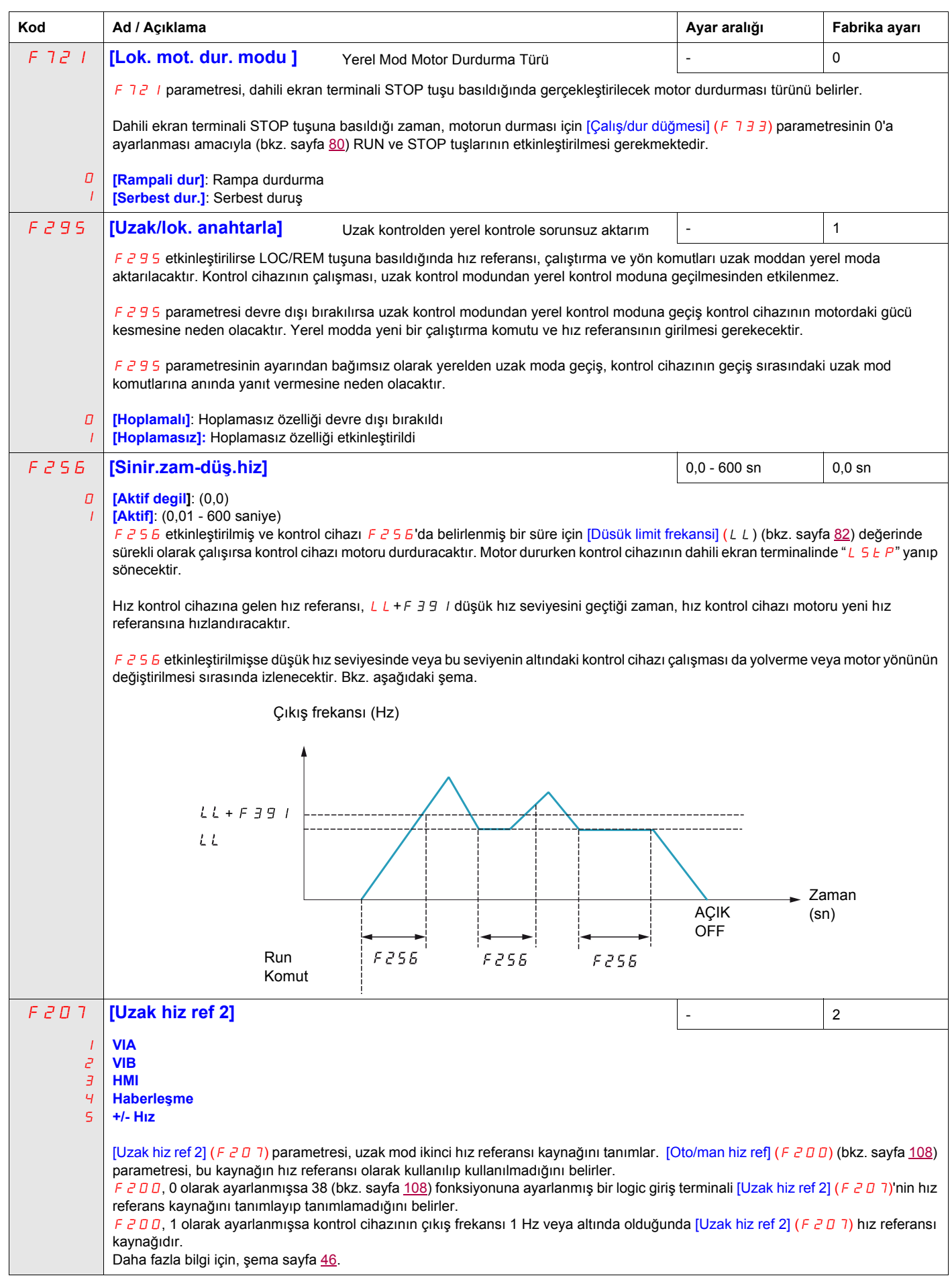

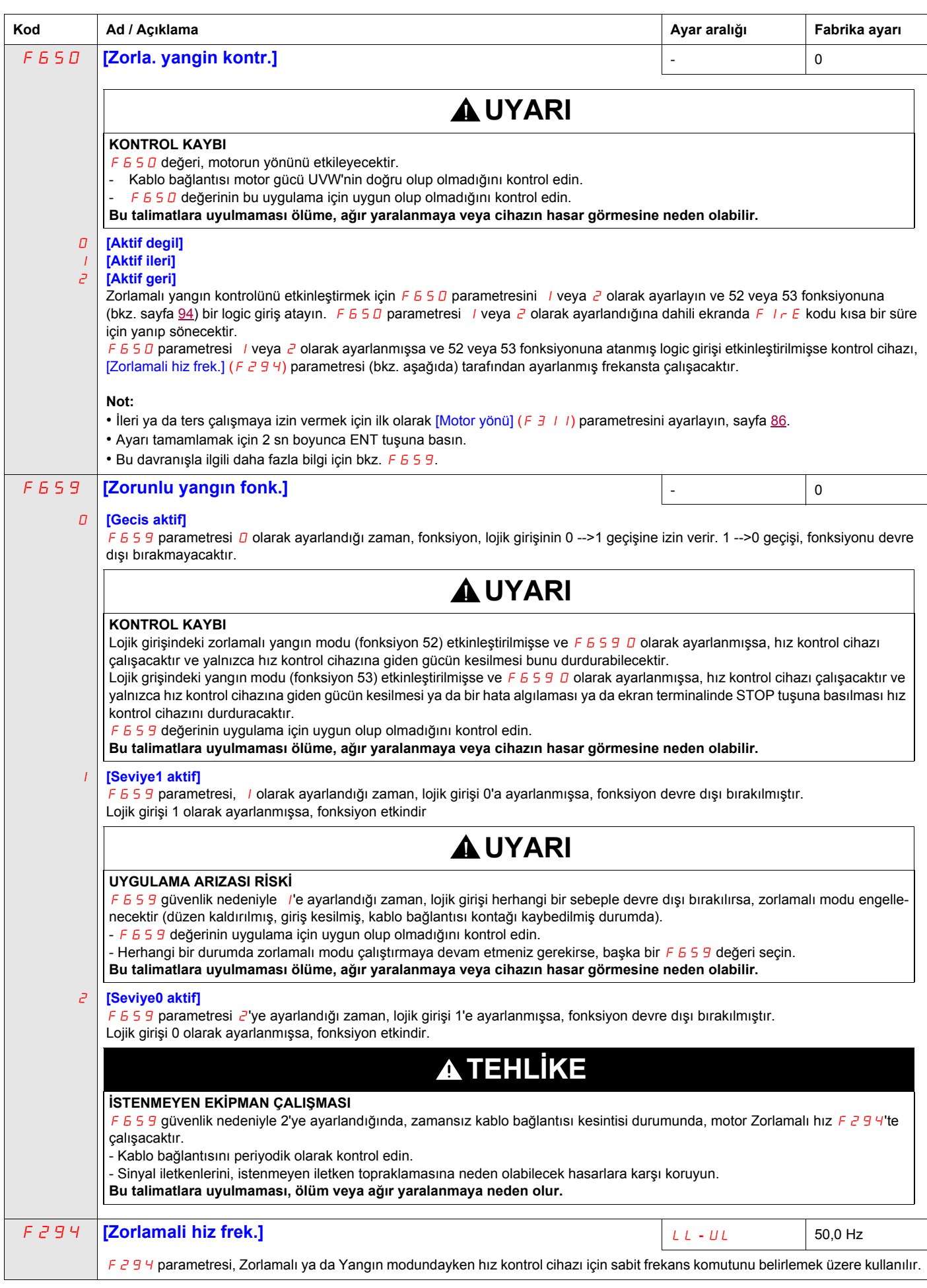

<span id="page-79-0"></span>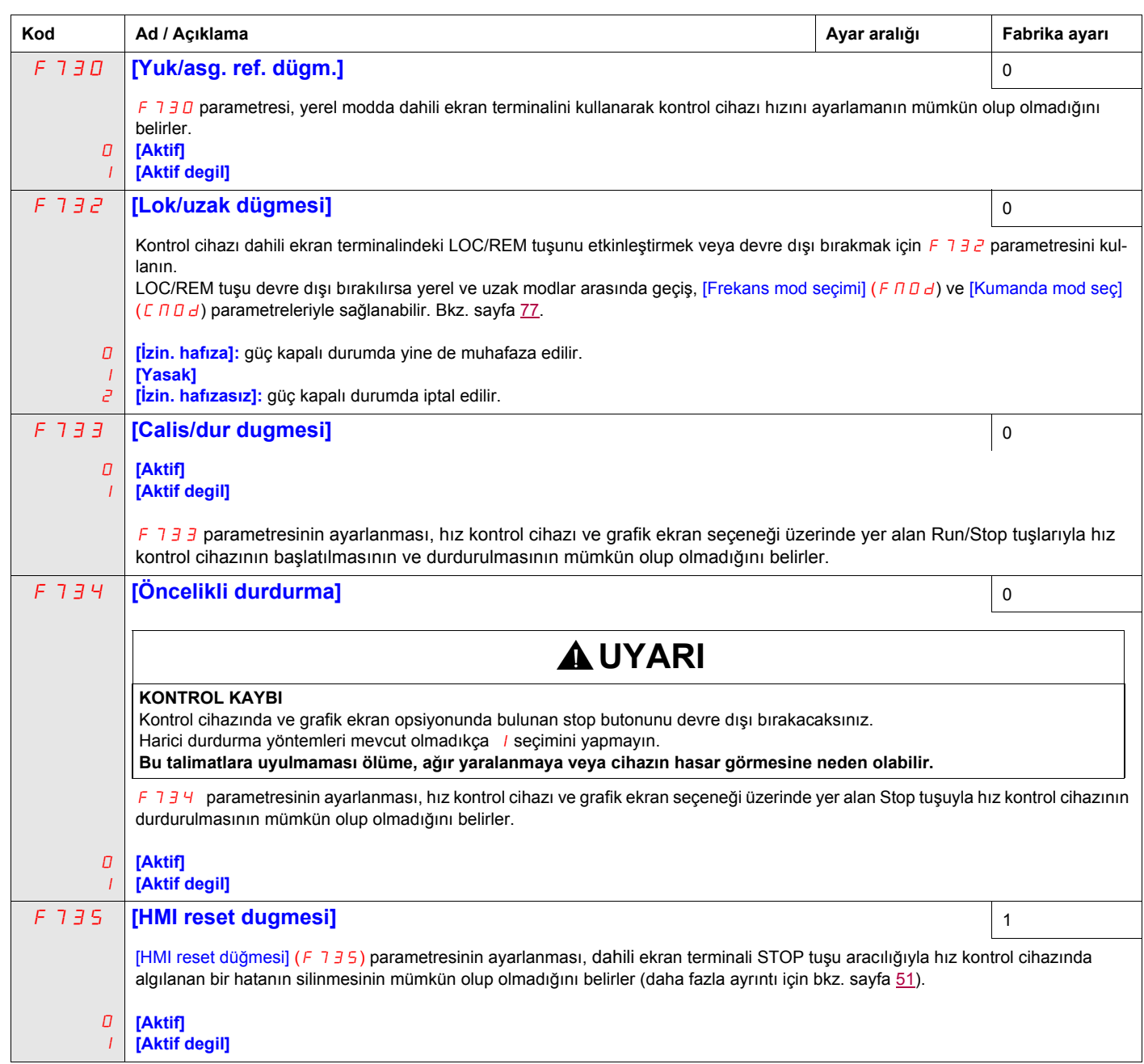

# **Uygulama Parametreleri**

## **Bu Bölümde neler bulunuyor?**

Bu bölümde aşağıdaki başlıklar yer almaktadır:

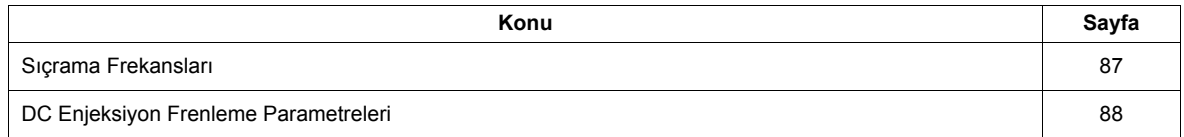

# **Uygulama parametreleri**

<span id="page-81-3"></span><span id="page-81-2"></span><span id="page-81-1"></span><span id="page-81-0"></span>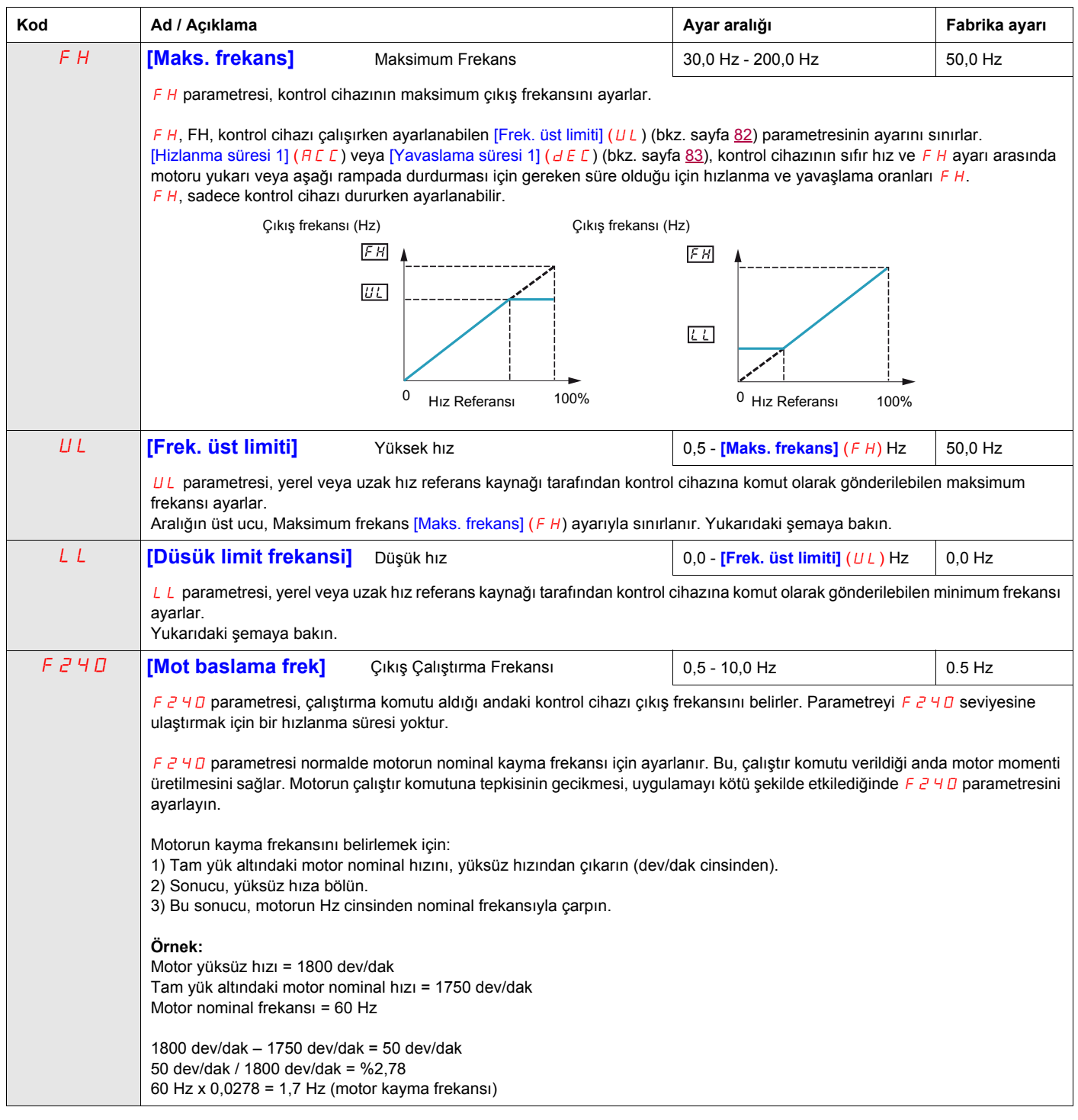

<span id="page-82-2"></span><span id="page-82-1"></span><span id="page-82-0"></span>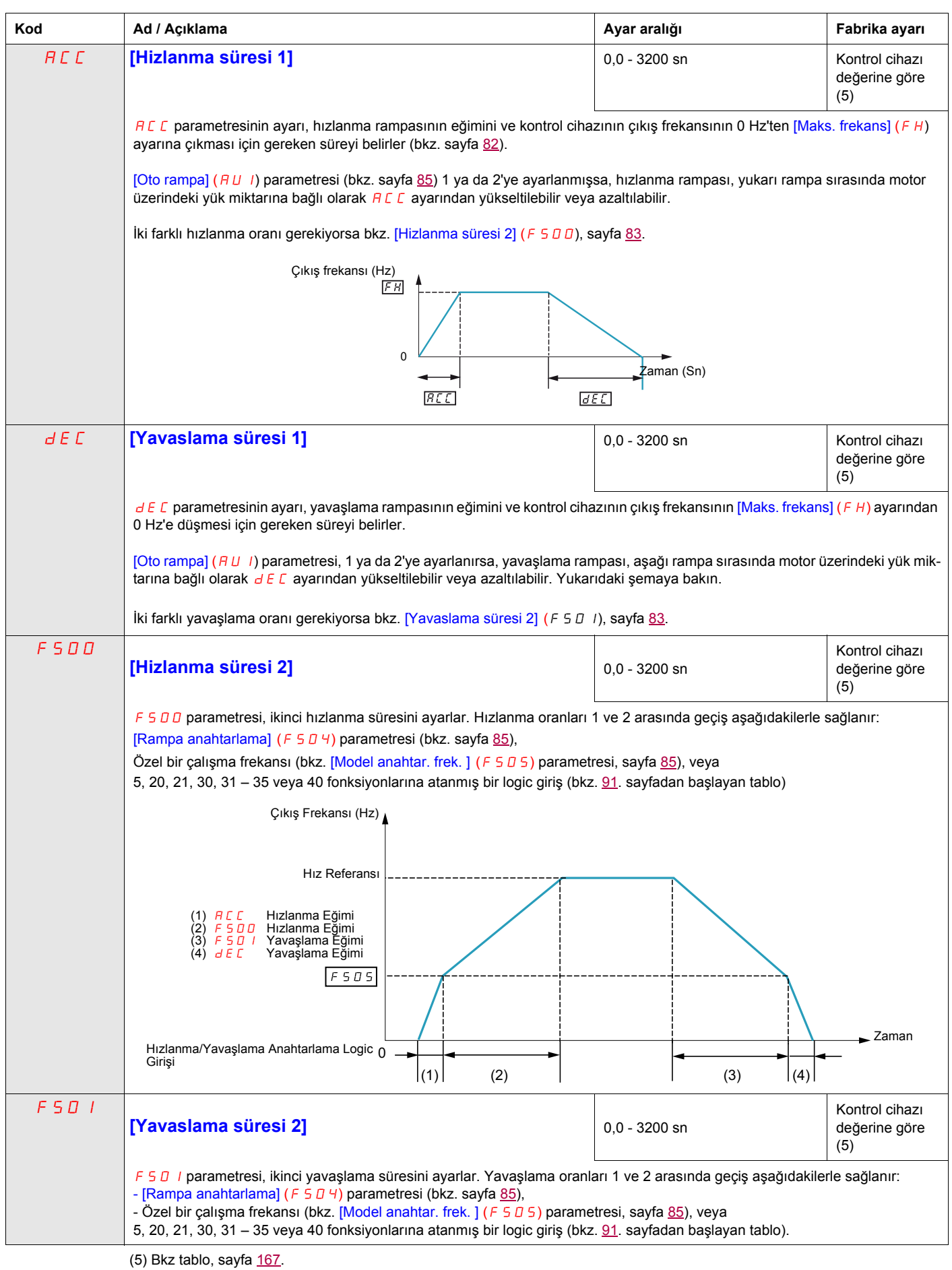

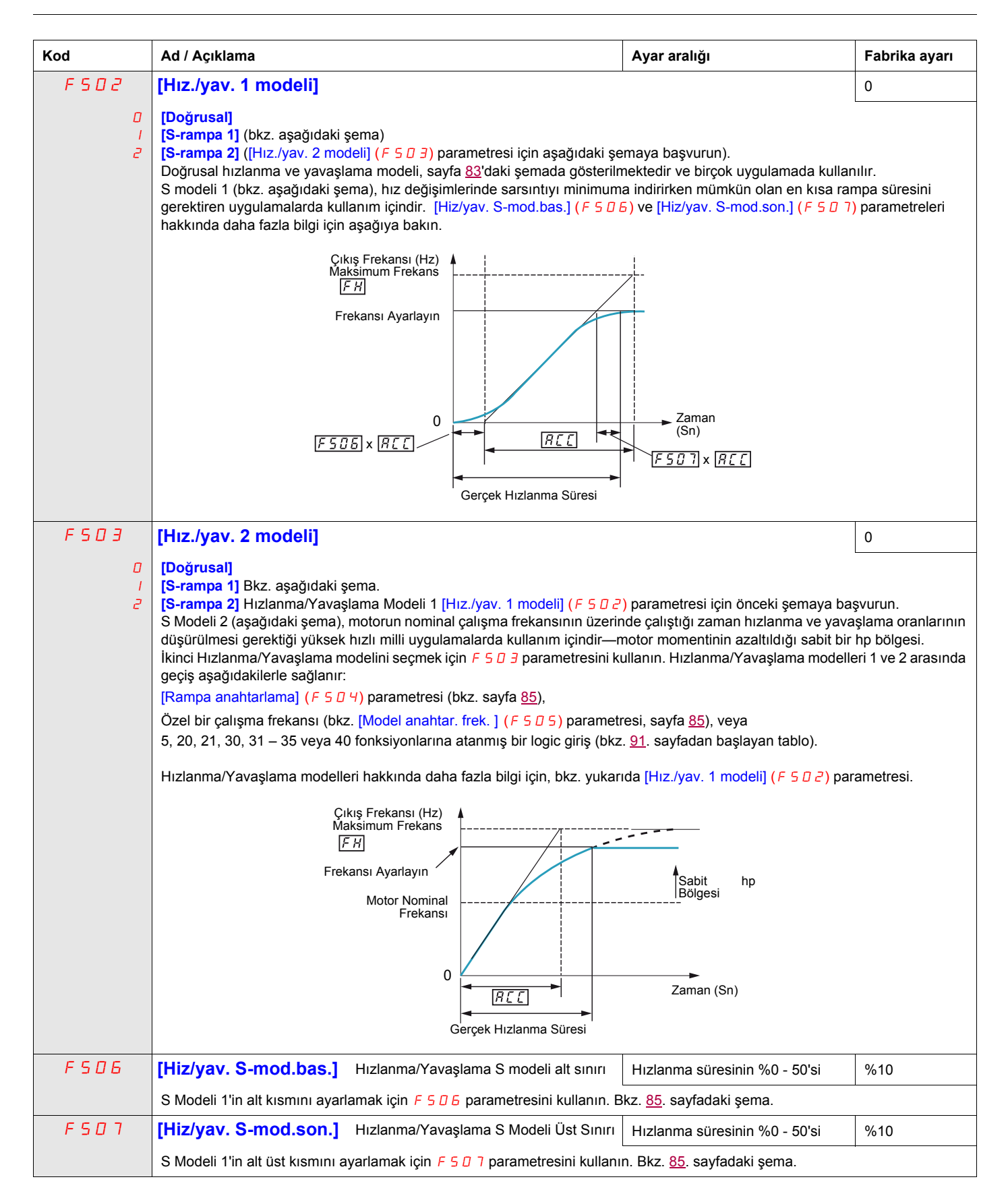

<span id="page-84-2"></span><span id="page-84-1"></span>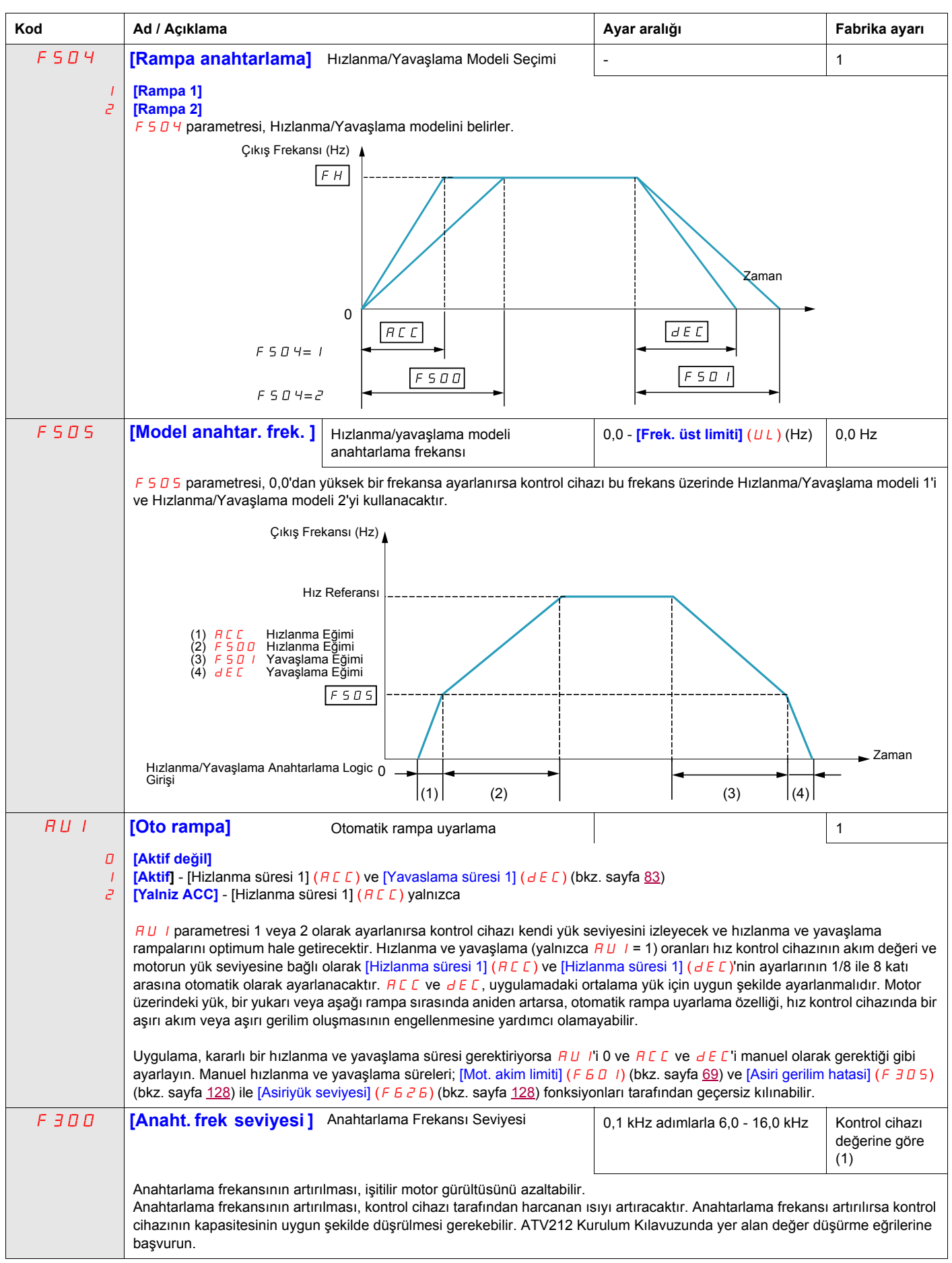

<span id="page-84-3"></span><span id="page-84-0"></span>(5) Bkz tablo, sayfa  $167$ .

<span id="page-85-0"></span>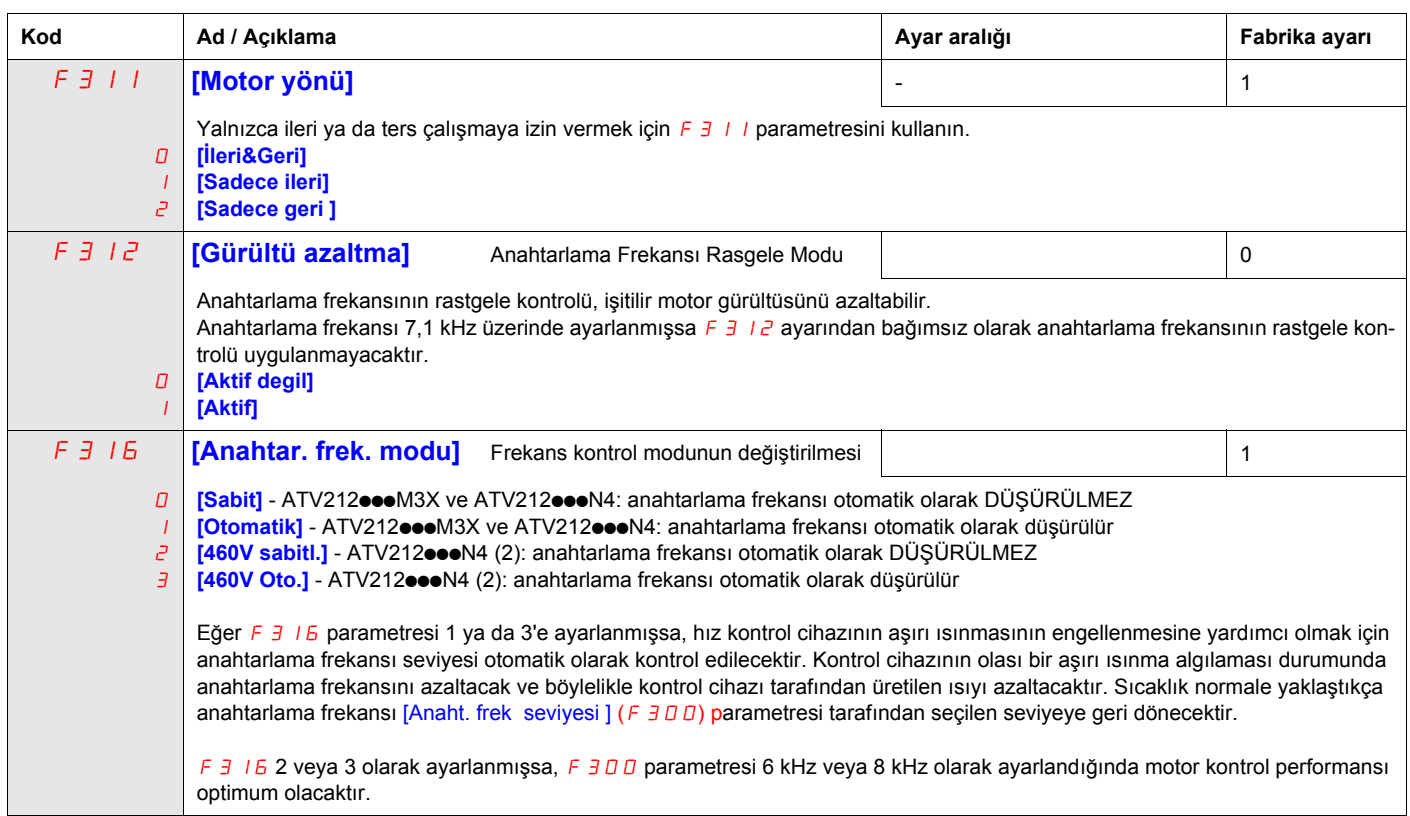

(1) Bkz tablo, sayfa <u>168</u>.<br>(2) Motor kabloları 30 m'den (100 ft) uzun olmayan 400 V uygulamalar için.

## <span id="page-86-0"></span>**Sıçrama Frekansları**

Sıçrama frekansı bantlarını, birbirleri üzerine gelecek şekilde ayarlamayın.

Sabit durumda çalışma sırasında bu sıçrama frekansı bantları dahilinde kontrol cihazı çalışmaz ve motor hızlanma ve yavaşlaması sırasında sıçrama frekansı bantları kontrol cihazı tarafından ihmal edilir.

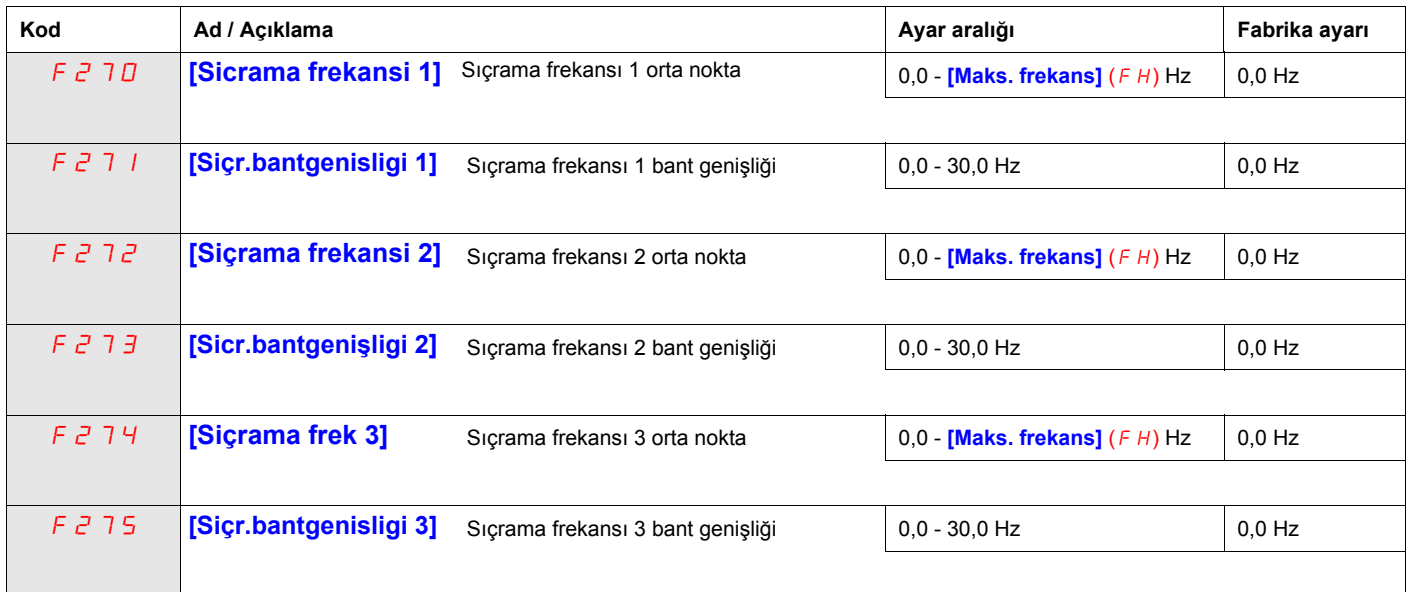

#### <span id="page-87-0"></span>**DC Enjeksiyon Frenleme Parametreleri**

Kontrol cihazı, yüke frenleme momenti uygulamak için motora DC akımı enjekte edebilir. [DC fren basla. frek] (F  $250$ ), [DC frenle. akimi] (F  $251$ ) ve [DC frenle. zamani] (F  $252$ ) parametreleri, Çıkış Çalıştırma Frekansı, akım seviyesi ve frenleme süresini belirler.

DC enjeksiyon frenlemesi sırasında kontrol cihazının anahtarlama frekansı, [Anaht. frek seviyesi] (F300) (bkz. sayfa [85](#page-84-3)) parametresinin ayarından bağımsız olarak 6 kHz'dir.

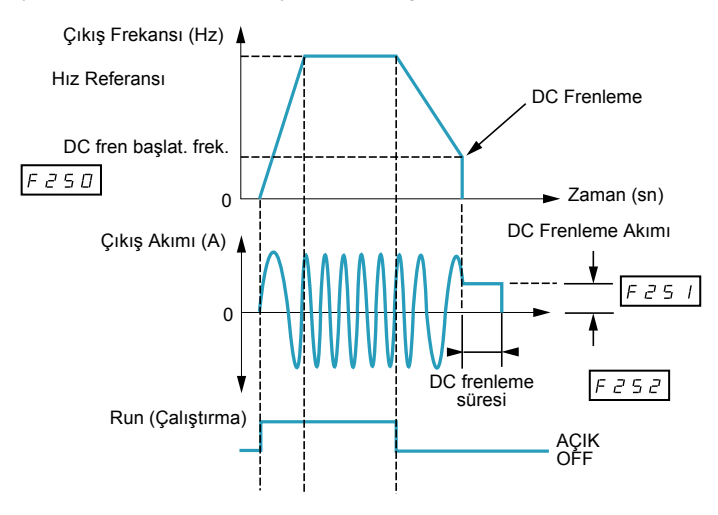

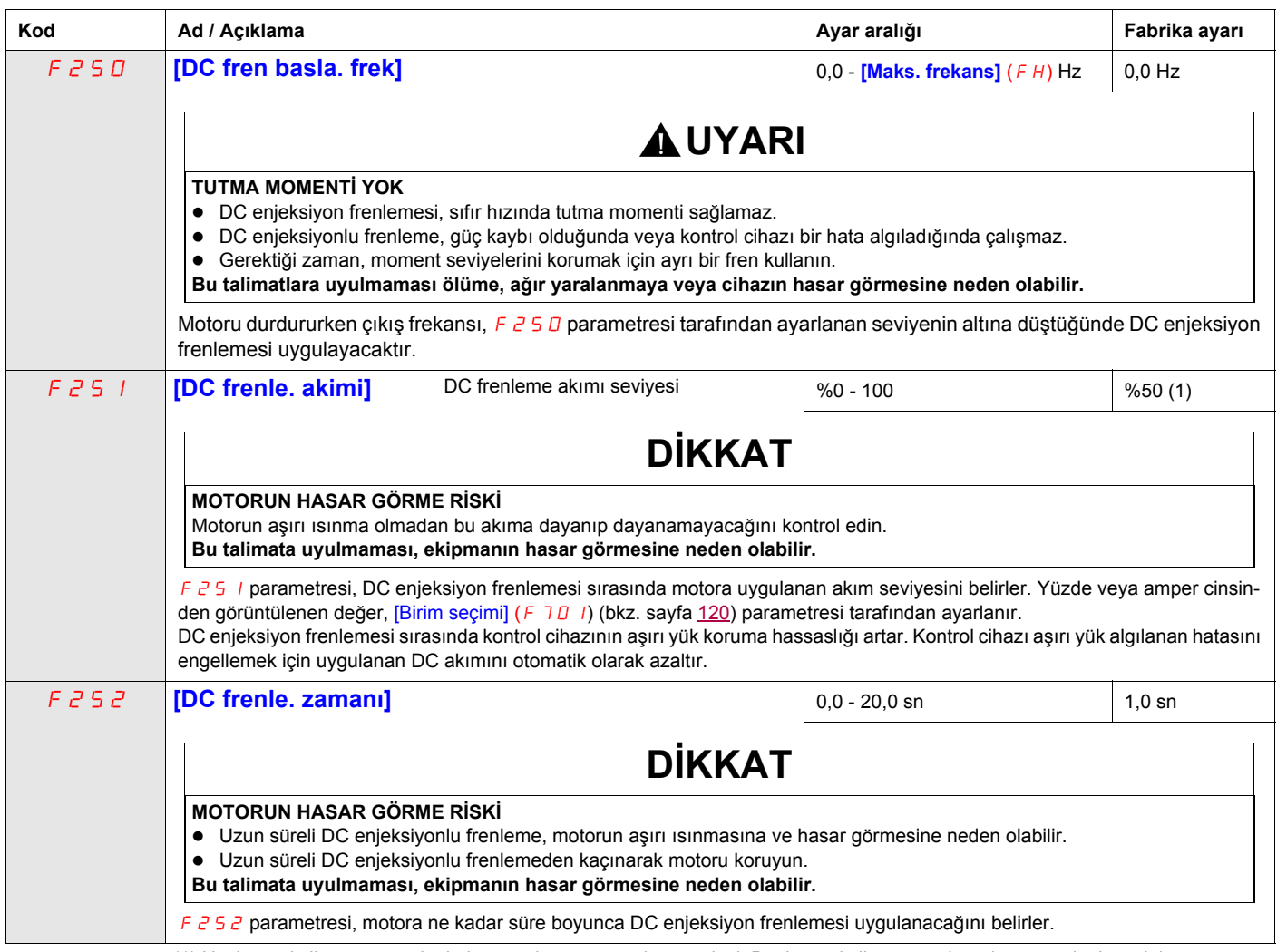

(1) Hız kontrol cihazının nominal akım ya da amper aralığı yüzdesi. Bu, kontrol cihazı güç değerine göre değişecektir.

# **G/Ç Kontrol Parametreleri**

# **8**

## **Bu Bölümde neler bulunuyor?**

Bu bölümde aşağıdaki başlıklar yer almaktadır:

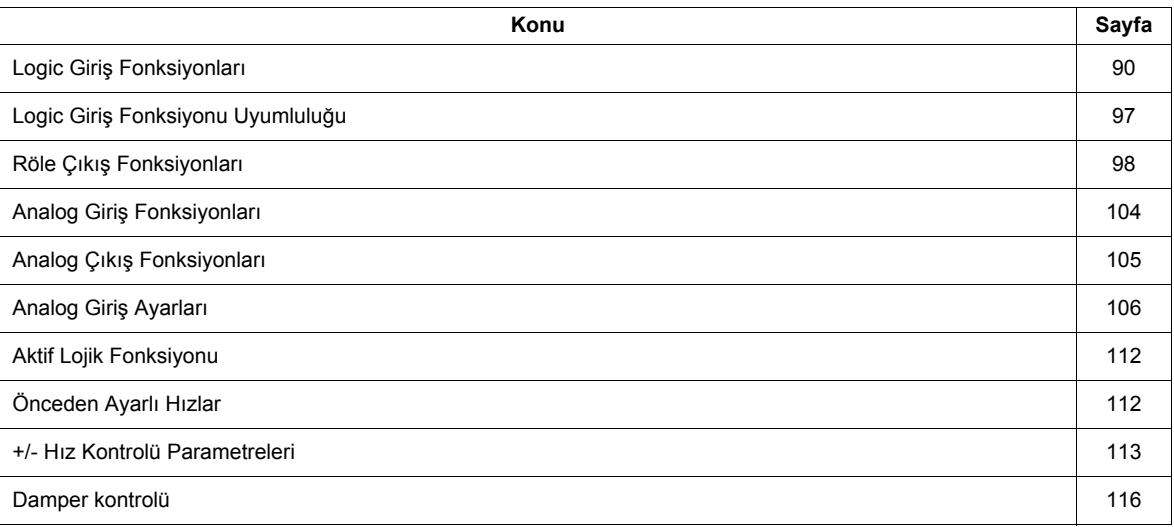

## <span id="page-89-0"></span>**Logic Giriş Fonksiyonları**

F, R ve RES logic giriş atamalarının eksiksiz listesi için bkz. tablo, sayfa <u>[91](#page-90-1)</u>

<span id="page-89-2"></span><span id="page-89-1"></span>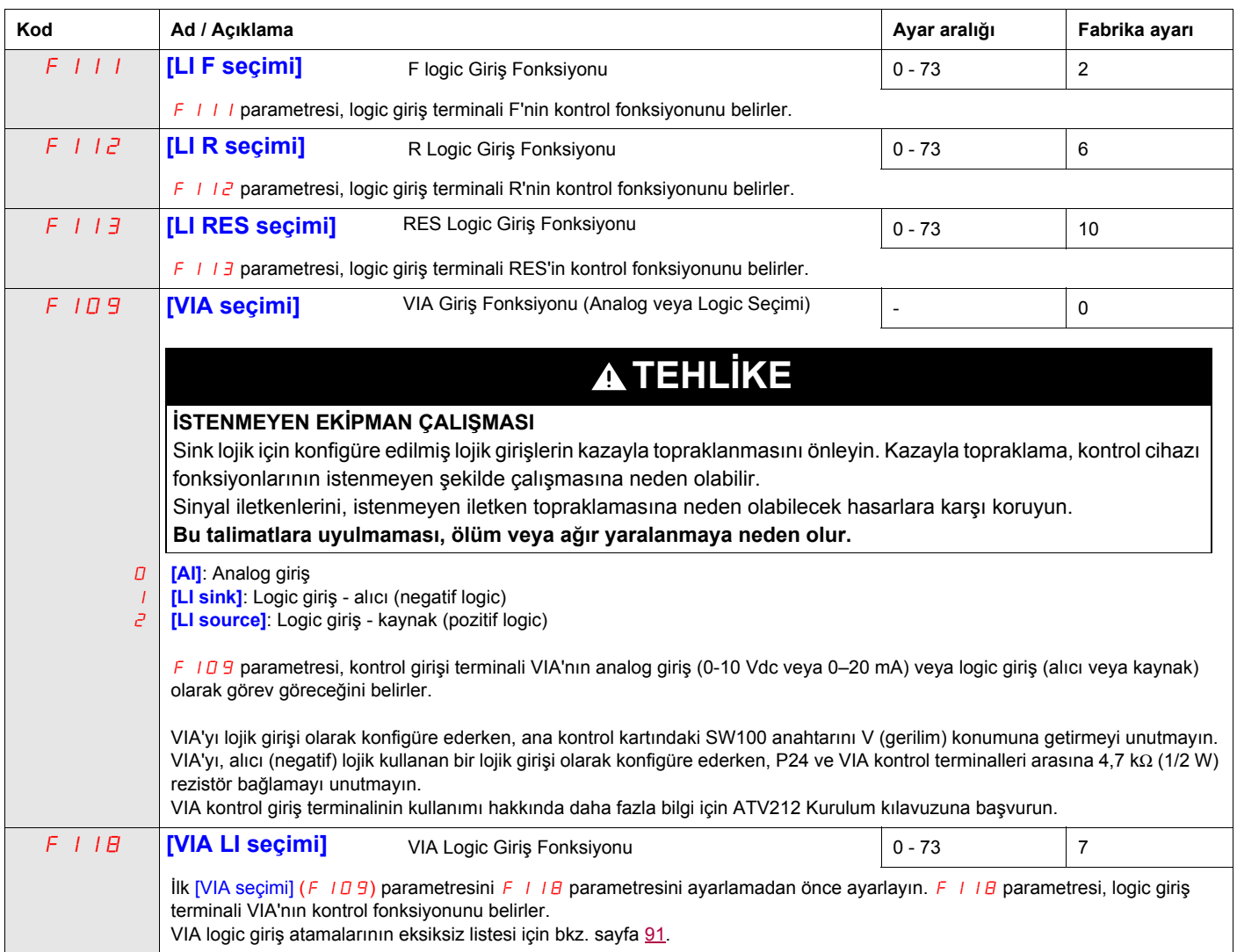

<span id="page-90-4"></span><span id="page-90-3"></span><span id="page-90-2"></span><span id="page-90-1"></span><span id="page-90-0"></span>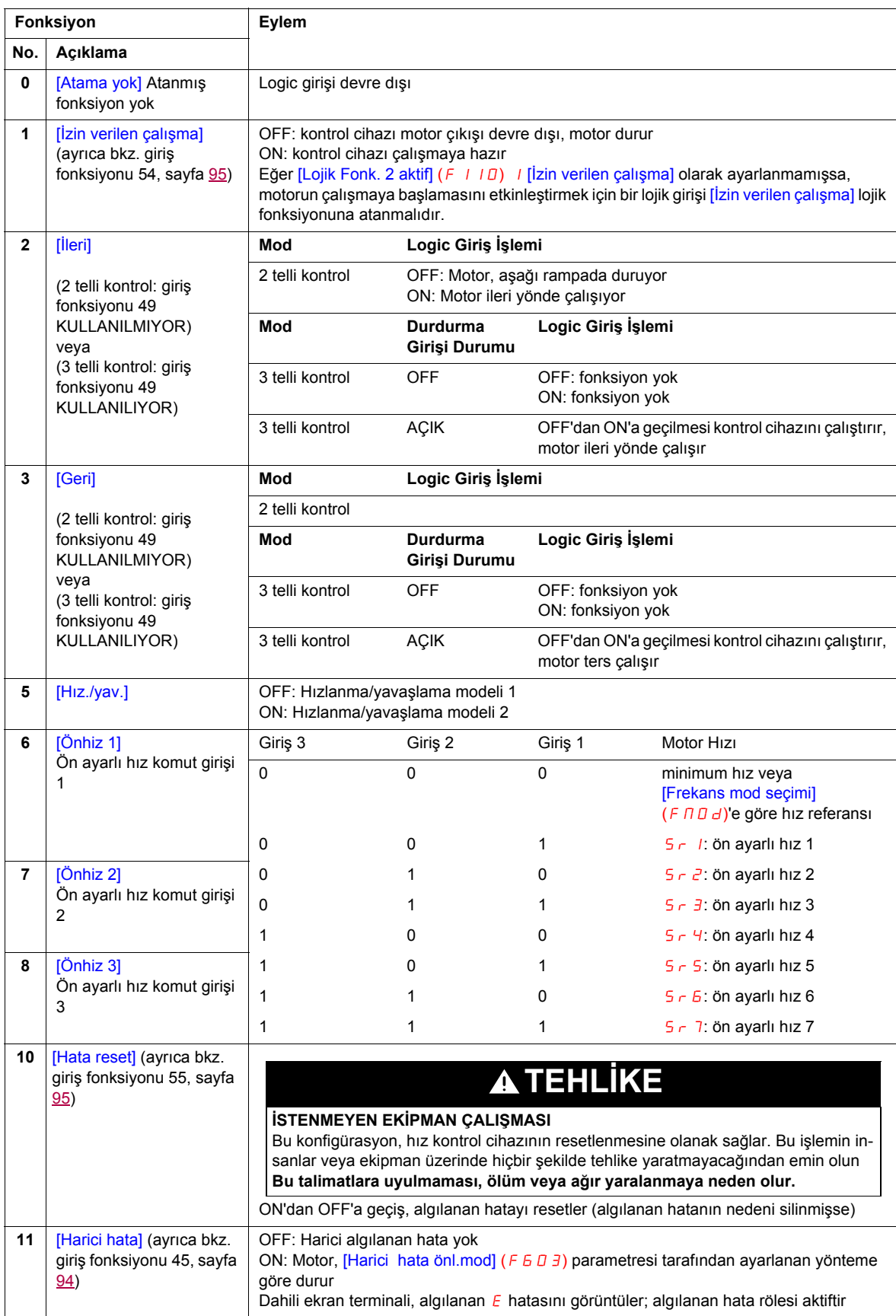

F, R, RES ve VIA logic girişleri ([VIA seçimi] (F 109) parametresi 1 veya 2 olarak ayarlanmışsa), aşağıdaki tabloda açıklanan fonksiyonlara ayarlanabilir. Logic giriş fonksiyonu uyumluluğu için bkz. tablo, sayfa [97.](#page-96-0)

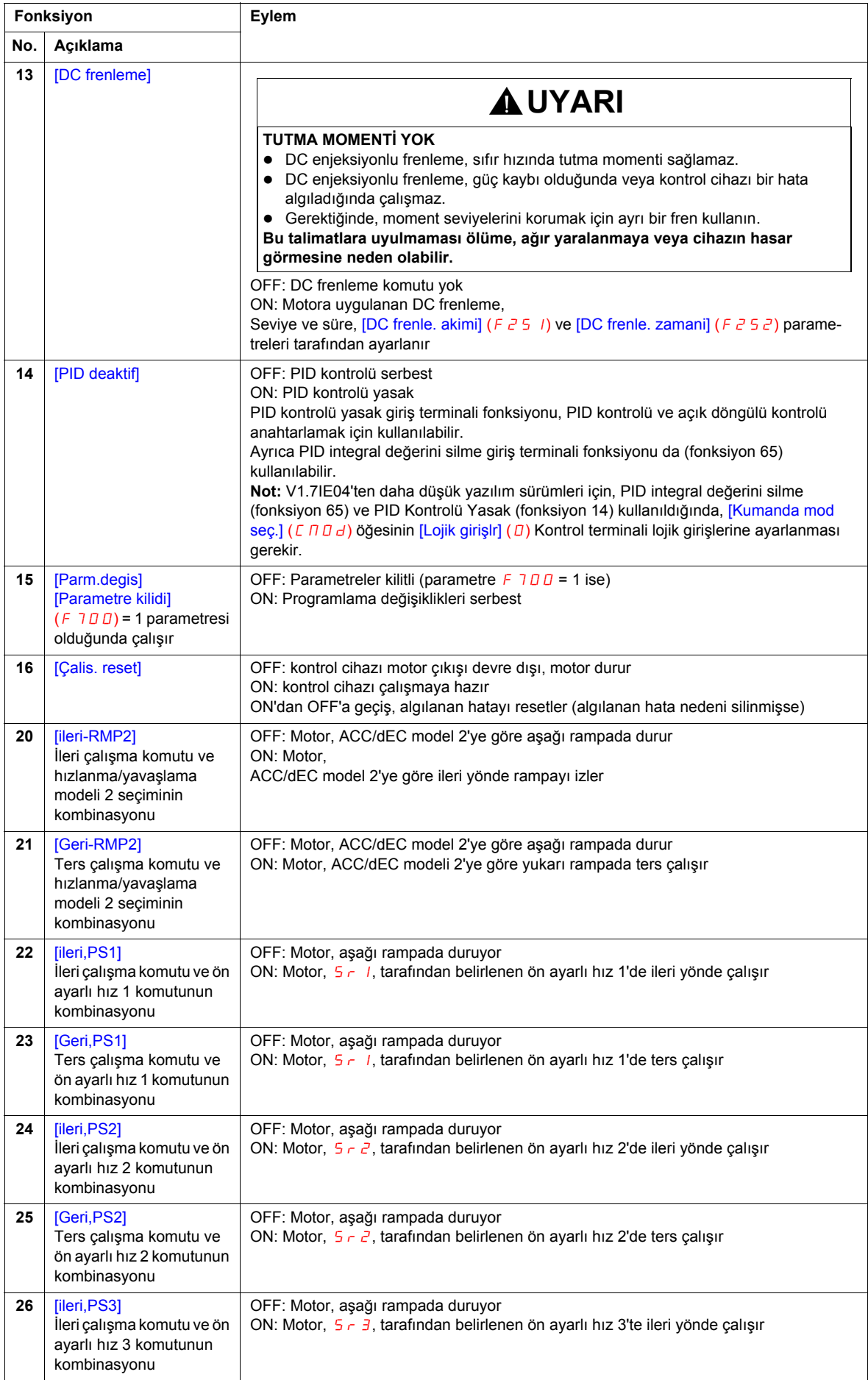

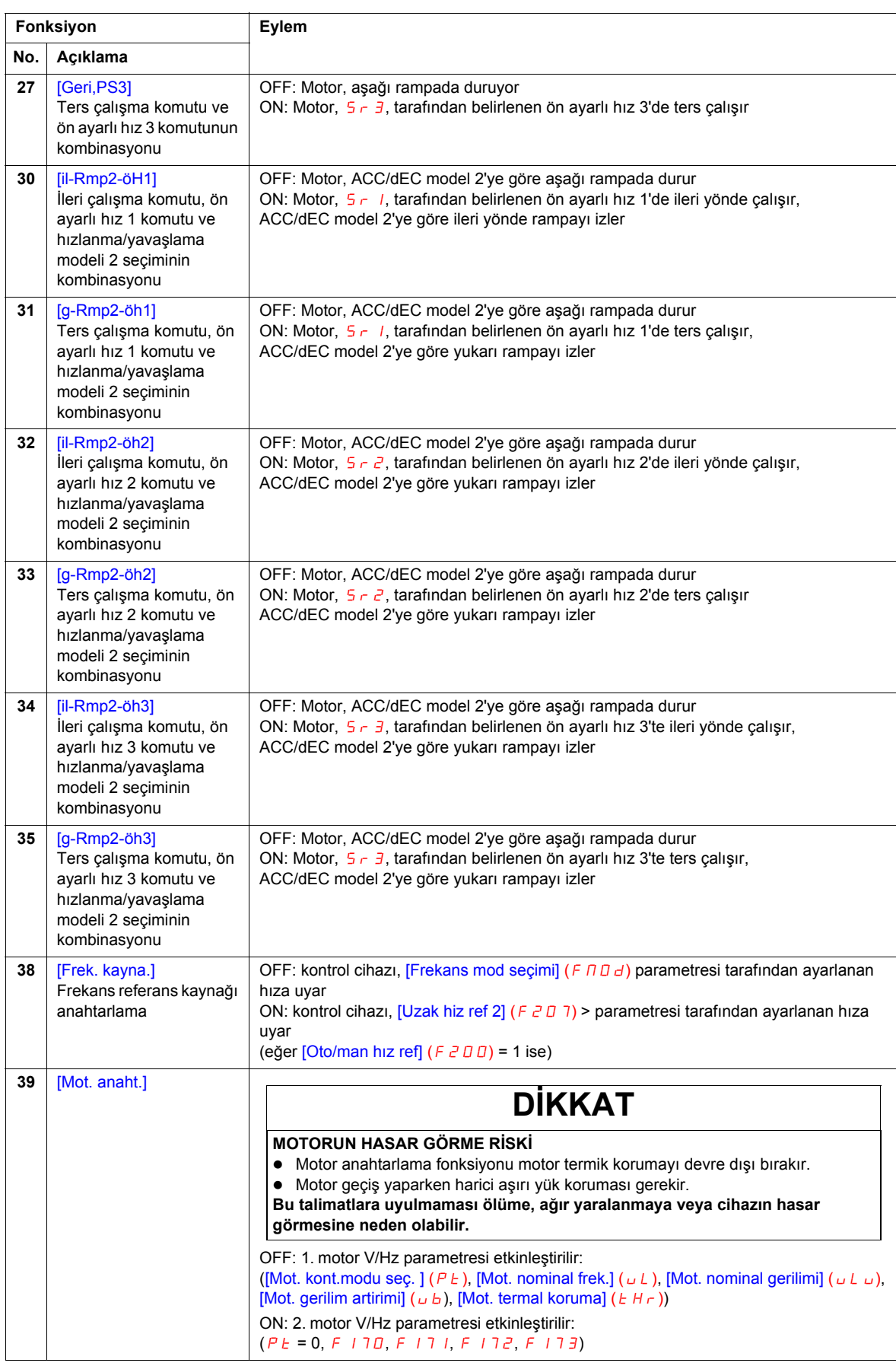

<span id="page-93-1"></span><span id="page-93-0"></span>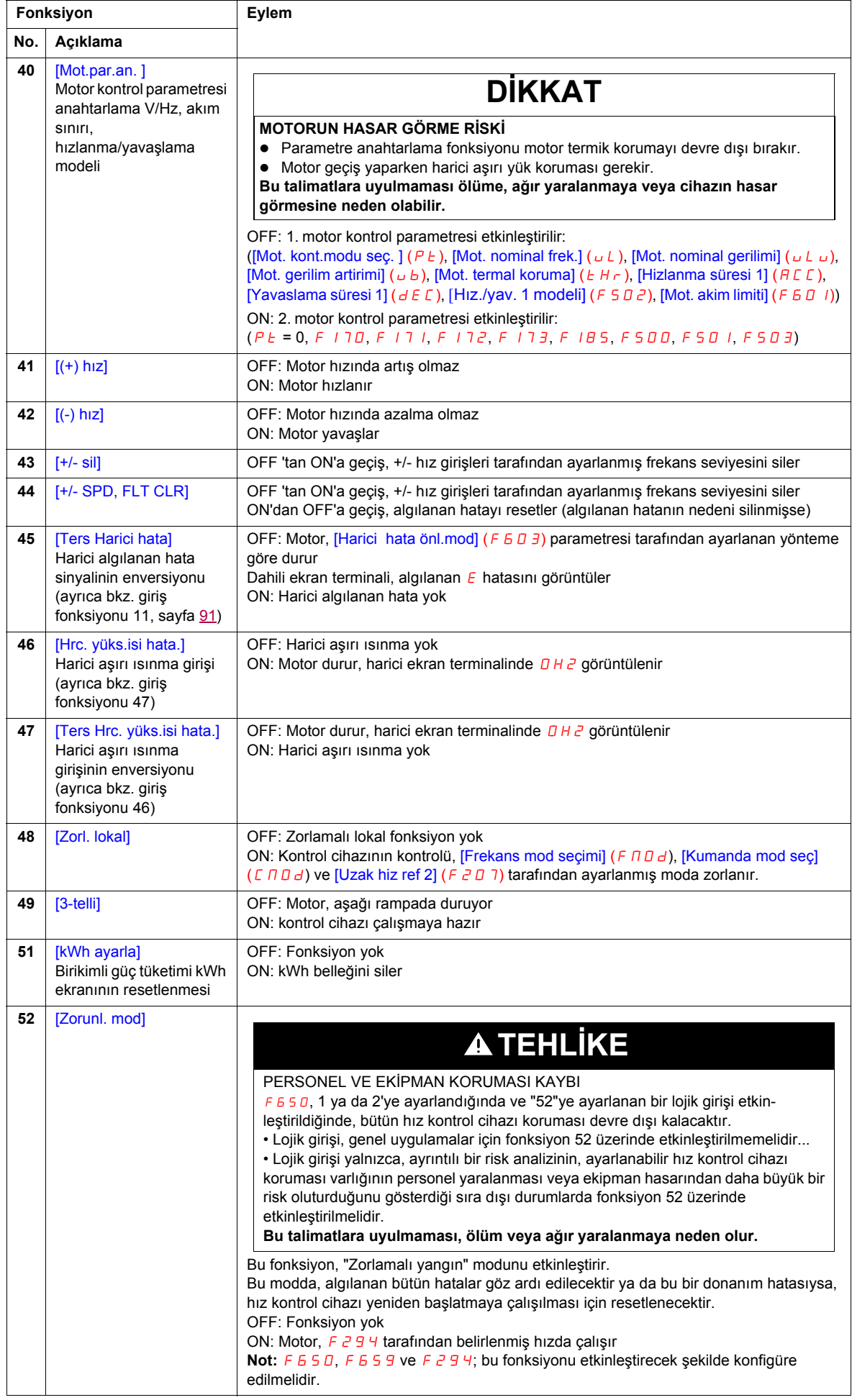

<span id="page-94-1"></span><span id="page-94-0"></span>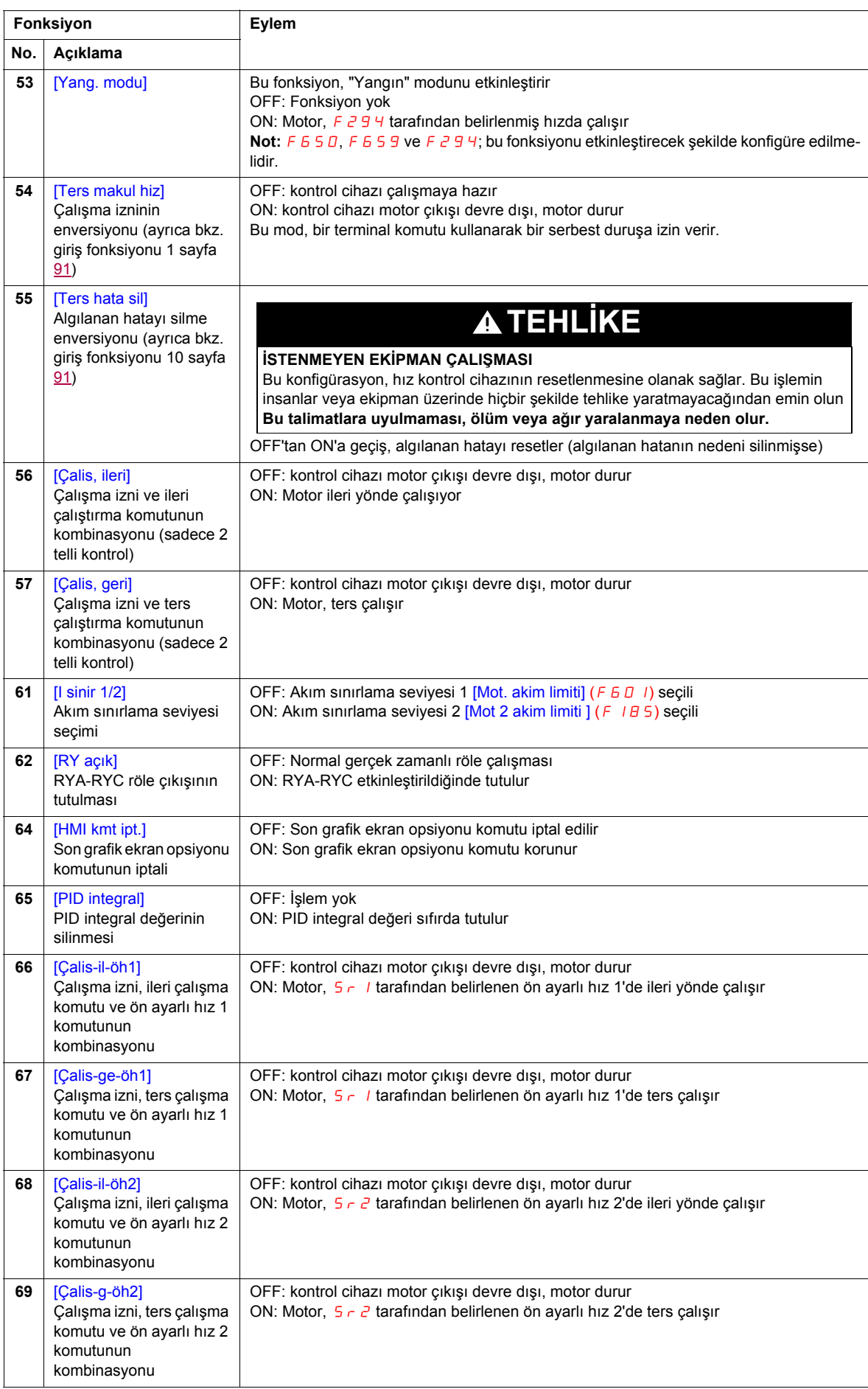

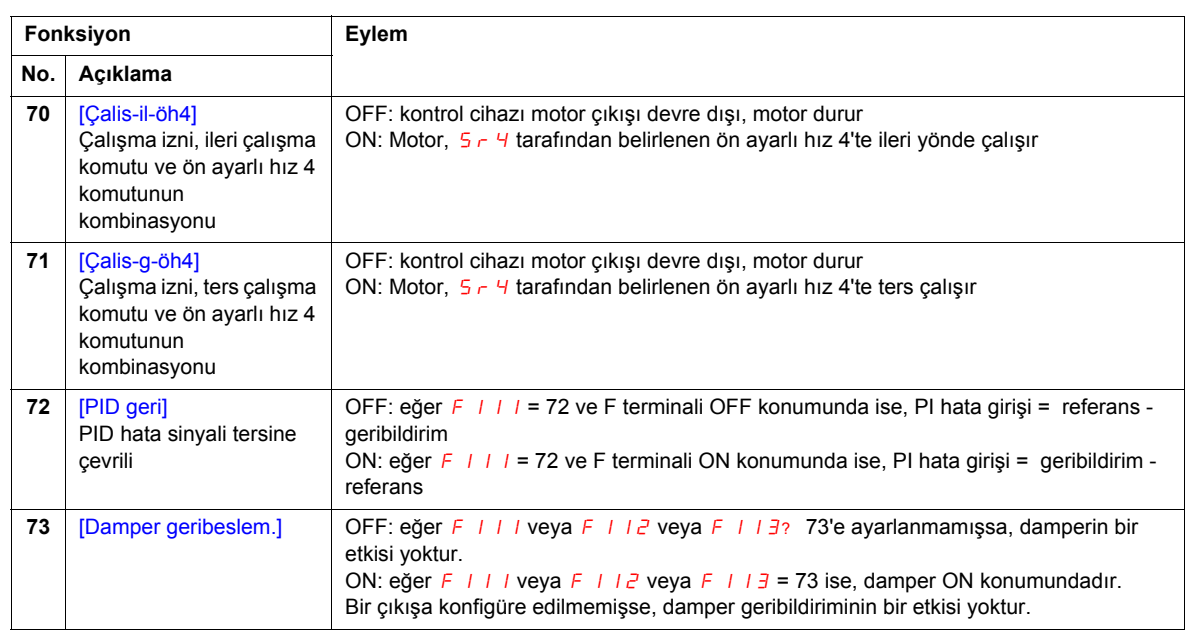

## <span id="page-96-0"></span>**Logic Giriş Fonksiyonu Uyumluluğu**

- O = Uyumlu
- $X = U$ yumsuz
- + = Bazı koşullarda uyumlu
- @ = Öncelikli

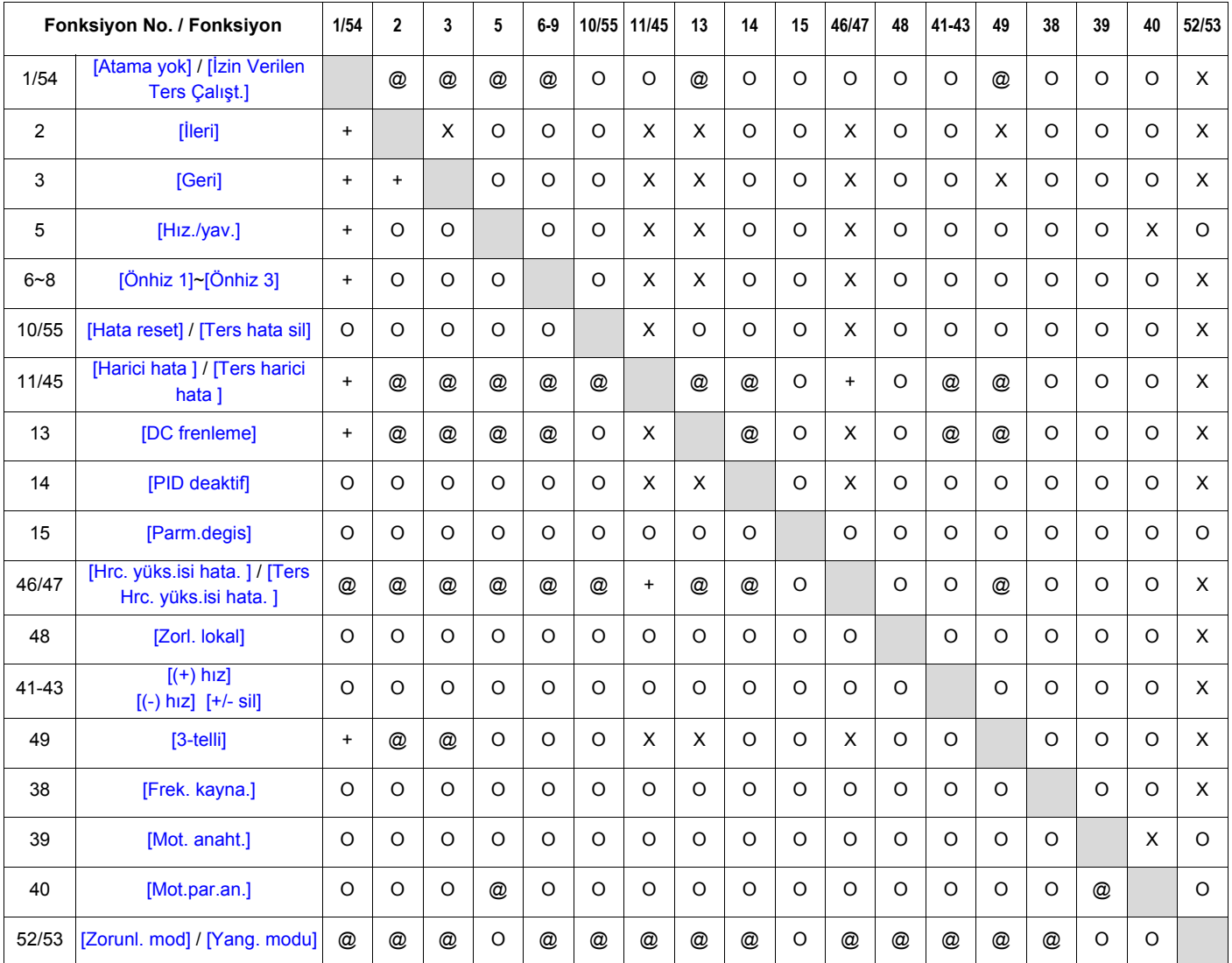

Aşağıdaki lojik giriş fonksiyonları,[Frekans mod seçimi] (F n D d) ve [Kumanda mod seç] (C n D d) ayarından bağımsız olarak aktiftir.

- (1) Çalıştırma izni
- (10) Algılanan hatayı silme
- (11) Harici algılanan hata

Yukarıdaki tabloyu kullanarak fonksiyon uyumluluğunu belirlerken ilk olarak yatay olarak verilmiş fonksiyonlar ve ikinci olarak da dikey olarak verilmiş fonksiyonlar etkinleştirilir.

## <span id="page-97-0"></span>**Röle Çıkış Fonksiyonları**

İki röle fonksiyonu (FL ve RYA-RYC), aşağıdaki tabloda açıklanan fonksiyonlara ayarlanabilir.

<span id="page-97-1"></span>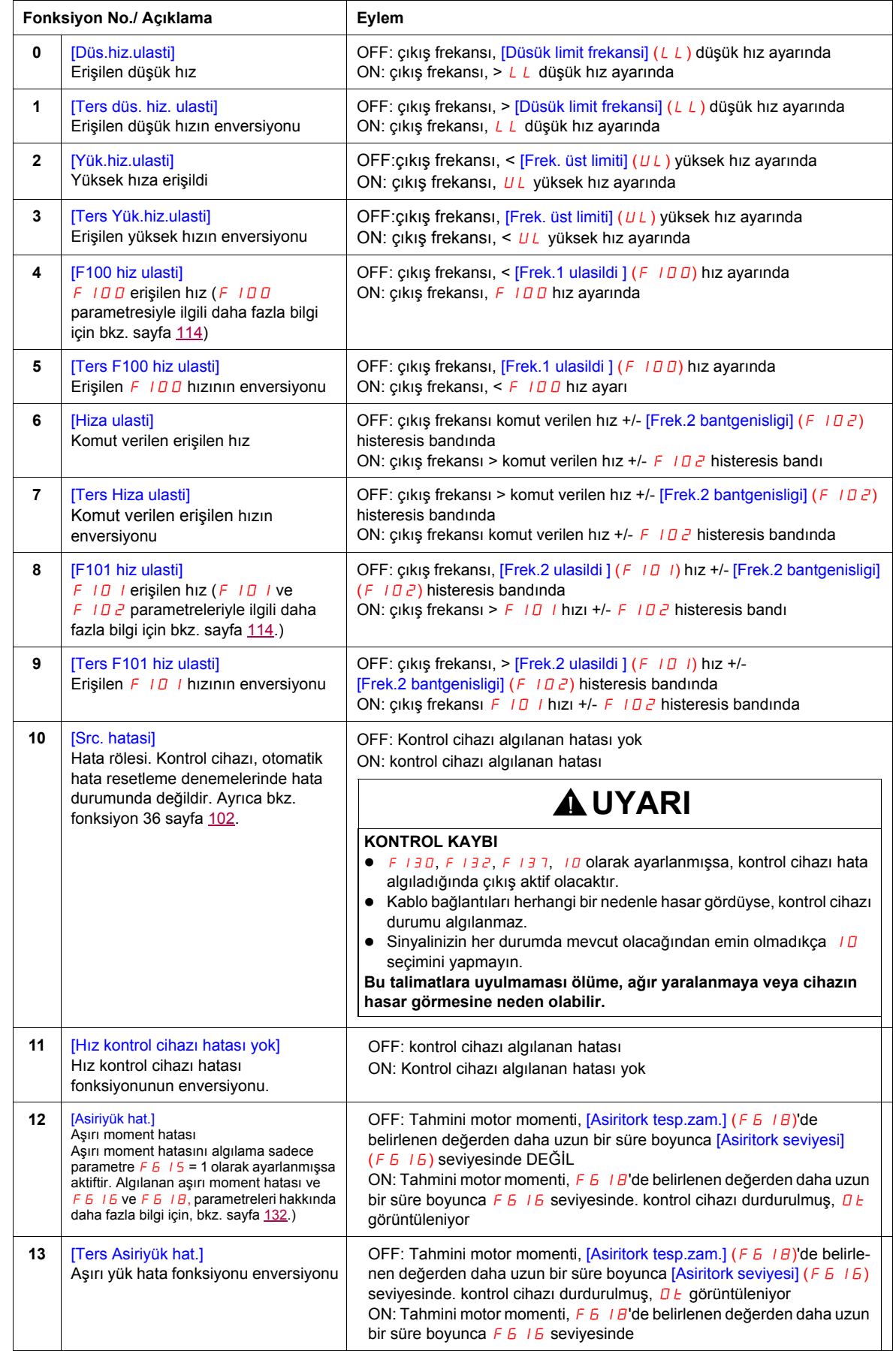

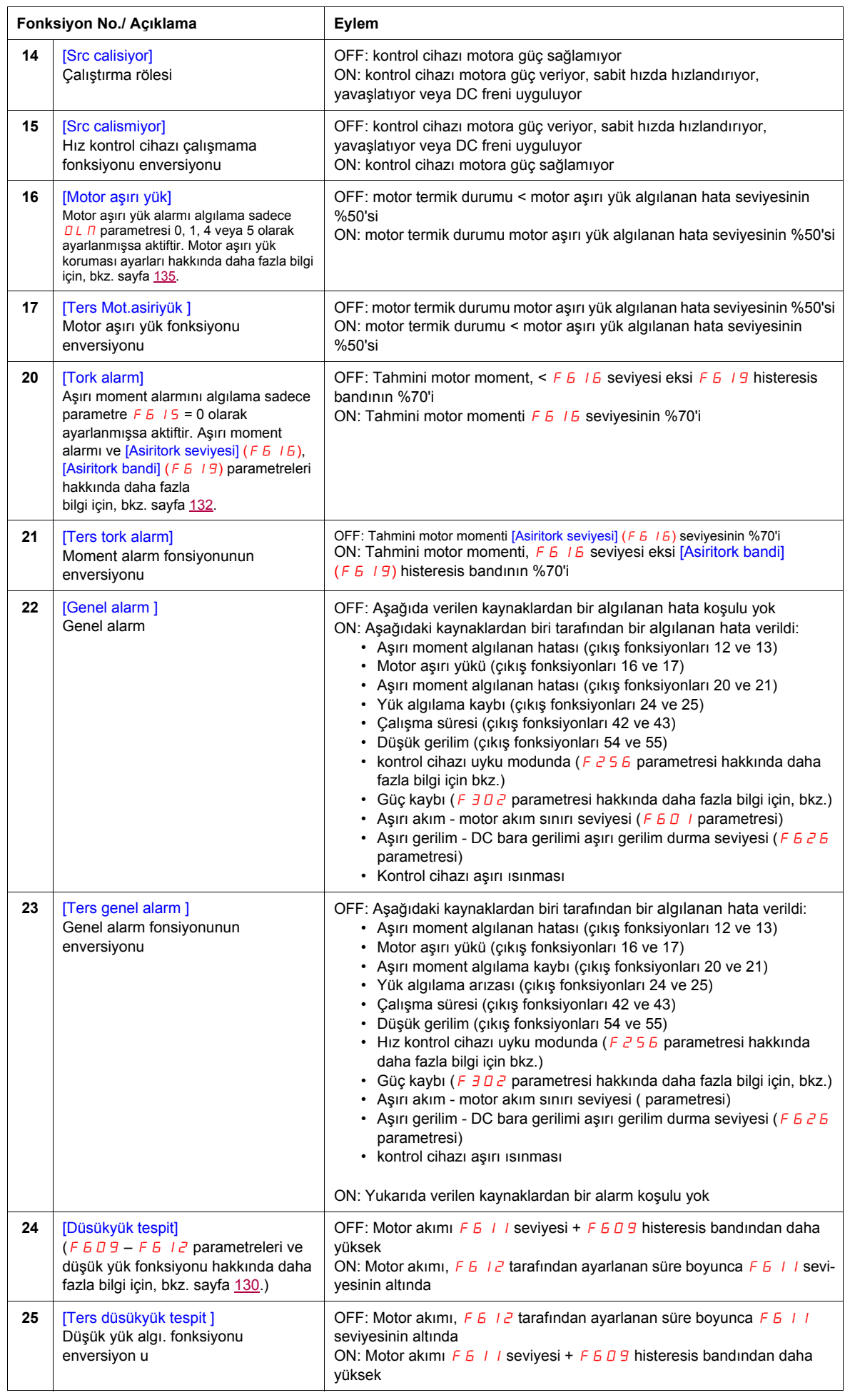

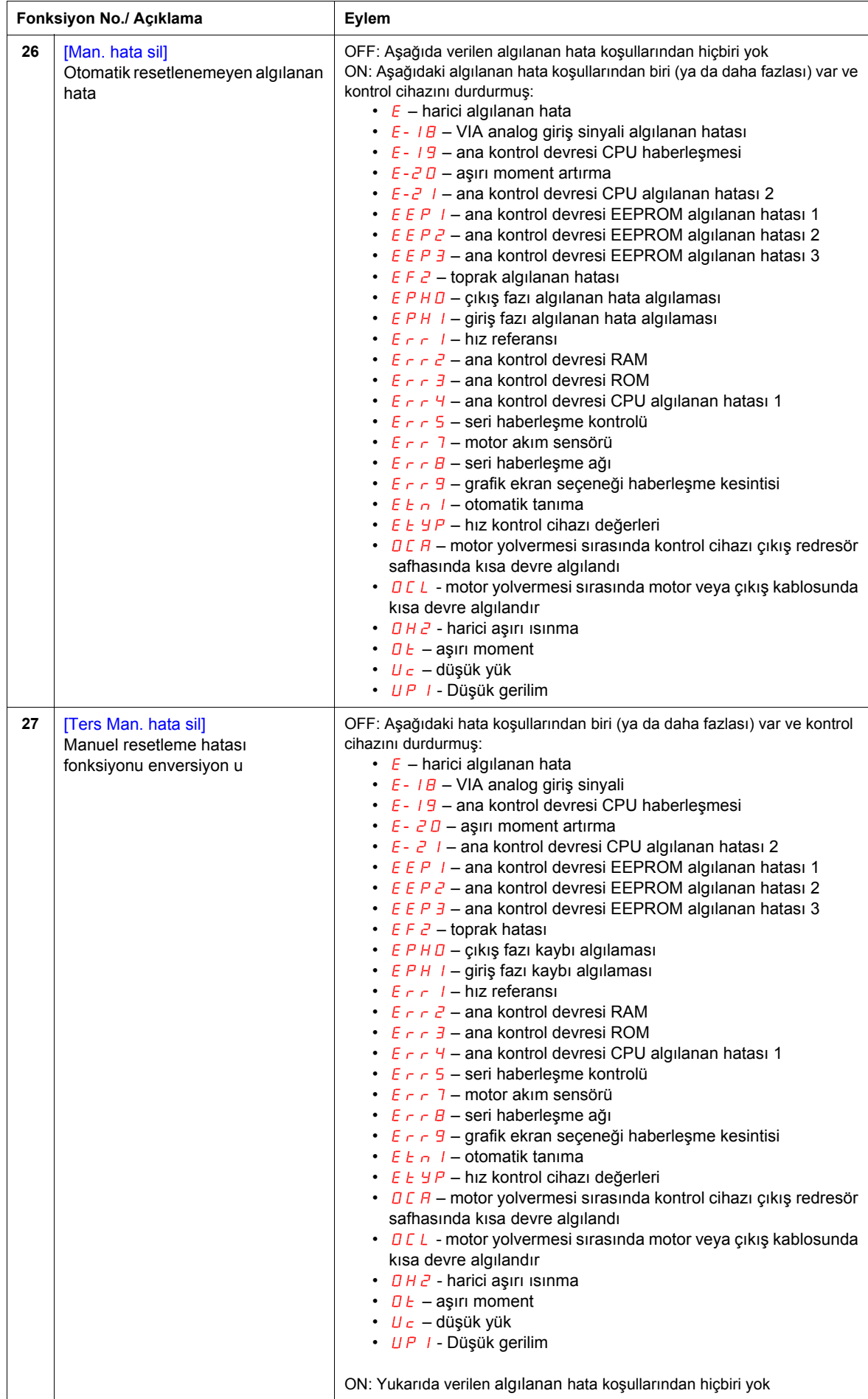

<span id="page-100-0"></span>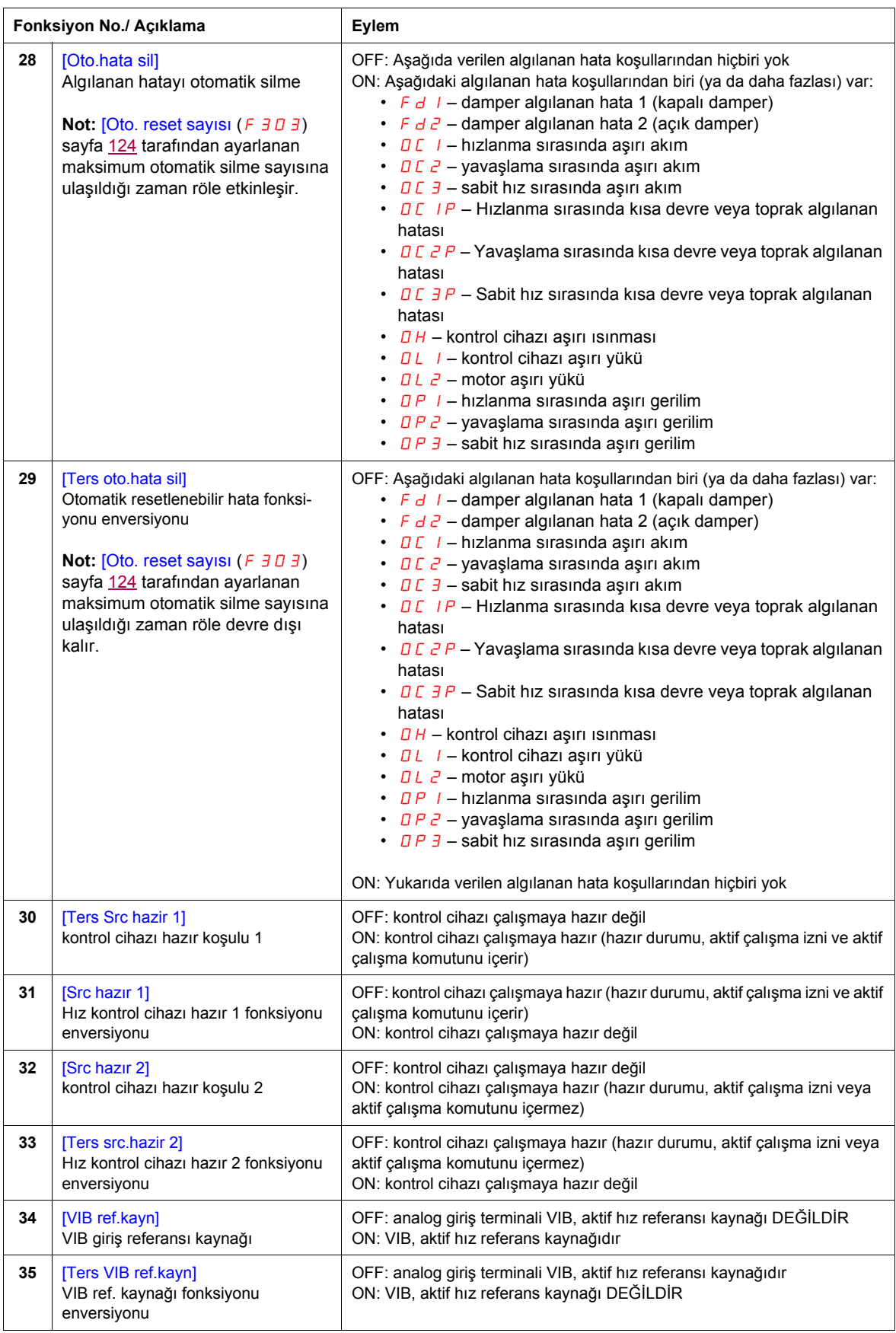

<span id="page-101-1"></span><span id="page-101-0"></span>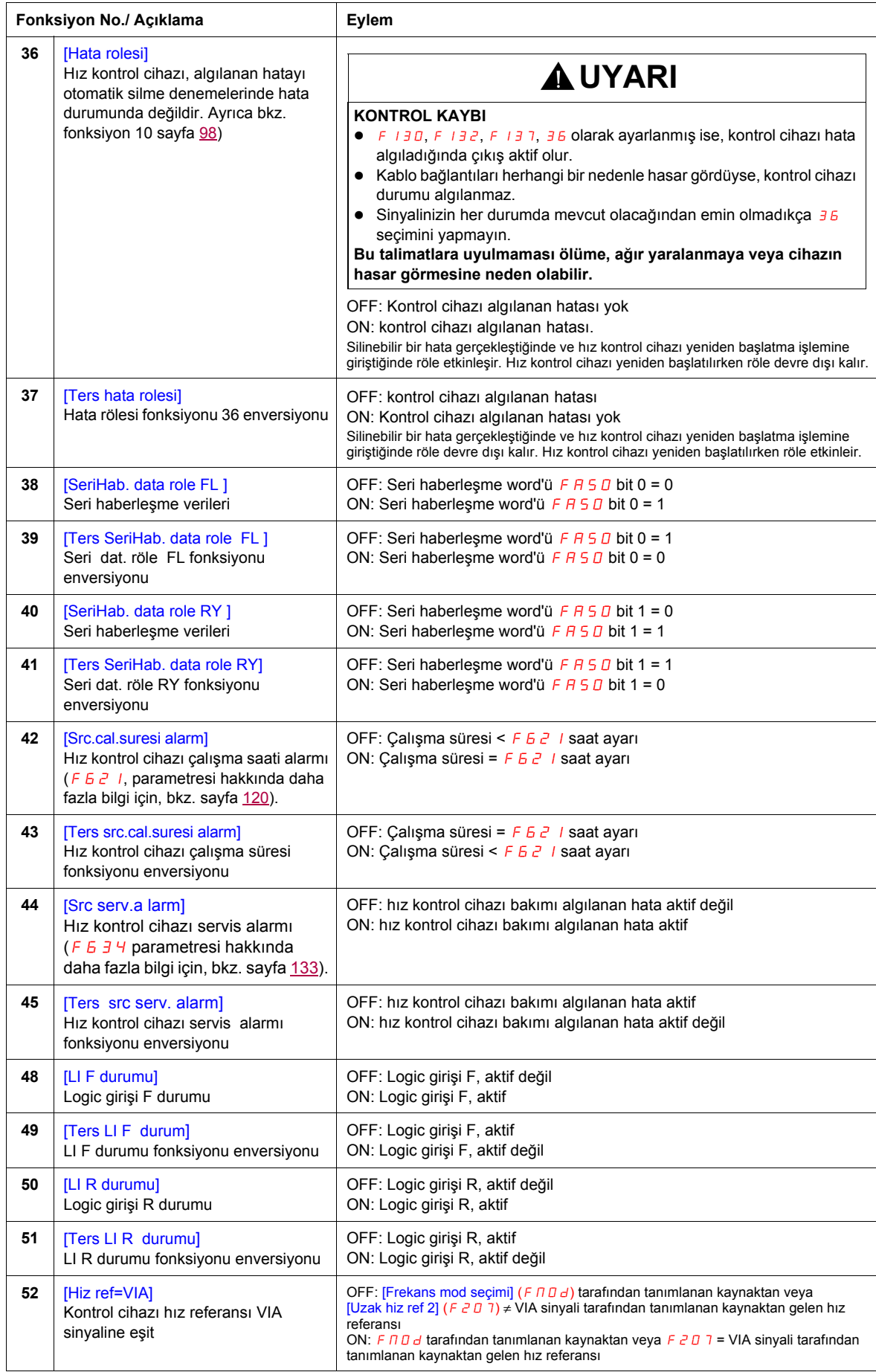

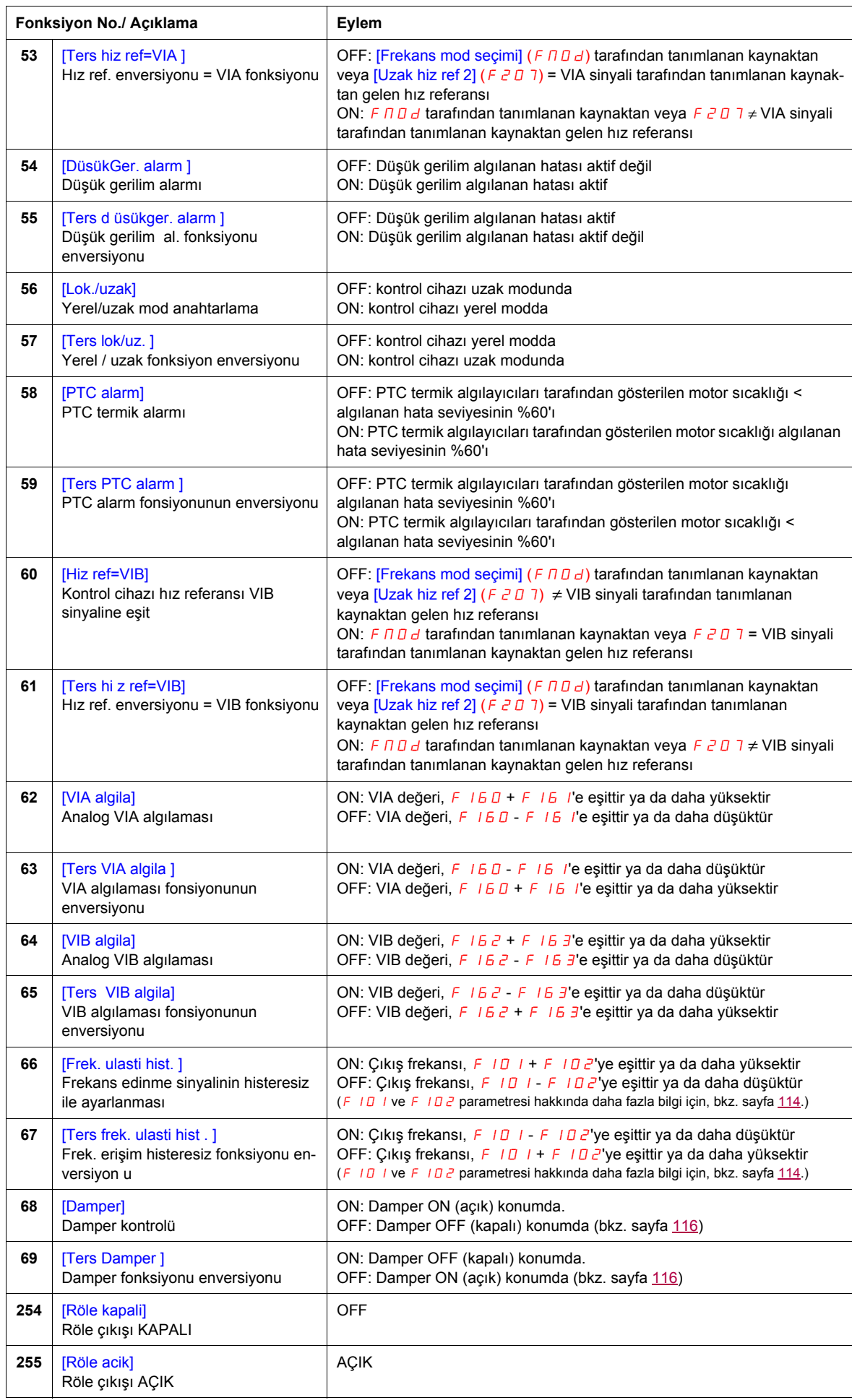

#### <span id="page-103-0"></span>**Analog Giriş Fonksiyonları**

İki analog girişi ATV212 kontrol cihazı tarafından beslenir. Terminaller, VIA ve VIB olarak atanır.

#### **Analog Giriş VIA**

- VIA, aşağıdaki sinyal türlerini kabul eder:
	- Gerilim (V): 0-10 V, gerilim veya potansiyometre girişi
	- Akım (I): 0–20 mA veya 4–20 mA
- Sinyal türü (V veya I), ana kontrol devresinde SW100 ayarlanarak seçilir.
- Kablo bağlantısı hakkında bilgi için ATV212 Kurulum kılavuzuna başvurun.
- Giriş sinyalinin eğimi ve polarizasyonu F 2 0  $I-F$  2 0 4 ve F 4 7 0 F 4 7 1 parametreleriyle ayarlanır. Daha fazla bilgi için, bkz. sayfa [106](#page-105-1).
- VIA, aşağıdaki makro konfigürasyonlarında hız referansı girişi olarak konfigüre edilir:
	- Çalıştırma izni
	- 3 telli
	- 4-20 mA.
- Röle çıkış fonksiyonları 34 ve 35, VIA'nın hız referans kaynağı olarak kullanıldığı zamanları bildirebilir. Daha fazla bilgi için, sayfa [101](#page-100-0)'da yer alan tabloya ve sayfa [90](#page-89-1)'daki "G/Ç Kontrol Parametreleri" bölümüne başvurun.
- Röle çıkış fonksiyonları 52 ve 53, VIA'daki sinyal ve [Frekans mod seçimi] (F $\Pi\Box d$ ) veya [Uzak hiz ref 2] (F 2 0 7) tarafından komut verilen hız referansı arasındaki karşılaştırmanın sonuçlarını bildirecek şekilde kullanılabilir. Bu fonksiyon ayrıca işleme miktarı ve geri besleme miktarının birbiriyle uyumlu olup olmadığını gösteren bir sinyal göndermek için de kullanılabilir. Daha fazla bilgi için, bkz. tablo, sayfa [98.](#page-97-0) Ayrıca, [90](#page-89-0). sayfada yer alan "G/C Kontrol Parametreleri" bölümüne başvurun ve [115](#page-114-0). sayfada yer alan  $F167$ parametresi hakkındaki bilgileri inceleyin.
- VIA sinyalinin 300 mSn'den daha fazla bir süre için belirlenen seviyenin altına düşmesi durumunda kontrol cihazı algılanan hata durumuna girebilir. Daha fazla bilgi için, bkz. F 6 3 3 parametresi, sayfa [130](#page-129-1) ve E-18 kodu, sayfa [150](#page-149-0).
- $\bullet$  F 109 parametresinin ayarına bağlı olarak (analog giriş için 0 olarak ayarlanmıştır) VIA, analog veya logic giriş olarak hizmet görebilir. Analog giriş, fabrika ayarıdır.  $F109$  parametresi hakkında daha fazla bilgi için, bkz. sayfa [90.](#page-89-1)

#### **Analog Giriş VIB**

- VIB, aşağıdaki sinyal türlerini kabul eder:
- Gerilim (V): 0–10 V, gerilim veya potansiyometre girişi
- PTC motor termik sensör girişi. Daha fazla bilgi için, bkz.  $F_6$  45 ve  $F_6$  46 parametreleri, sayfa [111.](#page-110-0)
- $\bullet$  F<sub>2</sub> I D F<sub>2</sub> I 3 ve F 4 7  $\sigma$  F 4 7 3 parametrelerini kullanarak giriş sinyalinin eğim ve polarizasyonunu ayarlayın. Daha fazla bilgi için, bkz. sayfa [106.](#page-105-2)
- Röle çıkış fonksiyonları 52 ve 53, VIA'nın hız referans kaynağı olarak kullanıldığı zamanları bildirebilir. Daha fazla bilgi için, sayfa [102](#page-101-1)'da yer alan tabloya ve sayfa [90](#page-89-2)'daki "G/Ç Kontrol Parametreleri" bölümüne başvurun.
- Röle çıkış fonksiyonları 60 ve 61, VIA'daki sinyal ve [Frekans mod seçimi] (F n D d) veya [Uzak hiz ref 2] (F 2 0 7) tarafından komut verilen hız referansı arasındaki karşılaştırmanın sonuçlarını bildirecek şekilde kullanılabilir. Bu fonksiyon ayrıca işleme miktarı ve geri besleme miktarının birbiriyle uyumlu olup olmadığını gösteren bir sinyal göndermek için de kullanılabilir. Daha fazla bilgi için, bkz. tablo, sayfa [98.](#page-97-0) Ayrıca, [90](#page-89-2). sayfada yer alan "G/Ç Kontrol Parametreleri" bölümüne başvurun ve [115](#page-114-0). sayfada yer alan  $F$  157 parametresi hakkındaki bilgileri inceleyin.

#### **Genel**

- Uzak modunda VIA veya VIB'in hız referans girişi olarak seçilmesi, [Frekans mod seçimi]  $(F \cap G)$  ve [Uzak hiz ref 2] (F  $\bar{c}$  07) parametreleri kullanılarak gerçekleştirilir. F  $\bar{n}$  0 d, ana hız referans kaynağıyken F 2 0 7, ikinci kaynaktır. İkisi arasında geçiş, [Oto/man hiz ref] F 2 0 0 parametresinin ayarına göre belirlenir. Daha fazla bilgi için, bkz. sayfa [108](#page-107-1).
- Analog çıkış terminali FN, VIA veya VIB sinyal seviyeleriyle uyumlu bir sinyal sağlamak üzere konfigüre edilebilir. Bkz.  $F \cap S$  L parametresi, seçim 13 ve 14, sayfa [108](#page-107-2).
- PID kontrolü etkinleştirildiğinde VIA veya VIB, ayar noktası girişi olarak hizmet görebilir. VIA ya da VIB'nin geri besleme girişi olarak seçilmesi gerekir. F  $\overline{3}$  6 0 parametresi ve PID kontrolü hakkında daha fazla bilgi için, bkz. sayfa [110.](#page-109-0)
- Seri haberleşme ağı ve analog girişler arasında bilgiler  $F \overline{B}$  70,  $F \overline{B}$  71, ve  $F \overline{B}$  75-F $B$  79 okuma ve yazma fonksiyonları kullanılarak aktarılabilir. Daha fazla bilgi için, bkz. sayfa [140](#page-139-0) - [141](#page-140-0).

#### <span id="page-104-0"></span>**Analog Çıkış Fonksiyonları**

Bir analog çıkışı ATV212 kontrol cihazı tarafından beslenir. Terminal, FM olarak atanır.

FM, fabrika varsayılan ayarı olarak bir çıkış frekansı sinyalini besleyen çok fonksiyonlu programlanabilir bir analog çıkıştır.

FM terminali, bir gerilim veya akım sinyali verebilir.

- SW101 anahtarı V (gerilim) olarak ayarlandığında FM, 1 mA'da 0–10 Vdc sinyali verir.
- SW101 anahtarı, I (akım) olarak ayarlandığında FM, 24 Vdc'de kadar 0–20 mA sinyali sağlar. Uygun kablo bağlantısı hakkında bilgi için ATV212 Kurulum kılavuzuna başvurun.

FM analog çıkış sinyali tarafından temsil edilen kontrol cihazı değeri [AO fonk. seçimi ] (F  $\pi$  5 L) parametresi (bkz. sayfa [108](#page-107-2)) tarafından belirlenir.

FM sinyali çıkışının analog sayaçta tam ölçekli sapma sağlayacak şekilde kalibre edilmesi, [AO ölçeklendirme]  $(F \cap)$  parametresinin (bkz. sayfa [108](#page-107-3)) ayarlanmasıyla sağlanır.

FM analog çıkış sinyalinin eğim ve polarizasyonu, F 5 9 1 ve F 5 9 2 parametreleri kullanılarak ayarlanabilir. Daha fazla bilgi için, bkz. sayfa [109.](#page-108-0)

# <span id="page-105-0"></span>**Analog Giriş Ayarları**

#### **Analog Giriş Hız Referansı ve Çıkış Frekansı**

Çıkış frekansı seviyesi 1 ve 2 için aynı frekans değerini ayarlamayın. Bu, Err 1 algılanan hatasına neden olacaktır.

4-20 mA sinyali kullanırken, hız referans seviyesi 1 değerini %20 olarak ayarlayın (4 ÷ 20 = 20%).

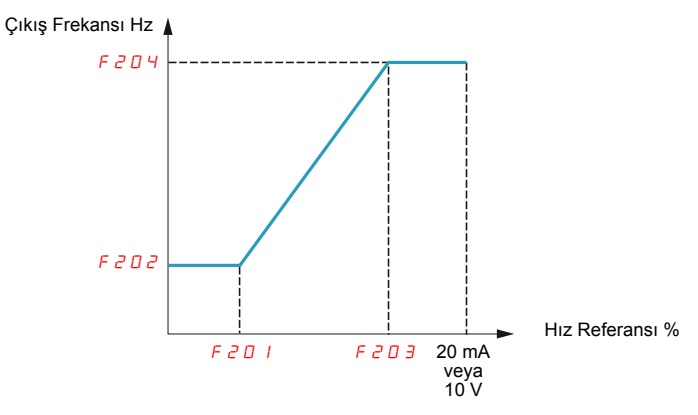

Analog giriş sinyallerinin eğim ve polarizasyonunun iyileştirilmesi  $F$ 470 –  $F$ 473 parametreleri kullanılarak gerçekleştirilebilir.

<span id="page-105-2"></span><span id="page-105-1"></span>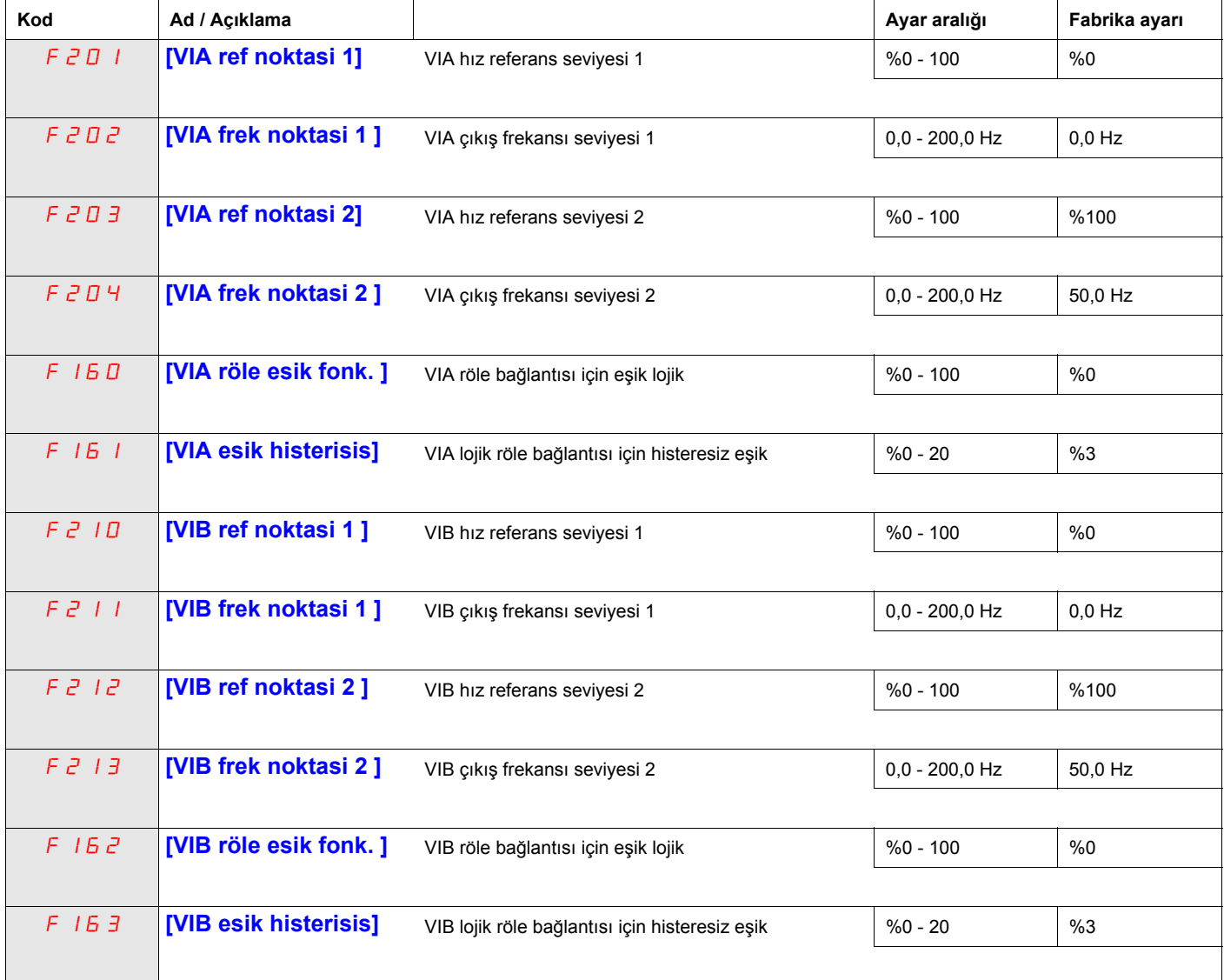

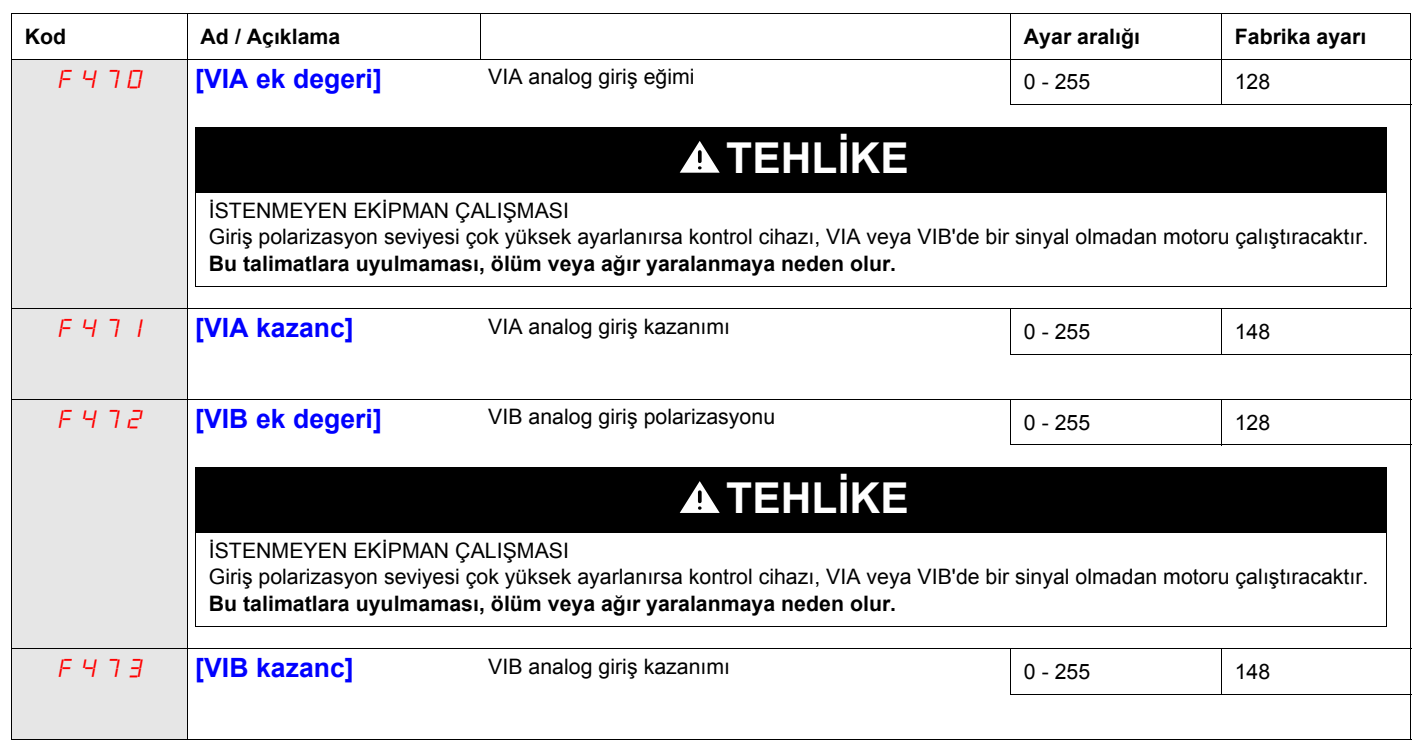

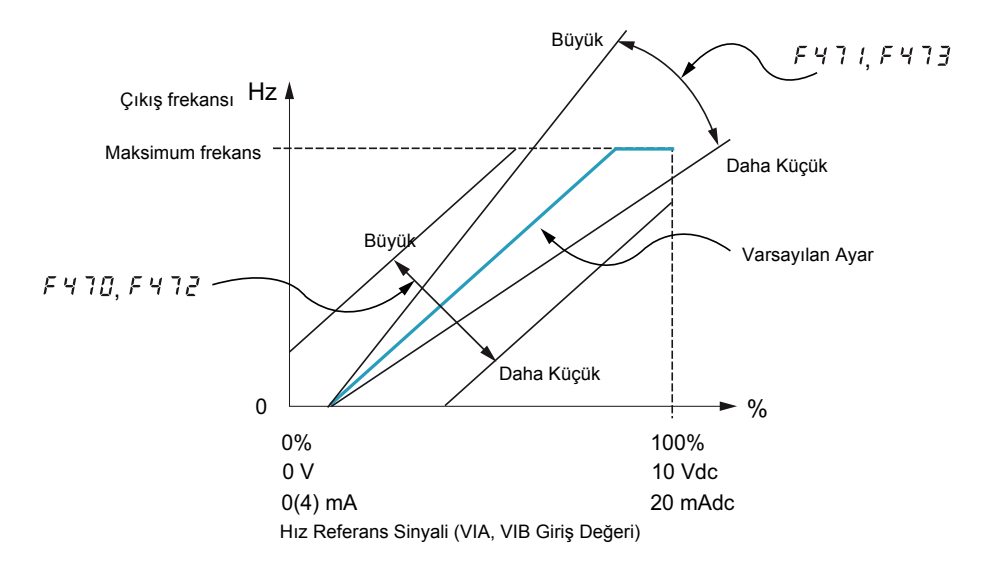

[VIA ek değeri] (F470) ve [VIB ek değeri] (F472) parametreleri, hız kontrol cihazı motoru çalıştırmadan önce VIA veya VIB'e minimum sinyal uygulanacak şekilde fabrikada ayarlanmıştır.

- Motoru çalıştırmak için gereken sinyal seviyesini artırmak için giriş polarizasyon seviyesini azaltın.
- Motoru çalıştırmak için gereken sinyal seviyesini düşürmek için giriş polarizasyon seviyesini artırın.

#### **TEHLİKE** Δ

#### **İSTENMEYEN EKİPMAN ÇALIŞMASI**

Giriş polarizasyon seviyesi çok yüksek ayarlanırsa kontrol cihazı, VIA veya VIB'de bir sinyal olmadan motoru çalıştıracaktır. **Bu talimatlara uyulmaması, ölüm veya ağır yaralanmaya neden olur.**

[VIA kazanc] (F47) ve [VIB kazanc] (F473) parametreleri, VIA veya VIB'e gelen sinyal maksimum seviyesine olaşmadan önce kontrol cihazı çıkışı nominal gerilim ve frekansa ulaşacak şekilde fabrikada ayarlanmıştır.

- Kontrol cihazı çıkışının nominal gerilim ve frekansa ulaşmadan önce gereken sinyal seviyesini düşürmek için giriş kazanım seviyesini artırın.
- Kontrol cihazı çıkışının nominal gerilim ve frekansa ulaşmadan önce gereken sinyal seviyesini artırmak için giriş kazanım seviyesini düşürün.

**Not:** Giriş kazanım seviyesi çok düşük olarak ayarlanırsa kontrol cihazı çıkışı, nominal gerilim ve frekansa hiçbir zaman ulaşamayabilir.

<span id="page-107-3"></span><span id="page-107-2"></span><span id="page-107-1"></span><span id="page-107-0"></span>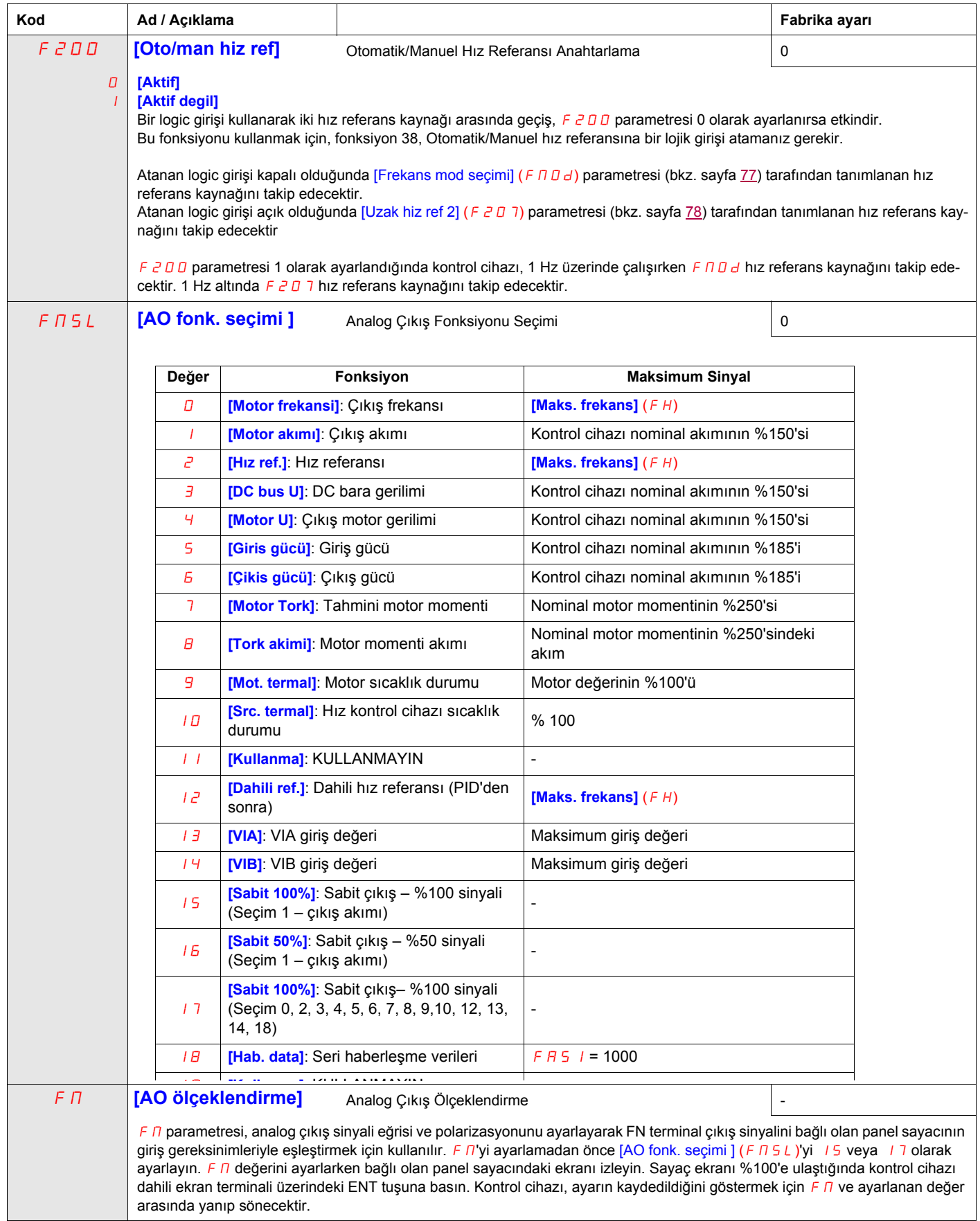
<span id="page-108-0"></span>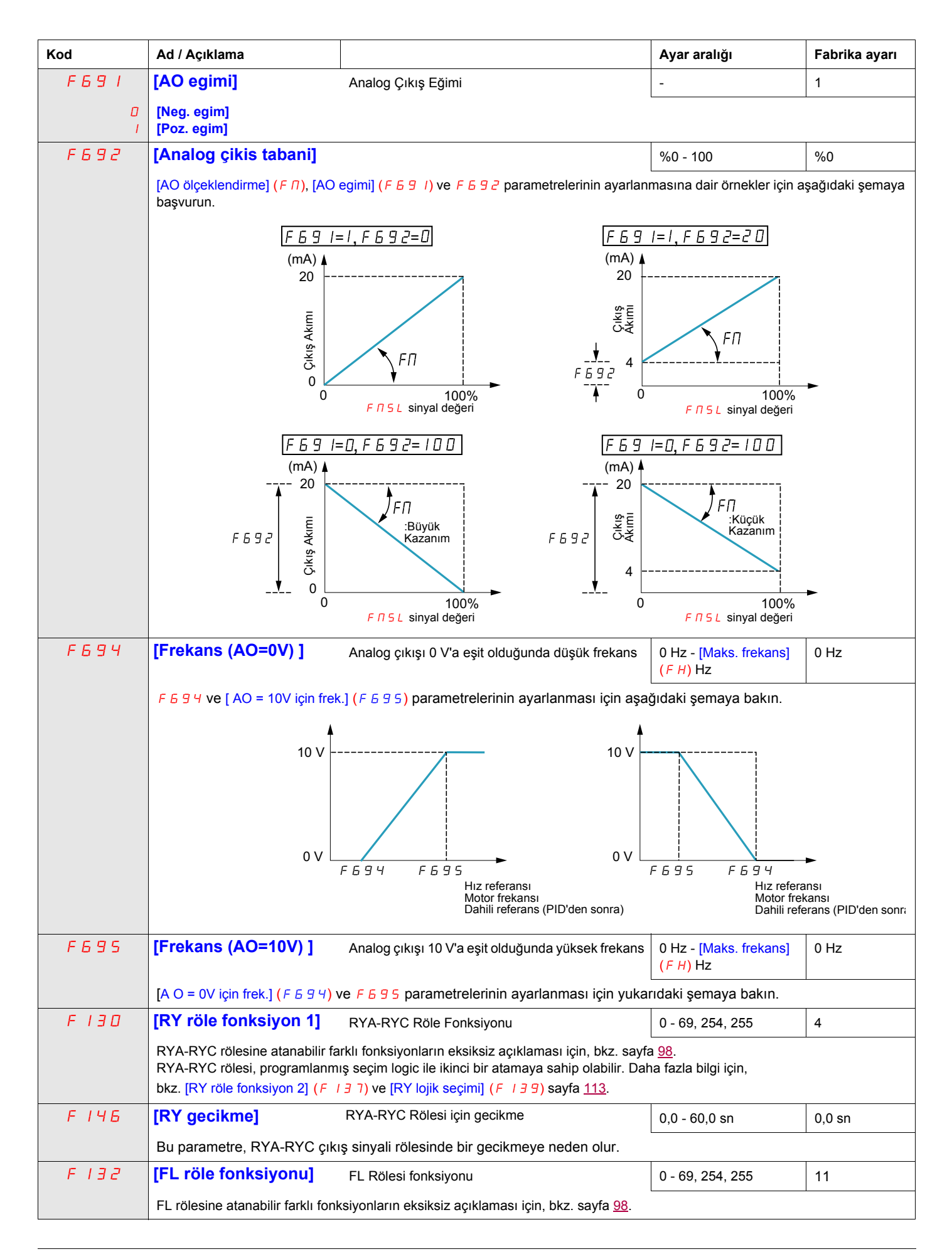

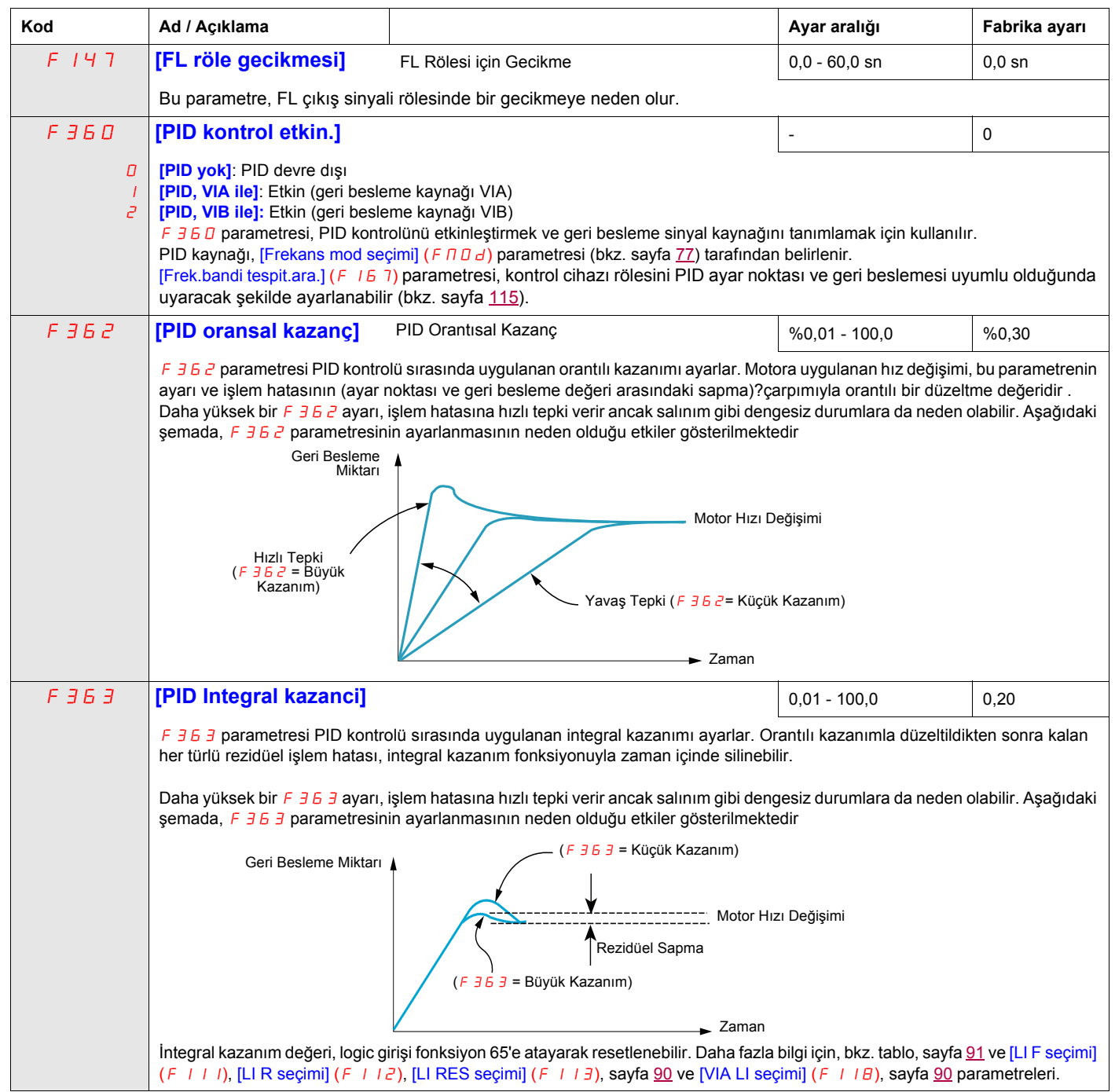

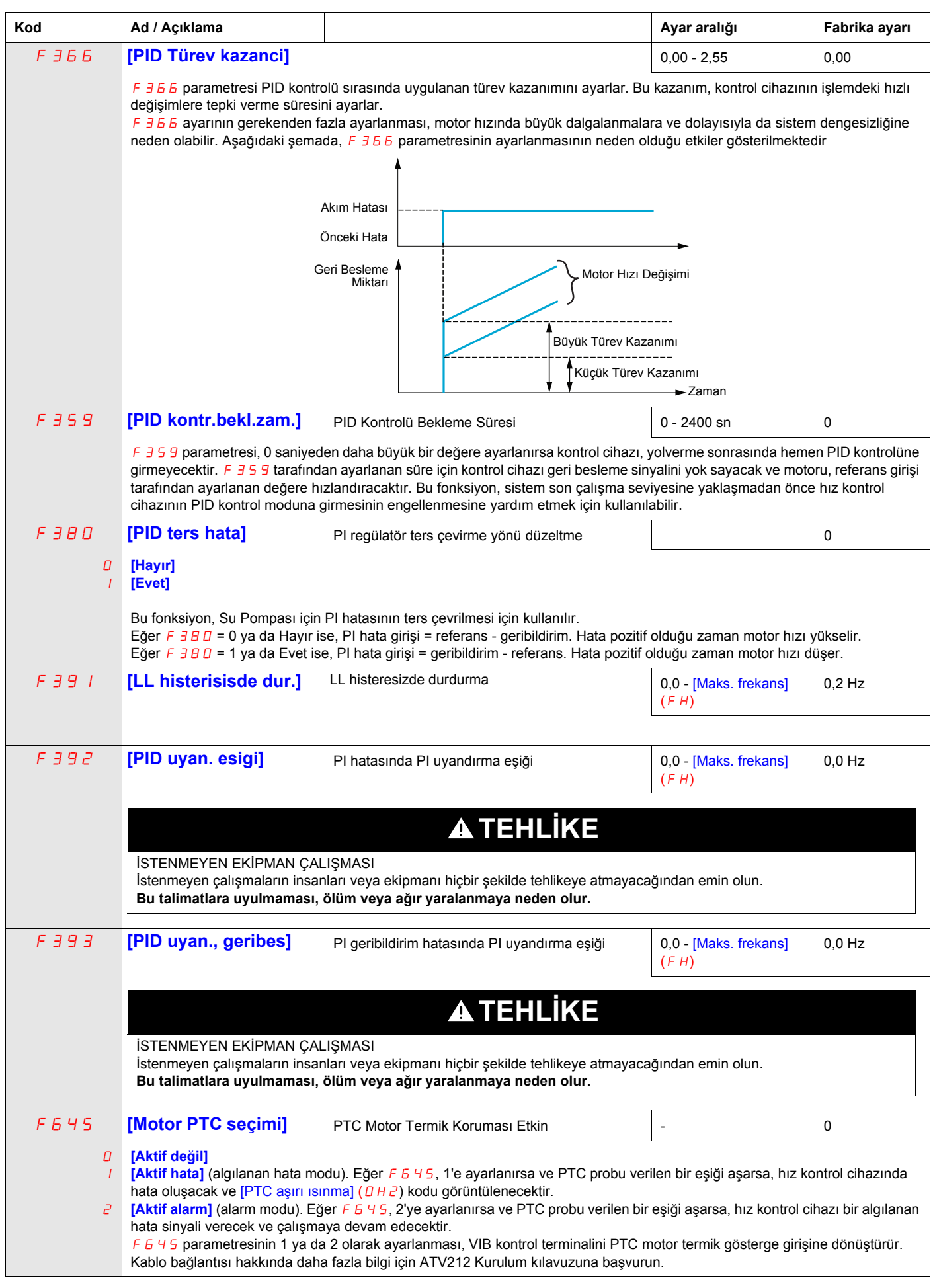

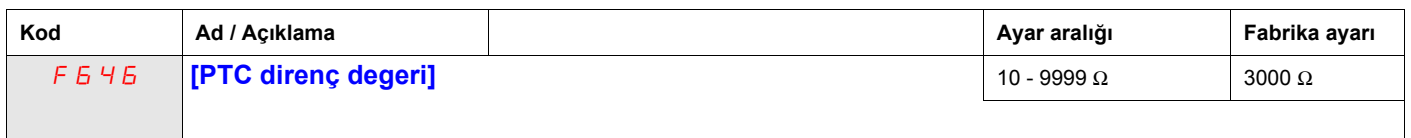

# **Aktif Lojik Fonksiyonu**

İki logic giriş fonksiyonu aktif olacak şekilde konfigüre edilebilir. [Lojik fonk 1 aktif] (F 108) ve [Lojik fonk 2 aktif] (F110) parametrelerine atanmış logic giriş fonksiyonları, kontrol cihazı çalışmasını sürekli olarak etkileyecektir. Kullanılabilir logic giriş fonksiyonlarının listesi için sayfa [91'](#page-90-0)da başlayan tabloya başvurun.

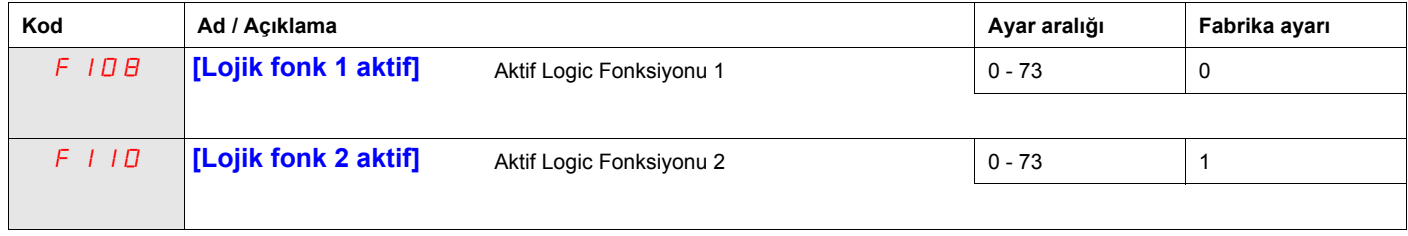

Eğer F 110, 1'e ayarlanmamışsa (lojik fonksiyonu [İzin verilen çalışma]), motorun çalışmaya başlamasını etkinleştirmek için [İzin verilen çalışma] lojik fonksiyonuna bir lojik girişi atanmalıdır.

# **Önceden Ayarlı Hızlar**

4 logic giriş (F, R, RES veya VIA) tarafından toplamda maksimum yedi ön ayarlı hız seçilebilir. Ön ayarlı hız kontrolü sadece kontrol cihazı logic giriş kontrolündeyken ([Kumanda mod seç] (CMOd) = 0) aktiftir.

Bir ön ayarlı hız için logic girişi fonksiyon 6'ya atayın.

Üç adete kadar ön ayarlı hızda fonksiyon 6 ve 7 için iki logic giriş kullanın.

Yedi adete kadar ön ayarlı hızda fonksiyon 6, 7 ve 8 için üç logic giriş kullanın.

Ön ayarlı hız komutları, başka bir kaynaktan gelen hız komutları karşısında önceliği alır. Ön ayarlı hızlar hakkında daha fazla bilgi için, bkz. sayfa [91.](#page-90-1) Kablo bağlantısı talimatları ve zamanlama şeması için, bkz. sayfa [42](#page-41-0).

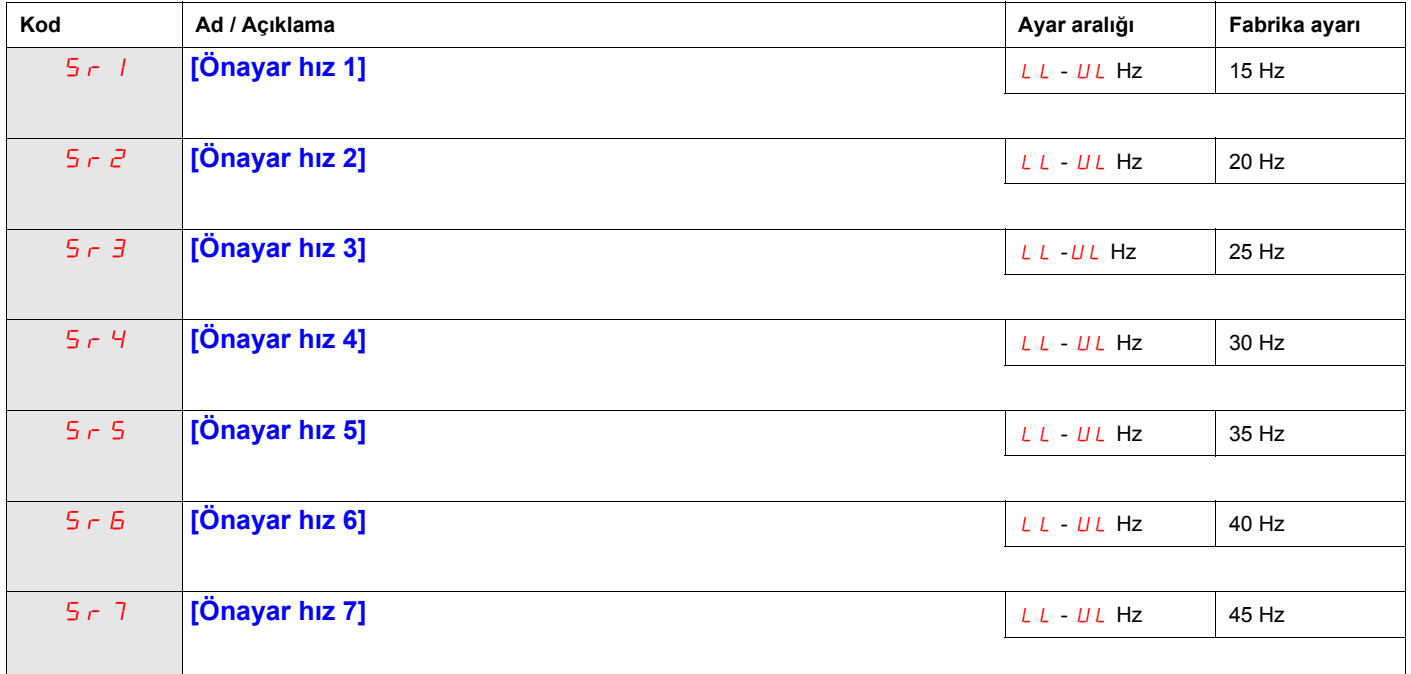

## **+/- Hız Kontrolü Parametreleri**

+/- hız (motorlu potansiyometre) kontrolü, [Frekans mod seçimi] ( $F \Pi \Box d$ ) veya [Uzak hiz ref 2] ( $F \Box \Box T$ ) parametresinin 5 olarak ayarlanmasıyla seçilir (bkz. sayfa [77](#page-76-0) ve [78\)](#page-77-0). Biri hız komutunu artırmak (logic giriş fonksiyonu 41) diğeri de hız komutunu azaltmak (logic giriş fonksiyonu 42) için olmak üzere iki logic girişi gerekmektedir. Logic giriş fonksiyonu 43, +/- hız logic girişleri tarafından biriktirilen hız referans değerini siler.

 $FZ64 - FZ69$  parametreleri,  $+/-$  hız kontrolünün çalışmasını düzenler.

 $F$   $26$  5 parametresinin  $F$   $26$  4 parametresine orani, (+) hiz komut eğimini belirler:

(+) hız komut eğimi =  $F 2651 F 264$ 

 $F \neq 67$  parametresinin  $F \neq 66$  parametresine oranı, (-) hız komut eğimini belirler.

(-) hız komut eğimi =  $F 267$  /  $F 266$ 

Daha fazla ayrıntı için, bkz. sayfa [94.](#page-93-0)

<span id="page-112-0"></span>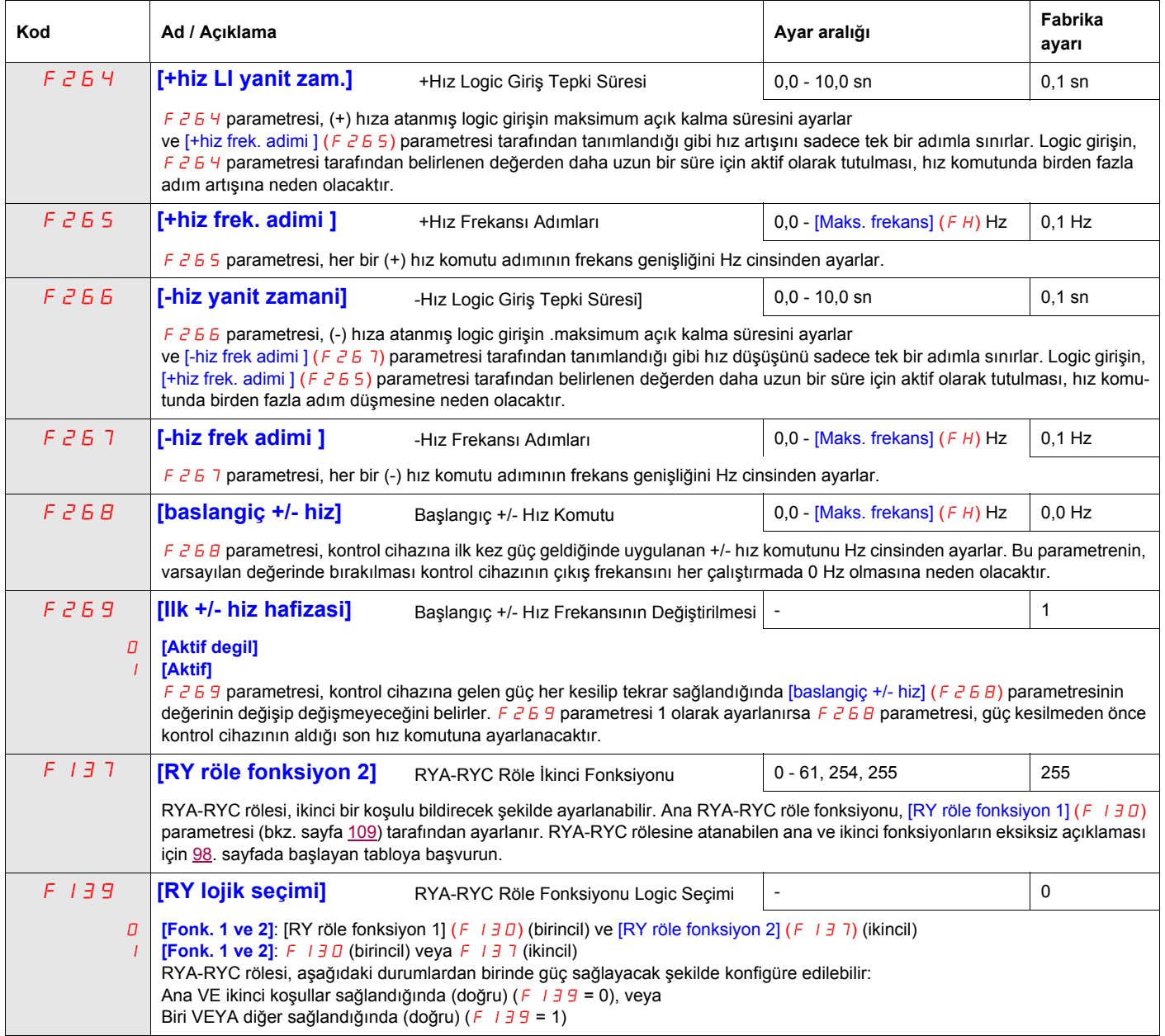

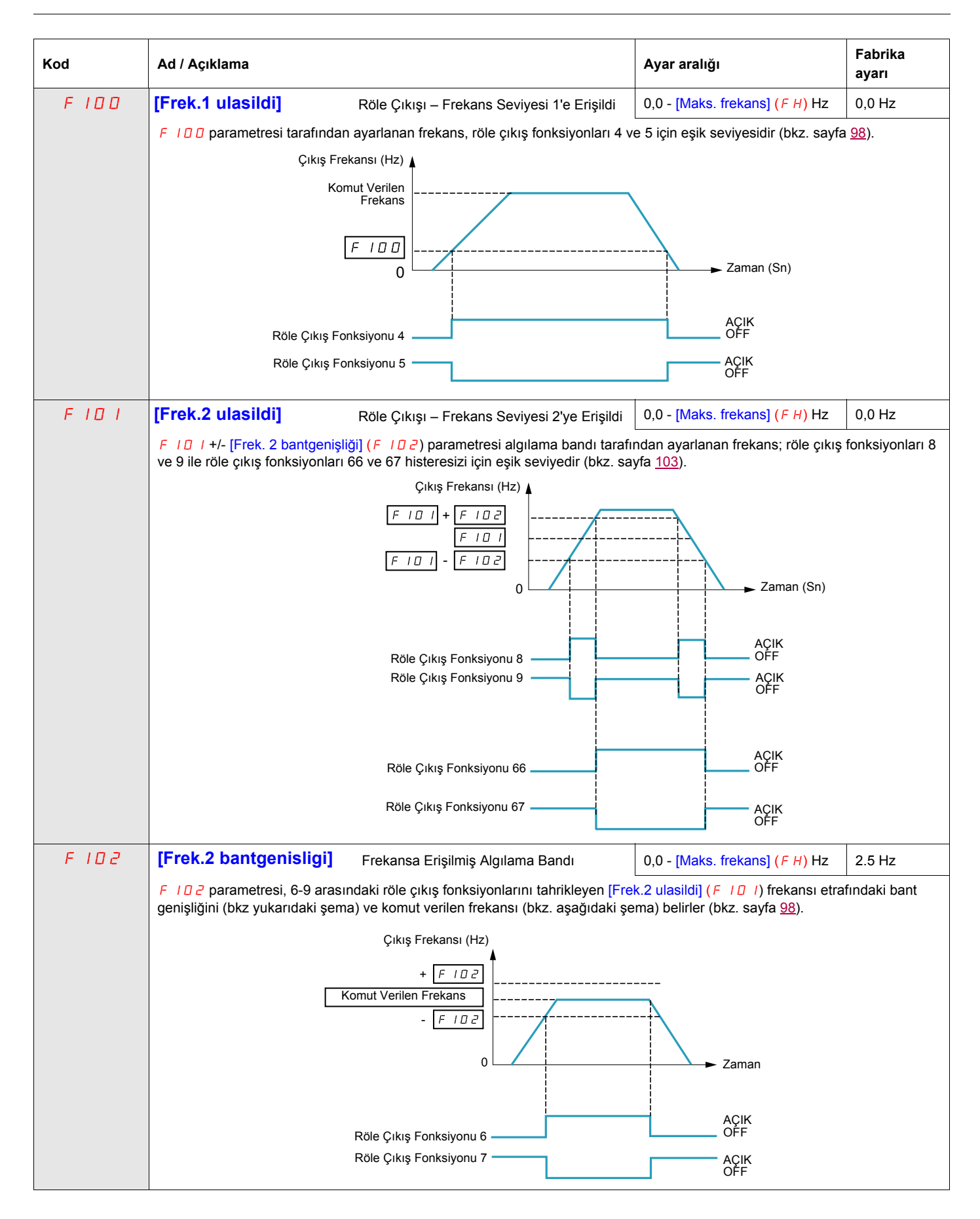

<span id="page-114-0"></span>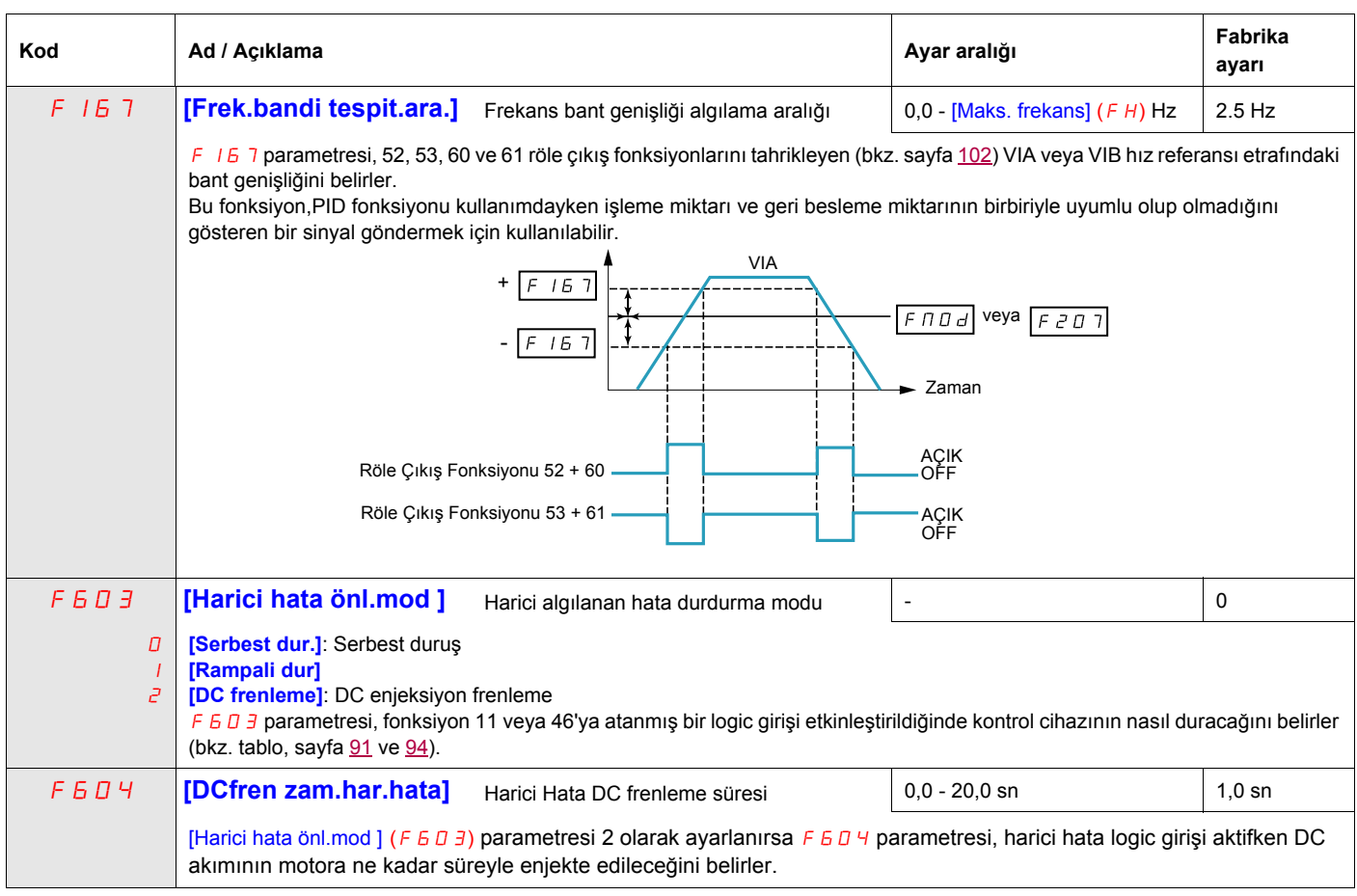

#### **Damper kontrolü**

Bu fonksiyon, havalandırma kanalları için geçerlidir. Hedef, fan çalışmaya başladığı zaman kanalın açıklığını kontrol etmektir ("damper" adı verilen bir kapak cihazı).

#### **Damper açılma komutu**

Açılma komutu, bir röleye F 130 ya da F 132 parametreleri aracılığıyla [Damper] 68 ya da [Ters damper] 69 fonksiyonuna atanabilir, sayfa [103](#page-102-1). Artık bir açılma komutu olmadığı zaman, damper otomatik olarak kapanır.

#### **Damper açılma geribildirimi**

Açılma; F 1 1 1 ya da F 1 1 2 ya da F 1 1 3 parametreleri aracılığıyla [Damper geribildirimi] 73 fonksiyonuna atanabilen bir bit ya da lojik girişi tarafından kontrol edilir; sayfa [96.](#page-95-0) İlgili lojik girişi ya da bit, [Damper geribes. tipi] F 5 B D parametresi aracılığıyla konfigüre edilebilir.

Tutarsızlık mevcut olduğu zaman, damper açılmazsa hız kontrol cihazı [Damper hatası 1]  $F d I$ üzerinde ve damper kapanmazsa [Damper hatası 2]  $F\overline{d}$  üzerinde devam eder.

[Damper açma zam.] F 5 B 1 parametresi, bir çalışma komutu gönderildiği zaman bir açılma hatası üzerinde açmanın geciktirilmesi için kullanılabilir ve [Damper kapa. zam.] F 5 B 2 parametresi, bir durdurma komutu gönderildiği zaman kapanma hatasını geciktirir.

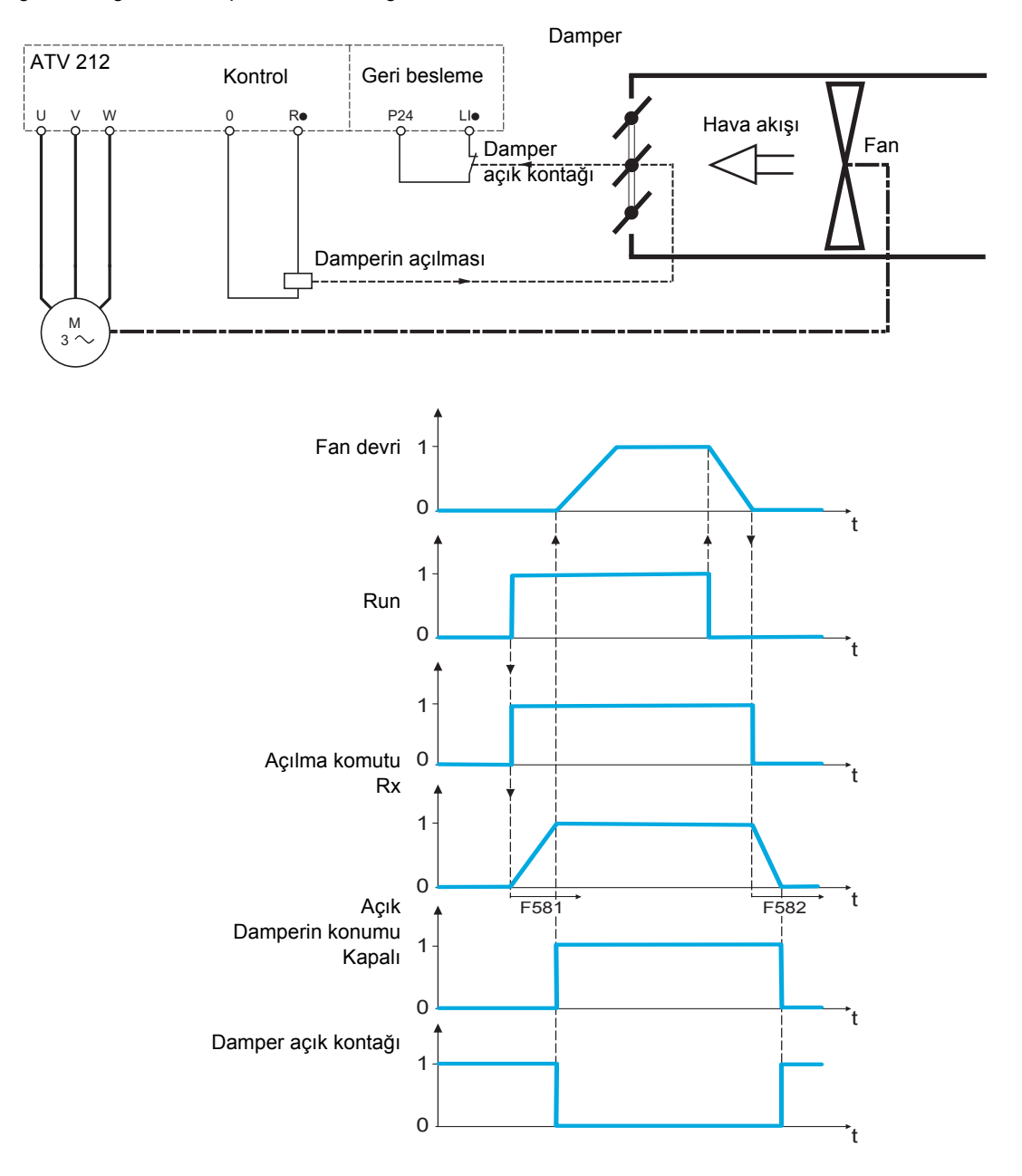

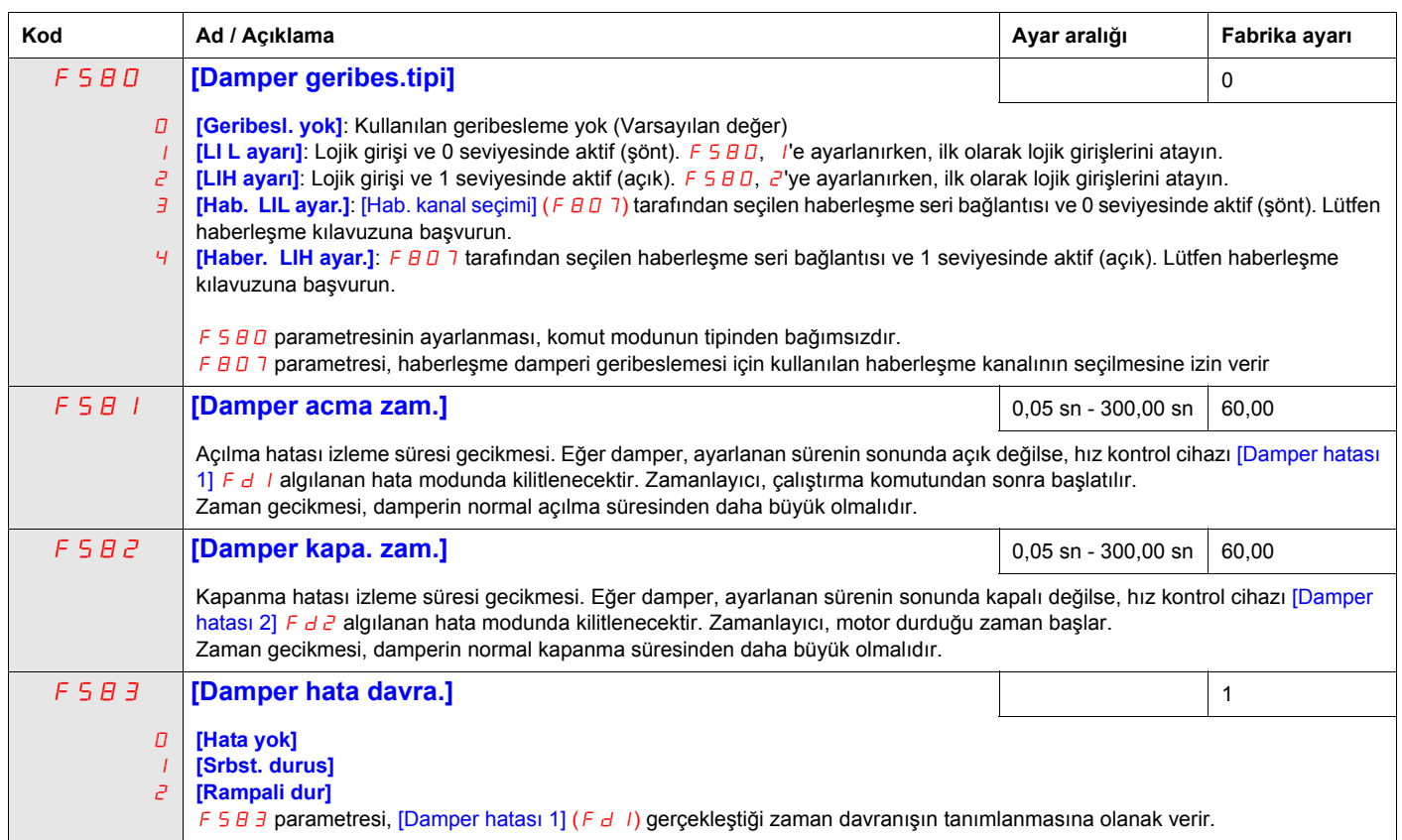

# **Ekran Parametreleri**

# **Bu Bölümde neler bulunuyor?**

Bu bölümde aşağıdaki başlıklar yer almaktadır:

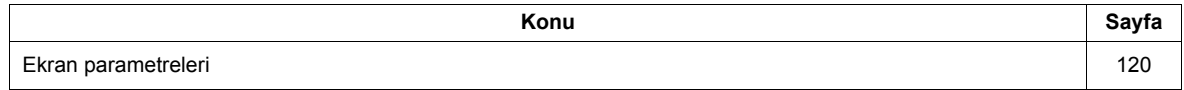

# <span id="page-119-0"></span>**Ekran parametreleri**

<span id="page-119-2"></span><span id="page-119-1"></span>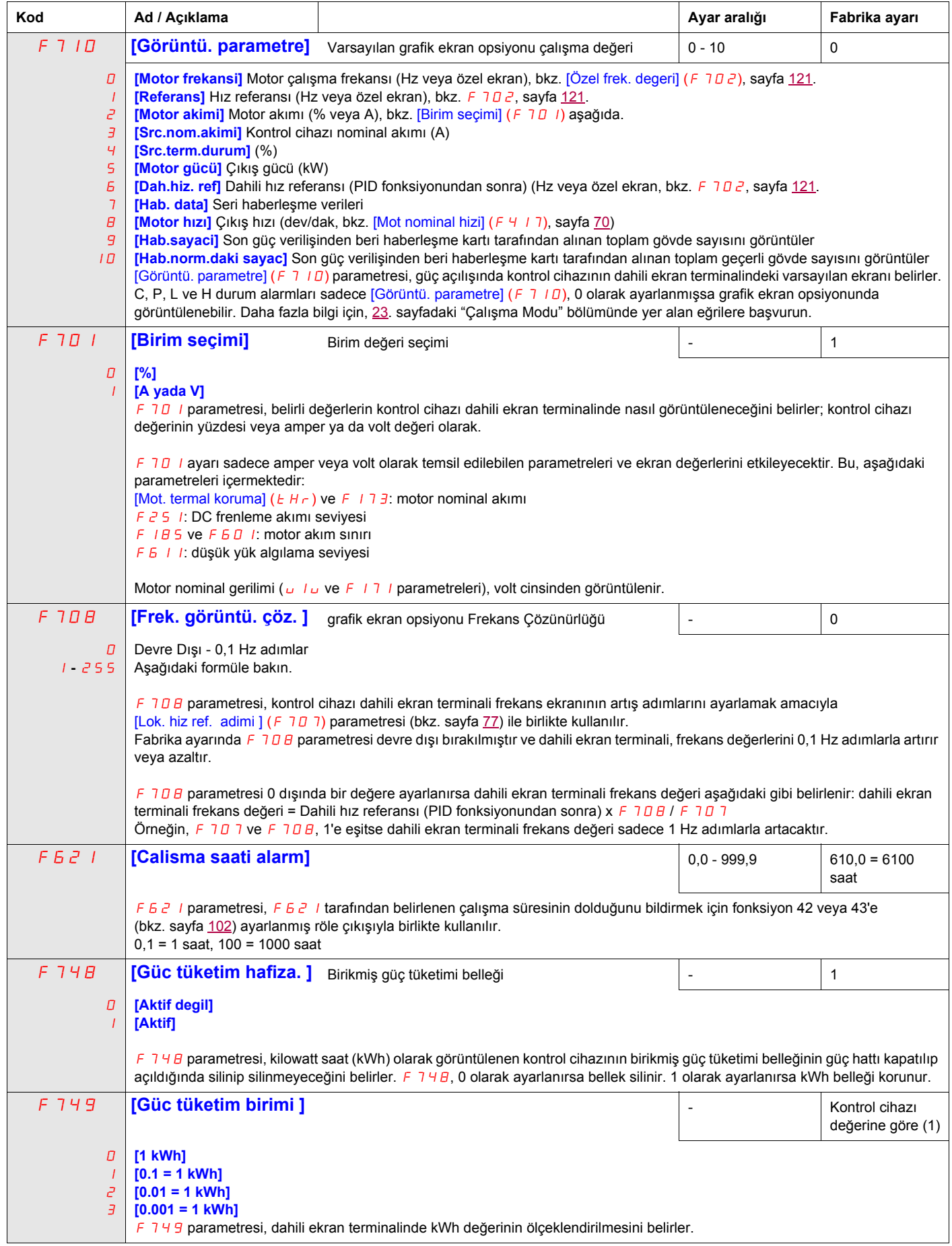

<span id="page-120-0"></span>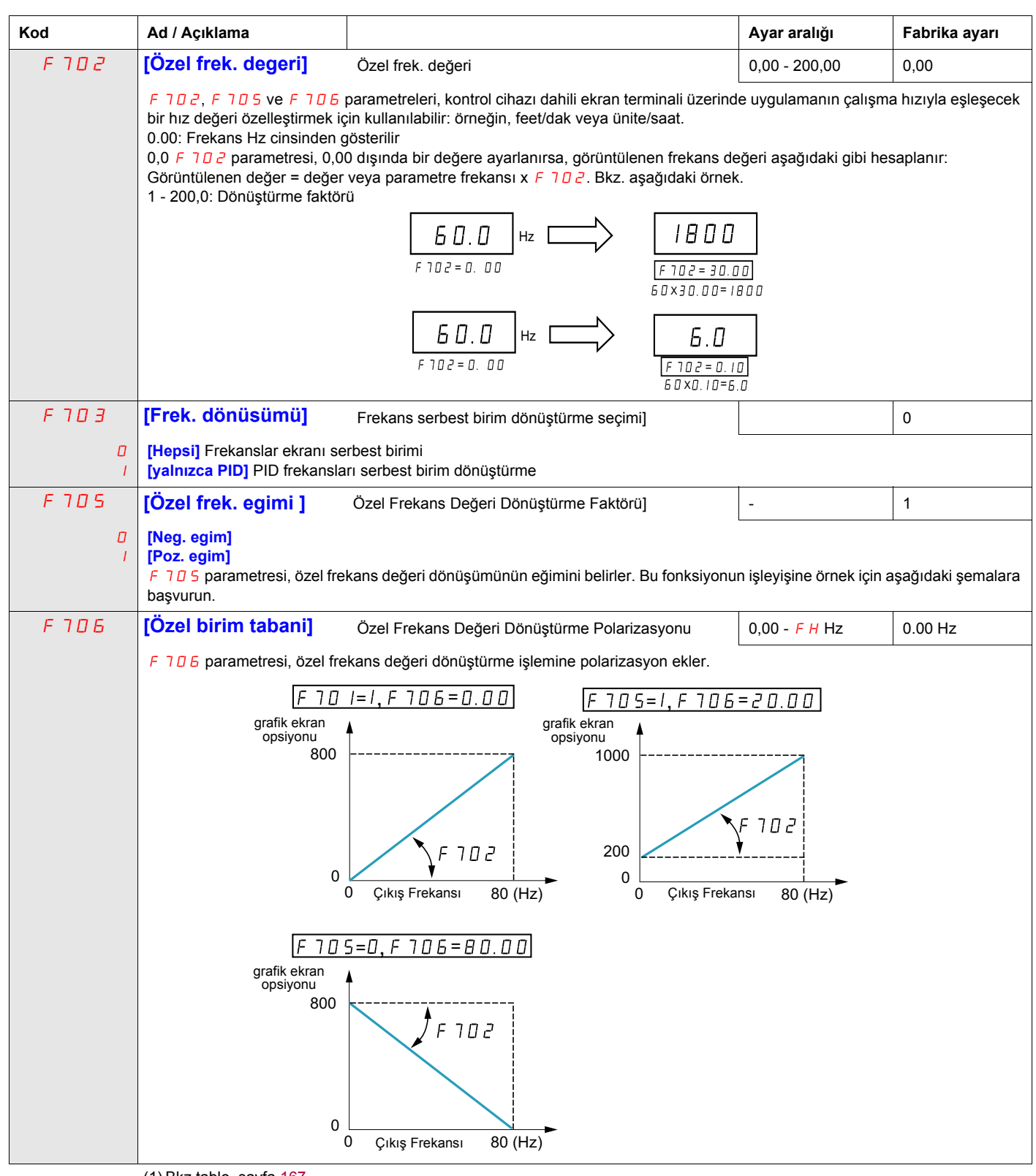

 $(1)$  Bkz tablo, sayfa  $167$ .

# **Algılanan Hata Yönetimi Parametreleri**

## **Bu Bölümde neler bulunuyor?**

Bu bölümde aşağıdaki başlıklar yer almaktadır:

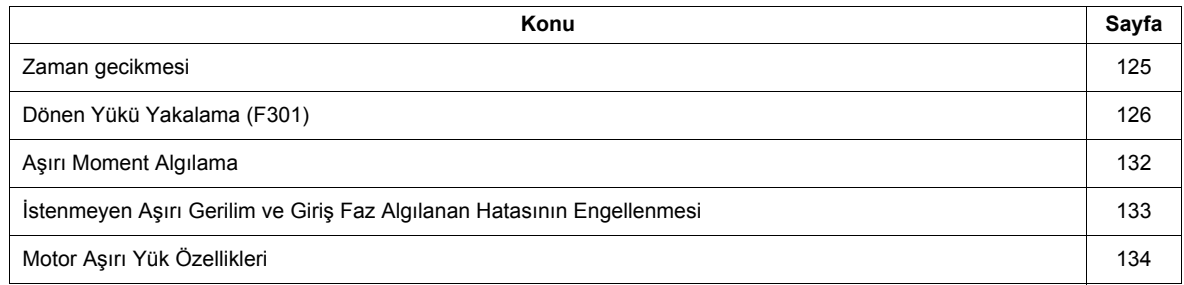

<span id="page-123-0"></span>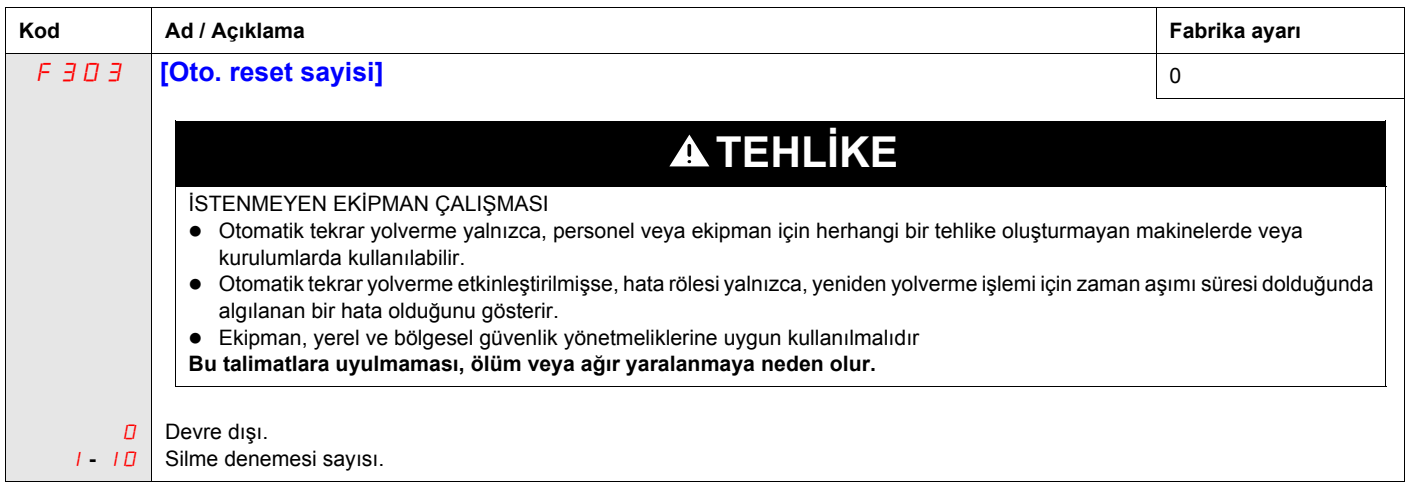

#### **Açıklama**

Asağıdaki tabloda, Otomatik silme ile silinebilen algılanan hatalar listelenmektedir. F303 parametresi 0'dan büyük bir değere ayarlanırsa ve bu algılanan hatalardan biri gerçekleşirse kontrol cihazı, algılanan hatayı otomatik olarak silmeyi deneyecek ve tekrar başlatılmasını sağlayacaktır:

#### **Hata nedeni ortadan kalktıktan sonra otomatik tekrar yolverme fonksiyonuyla silinebilen hata algılama kodları**

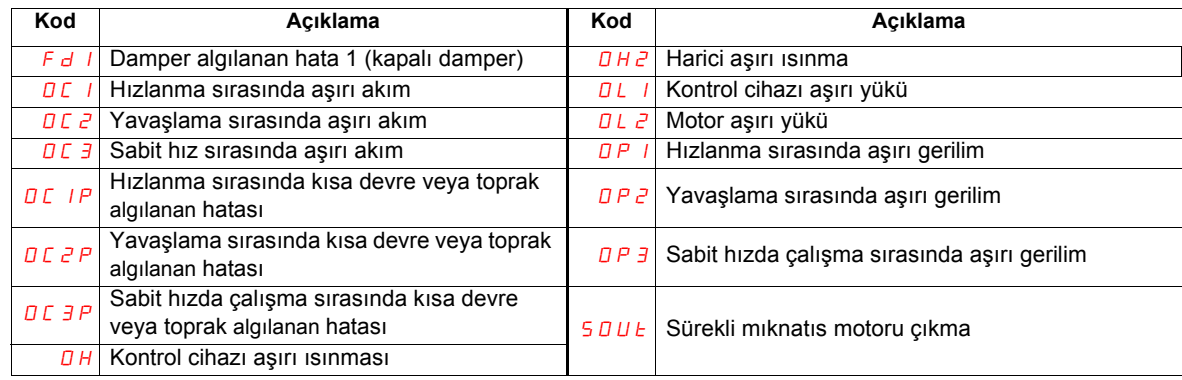

Otomatik silme denemeleri,  $F_3 \Box \Box$  parametresi tarafından belirlenmiş deneme sayısı bitene kadar sürecektir.

Bu denemelerin algılanan hata koşulunu silmemesi durumunda, hız kontrol cihazı duracak ve manuel silme işlemi gerekecektir.

Otomatik silme süreci esnasında başka tür bir algılanan hata gerçekleşirse, hız kontrol cihazı duracak ve manuel bir silme işlemi gerekecektir.

Başarılı bir otomatik silme işlemi, herhangi başka bir algılanan hata olmadan hız kontrol cihazının motoru komut verilen hıza getirmesi anlamına gelmektedir.

Başarılı bir otomatik silme denemesi sonrasında herhangi başka bir algılanan hata oluşmadan belirsiz bir süre geçmesi durumunda, resetleme denemesi sayacı silinecek ve böylelikle gelecekteki bir algılanan hata oluşumu esnasında başka resetleme denemelerine izin verecektir.

Otomatik silme işlemi sırasında, hız kontrol cihazı dahili ekran terminali sırasıyla  $r \epsilon r$  yve [Görüntü. parametre]  $(F 710)$  parametresi tarafından seçilen ekran değerini görüntüleyecektir, sayfa [120.](#page-119-1)

#### **Otomatik silme işlemine izin veren koşullar**

Algılanan hata nedeni hala mevcutsa, otomatik silme denemesi gerçekleştirilmeyecektir.

Bir DL 1 ya da DL2 aşırı yük algılanan hatası oluşması halinde, hız kontrol cihazı, algılanan hatayı silmek için gereken soğuma süresini hesaplayacaktır.

Bir *D H* algılanan hatası durumunda soğutma bloğu sıcaklık göstergesi, algılanan hatanın ne zaman silinebileceğini gösterecektir.

DC bara gerilim ölçümleri, DP1, DP2 veya DP3 algılanan hatasının ne zaman silinebileceğini gösterecektir.

## <span id="page-124-0"></span>**Zaman gecikmesi**

İlk silme işlemi, algılanan hatanın gerçekleşmesinden 1 saniye sonra denenir. Bundan sonraki her silme denemesi, aşağıdaki tabloda gösterildiği gibi, zaman aralığına 1 saniye ekler.

#### **Algılanan hata denemelerini silme**

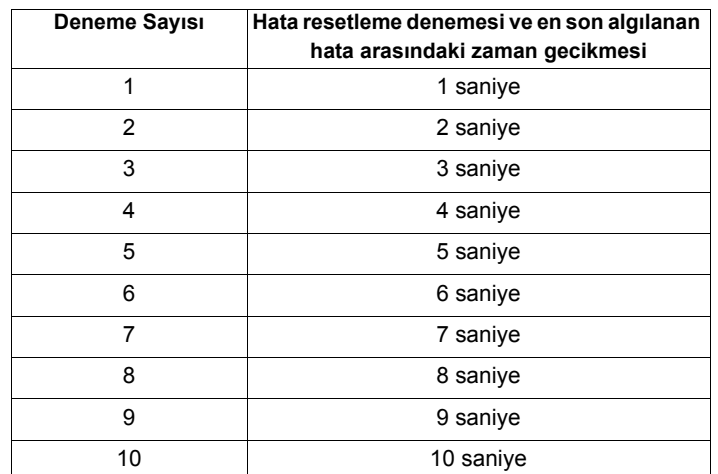

#### **Hata rölesi işlemi**

Fonksiyon 10 ve 11'e atanmış bir çıkış rölesi (bkz. tablo, sayfa [98\)](#page-97-2), tüm silme denemeleri bitene kadar bir algılanan hata göstermeyecektir.

Çıkış röle fonksiyonları 28 ve 29, otomatik resetlenebilir bir algılanan hatanın gerçekleştiğini göstermek için kullanılabilir.

Çıkış röle fonksiyonları 36 ve 37, otomatik silme denemeleri sırasında bile her türlü algılanan hız kontrol cihazı hatası sinyali vermek için kullanılabilir.

## **Kontrol cihazı hata belleği**

Eğer [Sürücü hata. hafıza] (F 5  $\bar{B}$  2) parametresi 1'e ayarlanmışsa ve otomatik resetlenebilir algılanan hata aktifken hız kontrol cihazına giden güç açılıp kapatılırsa, otomatik silme işlemi iptal edilecektir (bkz. sayfa [127\)](#page-126-0).

# <span id="page-125-0"></span>**Dönen Yükü Yakalama** (F301)

Dönen yükü yakalama motor çalıştırması etkinleştirilmişse ( $F \exists D$  / parametresi 0 değil) kontrol cihazı, güç uygulamadan önce motorun dönme yönünü ve hızını belirleyecektir. Bu, yüksek akım veya moment darbeleri olmadan duran motora gücün yumuşak bir şekilde tekrar uygulanmasını sağlayacaktır.

 $F \exists D \, I$  devre dışıysa ve kontrol cihazı milli bir motorda çalıştırılırsa motora düşük bir yolverme frekansı uygulayacaktır ve motor durana kadar akım sınırında çalışacaktır. Daha sonra kontrol cihazı motoru komut edilen değere hızlandıracaktır.

Dönen yükü yakalama motor çalıştırması,  $F \exists \Box I$  1 veya 3 olarak ayarlanmışsa ve aşağıdaki koşullarda uygulanacaktır:

- Kontrol cihazının motora giden gücü kesmesine neden olan kısa bir güç kaybı varsa (dahili ekran terminali kapanmaz),
- ve kontrol cihazına gelen sürekli bir çalıştırma komutu varsa (2 telli kontrol)

#### F301**, 1 veya 3 olarak ayarlı**

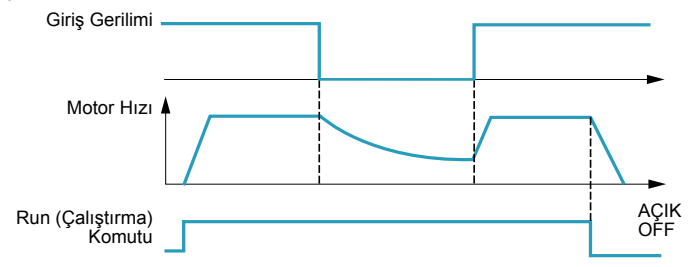

Dönen yükü yakalama motor çalıştırması, F 30 12 veya 3 olarak ayarlanmışsa ve aşağıdaki koşullarda uygulanacaktır:

- Çalıştırma izni (fonksiyon 1 veya 54'e atanmış logic girişi) kaldırılır ve geri yüklenir,
- ve kontrol cihazına gelen sürekli bir çalıştırma komutu varsa (2 telli kontrol)

#### F301**, 2 veya 3 olarak ayarlı**

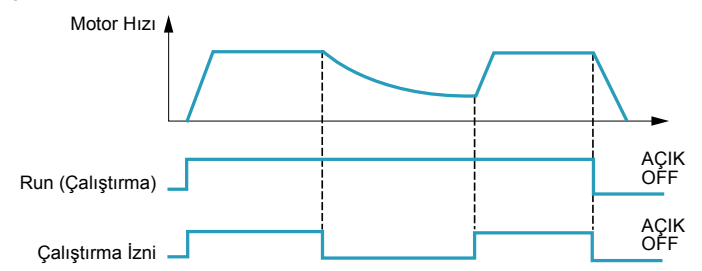

 $F \exists D \vert 1$  4 olarak ayarlanmışsa kontrol cihazı, her çalıştırma komutu aldığında bir motor hızı ve yönü araması gerçekleştirecektir.

**Not:** Dönen yükü yakalamanın etkinleştirilmesi, kontrol cihazına gelen her çalıştırma komutunun uygulanmasına yaklaşık 300 mili saniye ekler.

Kontrol cihazı birden fazla motoru besliyorsa dönen yükü yakalamayı kullanmayın.

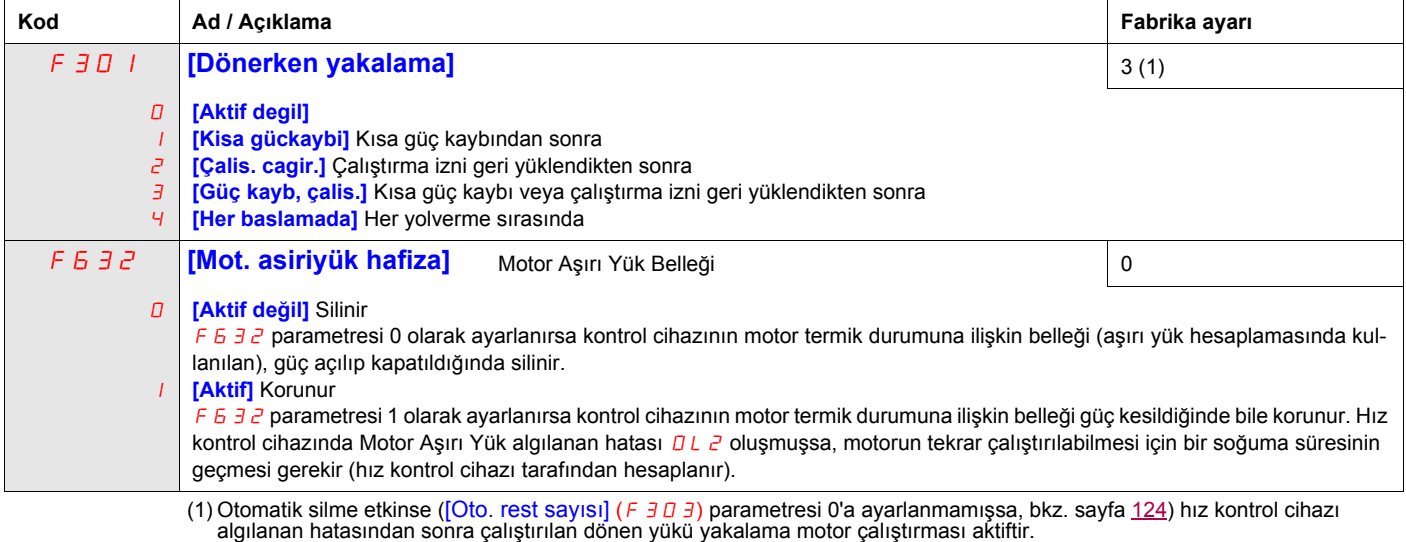

<span id="page-126-0"></span>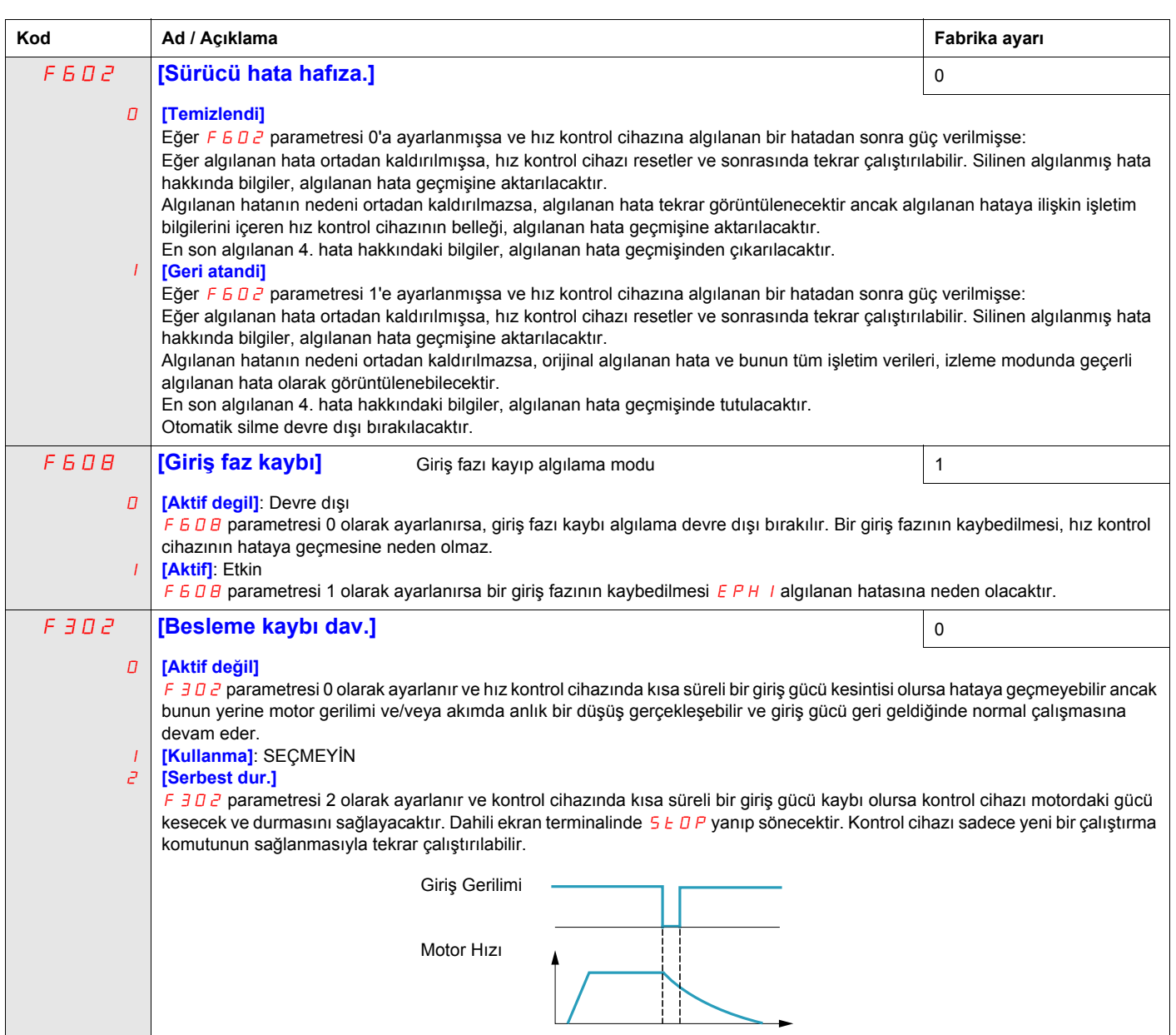

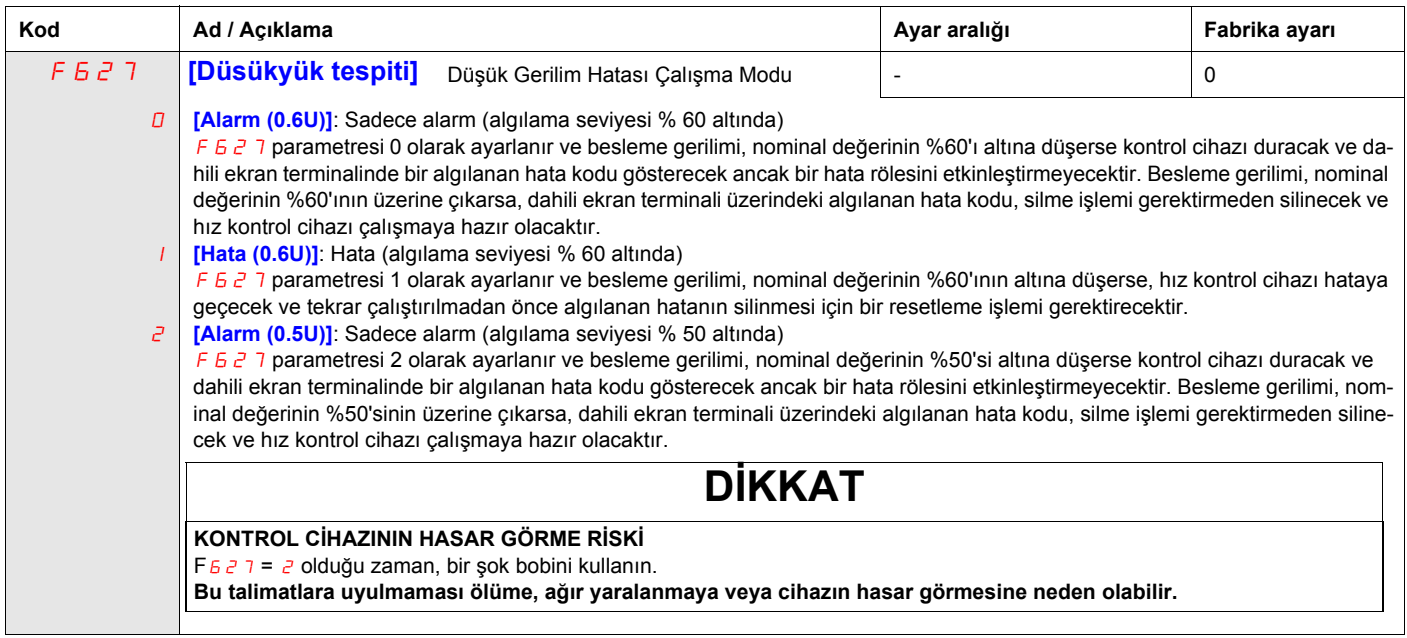

.

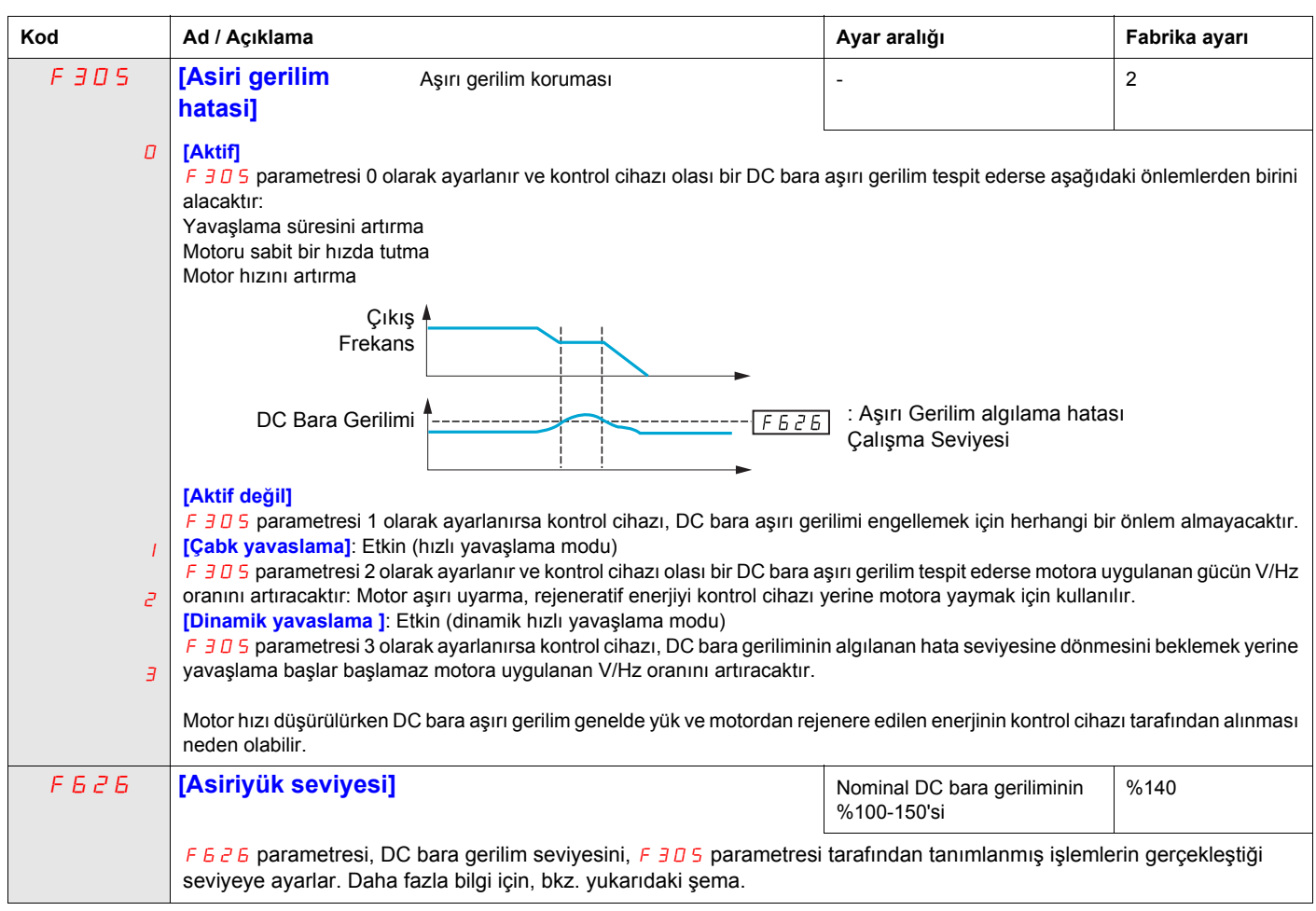

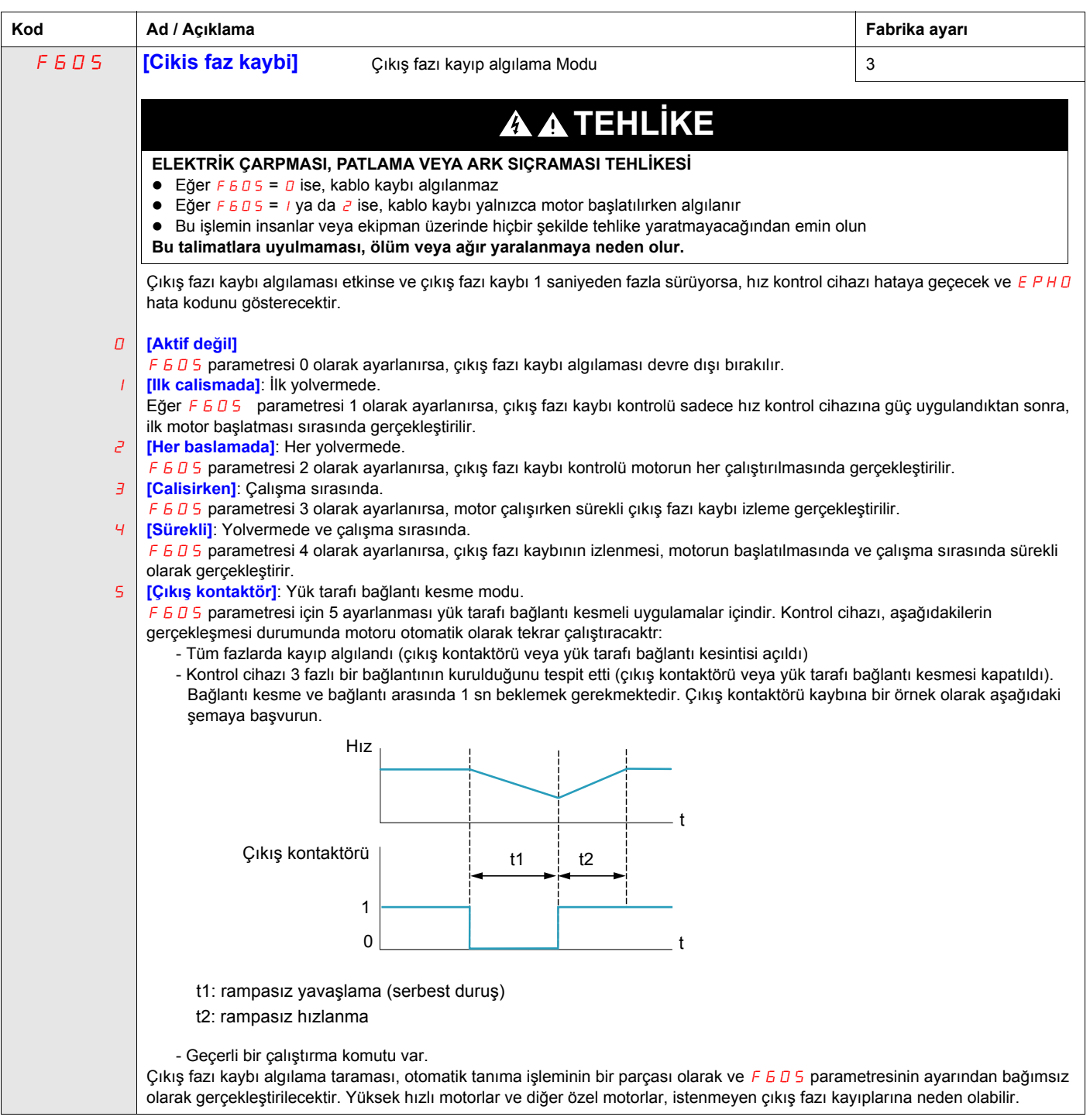

<span id="page-129-0"></span>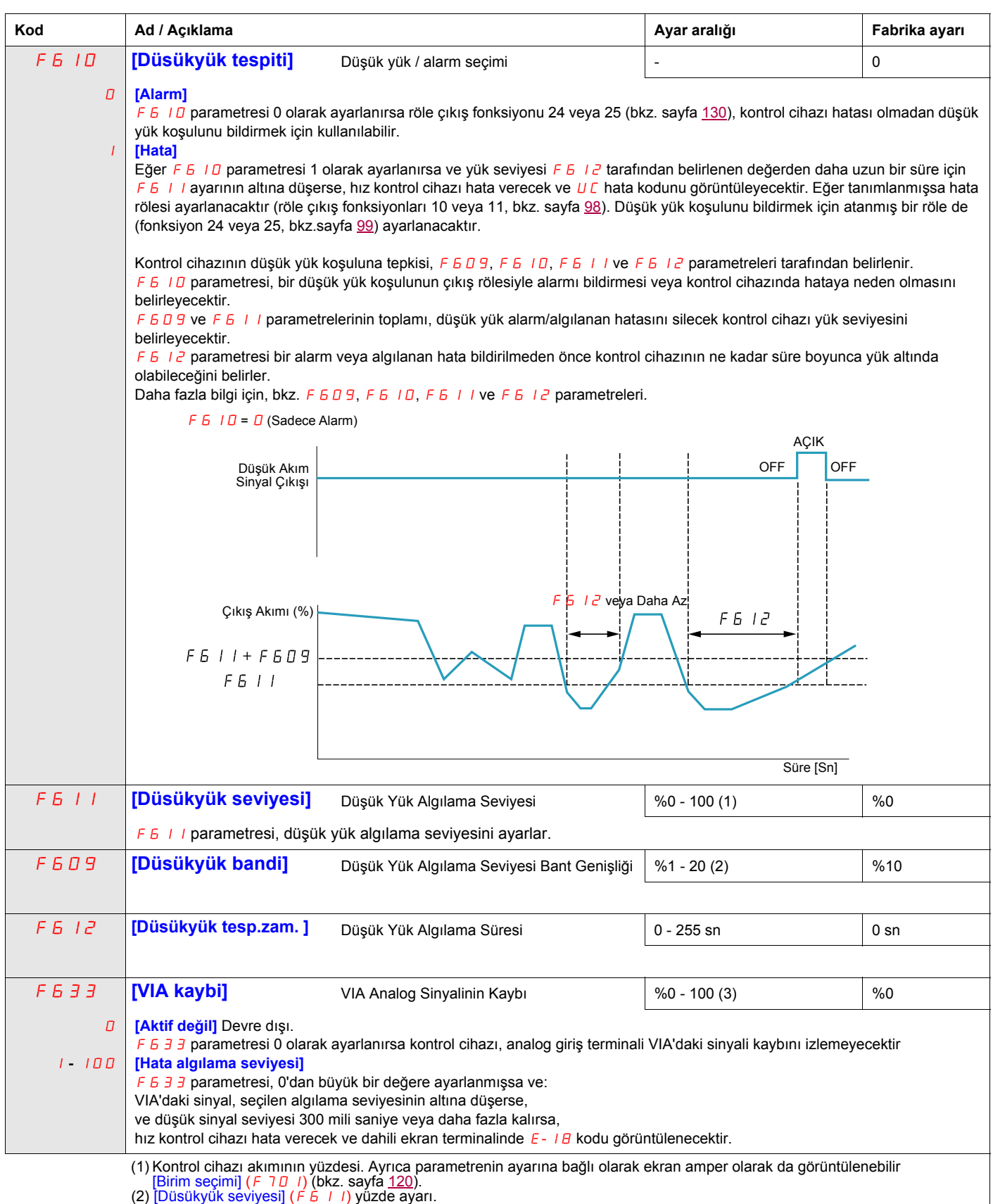

(3) Maksimum VIA sinyal seviyesi yüzdesi

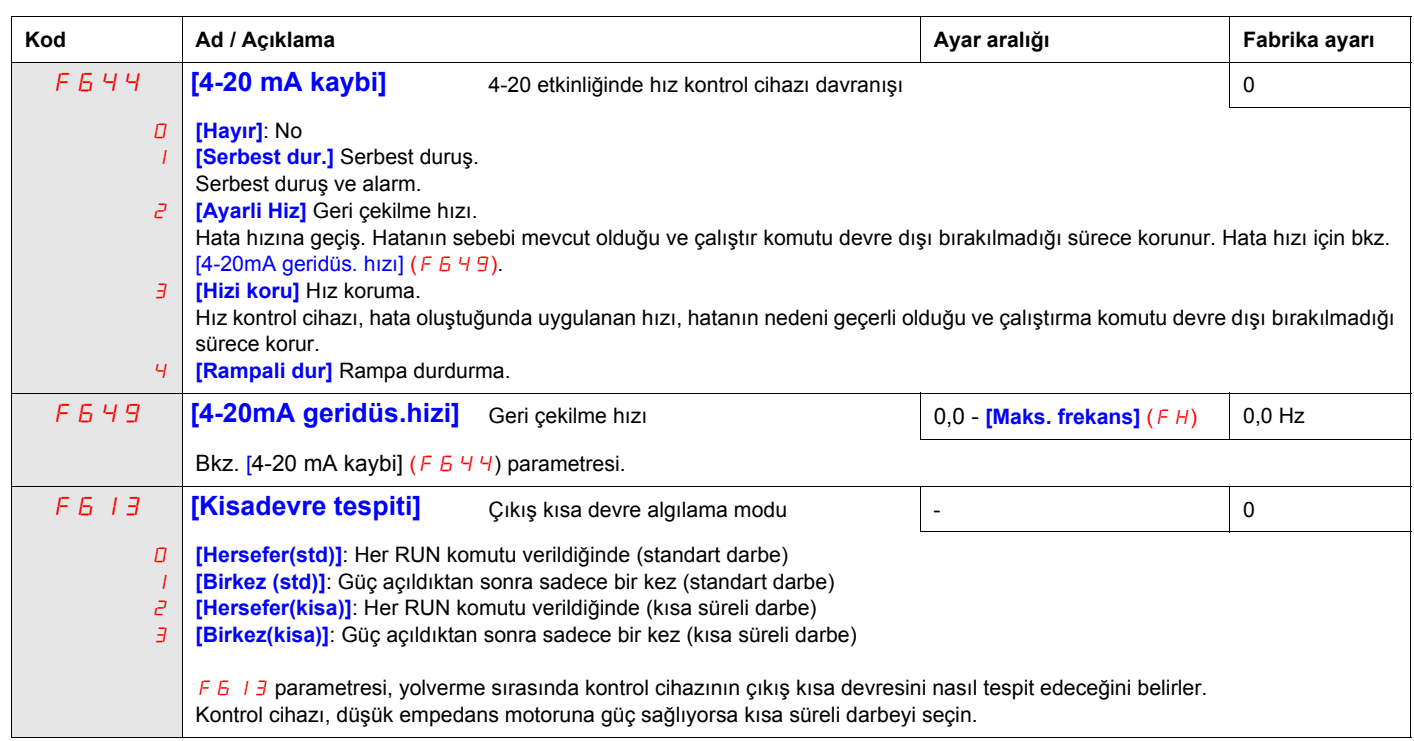

# <span id="page-131-0"></span>**Aşırı Moment Algılama**

Kontrol cihazının özel bir motor moment seviyesine verdiği tepki, F 6 15 – F 6 19 parametreleri tarafından belirlenir.

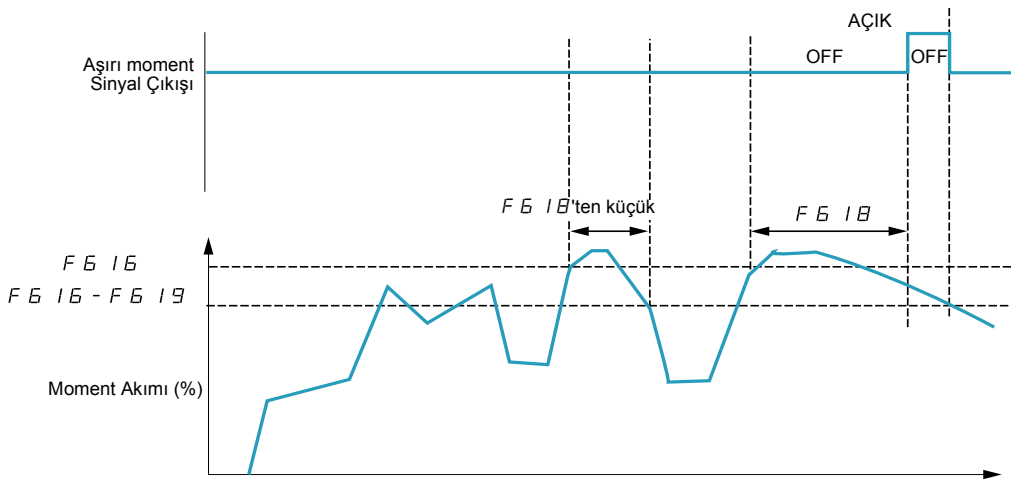

Zaman (Sn)

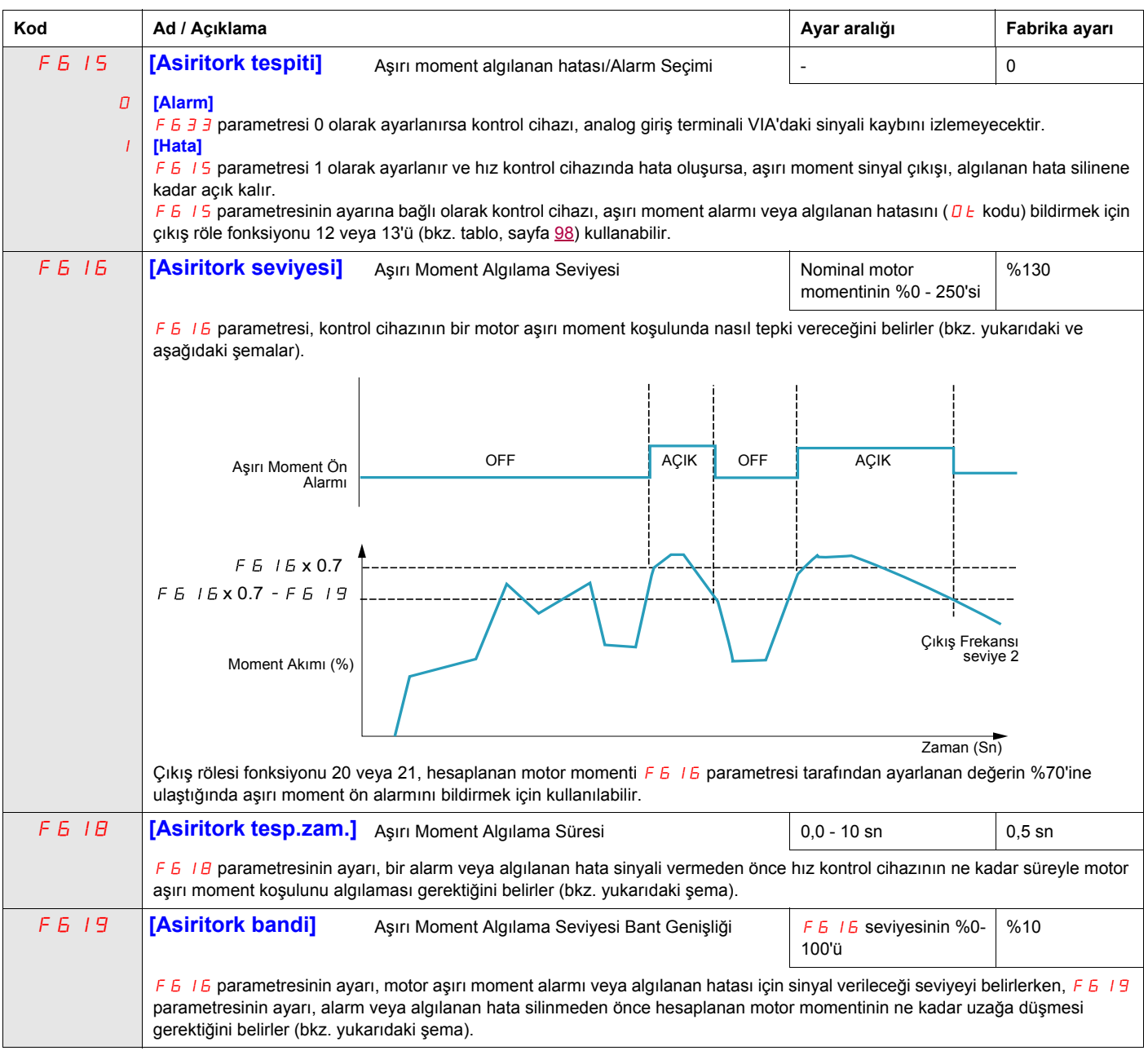

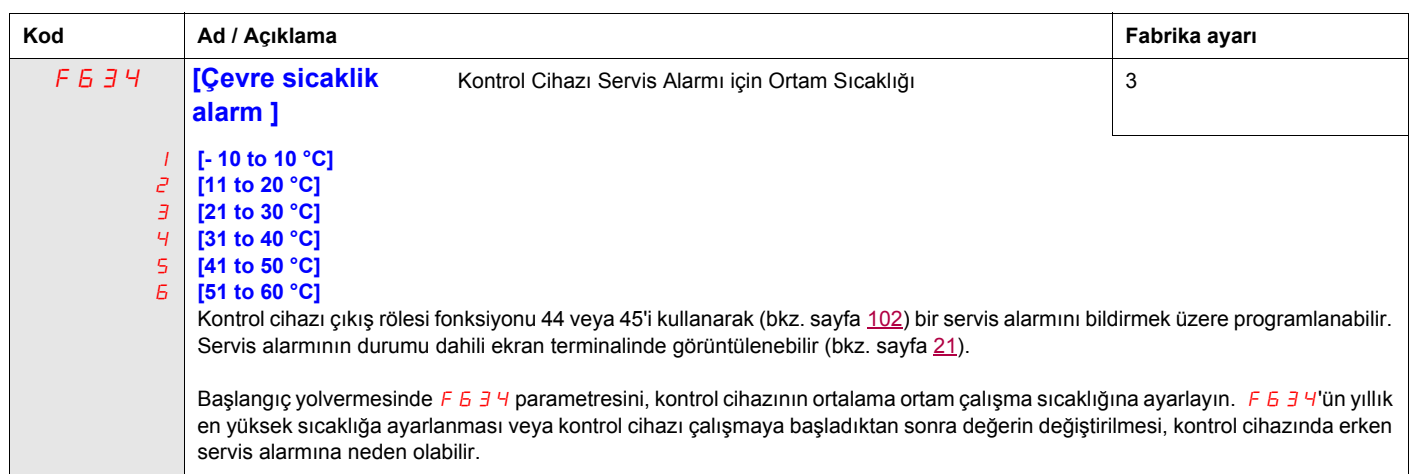

# <span id="page-132-0"></span>**İstenmeyen Aşırı Gerilim ve Giriş Faz Algılanan Hatasının Engellenmesi**

F481 - F483 parametreleri, aşağıdakilerin neden olduğu istenmeyen aşırı gerilim ve giriş fazı hatalarını engellemek için kullanılabilir:

- Yüksek giriş empedansı: hat reaktörü
- Düşük giriş empedansı: yüksek kVA dağıtım şebekesi
- Gerilim dengesizliği: jeneratör güç kaynağı

İstenmeyen hataların oluşması durumunda  $F$  4  $B$  1 parametresinin değeri artar. F 4  $B$  1 değerinin 1000'in üzerine çıkarılması, istenmeyen hataları ortadan kaldırmazsa,  $F H B$ 2 ve  $F H B$ 3 parametrelerinin değerlerini gerektiği şekilde yükseltin.

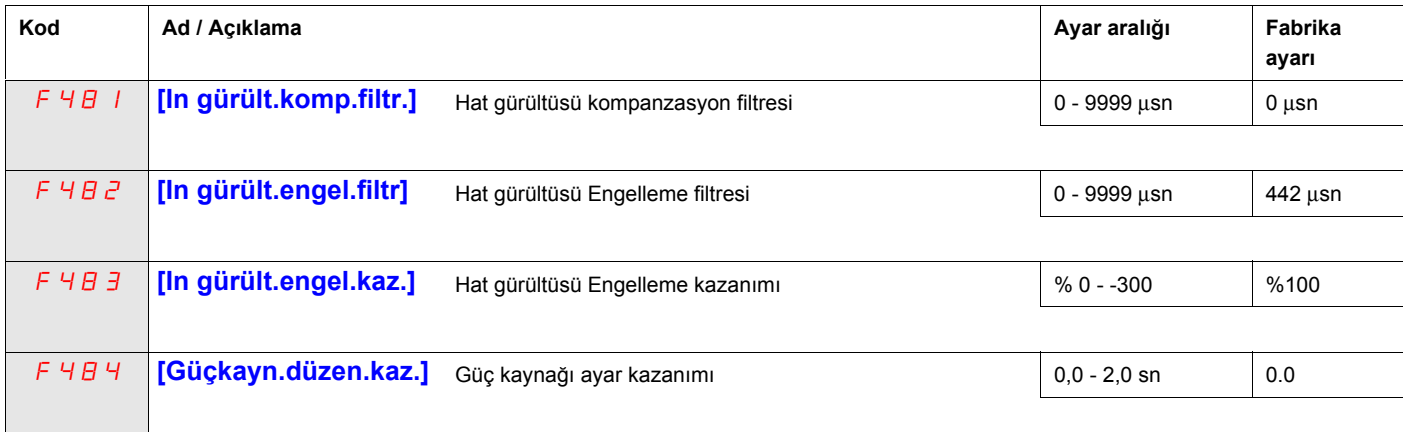

Kullanılan makinenin özel bir rezonansı varsa aşağıdaki olaylar meydana gelir:

- makinede sarsıntı olur,
- makine veya çevre birimlerinde doğal olmayan gürültü.

Bu olayların gerçekleşmesi durumunda aşağıdaki parametreler ayarlanmalıdır:

- $\bullet$  ilk olarak [Güçkayn.düzen.kaz.] ( $F$  4  $B$  4)'ü 0,5 olarak ayarlayın,
- $\bullet$  daha sonra F4B4'ün 0,5 olarak ayarlanmasının bir etkisi olmazsa F4B4'ü başka bir değere ayarlayın,
- [Mot. nominal frek.] ( $UL$ ) = 50 Hz ise  $F$  4 B 1'i aşağıdaki 531 değerine ayarlayın,
- $\bullet$  u L = 60 Hz ise F 4 B l'i aşağıdaki 442 değerine ayarlayın,

Not:  $F H B$  ve  $F H B$  arametreleri  $F H B H$ , 0,0 dışında bir değere sahipken geçersizdir.

# <span id="page-133-0"></span>**Motor Aşırı Yük Özellikleri**

#### **Motor Tipi**

Kontrol cihazı kendiliğinden soğutmalı bir motora güç sağlıyorsa  $DL$   $T$ 'yi  $D$ ,  $I$ , 2 veya 3 olarak ayarlayın. Aşağıdaki şemada, kendiliğinden soğutmalı motor için motor frekansının bir fonksiyonu olarak aşırı yük koruma seviyesi gösterilmektedir.

#### **Kendiliğinden Soğutmalı Motor için Aşırı Yük Koruması**

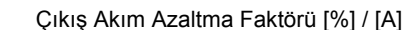

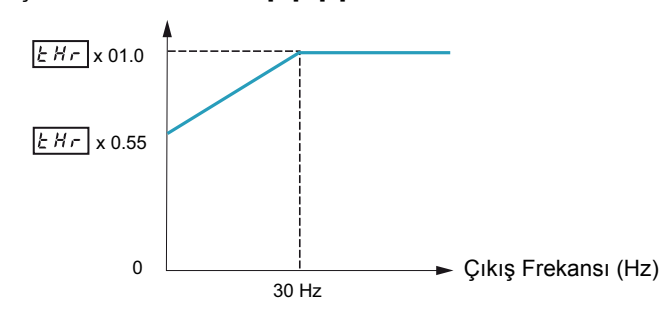

Kontrol cihazı zorla soğutmalı bir motora güç sağlıyorsa DL n'yi 4, 5, 6 veya 7 olarak ayarlayın. Aşağıdaki şemada, zorla soğutmalı motor için motor frekansının bir fonksiyonu olarak aşırı yük koruma seviyesi gösterilmektedir.

#### **Zorla Soğutmalı Motor için Aşırı Yük Koruması**

Çıkış Akım Azaltma Faktörü [%] / [A]

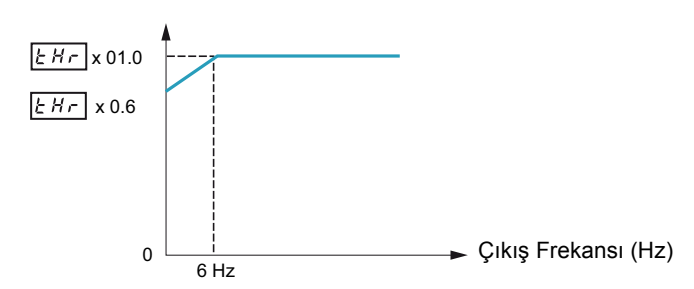

#### **Aşırı Yük Koruması**

Motor aşırı yük korumasını etkinleştirmek için  $DL$   $T$ 'yi  $D$ ,  $I$ ,  $4$  veya 5 olarak ayarlayın.

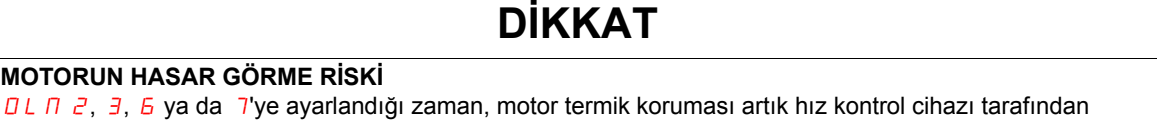

sağlanmaz. Alternatif bir termik koruma sağlayın. **Bu talimatlara uyulmaması, ekipmanın hasar görmesine neden olabilir.**

Motor aşırı yük korumasını devre dışı bırakmak için DL n'yi 2, 3, 6 veya 7 olarak ayarlayın. Bu durumda, ATV212 hız kontrol cihazı haricindeki ayrı bir aşırı yük koruma cihazı, hız kontrol cihazı ile motor arasına bağlanmalıdır.

#### **Aşırı Yük Durması**

Aşırı yük durma fonksiyonu sadece motor ve kontrol cihazı üzerindeki yükün çalışma frekansından bağımsız olduğu ve motoru yavaşlatarak yükün azaltılabildiği değişken momentli motorlarla uyumludur.

Aşırı yük durdurma etkinse kontrol cihazı, olası bir aşırı yük tespit ettiğinde çıkış frekansını azaltacaktır. Motor aşırı yük koşulu geçtiğinde kontrol cihazı, çıkış frekansını komut verilen değere geri getirecektir.

Aşırı yük durmasını etkinleştirmek için  $DL$   $T$ 'yi 1, 3, 5 veya 7 olarak ayarlayın.

Aşırı yük durmasını devre dışı bırakmak için  $\overline{a}$  L  $\overline{n}$ 'yi  $\overline{a}$ ,  $\overline{c}$ , 4 veya  $\overline{b}$  olarak ayarlayın.

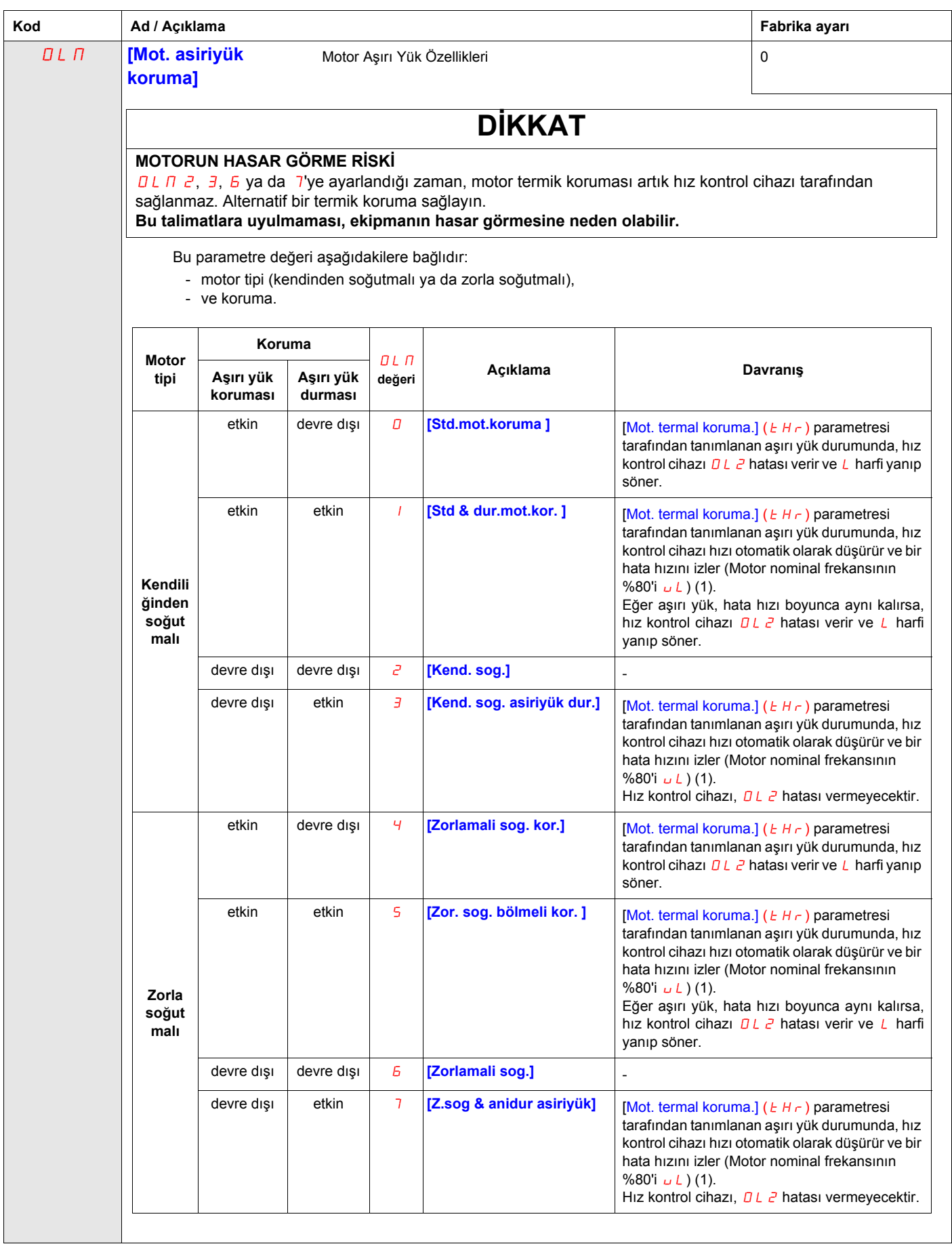

(1) Hız, hata hızından daha düşükse, hız kontrol cihazı aynı hızı koruyacaktır.

# **Seri Haberleşme Parametreleri**

# **Bu Bölümde neler bulunuyor?**

Bu bölümde aşağıdaki başlıklar yer almaktadır:

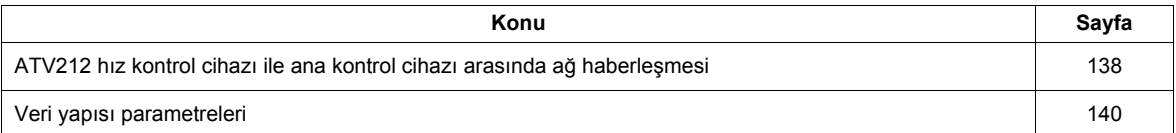

# <span id="page-137-0"></span>**ATV212 hız kontrol cihazı ile ana kontrol cihazı arasında ağ haberleşmesi**

# **UYARI**

#### **KONTROL KAYBI**

- Herhangi bir kontrol şemasını tasarlayan kişi kontrol yollarının potansiyel arıza durumlarını hesaba katmalı ve belirli önemli kontrol işlevleri için arıza sırasında ve sonrasında güvenli bir durum sağlanmalıdır. Önemli kontrol fonksiyonlarına örnek olarak acil durum durdurma ve aşırı hareket durdurma verilebilir.
- Önemli kontrol fonksiyonları için ayrı veya yedek kontrol yolları sağlanmalıdır.
- Sistem kontrol yolları, haberleşme bağlantılarını içerebilir. Beklenmeyen iletim gecikmeleri veya bağlantı arızalarının sonuçları hesaba katılmalıdır (1).

**Bu talimatlara uyulmaması ölüme, ağır yaralanmaya veya cihazın hasar görmesine neden olabilir.**

(1) Daha fazla bilgi için NEMA ICS 1.1 (en son sürüm), "Dijital Kontrolün Uygulaması, Kurulumu ve Bakımı için Güvenlik Talimatları" ve NEMA ICS 7.1 (en son sürüm), "Yapı için Güvenlik Standartları ve Ayarlanabilir Hız Kontrol Cihazı Sistemleri Seçim, Kurulum ve İşletim Kılavuzu" belgelerine bakın.

ATV212 kontrol cihazı ve ana kontrol cihazı arasındaki ağ haberleşmesi, dahili ekran terminali üzerinden seçilebilen beş protokolle mümkündür:

- Modbus<sup>®</sup> RTU
- Metasys<sup>®</sup> N2
- Apogee® P1 FLN
- **BACnet**
- LonWorks<sup>®</sup>

Üç veri alış veriş türü bulunmaktadır:

- İzleme: çıkış frekansı, gerilim ve akım gibi izleme değerleri
- Programlama: kontrol cihazı parametrelerinin okunması, düzenlenmesi ve yazılması
- Kontrol: kontrol cihazının çalıştırılması ve durdurulması ve frekans referansının kontrol edilmesi

Birden fazla hız kontrol cihazı içeren bir ağda çalışma için, her ATV212 hız kontrol cihazına FBD a parametresi kullanılarak özel bir adres atanmalıdır.

Tüm kontrol cihazlarının, merkezi kontrol sistemine karşılık gelecek şekilde slave olduğu bir ağda çalışma için:

- [Kumanda mod sec] ( $E \cap B$ d) (bkz. sayfa [77](#page-76-0)) ve [Frekans mod secimi] ( $F \cap B$ d) (bkz. sayfa 77) parametrelerinin doğru ayarlanması gerekmektedir:
	- $C \cap D$  d parametresinin 2 olarak ayarlanması, ağ haberleşmesi üzerinden kontrol cihazının çalıştırma/durdurma kontrolünü sağlar
	- $-FHJJ$  parametresinin 4 olarak ayarlanması, frekans referansının ağ haberleşmesi ile kontrol edilmesini sağlar
	- C  $\overline{\text{A}}$  D d'un 2 veya F  $\overline{\text{B}}$  d'un 4 olarak ayarlanması, seri haberleşme hata algılamasına olanak verir. FB5 I parametresi, haberleşme kaybı durumunda kontrol cihazının tepkisini belirler.

ATV212 kontrol cihazının kontrolü, C  $\overline{A}$  D d veva F  $\overline{A}$  D d (bkz. sema, sayfa [46](#page-45-0)) parametresinin ayarından bağımsız olarak seri haberleşme ağı üzerinden bir master kontrol cihazı tarafından sağlanabilir. Seri haberleşme ağı kontrolü bırakır veya fonksiyon 48'e atanmış (zorlamalı lokal) bir logic girişi etkinleştirilirse kontrol, C n D d ve F  $\overline{AB}$  d arafından tanımlanmış kaynağa geri yüklenebilir.

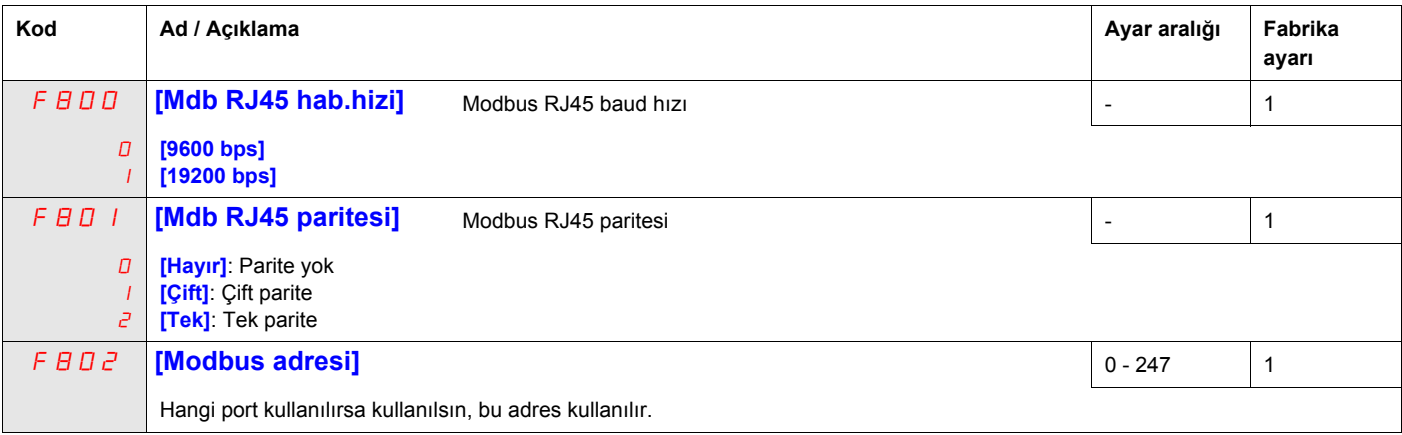

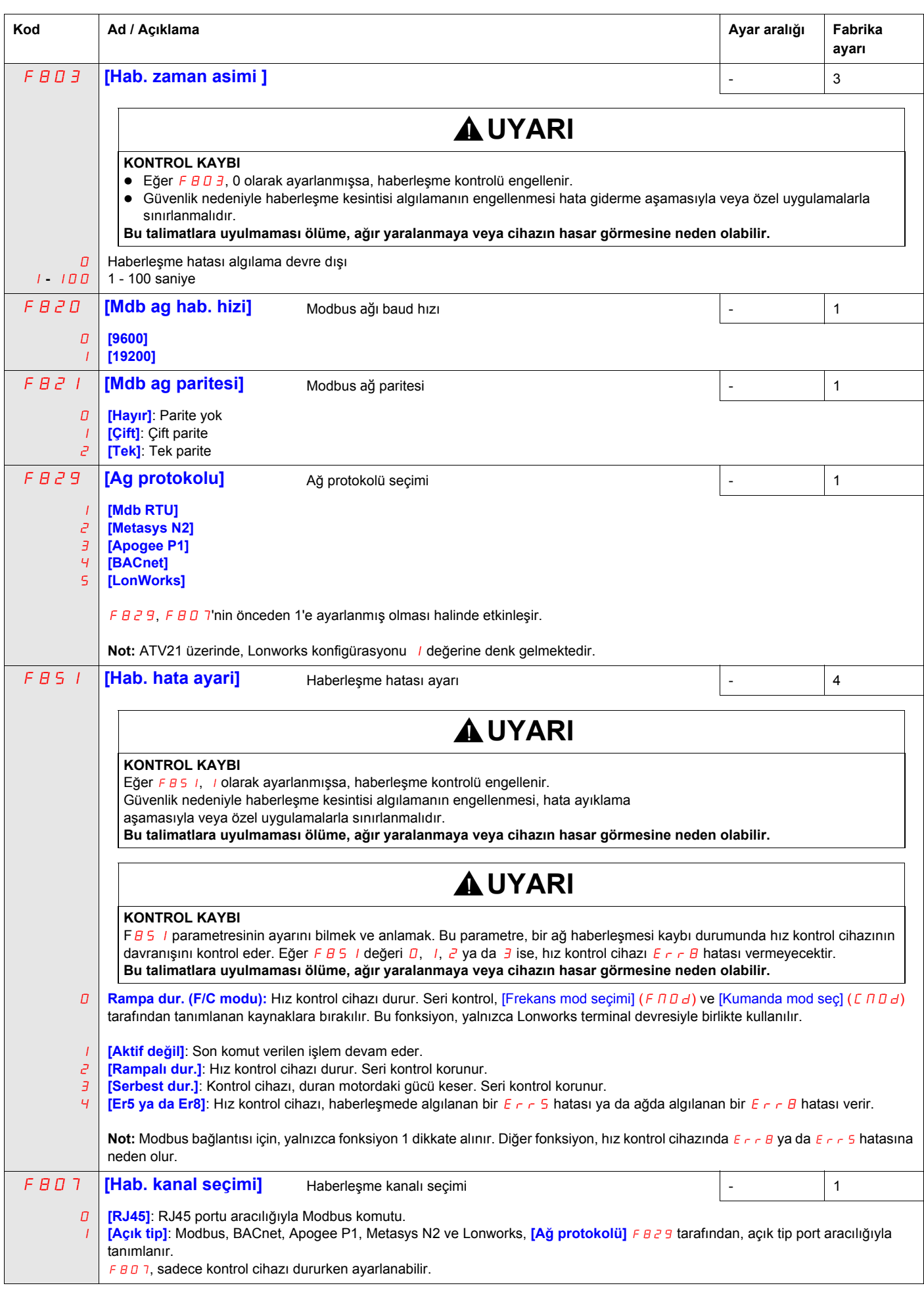

# <span id="page-139-0"></span>**Veri yapısı parametreleri**

FB55– FBBD parametreleri, kontrol cihazı ve veri haberleşme ağı arasında aktarılan verilerin yapısını tanımlar

| Kod                       | Ad / Açıklama                                                                                                | Fabrika ayarı  |
|---------------------------|----------------------------------------------------------------------------------------------------|----------------|
| F B 56                    | [Mot. kutuplari<br>Haberleşme için motor kutupları sayısı                                                    | $\overline{2}$ |
|                           | $(hab.)$ ]                                                                                                   |                |
|                           | [2 kutup]                                                                                                    |                |
| г                         | [4 kutup]                                                                                                    |                |
| Э<br>Ч                    | [6 kutup]<br>[8 kutup]                                                                                       |                |
| 5                         | [10 kutup]                                                                                                   |                |
| Б                         | $[12 \text{ kutup}]$                                                                                         |                |
| $\boldsymbol{\mathsf{B}}$ | [14 kutup]<br>[16 kutup]                                                                                     |                |
| F B 7D                    | [Data yazma blogu 1]                                                                                         | 0              |
| D                         | [Seçim yok]: Seçim yok                                                                                       |                |
|                           | [Komut word 1]                                                                                               |                |
| г<br>Э                    | [Komut word 2]<br>[Frekans Ayar Noktası]                                                                     |                |
| Ч                         | [Röle komutu]: Terminal devresindeki çıkış verileri                                                          |                |
| 5                         | [FM komutu]: Haberleşme için analog çıkışı                                                                   |                |
| Б                         | [Hız Ayar Noktası]                                                                                           |                |
| F B 71                    | [Data yazma blogu 2]                                                                                         | 0              |
| D                         | [Seçim yok]: Seçim yok<br>[Komut word 1]                                                                     |                |
| г                         | [Komut word 2]                                                                                               |                |
| Э                         | [Frekans Ayar Noktası]                                                                                       |                |
| Ч<br>5                    | [Röle komutu]: Terminal devresindeki çıkış verileri<br>[FM komutu]: Haberleşme için analog çıkışı            |                |
| Б                         | [Hız Ayar Noktası]                                                                                           |                |
| F B 75                    | [Data okuma blogu 1]                                                                                         | 0              |
| D                         | [Seçim yok]: Seçim yok                                                                                       |                |
|                           | [Durum bilgi]                                                                                                |                |
| 2                         | [Çikis Frek.]: Çıkış frekansı                                                                                |                |
| Э<br>Ч                    | [Motor akımı]: Çıkış akımı<br>[Çikis volt]: Çıkış gerilimi                                                   |                |
| 5                         | [Alarm bilgisi]: Alarm bilgisi                                                                               |                |
| Б<br>$\overline{1}$       | [PID geribes deg.]                                                                                           |                |
| Β                         | [G. Term. gorunt .]: Giriş terminal devresi monitörü<br>[Ç. Term. gorunt .]: Çıkış terminal devresi monitörü |                |
| 9                         | [VIA goruntu]: VIA terminal devresi monitörü                                                                 |                |
| ם ו<br>$\frac{1}{2}$      | [VIB goruntu]: VIB terminal devresi monitörü<br>[Motor hiz gor.]: Çıkış motor hızı monitörü                  |                |
| <b>FB16</b>               | [Data okuma blogu 2]                                                                                         | 0              |
| O                         | [Seçim yok]: Seçim yok                                                                                       |                |
|                           | [Durum bilgi]                                                                                                |                |
| г                         | [Çikis Frek.]: Çıkış frekansı<br>[Motor akımı]: Çıkış akımı                                                  |                |
| Э<br>4                    | [Çikis volt]: Çıkış gerilimi                                                                                 |                |
| 5                         | [Alarm bilgisi]: Alarm bilgisi                                                                               |                |
| Б                         | [PID geribes deg.]                                                                                           |                |
| $\overline{7}$<br>Β       | [G. Term. gorunt .]: Giriş terminal devresi monitörü<br>[Ç. Term. gorunt .]: Çıkış terminal devresi monitörü |                |
| 9                         | [VIA goruntu]: VIA terminal devresi monitörü                                                                 |                |
| ם ו                       | [VIB goruntu]: VIB terminal devresi monitörü                                                                 |                |
| $\frac{1}{2}$             | [Motor hiz gor.]: Çıkış motor hızı monitörü                                                                  |                |

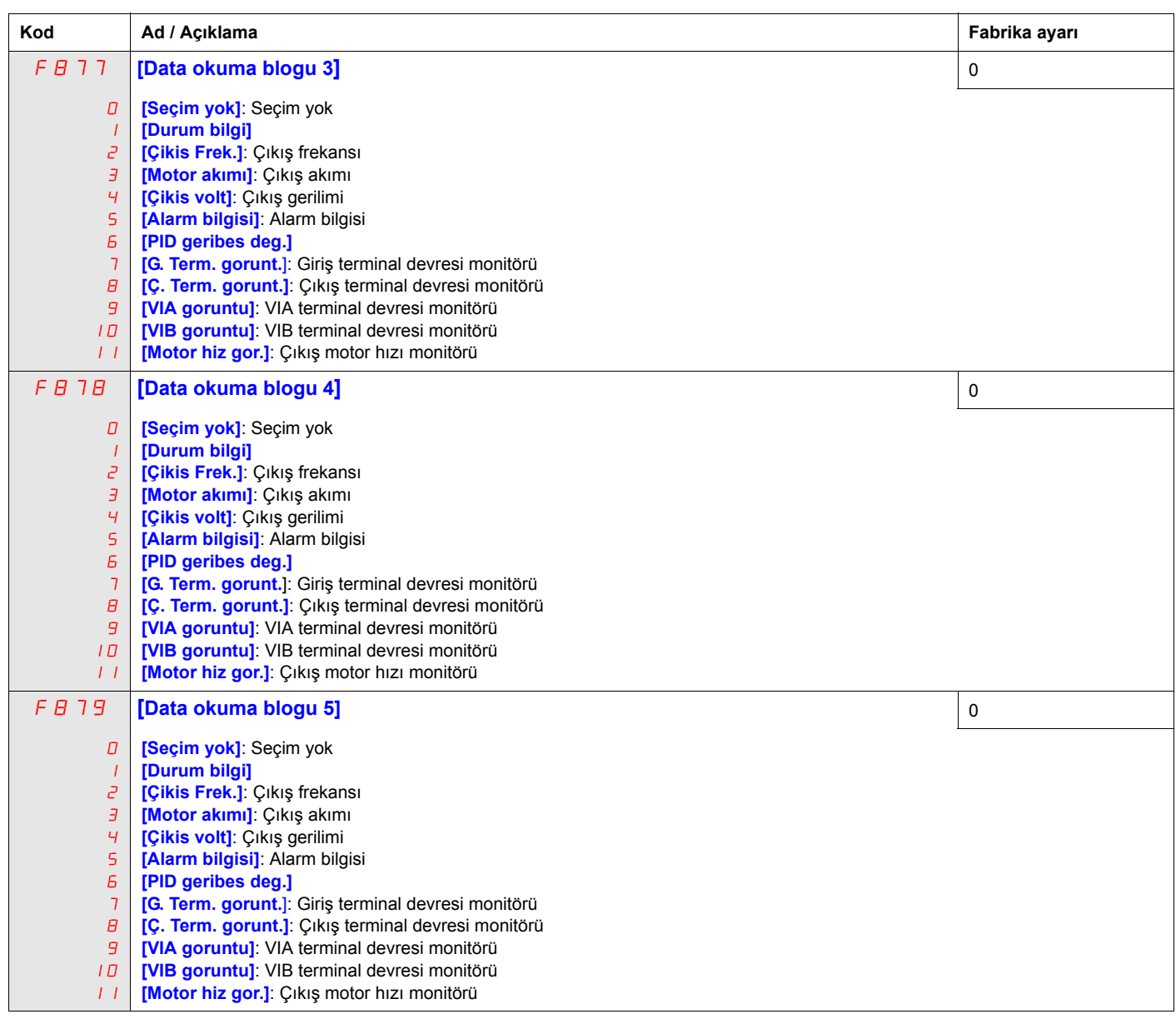

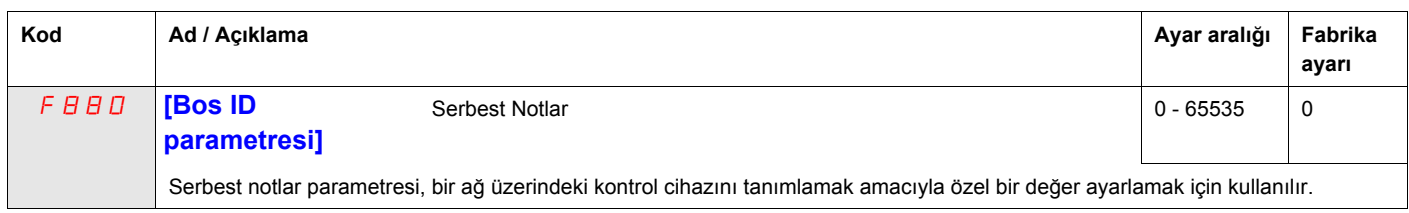

F890 – F896 parametreleri sadece ilgili opsiyonel ekipman monte edilmişse ayarlanmalıdır. Daha fazla bilgi için, bkz. ATV212 katalogu.

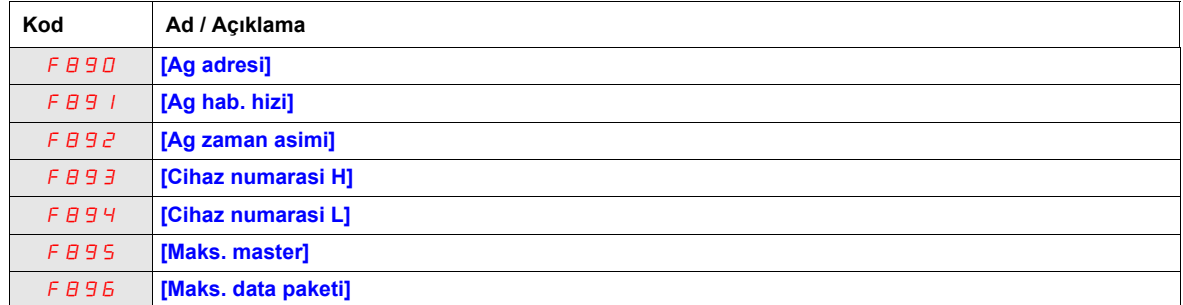

FB29 parametresinin değeri değiştirildiği zaman, FB9D ayar aralığı ve fabrika ayarı otomatik olarak  $F B 96'$ ya ayarlanır.

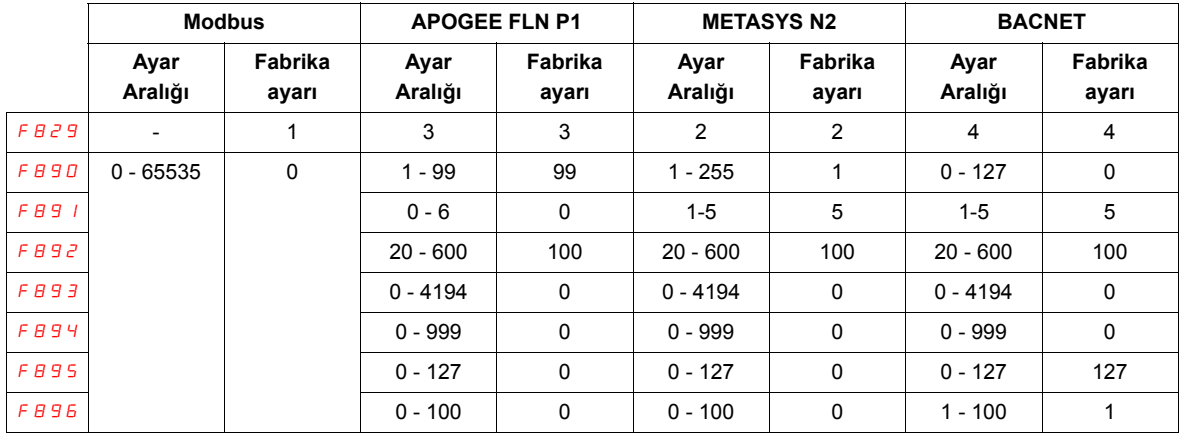

Farklı haberleşme protokollerini destekleyen 2 bağlantı portu bulunmaktadır: dahili ya da opsiyon kartının kullanılarak.

İki kanal, aynı anda ürünle bağlantı kurabilir ancak yalnızca bir tanesi lojik ya da frekans komutunu hız kontrol cihazına gönderebilir:

- İzleme için kullanılan iki kanal
- Komut için kullanılan bir kanal (çalışma emri ve hızı) ile izleme için kullanılan ikinci kanal.

Haberleşmenin konfigürasyon parametreleri, ürünün bir sonraki açılışında dikkate alınır.

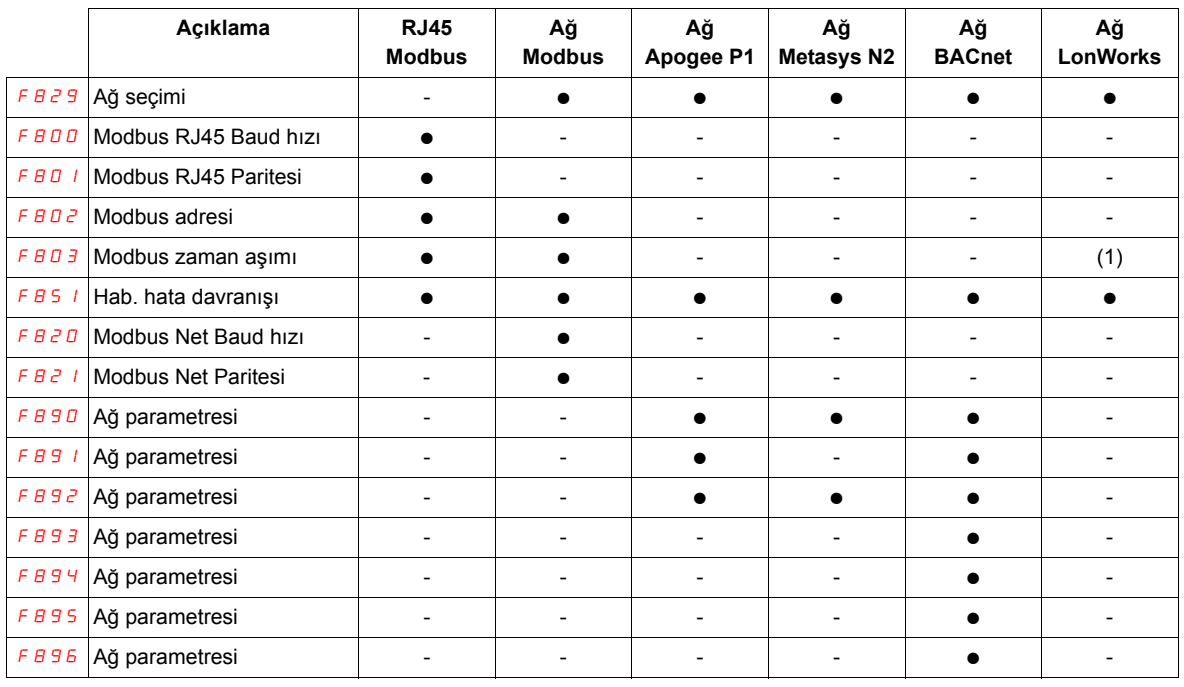

(1) Zaman aşımı bağlantı kesintisi kartı, dahili varsayılan değer (3s)

# **Hız Referans Seviyesiyle Çalıştırma/Durdurma Komutu**

# **12**

### **Bu Bölümde neler bulunuyor?**

Bu bölümde aşağıdaki başlıklar yer almaktadır:

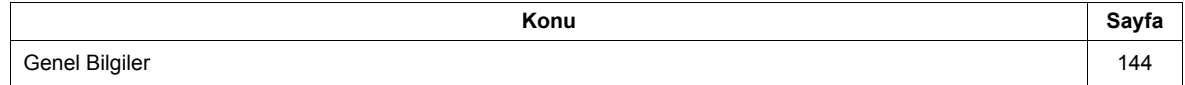

# <span id="page-143-0"></span>**Genel Bilgiler**

Hız referans seviyesine bağlı olarak kontrol cihazının çalıştırma/durdurma kontrolünü etkinleştirmek için [Frek. tabani  $[(FZ + I)$  ve [Frek. tabani histeris.  $[(FZ + Z)]$  parametrelerini kullanın.

Hız kontrol cihazı normal çalışırsa ve cihazda çalıştırma izni sinyali varsa, hız referans seviyesi F241+  $F$   $2$   $4$   $2$  (aşağıdaki şemada B noktası) tarafından ayarlanan frekansı geçtiği anda hız kontrol cihazı motora güç vermeye başlayacaktır. Çıkış frekansı, F241 – F242 (aşağıdaki şemada A noktası) tarafından belirlenen seviyenin altına düştüğü anda motordaki gücü kesecektir.

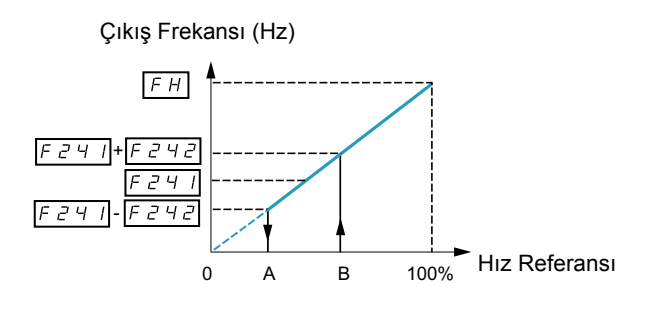

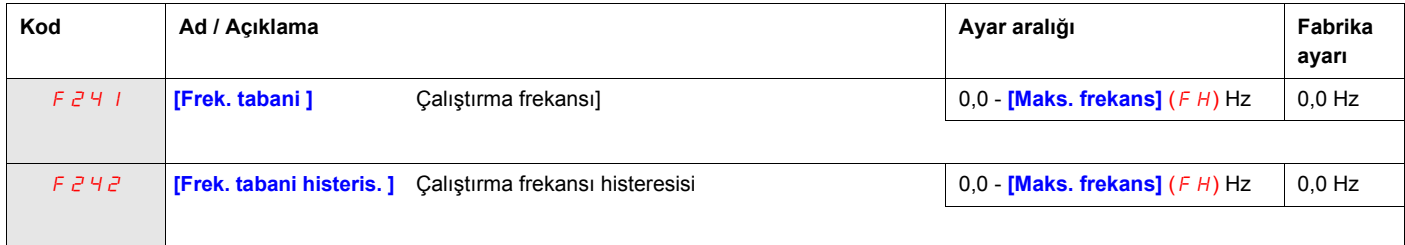
# <span id="page-144-0"></span>**Sarkma Kontrolü**

## **Bu Bölümde neler bulunuyor?**

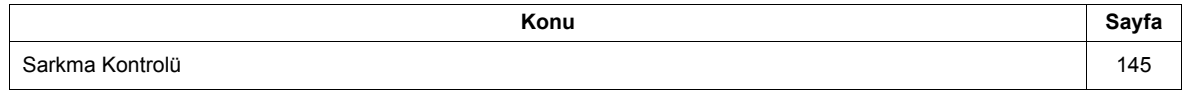

### **Düşme kontrolü ilkesi**

Sarkma kontrolünün (veya negatif kayma kompanzasyonu) kullanılması, yük paylaşımı uygulamasında birden fazla motor arasında yükü dengelemeye yardımcı olabilir. Yüke güç veren motorda izin verilen kayma veya hız sarkma miktarı, yük akım seviyesi ve  $F \exists Z \Box$  ve  $F \exists Z \Box$  parametreleri tarafından belirlenir.

Motor çalışması sırasında sarkma kontrolü, kontrol cihazı çıkış frekansını düşürür. Rejeneratif frenleme sırasında sarkma kontrolü, kontrol cihazı çıkış frekansını artrır.

Etkinleştirildiğinde aşağıdaki durumlarda sarkma kontrolü etkinleştirilir:

- Yük akımı, F 3 2 3 parametresi tarafından ayarlanan seviyeyi aştığında.
- Kontrol cihazı çıkış frekansı [Mot baslama frek]  $F 2 40$  (bkz. sayfa [82\)](#page-81-0) ve [Maks. frekans] ( $FH$ ) (bkz. sayfa [82\)](#page-81-1) arasındadır.

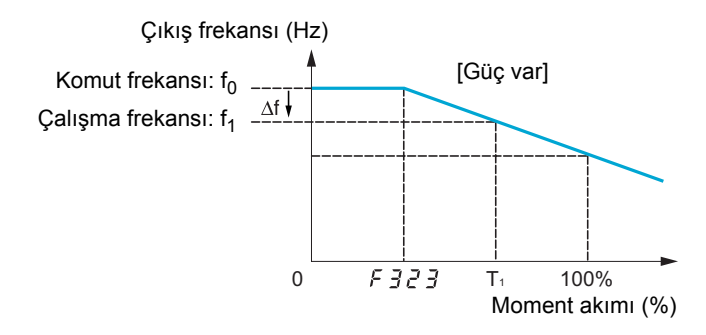

İzin verilen hız sarkma miktarı (f) aşağıdaki denklemle hesaplanabilir:

f =  $UL(1)$  (motor nominal frekansı) x  $F\overline{3}$   $\overline{2}$  D x (yük akımı –  $F\overline{3}$   $\overline{2}$   $\overline{3}$ )(2) Örnek:  $UL = 60 Hz$  $F \bar{3}ZD = %10$  $F \overline{3} \overline{c} \overline{3} = %30$  (kontrol cihazı nominal akımının) Yük akımı = kontrol cihazı değerinin %100'ü  $f = 60 \times 0.1 \times (1 - 0.3)$  $f = 60 \times 0.07$  $f = 4,2$ Hız referansının 60 Hz ayarlanmış olduğunu kabul edersek çıkış frekansı: f1 = f0 - f = 60 - 4,2 = 55,8 (Hz)

<span id="page-145-0"></span>olacaktır.

<span id="page-145-3"></span><span id="page-145-2"></span>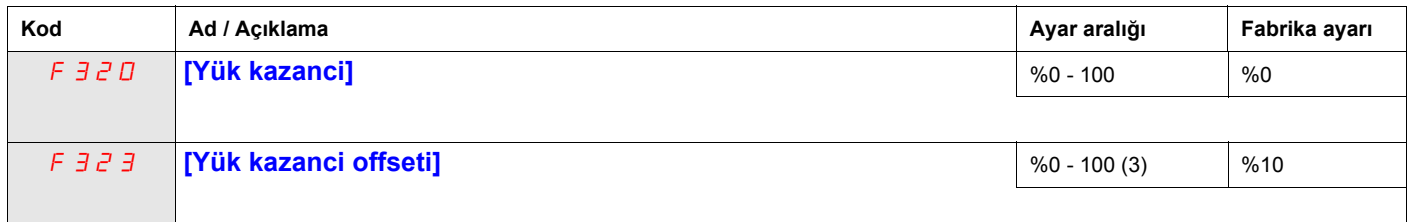

<span id="page-145-1"></span>(1) Bu, [Frek. üst limiti] (UL) parametresidir (bkz. sayf[a82](#page-81-2)). Bu formülde [Frek. üst limiti] (UL) parametresinin gerçek ayarından bağımsız olarak [Frek. üst limiti] (UL) yerine girilen değer 100'ü aşmamalıdır.

(3) Kontrol cihazı nominal akımının yüzdesi.

<sup>(2) (</sup>Yük akımı -  $\overline{F}$   $\overline{J}$   $\overline{c}$   $\overline{J}$  = 0) ise hız sarkması sıfırdır.

# **Diagnostik ve sorun giderme**

# **III**

# **Bu Kısımda neler bulunuyor?**

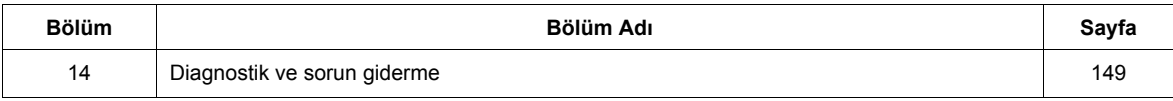

# <span id="page-148-0"></span>**Diagnostik ve sorun giderme**

## **Bu Bölümde neler bulunuyor?**

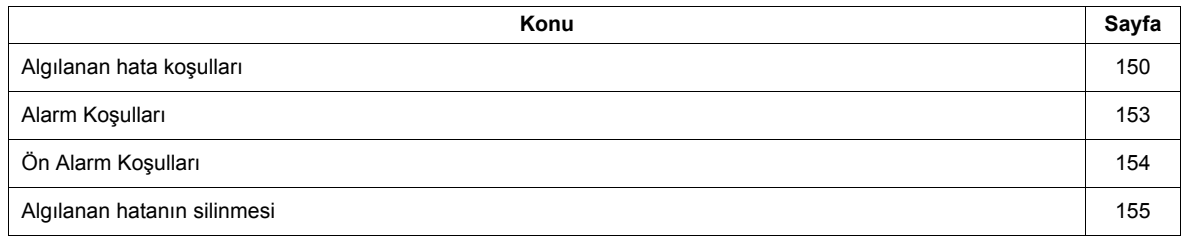

## <span id="page-149-0"></span>**Algılanan hata koşulları**

Bir hata algılaması olduğu zaman veya bir alarm ya da ön alarm koşulu gerçekleştiği zaman, sorunları tespit etmek ve çözmek için bundan sonraki sayfalarda bulunan tablolara bakın.

Sorunun tablolarda anlatılan işlemlerle çözülememesi durumunda Schneider Electric temsilcinizle bağlantı kurun.

# **TEHLİKE**

### **ELEKTRİK ÇARPMASI, PATLAMA VEYA ARK SIÇRAMASI TEHLİKESİ**

• Bu bölümdeki prosedürü gerçekleştirmeden önce, «Başlamadan önce» bölümündeki talimatları okuyun ve anlayın.

**Bu talimatlara uyulmaması, ölüm veya ağır yaralanmaya neden olur.**

#### **Alarm Kodları**

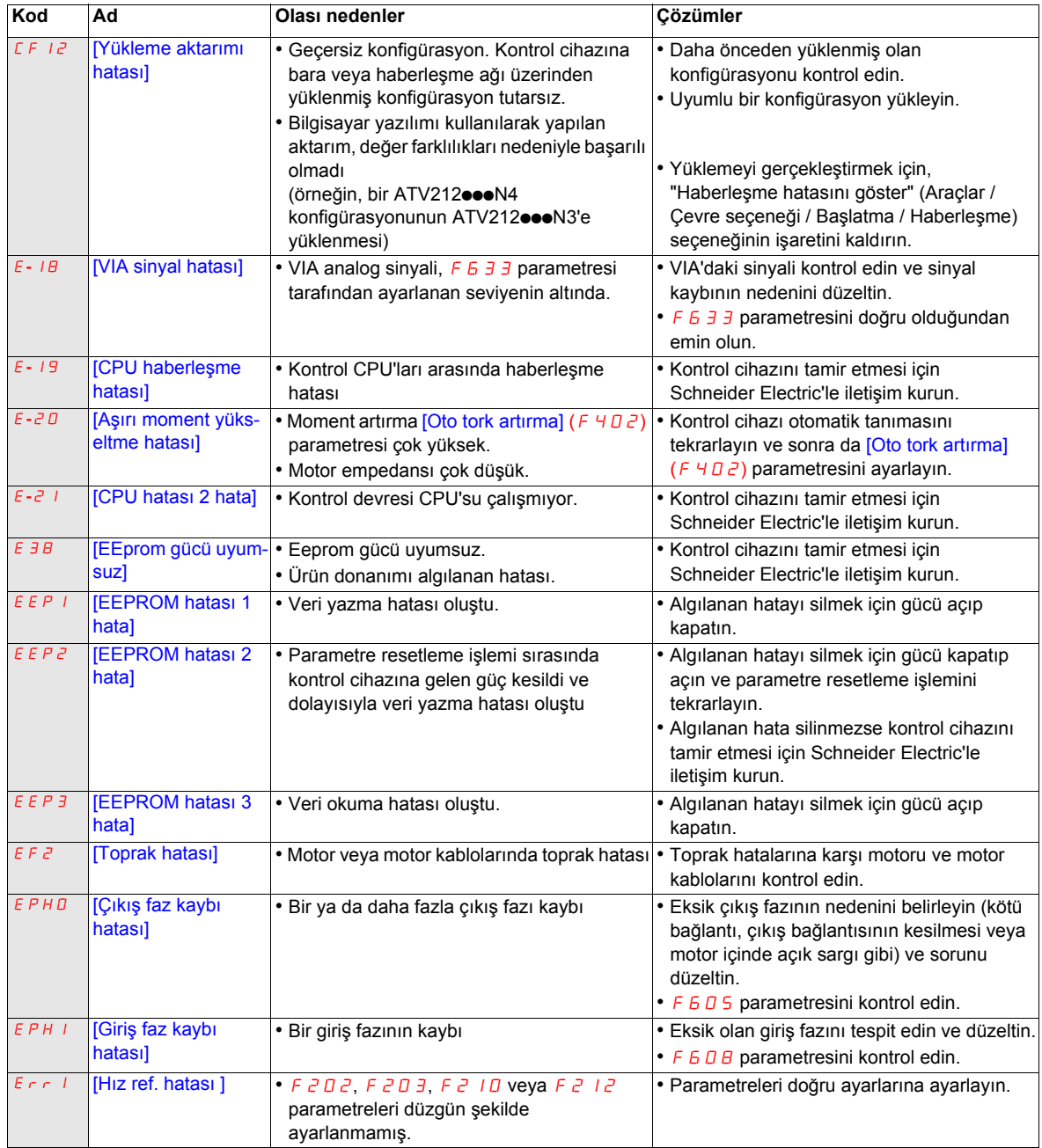

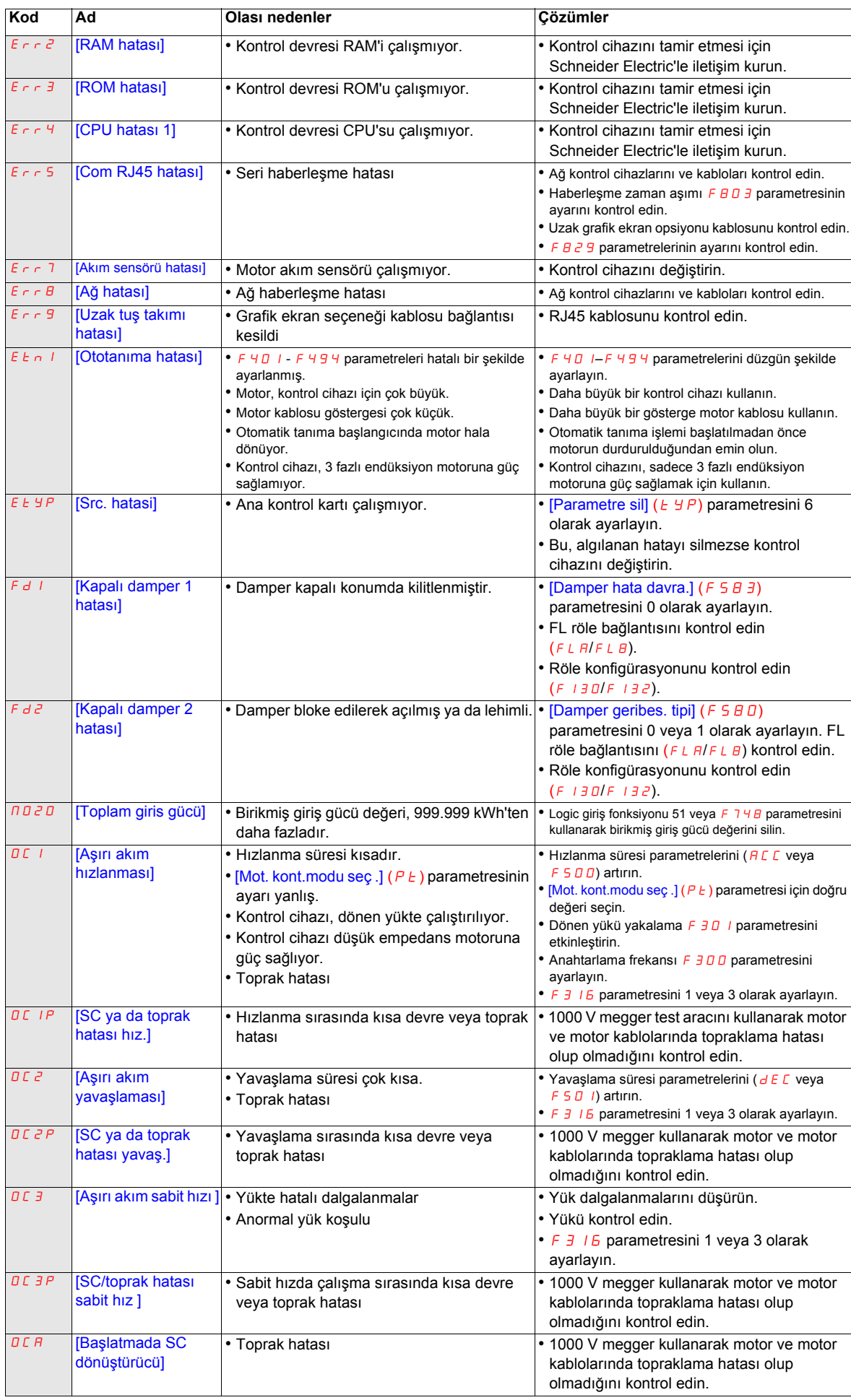

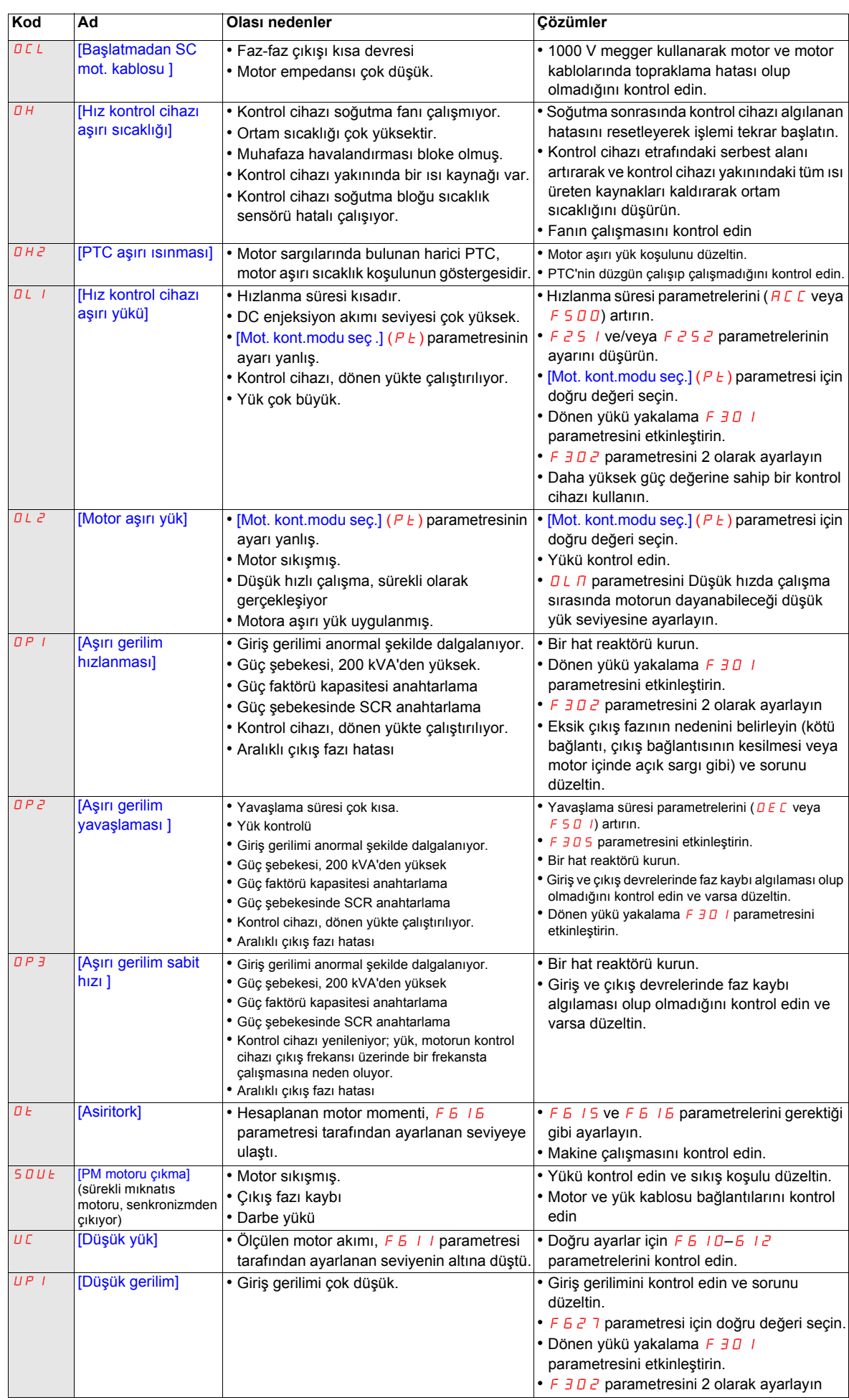

# <span id="page-152-0"></span>**Alarm Koşulları**

Alarmlar, kontrol cihazının bir hata koşuluna girmesine neden olmaz.

#### **Alarm Kodları**

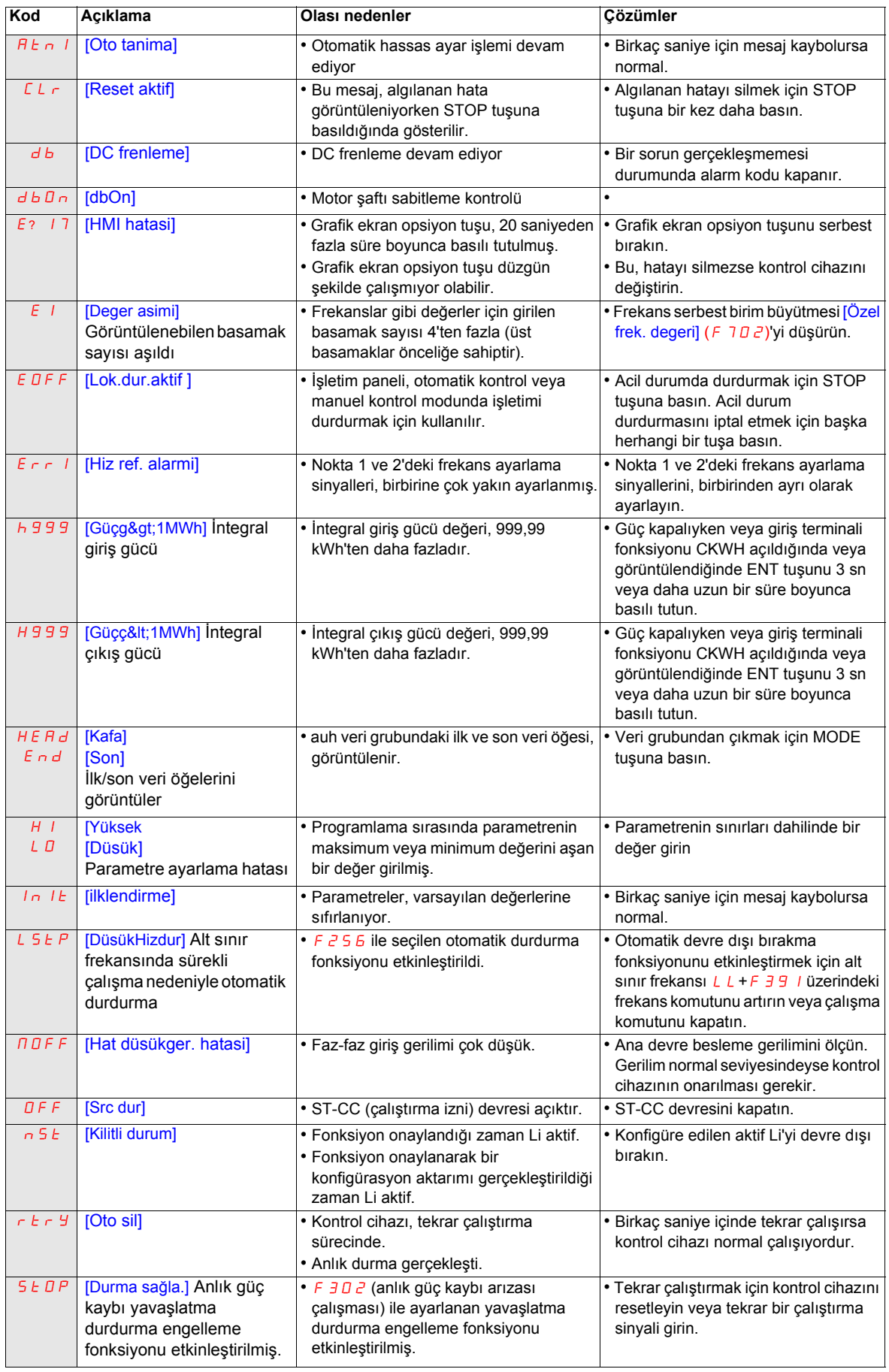

# <span id="page-153-0"></span>**Ön Alarm Koşulları**

## **Ön Alarm Kodları**

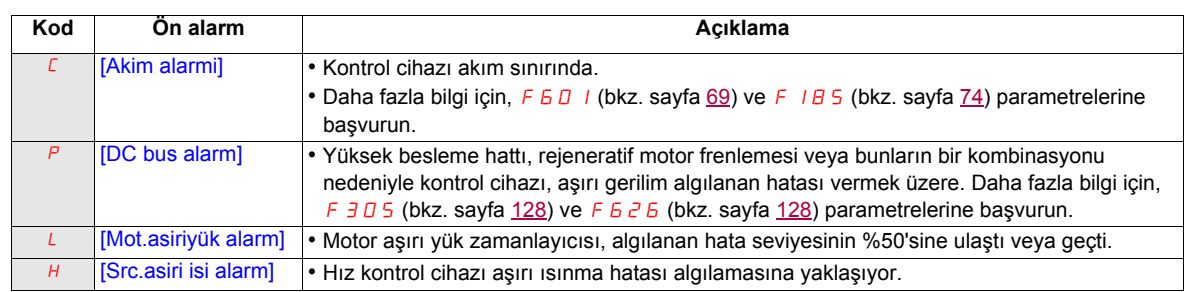

Ön alarm kodları, dahili HMI üzerinde yanıp sönerek soldan sağa şu sırayla görüntüleniyor: C, P, L, H.

İki ya da daha fazla sorunun aynı anda ortaya çıkması durumunda, aşağıdaki ön alarm kodlarından biri görüntülenir ve yanıp söner:  $\sqrt{LP}$ ,  $\sqrt{PL}$ ,  $\sqrt{PL}$ .

## <span id="page-154-0"></span>**Algılanan hatanın silinmesi**

Resetlenemeyen bir algılanan hata olması durumunda:

- **1** Harici kumanda gücü de dahil olmak üzere tüm güç bağlantılarını kesin.
- **2** Kesilen tüm güç bağlantılarını açık konumda kilitleyin.
- **3** DC bara kapasitörlerinin yükünün boşalması için 15 dakika bekleyin (Kontrol cihazı LED'leri, DC bara geriliminin olmadığının göstergesi değildir).
- **4** DC bara geriliminin 42 Vdc değerinden daha düşük olduğundan emin olmak için PA/+ ve PC/- terminalleri arasındaki gerilimi ölçün.
- **5** DC bara kapasitörlerinin yükü tamamen boşalmamışsa, yerel Schneider Electric temsilcinizle iletişim kurun. Kontrol cihazında onarım yapmayın veya kontrol cihazını çalıştırmayın.
- **6** Algılanan hatayı bulun ve giderin.
- **7** Algılanan hatanın düzeltildiğinden emin olmak için kontrol cihazına tekrar güç verin.

Herhangi bir aşırı yük fonksiyonu ( $\Box L$  / veya  $\Box L$  2) aktifken, hesaplanan soğuma süresi geçmemişse kontrol cihazı harici bir cihazdan resetleme sinyali girilmesi veya ekran terminali üzerindeki Stop tuşuna basılmasıyla resetlenemez. Hesaplanan soğutma süresi:

- DL I: Algılanan hata gerçekleştikten sonra 30 saniye
- DL 2: Algılanan hata gerçekleştikten sonra 120 saniye

# **DİKKAT**

### **MOTORUN HASAR GÖRME RİSKİ**

- Termik aşırı yük sonrasında termik durumun tekrar resetlenmesi motorda termik gerilime neden olabilir.
- Hatalar gerçekleştiğinde, tekrar çalıştırmadan önce motor ve ekipmanlarda sorun olup olmadığını hemen kontrol edin (kilitli şaft ya da mekanik aşırı yük gibi). Ayrıca anormal koullarda (faz kaybı veya faz dengesizliği gibi) motora sağlanan gücü kontrol edin.

**Bu talimatlara uyulmaması, ekipmanın hasar görmesine neden olabilir.**

# **IV**

# **Bu Kısımda neler bulunuyor?**

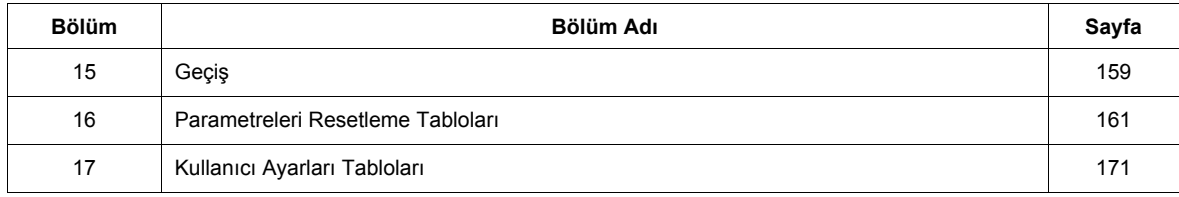

# <span id="page-158-0"></span>**Geçiş**

# **Bu Bölümde neler bulunuyor?**

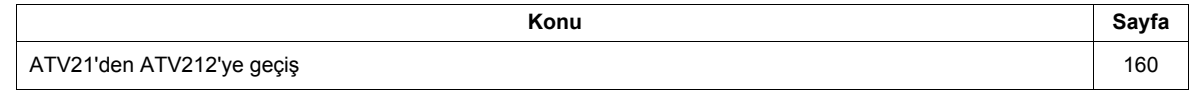

# <span id="page-159-0"></span>**ATV21'den ATV212'ye geçiş**

#### **Genel**

ATV212, ATV21 ile uyumludur

Modbus ATV21'den ATV212'ye Geçiş: Modbus RJ45 kullanılarak ATV21 kontrol edilirken, [Ağ protokolü]  $(FBZ9)$  parametresi 1'e ayarlanmış olmalıdır.

ATV212 ile FB29 parametresi l'e ve [Hab. kanal seçimi] (FBD7) parametresi de [RJ45] (D) olarak ayarlanmış olmalıdır. Fabrika ayarı [Network] (1)'dir

Sayfa [138](#page-137-0)'den itibaren anlatılan diğer haberleşme parametrelerinin ayarları, ATV21'de olduğu gibi kalmaktadır.

**Not:** LonWorks ile ilgili olarak, F B 2 9 parametresinin ATV21 için 1'e ayarlanması ve ATV212 için 5'e ayarlanması gerekmektedir.

ATV21'den ATV212'ye bir konfigürasyon aktarımı mümkündür.

#### **Örneğin:**

Bilgisayar yazılımı aracılığıyla bir ATV21'den bir konfigürasyon yükleyip (ve dönüştürücü tipi olarak ATV21 seçip) bunu ATV212'ye indirebilirsiniz.

ATV21'den ATV212'ye yapılan aktarımdan sonra, yeni parametreler fabrika ayarlarında kalırlar:

[Damper geribes. tipi] (F580), [Damper açma zamanı] (F581), [Damper kapanma zamanı] (F582) ,[Damper hata davra.] (F583),[Zorla. yangın kontr.] (F650), [Zorla yangın fonk.] (F659), [Hab. kanal seçimi] (FBD 7), [Mdb ağ hab. hızı] (FB2D), [Mdb ağ paritesi] (FB2 1) ve [Aşırı akım ön. için LL ] (F390).

Hız kontrol cihazı çalışıyorsa, yükleme konfigürasyonuna izin verilmez.

Hız kontrol cihazına ve algılanan hataya yükleme konfigürasyonu aktarımında bir kesinti olması halinde,  $\sqrt{E}E$  12 ayarlanır. Algılanan bu hata kodu, hız kontrol cihazına giden güç kesildikten sonra bile mevcuttur.

Yükleme aktarımı algılanan hata kodu  $\overline{L}F$  I  $\overline{e}$ 'yi resetlemek için:

- Yeni bir başarılı aktarım gerçekleştirin
- Hiz kontrol cihazı üzerinde bir fabrika ayarı yapın ( $E \nI\!\!\!\perp P$  parametresini kullanarak)

Yükleme aktarımının sonunda, bir fonksiyona konfigüre edilen lojik girişi aktifse, hız kontrol cihazı çalışamaz. Fonksiyonu kullanmak ve motoru çalıştırmak için, lojik girişini devre dışı bırakmak ve etkinleştirmek gereklidir.

#### **Devreye alma**

ATV21 ile uyumlu yükleyici aracı

PC Soft V1.0 ve üzeri

ATV212 ile uyumlu yükleyici araçları:

- PC Soft V1.06 ve üzeri,
- Multi-Loader V3.11 ve üzeri,
- SoMoveMobile V2.2 ve üzeri,

# <span id="page-160-0"></span>**Parametreleri Resetleme Tabloları**

## **Parametre Resetleme**

[Parametre sil]  $(EYP)$  parametresine nasıl erişileceğini öğrenmek için [62](#page-61-0). sayfadaki Menü gezinme şemasına başvurun.

Altivar 212 kontrol cihazı üç parametre resetleme seçeneği sağlar:

- $\bullet$  Fabrika değerlerine resetleme: [Parametre sil]  $(E \oplus P) = 3$
- 50 Hz resetleme: [Parametre sil]  $(E \oplus P) = 1$
- 60 Hz resetleme:  $\frac{1}{2}$  Parametre sil  $\frac{1}{2}(E \oplus P) = 2$

Bu ek bölümde, söz konusu resetleme işlemlerinden sonra parametre değerleri anlatılmaktadır.

Aşağıdaki tablolar aşağıdakileri tanımlar:

- Resetleme sonrasında resetleme tipine göre değerleri değişmeyen parametreler, bkz. sayfa [162.](#page-161-0)
- Resetleme sonrasında resetleme tipine göre değerleri değişen parametreler, bkz. sayfa [166.](#page-165-0)
- Resetleme sonrasında resetleme tipine göre değerleri değişmeyen ancak kontrol cihazı modeline göre değişen parametreler, bkz. sayfa [167.](#page-166-0)
- Resetleme sonrasında resetleme tipine ve kontrol cihazı modeline göre değerleri değişen parametreler, bkz sayfa [168.](#page-167-0)
- Resetleme gerçekleştirildiğinde değerleri değişmeyen parametreler, bkz. sayfa [169.](#page-168-0)

## **Resetleme tipine göre değişmeyen parametre değerleri**

Aşağıdaki tabloda resetleme sonrasında resetleme tipine göre değerleri değişmeyen parametreler verilmektedir.

Resetleme sonrasında bir parametrenin değerini belirlemek için parametreyi ilk sütunda bulun ve varsayılan değer sütunundaki sırayı okuyun. Parametre ve varsayılan değer kesişiminde grüntülenen sayı, her tip resetleme ([Parametre sil] ( $E \nsubseteq P$ ) = 1, [Parametre sil] ( $E \nsubseteq P$ ) = 2 veya [Parametre sil] ( $E \nsubseteq P$ ) = 3) sonrasındaki parametre değeridir.

### <span id="page-161-1"></span><span id="page-161-0"></span>**Resetleme sonrasında resetleme tipine göre değerleri değişmeyen parametreler**

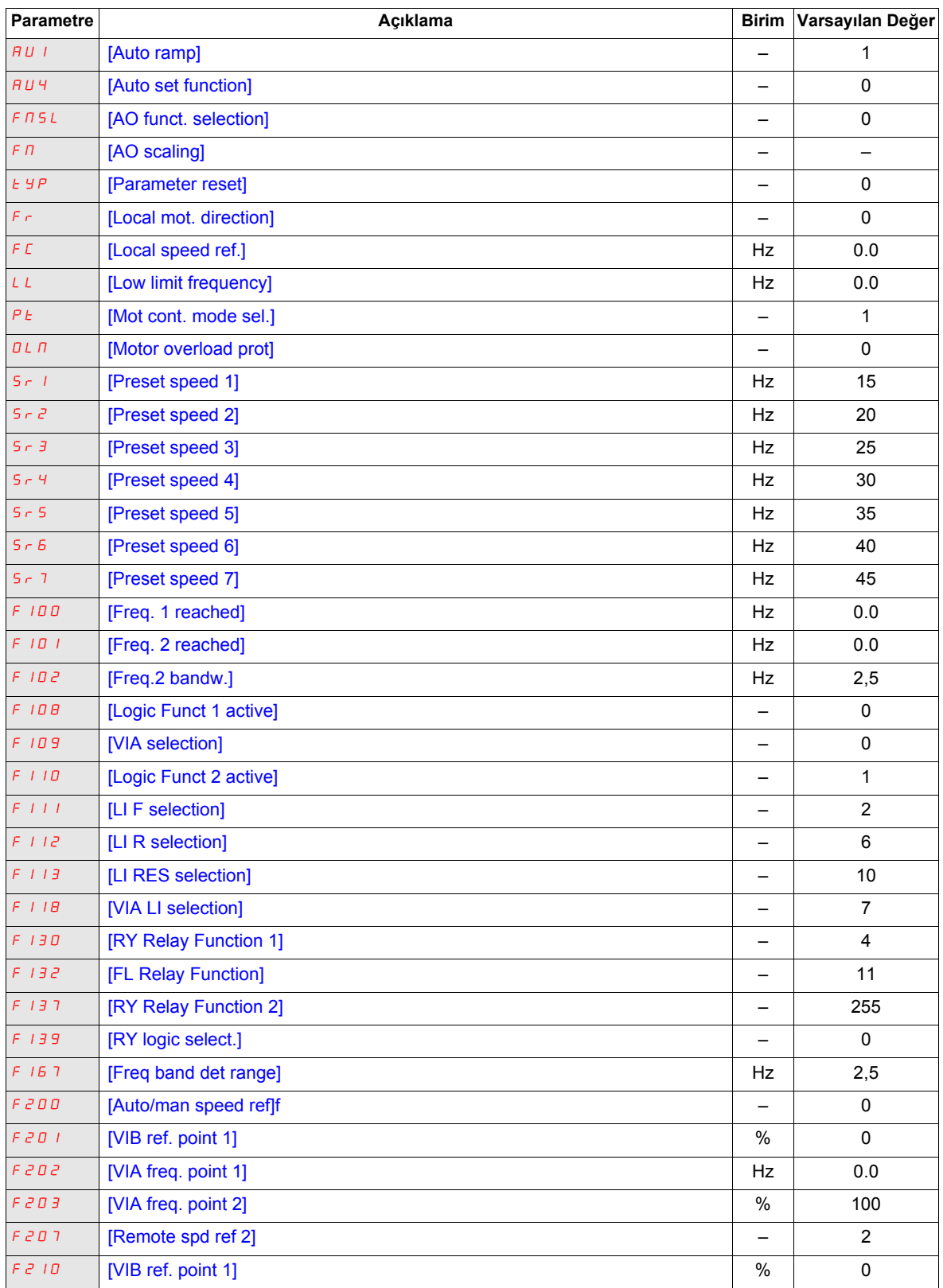

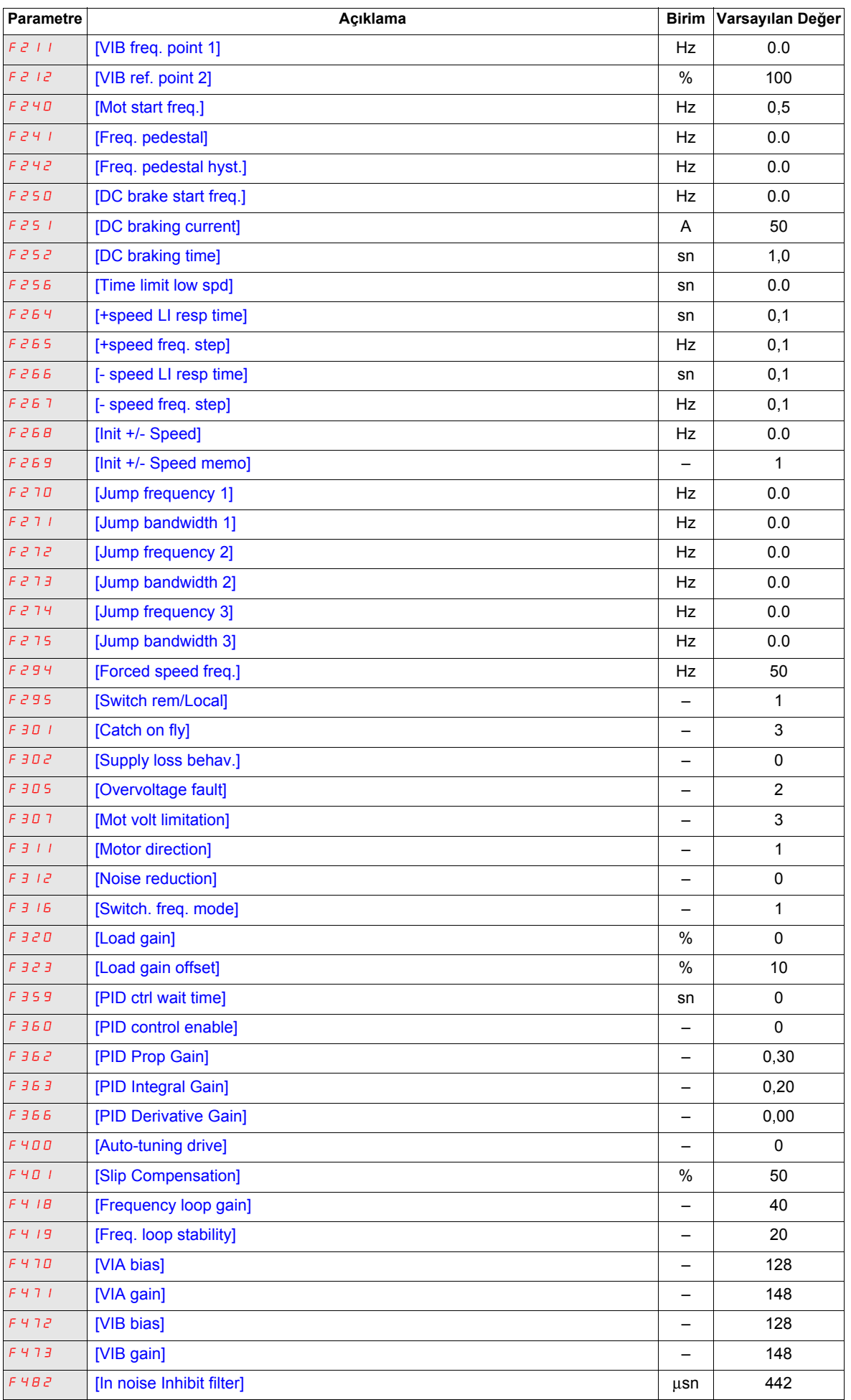

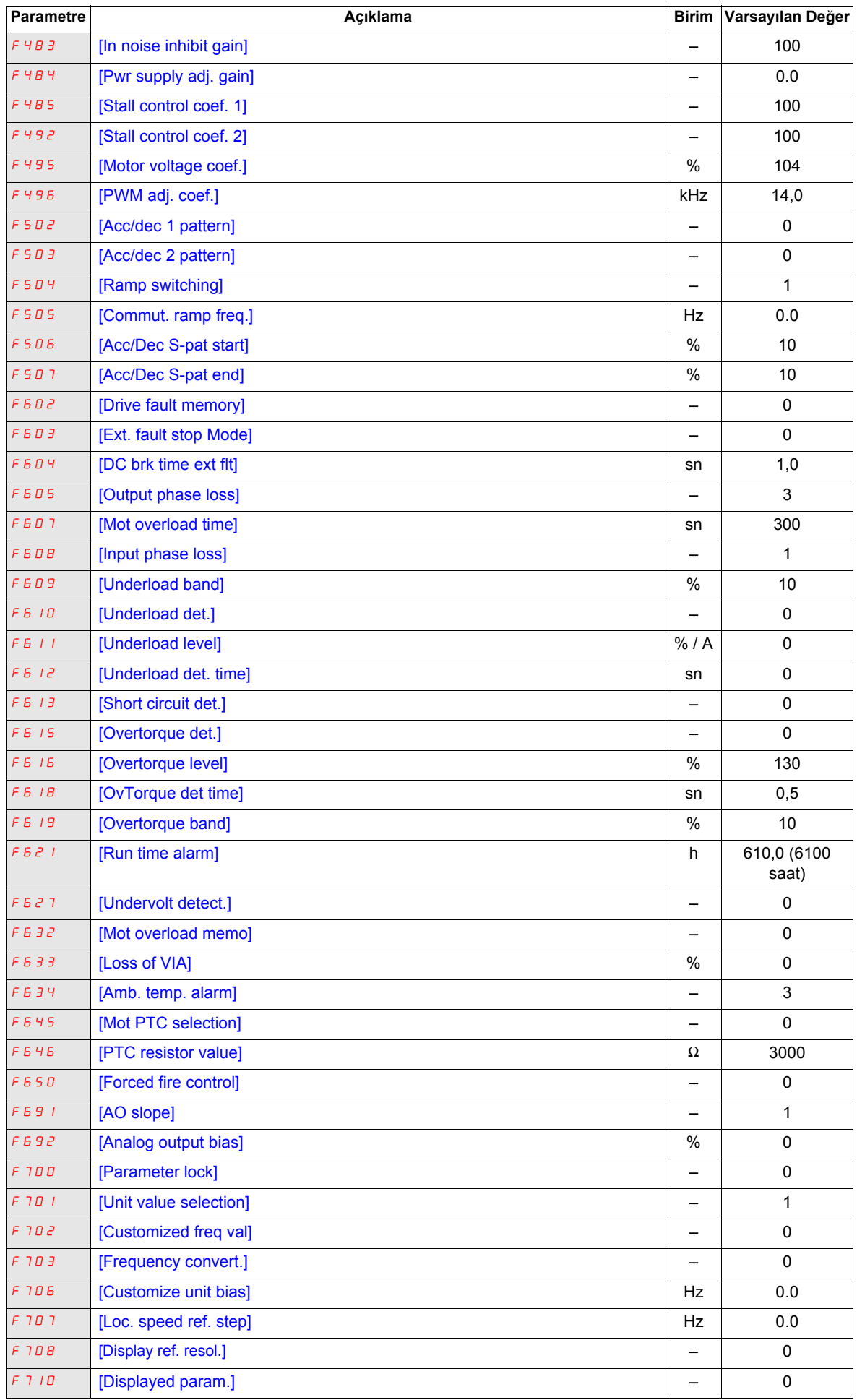

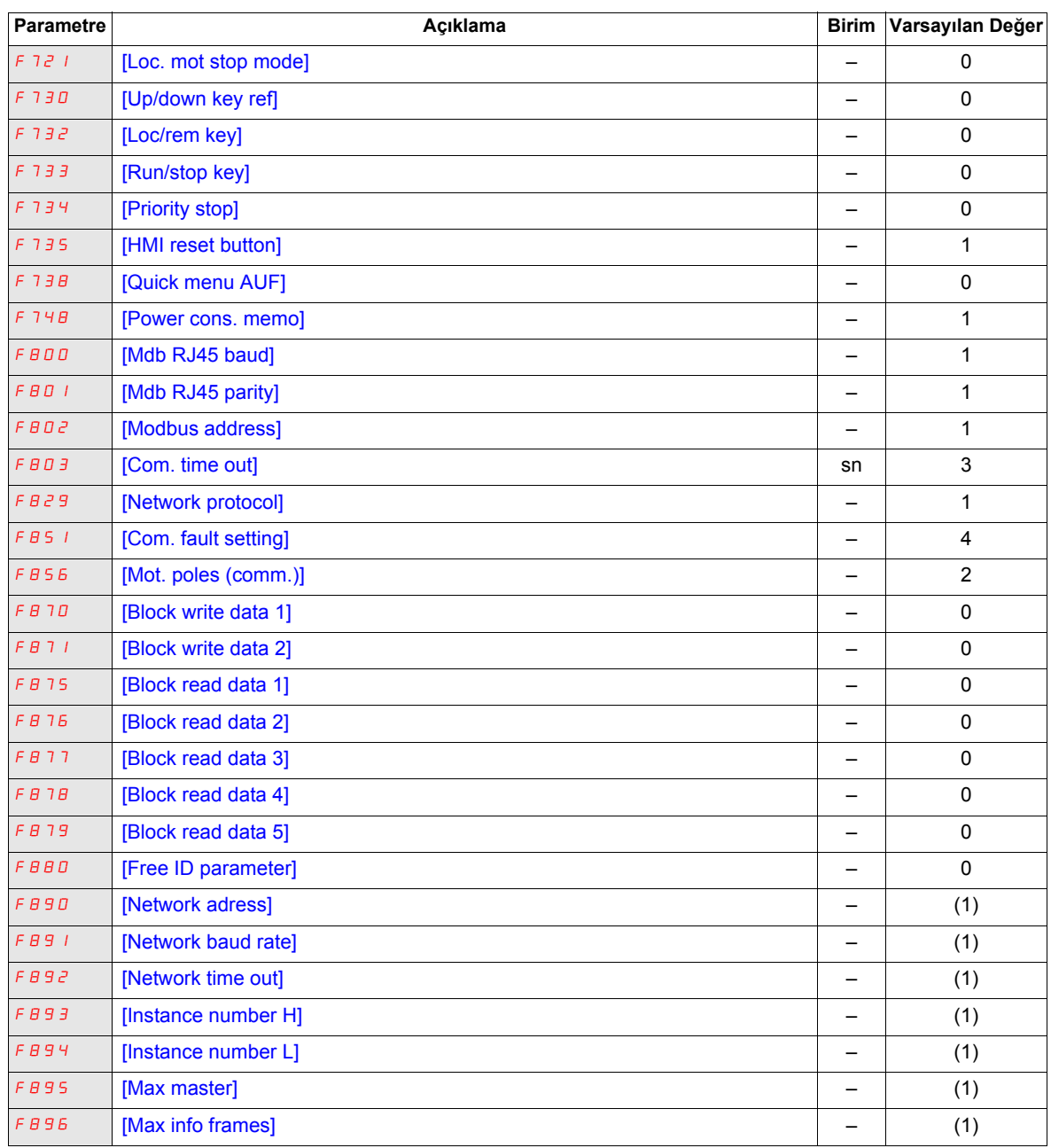

(1) Bkz tablo, sayfa  $167$ .

## **Resetleme tipine göre değişen parametre değerleri**

Aşağıdaki tabloda resetleme sonrasındaki değerleri resetleme tipine ([Parametre sil] ( $E \nsubseteq P$ ) = 1, [Parametre sil]  $(EYP) = 2$  veya [Parametre sil] ( $EYP$ ) = 3) göre değişen parametreler verilmektedir.

Resetleme sonrasında bir parametrenin değerini belirlemek için parametreyi ilk sütunda bulun ve resetleme tipine karşılık gelen sütunundaki sırayı okuyun. Parametre ve resetleme tipi kesişimindeki sayı, ilgili tip resetlemesi sonrasındaki parametre değeridir.

## <span id="page-165-0"></span>**Resetleme sonrasında resetleme tipine göre değerleri değişen parametreler**

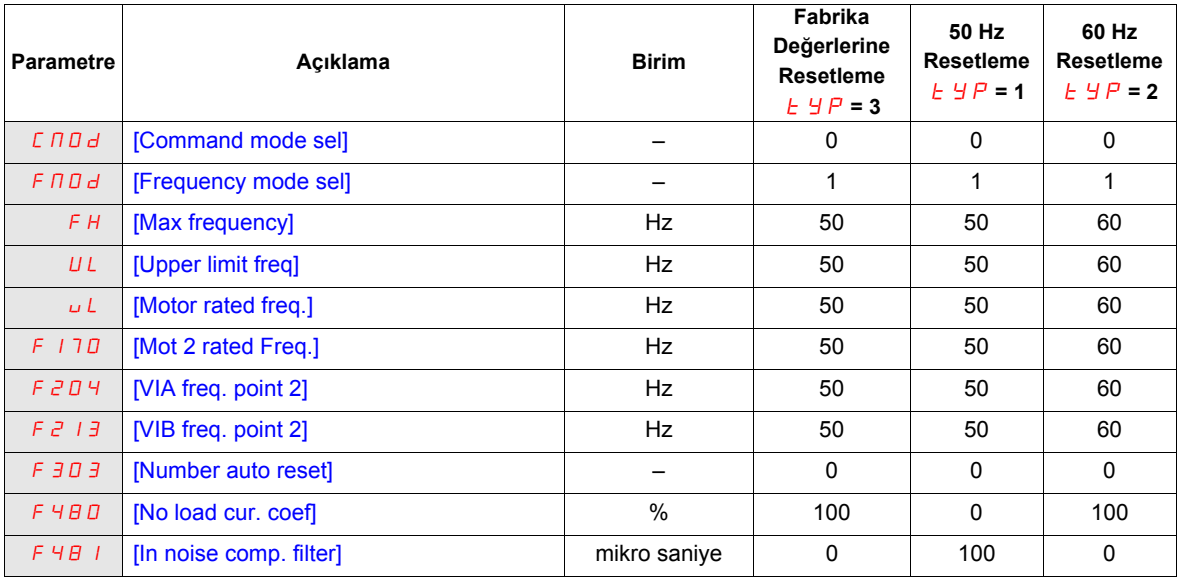

## **Resetleme tipine göre değişmeyen ancak hız kontrol cihazı değerine göre değişen parametre değerleri**

Aşağıdaki tabloda resetleme sonrasında kontrol cihazı modeline göre değerleri değişen parametreler verilmektedir.

Resetleme sonrasında bir parametrenin değerini belirlemek için kontrol cihazı modeli numarasını ilk sütunda bulun ve parametre koduna karşılık gelen sütunundaki sırayı okuyun. Model numarası ve parametre kodu kesişiminde yer alan sayı, resetleme sonrasındaki parametre değeridir. Bu değerler, her resetleme tipi için aynıdır ([Parametre sil]  $(EYP) = 1$ , [Parametre sil]  $(EYP) = 2$  veya [Parametre sil]  $(EYP) = 3$ ).

<span id="page-166-0"></span>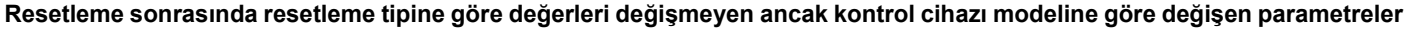

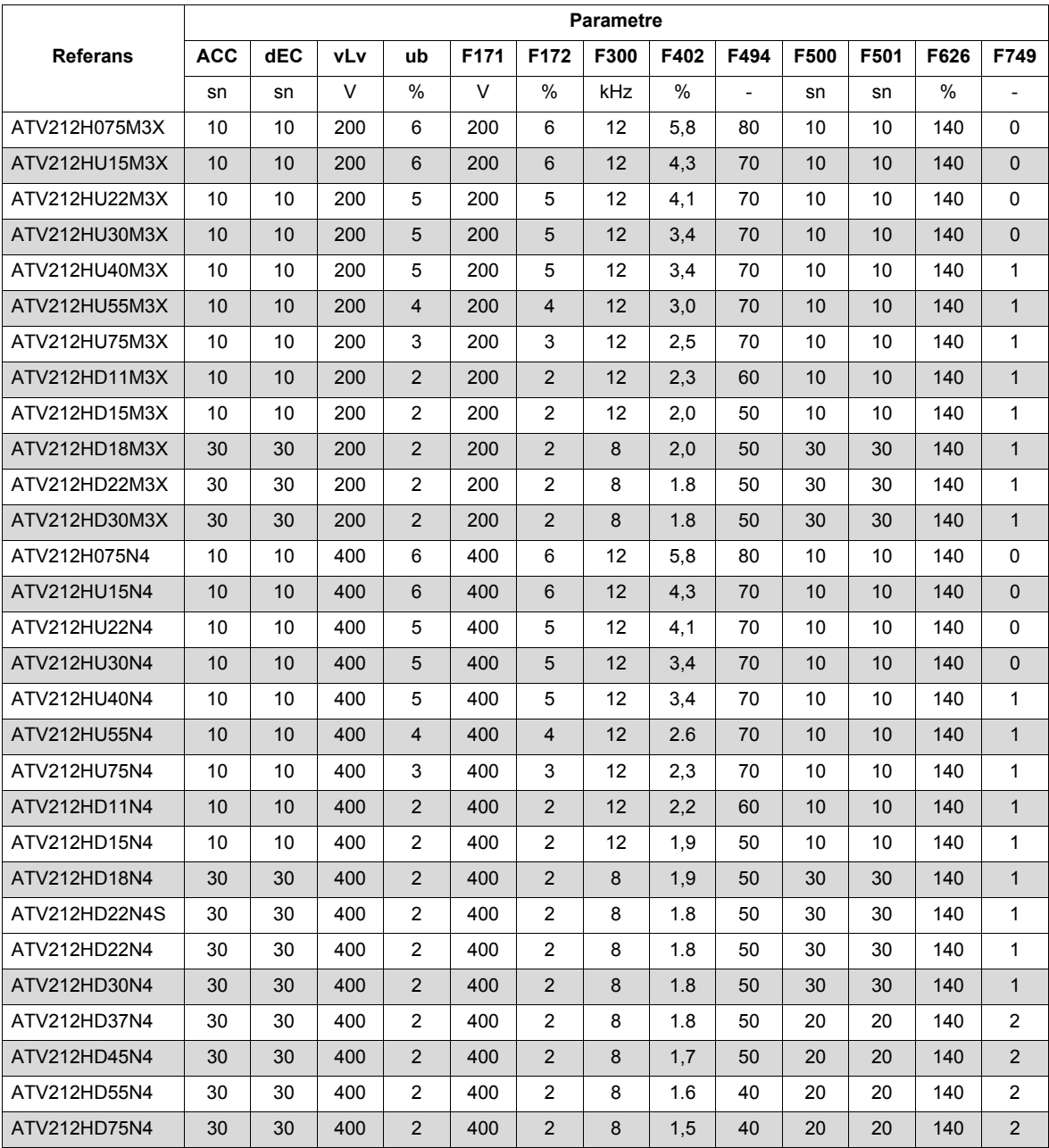

## **Resetleme tipine ve hız kontrol cihazı değerine göre değişen parametre değerleri**

Aşağıdaki tabloda resetleme sonrasındaki değerleri resetleme tipine ([Parametre sil] ( $E_YP$ ) = 1, [Parametre sil] (type) = 2 veya [Parametre sil] (type) = 3) ve kontrol cihazı modeline göre değişen parametreler verilmektedir. Resetleme sonrasındaki parametre değerini belirlemek için:

1. İlk sütunda kontrol cihazı model numarasını bulun.

2. Resetleme tipine ([Parametre sil] ( $E \nvert H$ ) = 1, [Parametre sil] ( $E \nvert H$ ) = 2 veya [Parametre sil] ( $E \nvert H$ ) = 3) karşılık gelen sütunlar grubunda satırı okuyun.

3. Resetleme tipine karşılık gelen sütunlarda parametre kodunu bulun.

Kontrol cihazı model numarası ve parametre kodu kesişiminde yer alan sayı, belirtilen tipteki resetleme sonrasındaki parametre değeridir.

<span id="page-167-0"></span>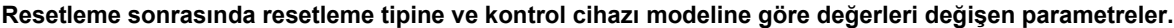

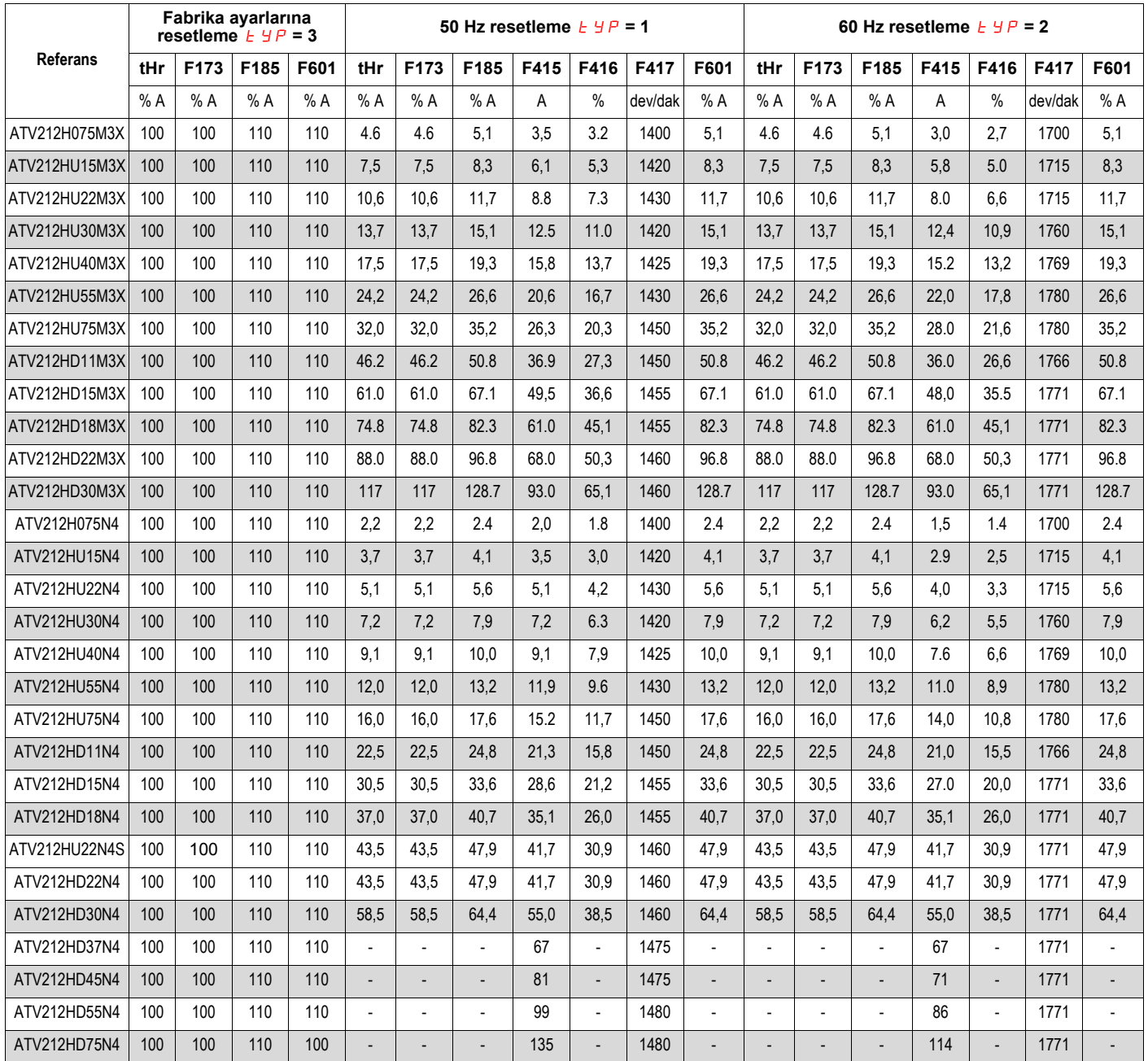

# **Resetlendiğinde değişmeyen parametre değerleri**

Aşağıdaki tabloda verilen parametreler resetlenemez. Tabloda, bu parametrelerin varsayılan değerleridir.

## <span id="page-168-0"></span>**Resetleme gerçekleştirildiğinde değerleri değişmeyen parametreler.**

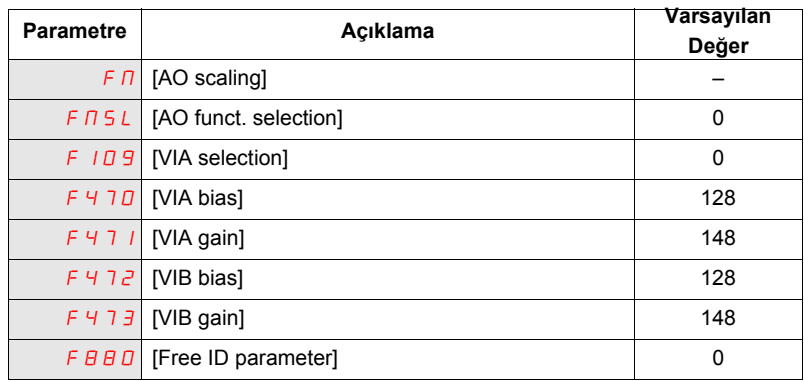

# <span id="page-170-0"></span>**Kullanıcı Ayarları Tabloları**

Parametrenin varsayılan ayarlarını bulmak, özelleştirilmiş parametre ayarlarını kaydetmek ve sayfa numarasına göre parametreler hakkında ayrıntılı bilgilerin bulunduğu kılavuz bölümlerini bulmak için Konfigürasyon Ayarları Tablosunu kullanın.

## **Konfigürasyon Ayarları Tablosu**

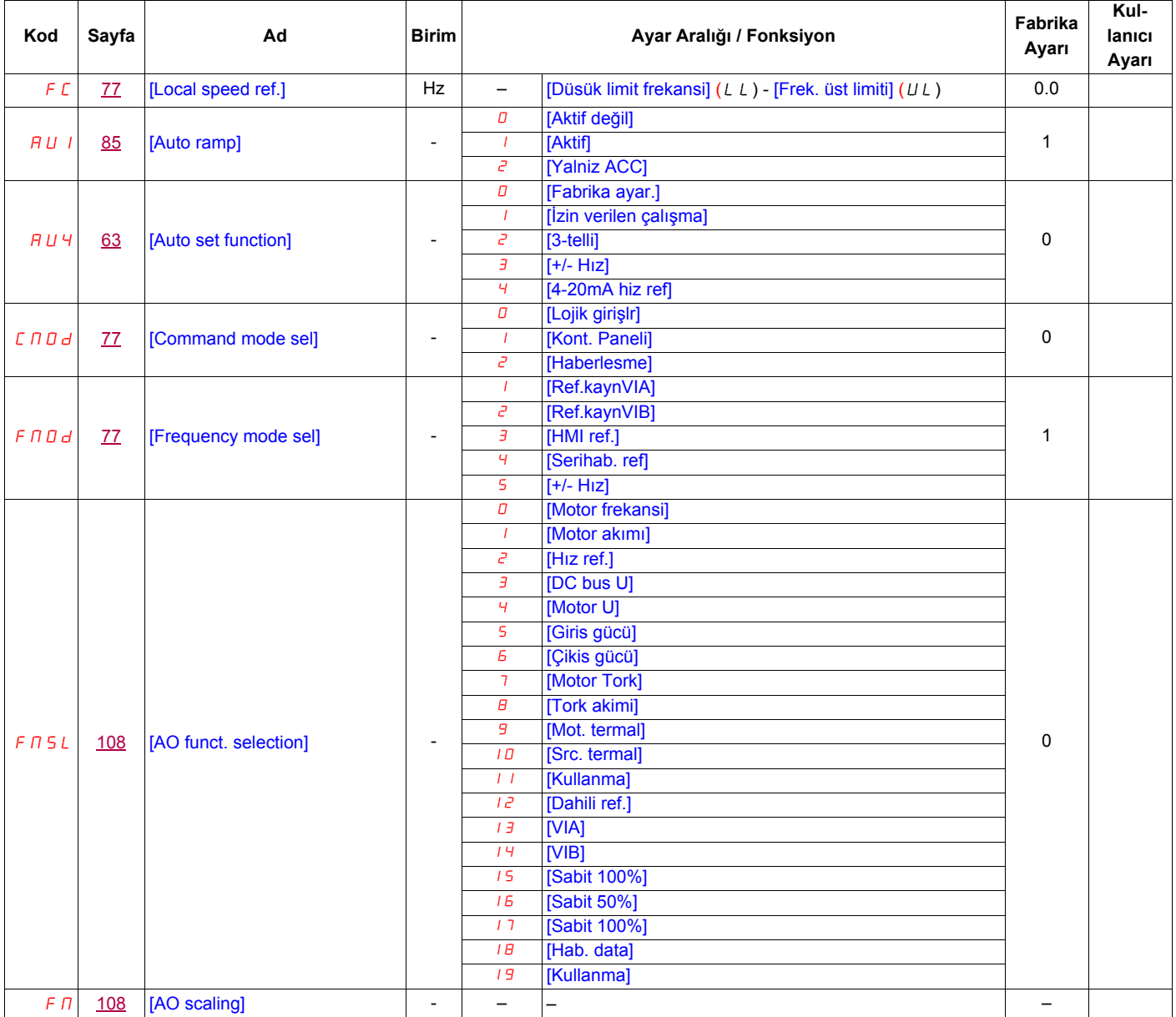

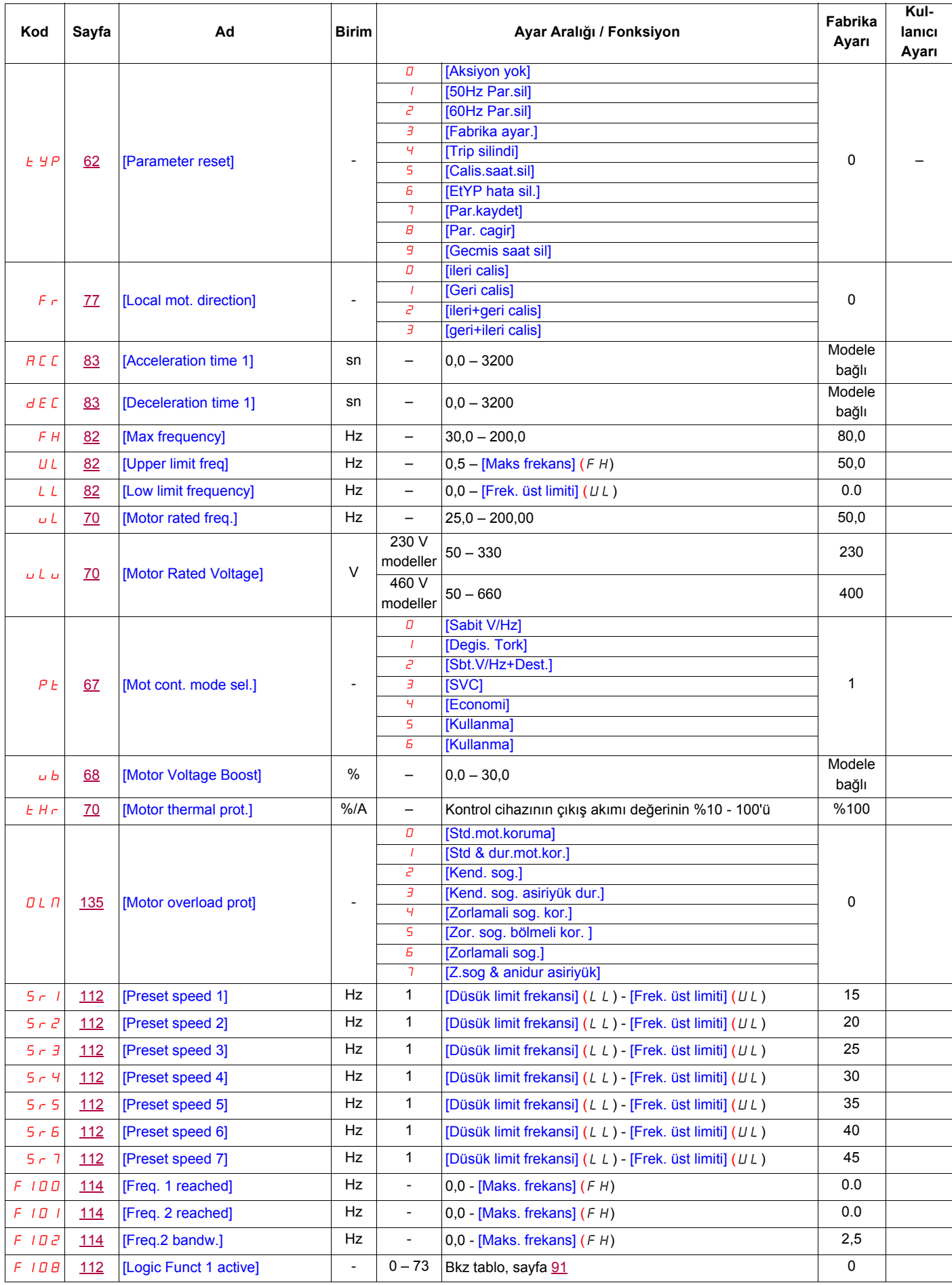

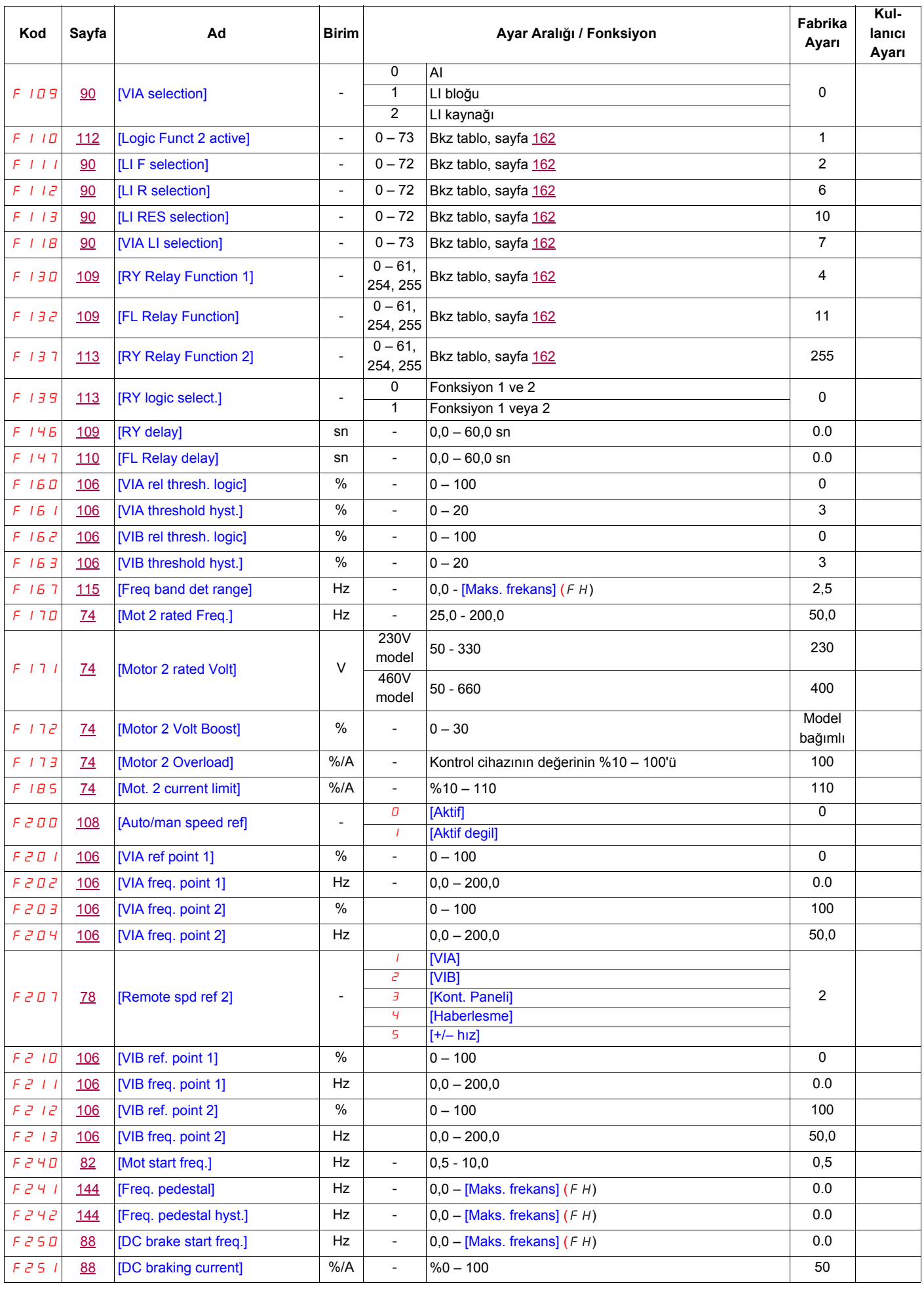

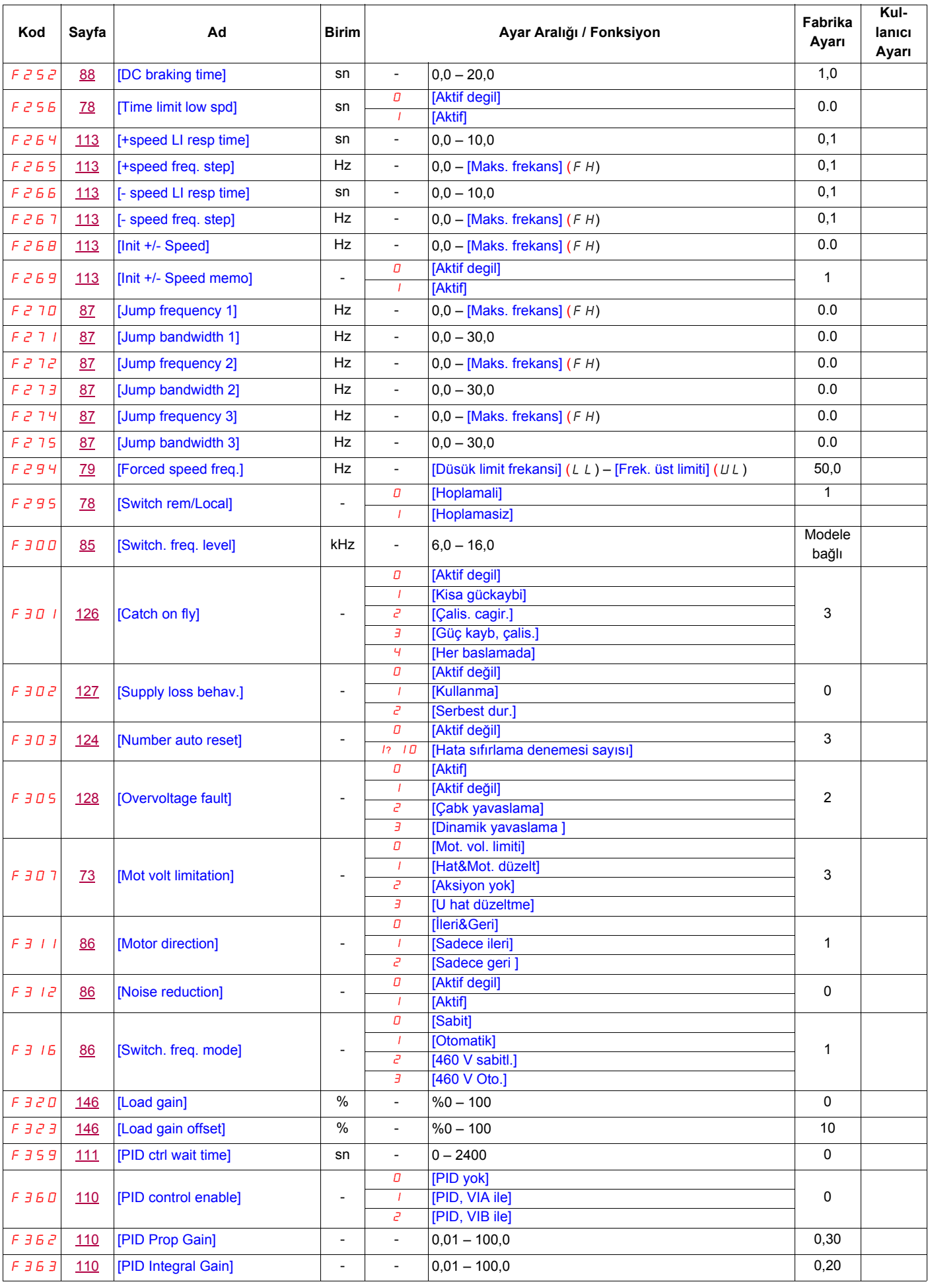

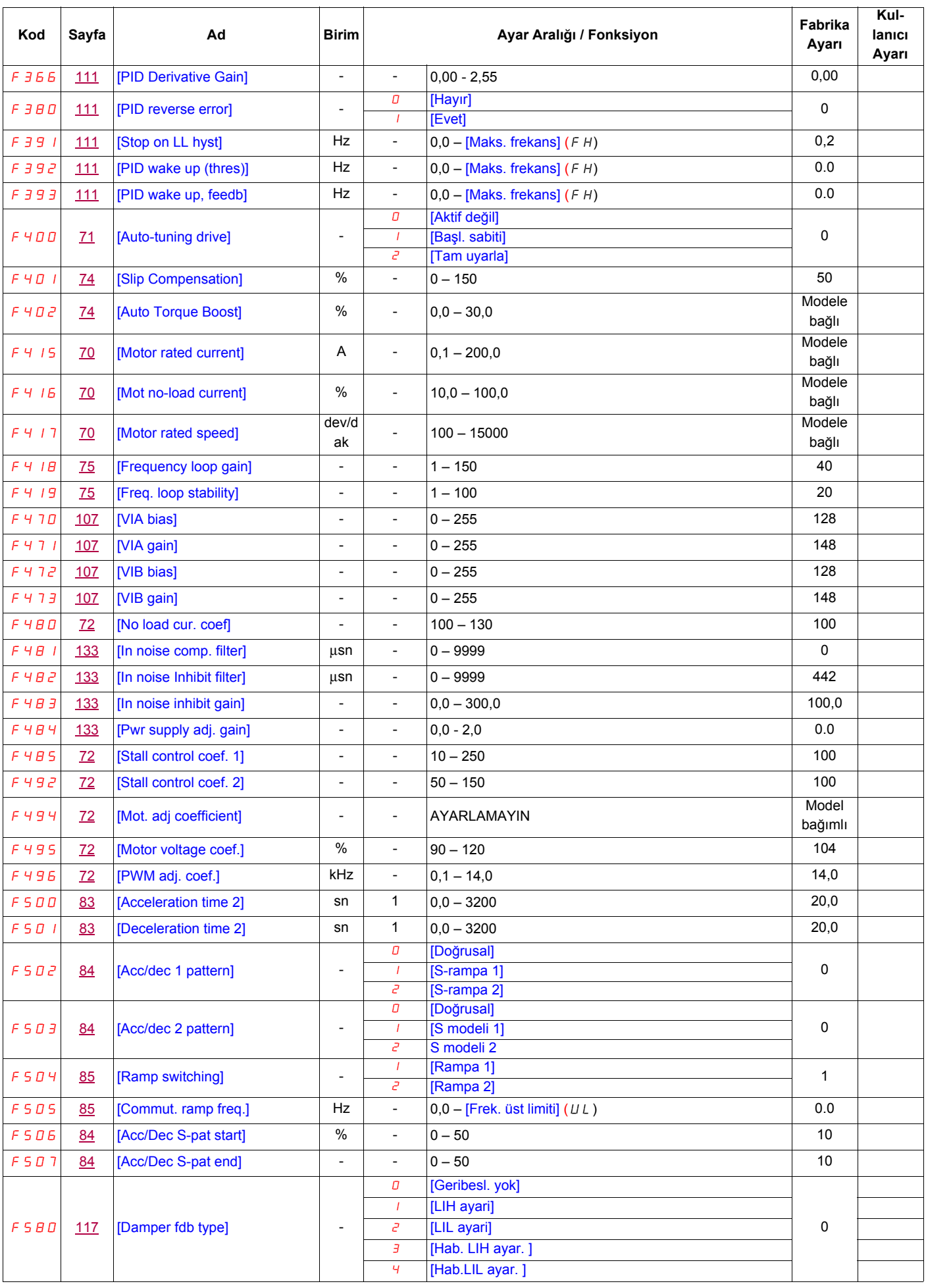

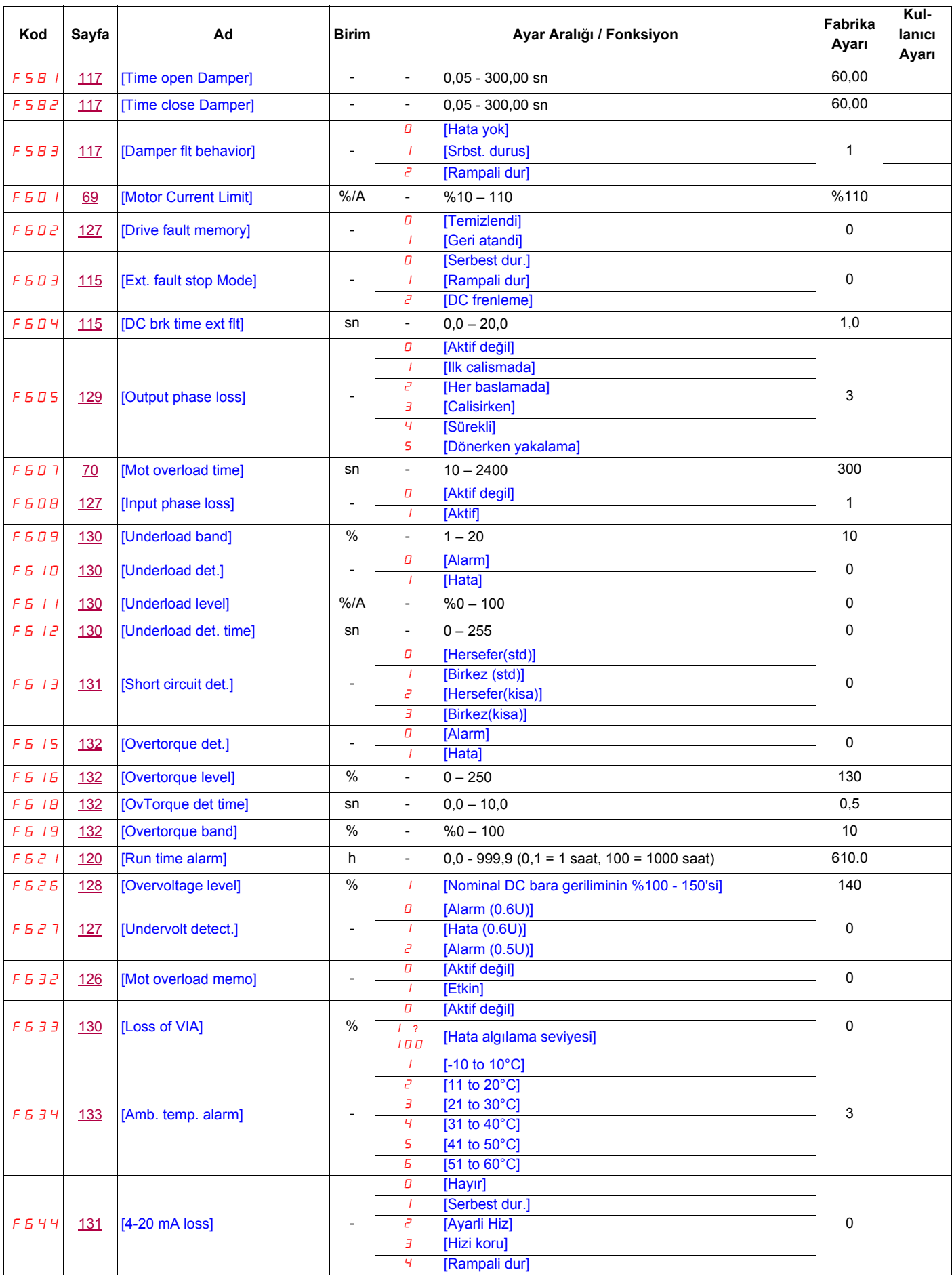

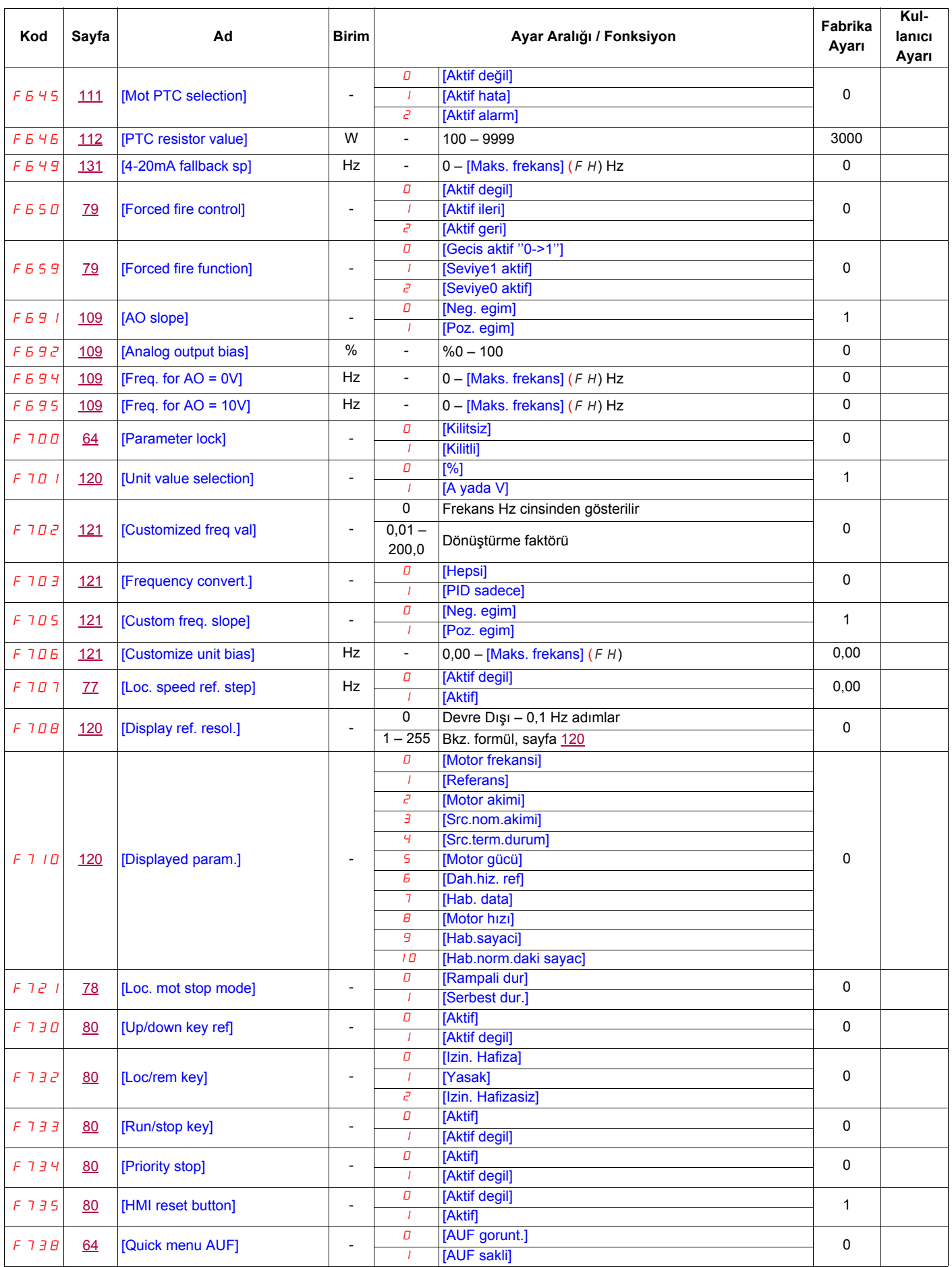

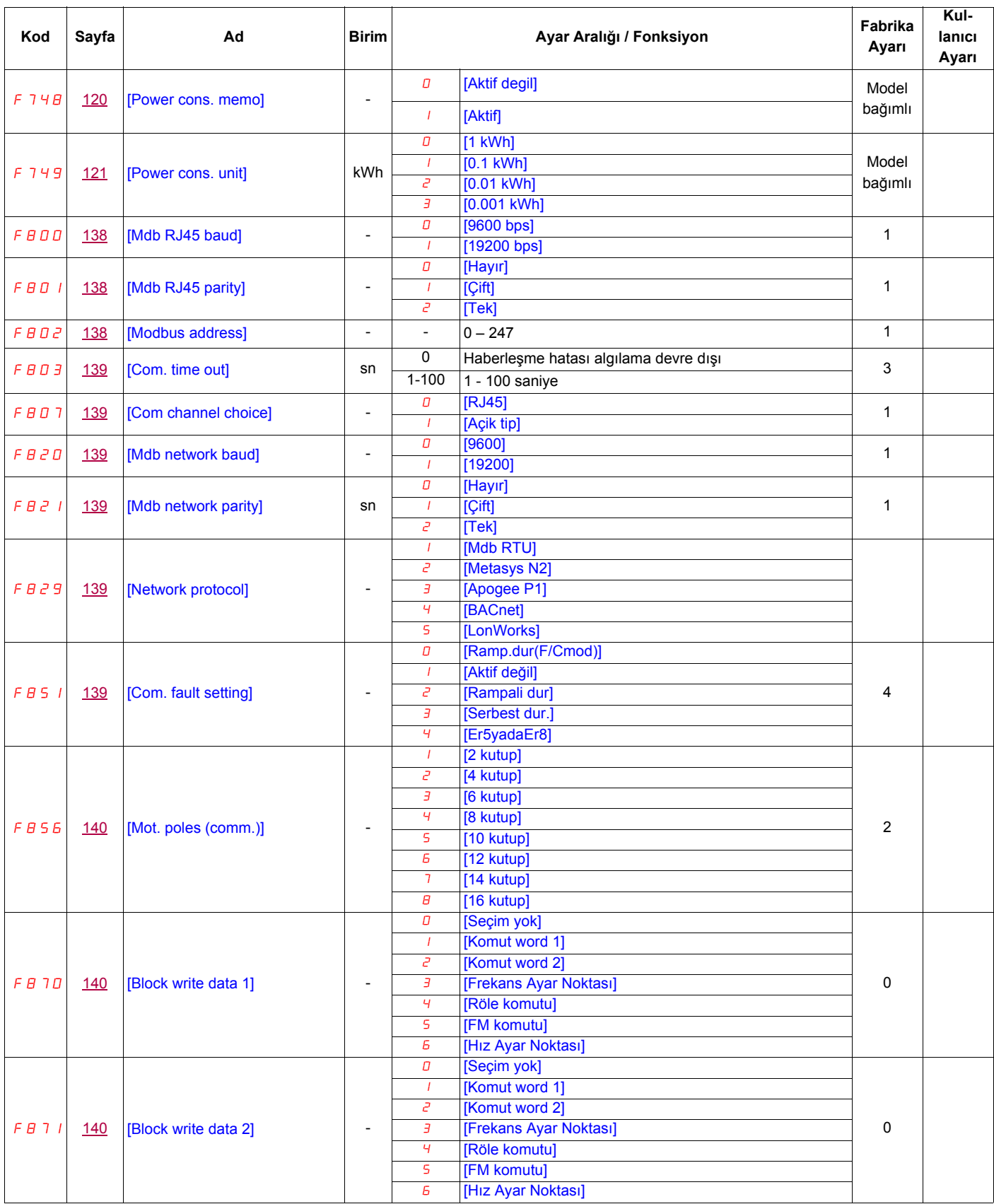

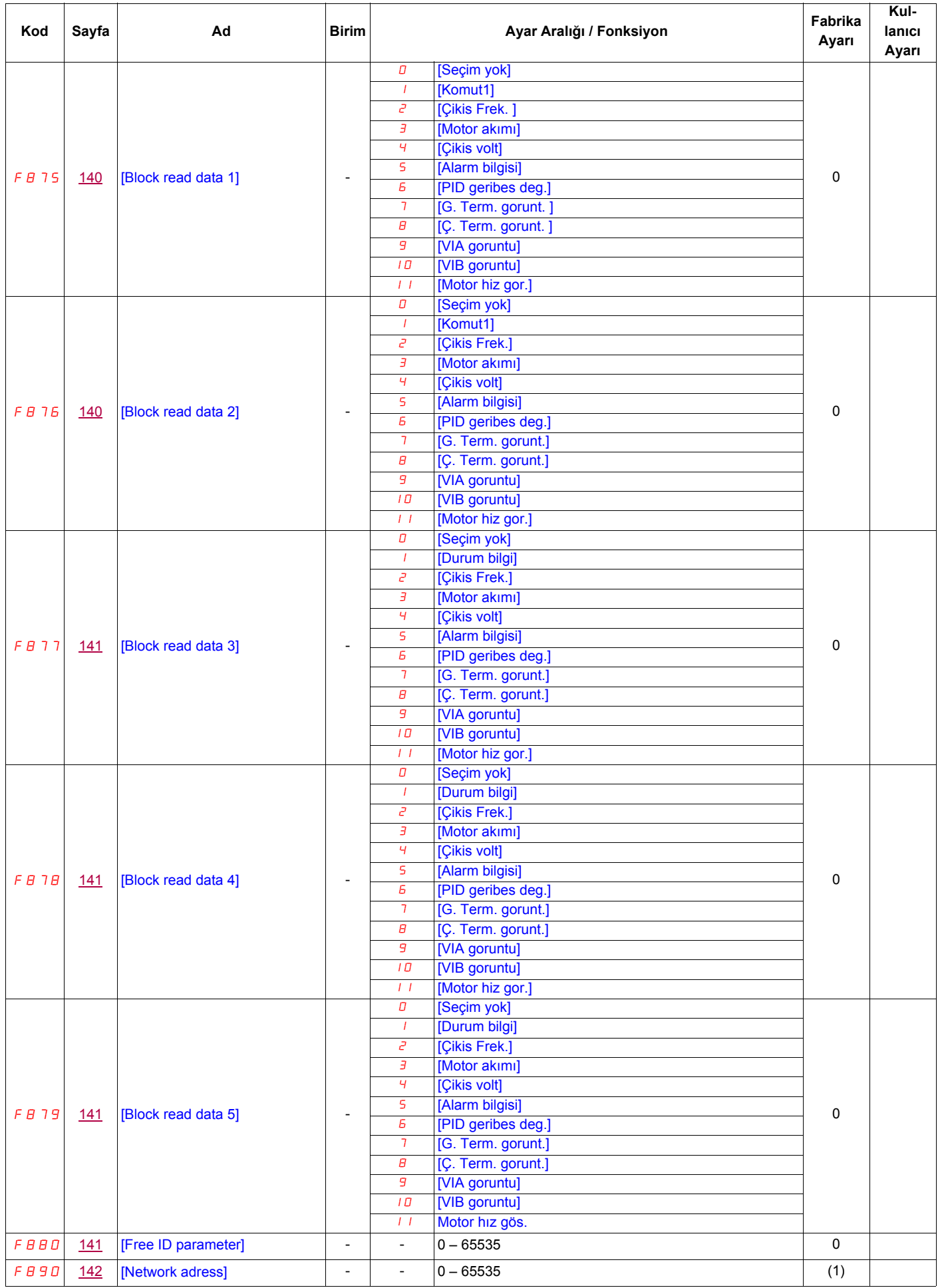

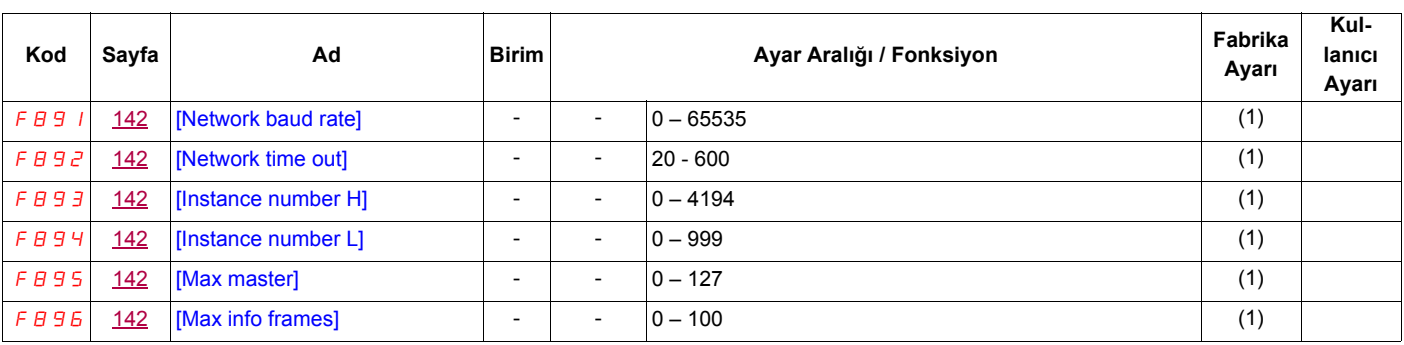

(1) Bkz tablo, sayfa  $142$ .
Kullanıcı Ayarları Tabloları